# **UNIVERSIDAD RICARDO PALMA FACULTAD DE INGENIERÍA PROGRAMA DE TITULACIÓN POR TESIS**

# **ESCUELA PROFESIONAL DE INGENIERÍA ELECTRÓNICA**

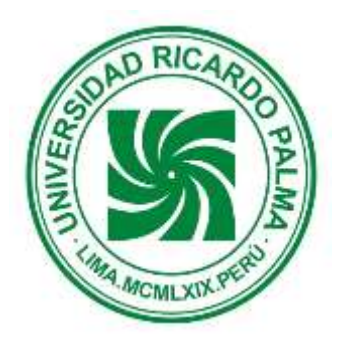

### **SINTONIZACIÓN DE UN PID PARA CONTROLAR REMOTAMENTE LA VARIABLE NIVEL EN UN MÓDULO EDUCATIVO**

**TESIS**

**PARA OBTENER EL TÍTULO PROFESIONAL DE INGENIERO ELECTRÓNICO**

**PRESENTADO POR:** 

**Bach. Gómez Avalos Oscar Omar**

**Bach. Betalleluz Wong Alexander**

**ASESOR: Dr. Pedro Huamaní Navarrete.**

**LIMA – PERÚ**

**AÑO: 2015**

#### **DEDICATORIA**

Dedico de manera especial a mis padres pues ellos fueron el principal cimiento para la construcción de mi vida profesional, sentando en mí las bases de responsabilidad y deseos de superación.

A mi hermana por su comprensión y apoyo en este proceso de mi vida.

#### Oscar Omar Gómez Avalos

A mis padres, hermanos y Tía por su amor, trabajo y sacrificios en todos estos años, gracias a ustedes he logrado llegar hasta aquí y convertirme en lo que soy. No lo hubiera logrado sin ustedes.

#### Alexander Betalleluz Wong

#### **AGRADECIMIENTO**

Agradecemos a todas las personas que colaboraron para que este proyecto sea una realidad, como a las autoridades e Ingenieros de nuestra querida Universidad, que mediante su dedicación y conocimientos lograron formarnos como profesionales.

Agradecemos a nuestro asesor el Dr. Ing Pedro Huamani, que con su experiencia y sabiduría nos guio durante el desarrollo del proyecto

#### Oscar Omar Gómez Avalos

#### Alexander Betalleluz Wong

### **INDICE**

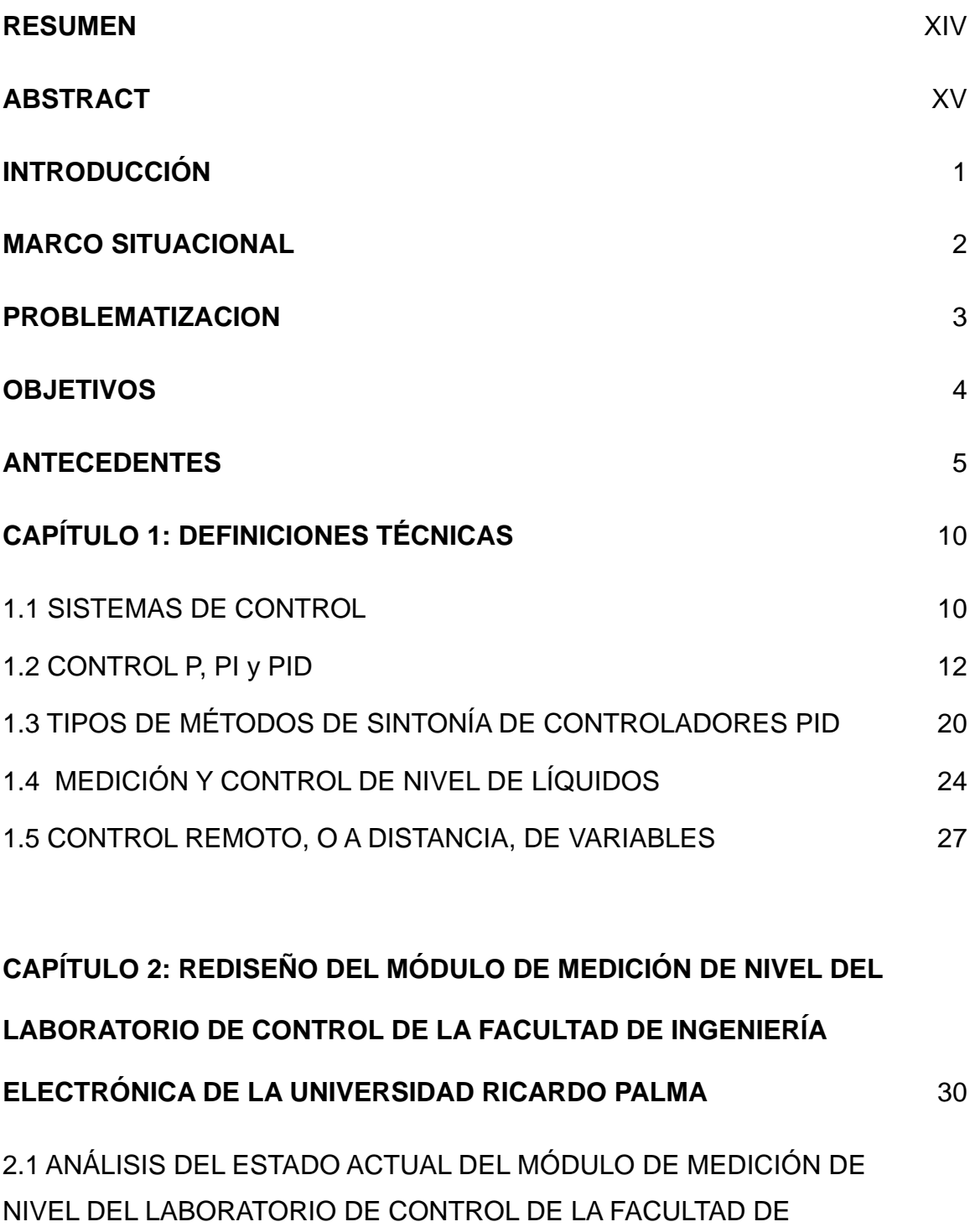

INGENIERÍA ELECTRÓNICA 1999 - 1999 - 1999 - 1999 - 1999 - 1999 - 1999 - 1999 - 1999 - 1999 - 1999 - 1999 - 199

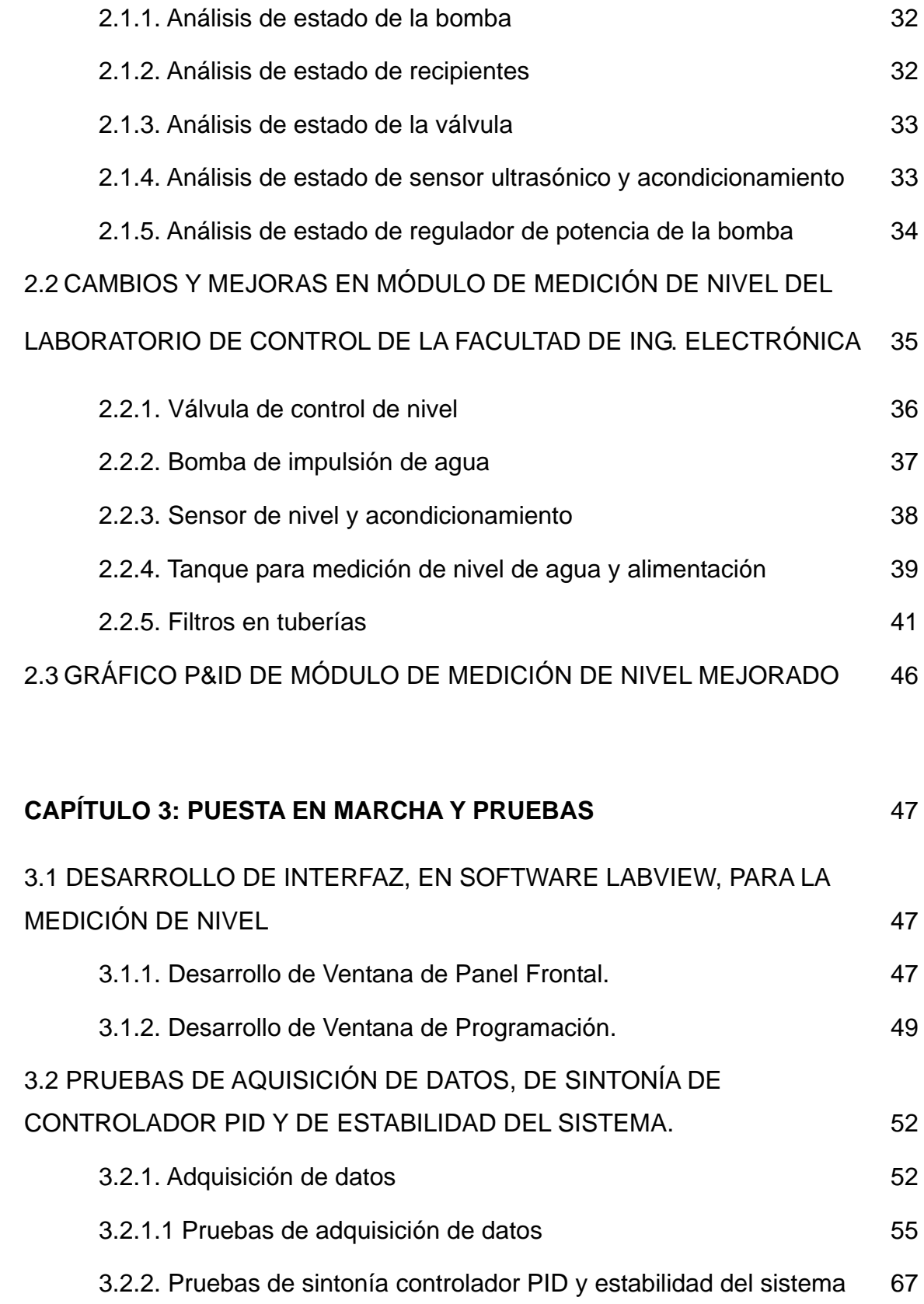

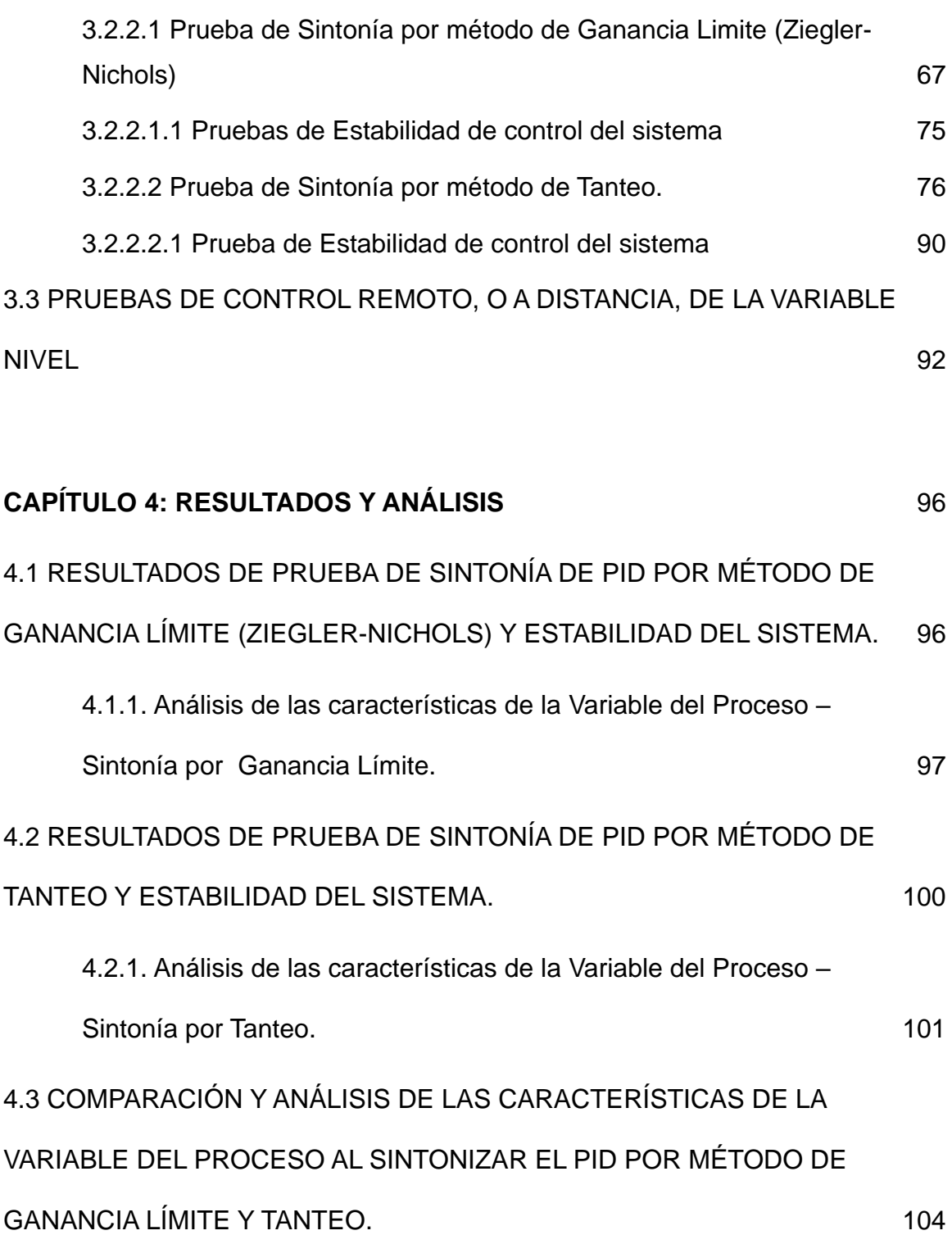

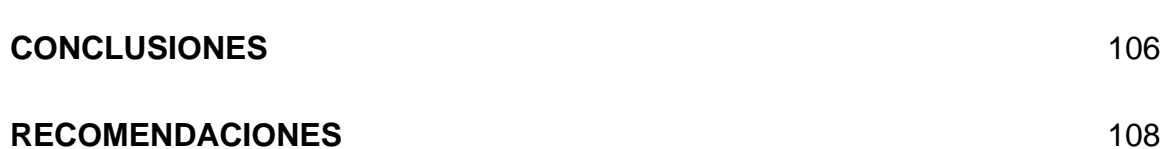

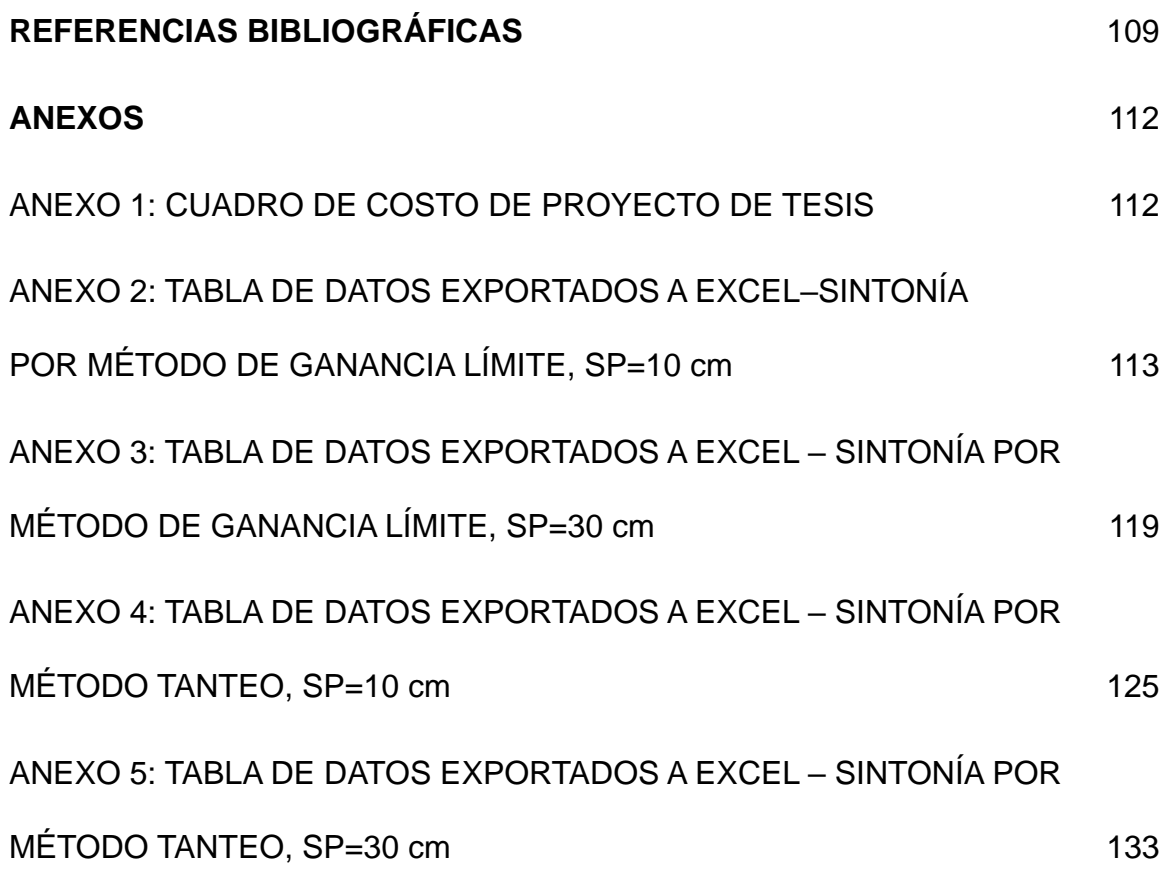

## **ÍNDICE DE FIGURAS**

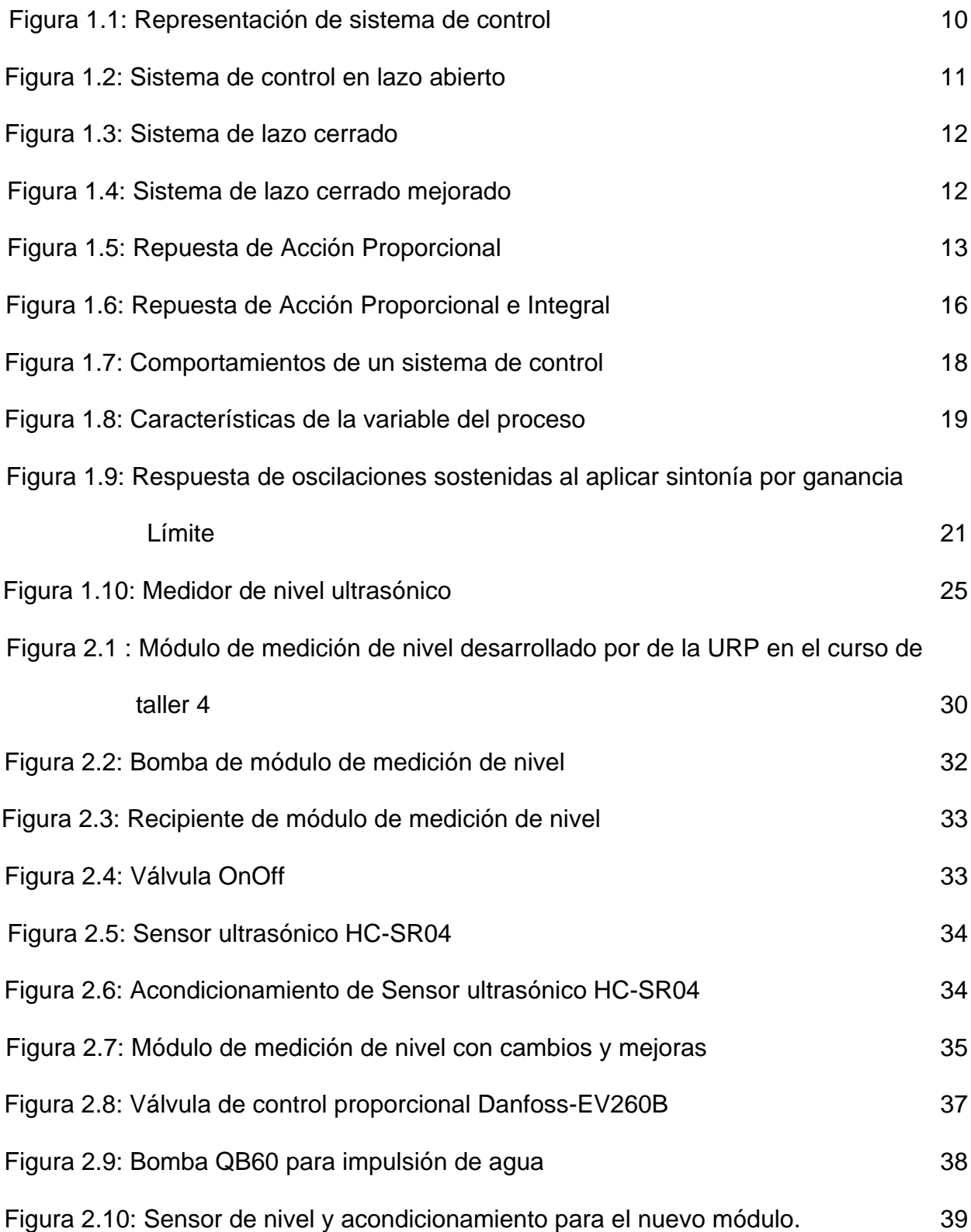

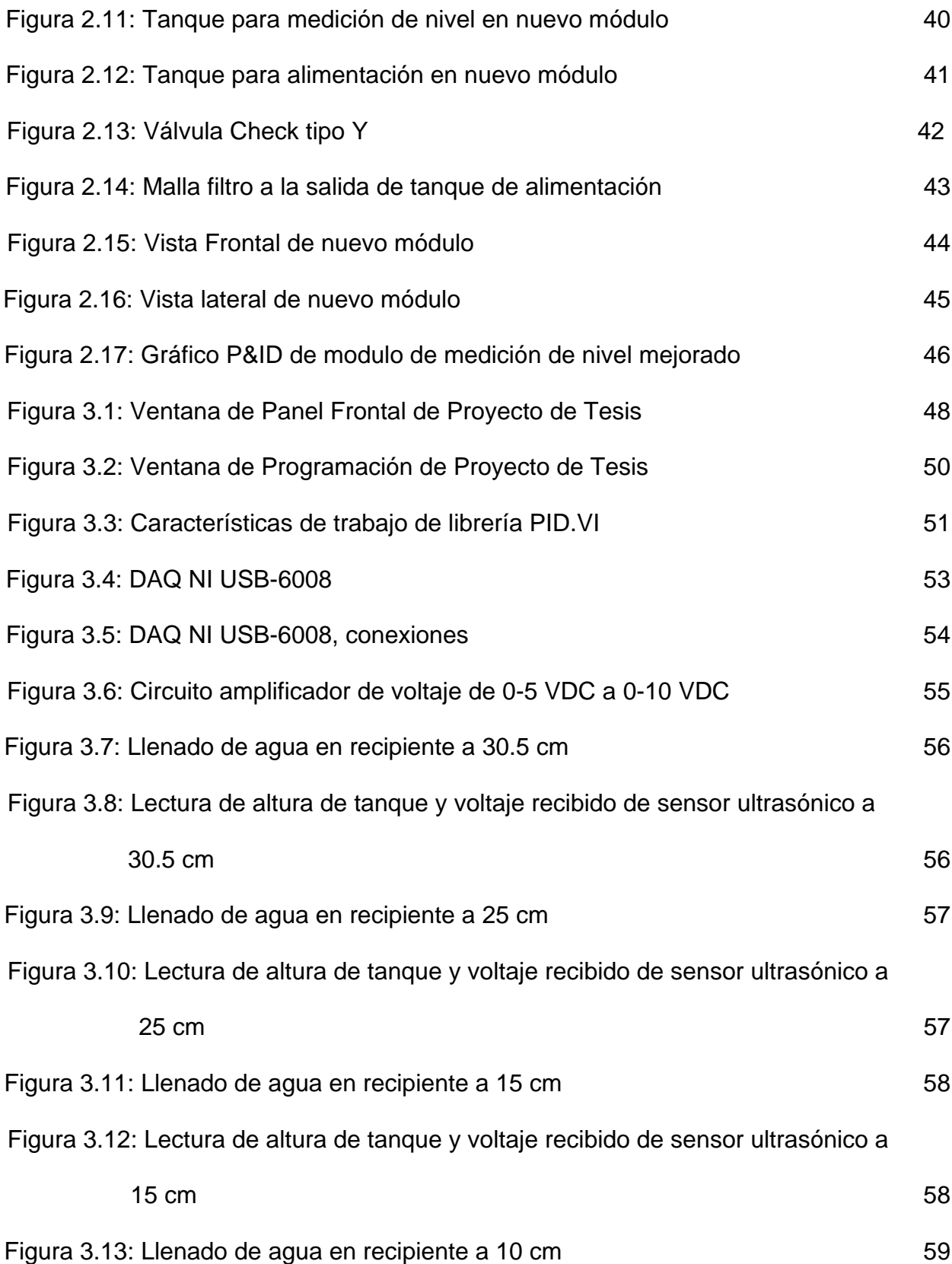

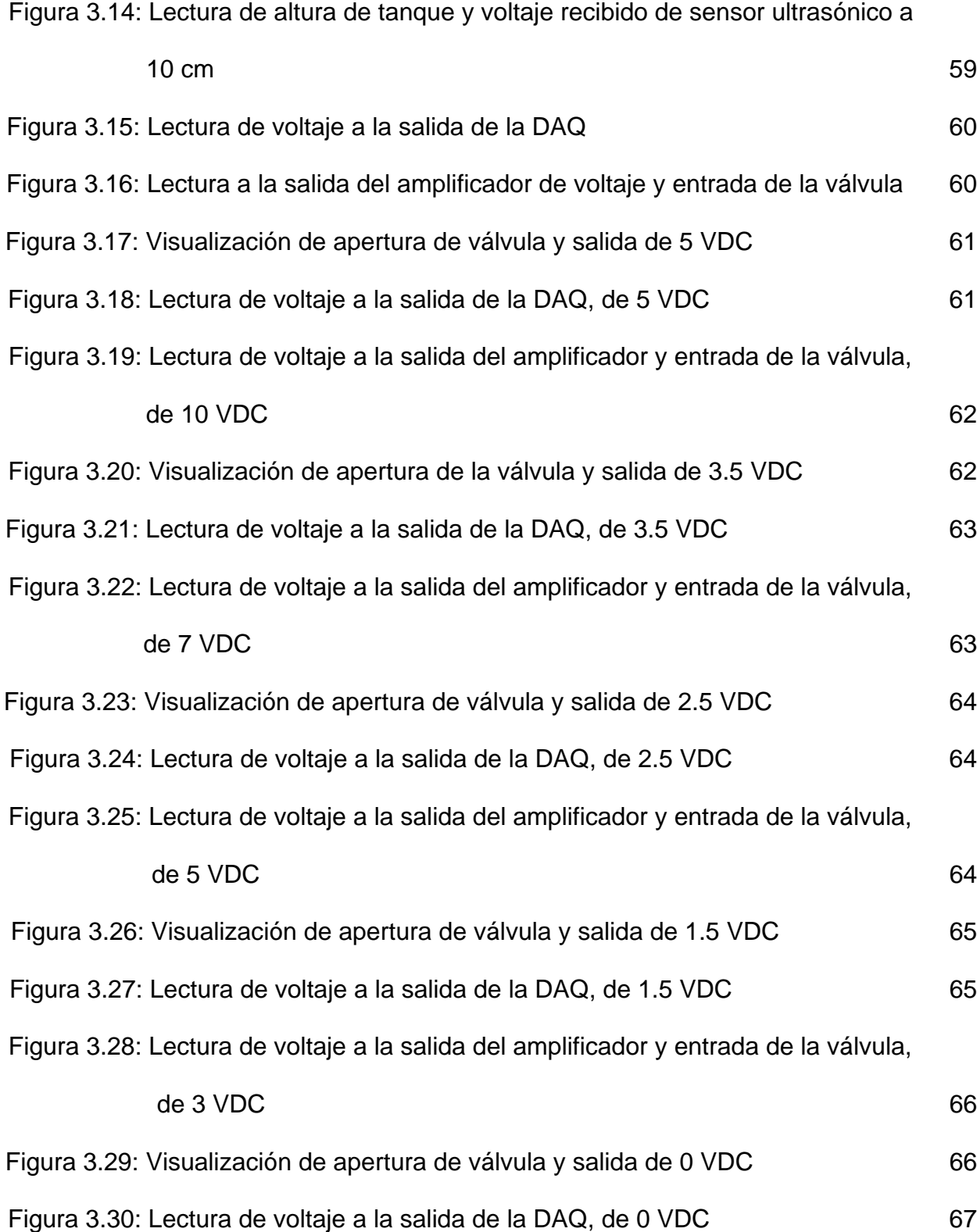

Figura 3.31: Lectura de voltaje a la salida del amplificador y entrada de la válvula,

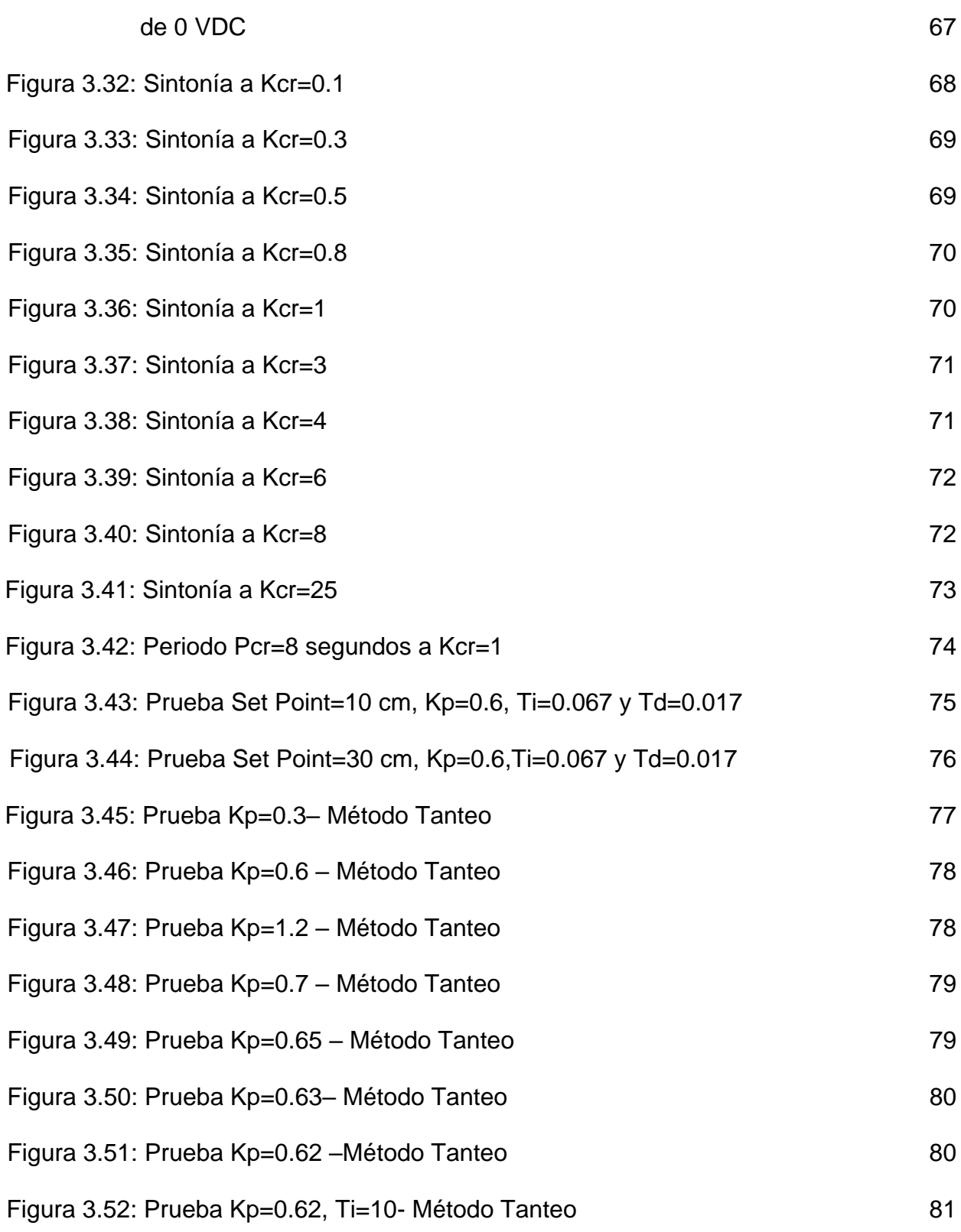

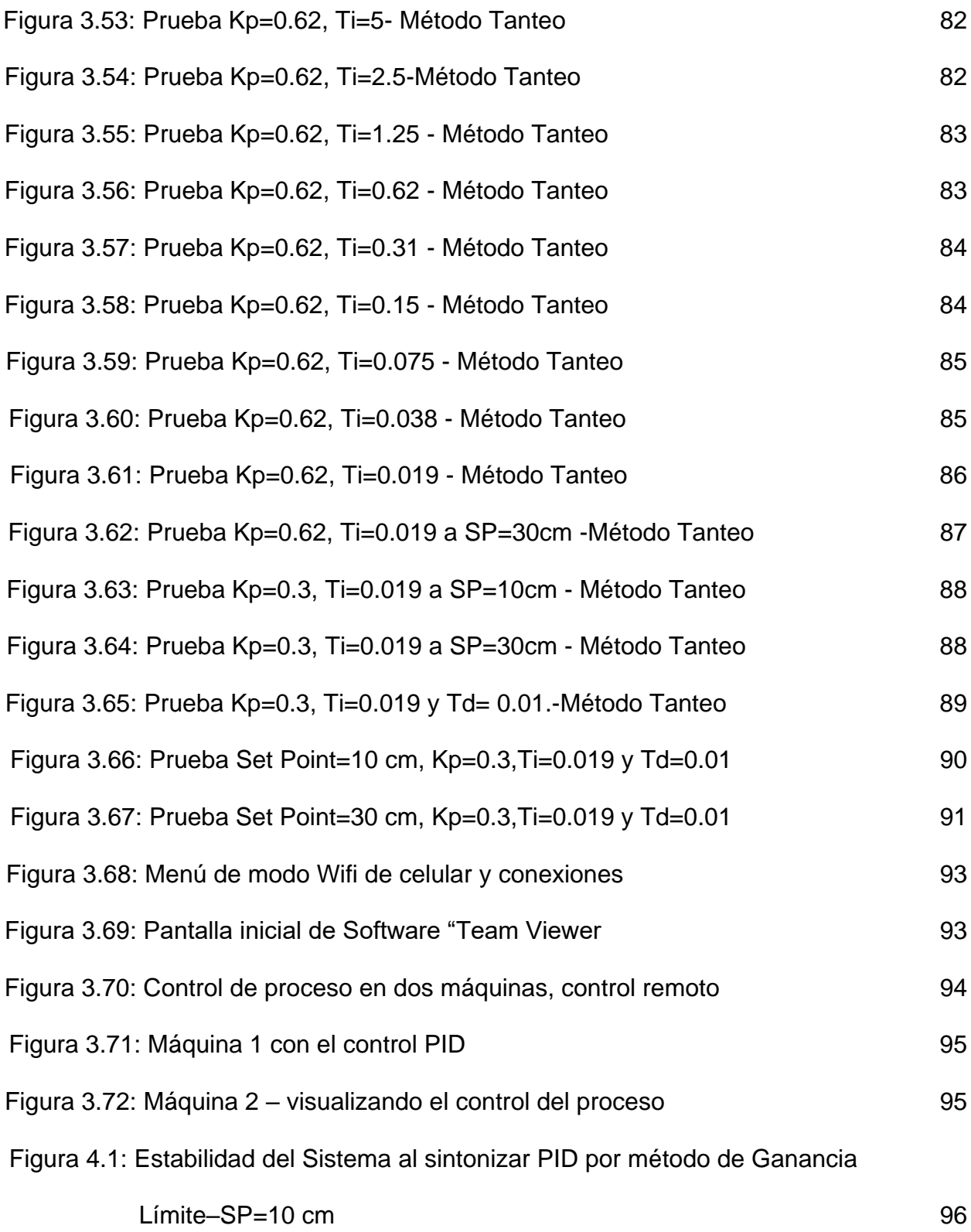

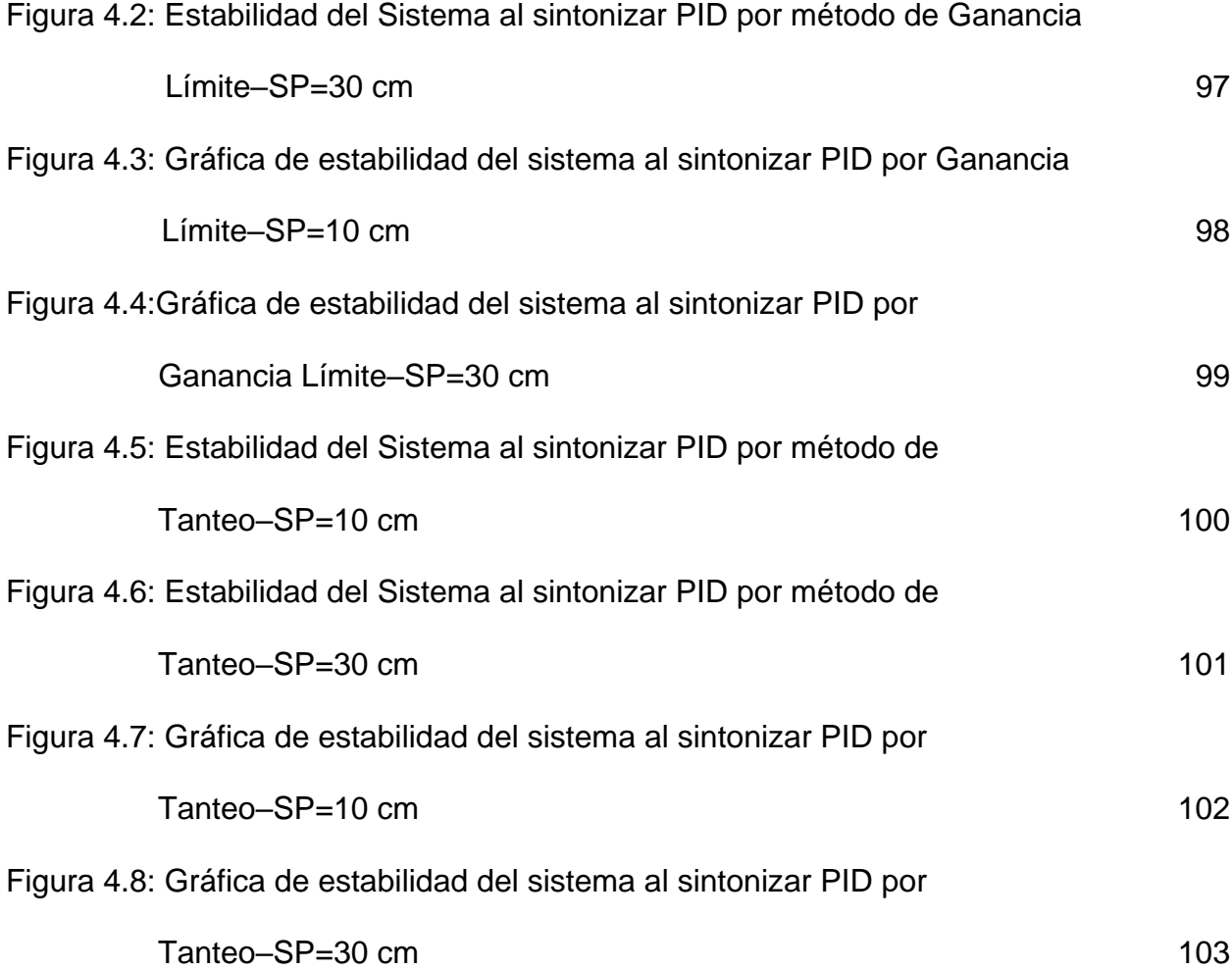

### **ÍNDICE DE TABLAS**

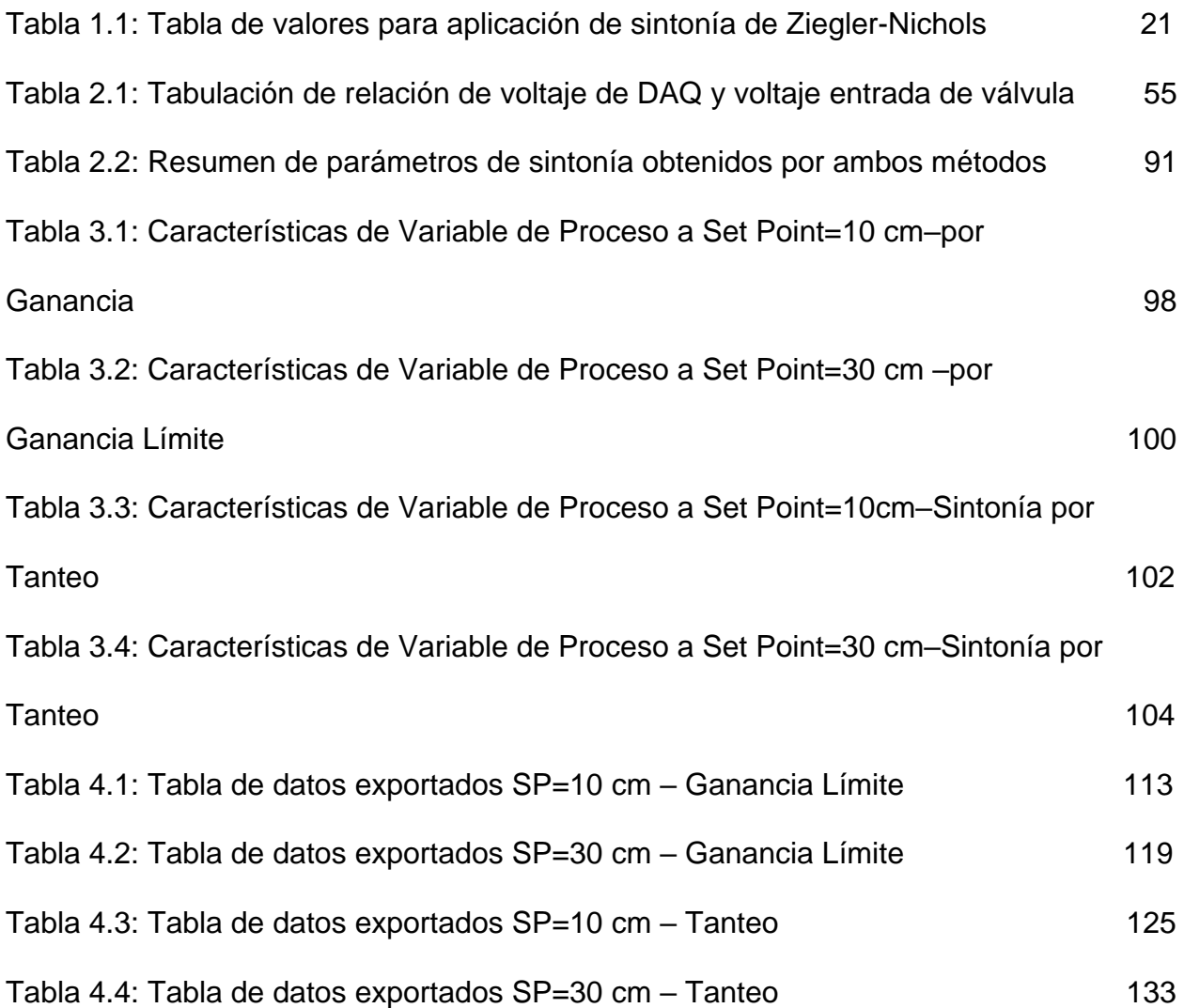

#### **RESUMEN**

<span id="page-14-0"></span>El fin de este proyecto de tesis fue Sintonizar un controlador PID, por los métodos de Ganancia Límite y Tanteo, para controlar de manera remota la variable Nivel en un módulo educativo del Laboratorio de control de la Universidad Ricardo Palma, esto se hizo con la finalidad que el alumno pueda entender la sintonía de un PID, lo cual es siempre recurrente en el campo. El control remoto permitió asemejar mucho a los procesos actuales.

Al finalizar la tesis se obtuvo un control PID sintonizado bajo el método de Ganancia Límite con valores de Kp=0.6, Ti=0.067 minutos y Td=0.017 minutos; el cual dio valores de Error de estado estacionario=3.41% o 0.341, Tiempo de estabilización=30 segundos, Máximo sobre impulso=5.505% y Tiempo de subida=26 segundos; para un Set Point de 10 cm. Por otro lado, para un Set Point de 30 cm, dio valores de Error de estado estacionario=3.03% o 0.91, Tiempo de estabilización=67 segundos, Máximo sobre impulso=0.381% y Tiempo de subida=66 segundos.

Además, se sintonizó bajo el método de Tanteo con valores de Kp=0.3, Ti=0.019 minutos y Td=0.01 minutos; el cual dio valores de Error de estado estacionario=2.99% o 0.299, Tiempo de estabilización=40 segundos, Máximo sobre impulso=6.69% y Tiempo de subida=39 segundos; para un Set Point de 10 cm. Por otro lado, para un Set Point de 30 cm, dio valores de Error de estado estacionario=1.87% o 0.56, Tiempo de estabilización=75 segundos, Máximo sobre impulso=0.398% y Tiempo de subida=73 segundos.

**Palabras Clave:** Controlador, PID, sintonía, Ganancia limite, tanteo, estabilidad, Variable del proceso, Labview, remoto, nivel.

#### **ABSTRACT**

<span id="page-15-0"></span>The purpose of this thesis project was Tuning a PID controller, using methods of grope and Gain Limit to remotely control the variable level in an educational module Control Laboratory of the University Ricardo Palma, this was done in order that students can understand the tuning of a PID, which is always recurring in the field. The remote control allowed much resembles the current processes.

After the thesis tuned PID control method gain under the limit values of  $Kp = 0.6$ was obtained,  $Ti = Td = 0067$  minutes and 0017 minutes; which gave values of steady state error =  $3.41\%$  or 0.341, Settling time = 30 seconds Maximum overshoot  $= 5.505\%$  and Rise Time  $= 26$  seconds; Set for a Point of 10 cm. On the other hand, for a set point of 30 cm, gave values of steady state error = 3.03% or 0.91 Settling time = 67 seconds Maximum overshoot = 0.381% and Rise Time = 66 seconds.

Furthermore, it was tuned under trial and error with values of  $Kp = 0.3$ , Ti = Td = 0019 minutes and 0.01 minutes; which gave values of steady state error = 2.99% or 0.299, Settling time  $=$  40 seconds Maximum  $=$  6.69% overshoot and rise time  $=$ 39 seconds; Set for a Point of 10 cm. On the other hand, for a set point of 30 cm, gave values of steady state error =  $1.87\%$  or 0.56 Settling time = 75 seconds Maximum overshoot =  $0.398\%$  and Rise Time = 73 seconds.

**Key Words**: Controller, PID, tune, Gain limit, grope, stability, Process Variable, Labview, remote.

#### **INTRODUCCIÓN**

<span id="page-16-0"></span>El proyecto realizado es un primer paso para el apoyo de la enseñanza de Ingeniería Electrónica. Se busca fortalecer los conocimientos de control del alumno de la Facultad de Ingeniería Electrónica de la Universidad Ricardo Palma (URP), haciendo uso de un módulo donde se pueda entender el control de la variable nivel y conocer 2 métodos de sintonía para un controlador PID. Este proyecto de tesis aborda 4 capítulos.

En el capítulo 1, se desarrolló la base de definiciones técnicas para poder comprender el tema de sintonía de controlador PID y el control de la variable nivel.

En el capítulo 2, se hizo un análisis del estado del módulo desarrollado por los alumnos de la Facultad de Ingeniería Electrónica de la URP y se plantearon los cambios y mejoras para el correcto trabajo de un módulo de control de nivel.

En el capítulo 3, se presentó la puesta en marcha del proyecto mostrando la interfaz con la que se va a trabajar; desarrollada en Labview. Además, se realizó pruebas de 2 distintos tipos de sintonía para el controlador PID y se mostró el control remoto de la variable.

Finalmente, en el capítulo 4, se presentó los resultados de las pruebas de los 2 tipos de sintonía para el controlador PID y se analizó la estabilidad conseguida bajo estos métodos.

#### **MARCO SITUACIONAL**

<span id="page-17-0"></span>La aplicación de este proyecto de tesis se va dar al módulo educativo de nivel del laboratorio de control de la URP, para apoyar la enseñanza de ingeniería electrónica en los temas de control PID y sintonía de este.

A lo largo de la carrera de Ingeniería Electrónica es necesario conseguir habilidades que complementen lo aprendido en las aulas, para esto sirve de mucho las experiencias de los laboratorios. En ellos se llevan a práctica lo aprendido y complementan los conocimientos de manera que el alumno pueda salir al campo con una base teórica y práctica sólida.

La URP cuenta con el laboratorio de control donde a lo largo de la carrera, sobre todo a partir de quinto ciclo, se llevan distintos cursos de la especialidad de control y automatización. En este laboratorio encontramos módulos de entrenamiento de control con PLC (S7-200), módulos de medición y control de temperatura mediante un controlador PID, donde se puede apreciar la respuesta de esta variable y, así mismo, se encuentra un módulo de medición de nivel por medio de un sensor ultrasónico en lazo cerrado, desarrollado por un grupo de alumnos en el curso de taller 4.

La práctica y enseñanza del control de nivel permite al alumno entender los conceptos básicos de control, aplicado a un proceso encontrado cotidianamente en el campo laboral. Si se le suma el concepto de control PID y su sintonía, se podrá tener una enseñanza más exacta a la encontrada en campo.

#### **PROBLEMATIZACION**

<span id="page-18-0"></span>Es una realidad que en la enseñanza de los cursos de carrera, en las profesiones de ingeniería, es necesario complementar lo enseñado con actividades que simulen la realidad encontrada en los ambientes laborales. De esta manera, el estudiante podrá entender y encontrar respuestas rápidas a problemas que usualmente se encuentran en el campo laboral, aplicando lo aprendido en aulas y bajo una sólida formación básica.

La carrera de Ingeniería Electrónica no se encuentra absuelta de esta necesidad de complementación de la enseñanza teórica. Es, por esta razón, que se tiene el Laboratorio de Control, en el cual se complementa las clases teóricas haciendo prácticas en los módulos que se tienen. Sin embargo, este laboratorio no se encuentra totalmente actualizado, lo que ocasiona un problema para la práctica de la teoría enseñada.

Actualmente el laboratorio de control cuenta con un módulo de control de nivel en lazo cerrado por medio de un sensor ultrasónico con un control ON/OFF, este módulo fue diseñado por los alumnos en un curso de taller. No obstante, debido a que este módulo simula un proceso muy común en la industria, debería contener un control que se asemeja a lo que se encuentra en campo (control PID), para poder situar más las bases teóricas.

Al combinar un módulo de un proceso básico con un control más común usado en la industria, se podrá preparar al alumno para lo que le espera en el campo.

#### <span id="page-19-0"></span>**OBJETIVOS**

#### **1. Objetivo General**

Sintonizar un PID para controlar de manera remota la variable Nivel en un módulo educativo del laboratorio de control de la Universidad Ricardo Palma.

#### **2. Objetivos Específicos**

 Sintonizar el controlador PID utilizando los métodos de Ziegler-Nichols por ganancia límite y empírico por tanteo.

 Analizar y comparar el desempeño de la variable de proceso al utilizar los dos métodos de sintonización planteados, basado en 4 características de la variable de proceso (Tiempo de subida "tr", Máximo sobre impulso "Mp", Tiempo de estabilización "ts" y Error en estado estacionario "Ep").

 Analizar y modificar el prototipo de módulo de medición de nivel desarrollado, en el curso de Taller 4, por los alumnos de la Facultad de Ingeniería Electrónica de la Universidad Ricardo Palma.

 Implementar una interfaz gráfica en el software Labview, haciendo uso de la librería PID.VI, para el control de la variable nivel en el módulo educativo del laboratorio de control de la URP.

 Utilizar el software "Team Viewer" para el control remoto de la variable nivel en el módulo educativo.

#### **ANTECEDENTES**

# <span id="page-20-0"></span>**1. Desarrollo e implementación de un sistema retroalimentado de control de nivel de líquidos con alimentación continua y variable [1]**

**"**Este trabajo plantea desarrollar e implementar un sistema de control de nivel de líquidos con retroalimentación, para ser usado en el laboratorio como material didáctico. El desarrollo del control del sistema está basado en un control proporcional integral derivativo (PID).

Durante la operación de control de nivel de líquidos retroalimentado, en el equipo, es posible controlar el nivel por medio del valor asignado al Set Point (SP) en un rango de 0 a 70 cm, que son regulados por medio de la función de transferencia y el control proporcional integral derivativo programados en la interface de control. Los valores conseguidos para la estabilidad fueron Kp=10, Ti= 0.05 y Td=0.07; con estos valores se consigue la mayor estabilidad" [1]

En este trabajo [1] se desarrolló un sistema de control de nivel en un tanque, usando la lógica de control PID y monitoreándolo desde Labview. Sin embargo, no se da detalló cómo se hizo la sintonía del controlador.

El proyecto de tesis presentado se centró en mostrar la sintonía de un PID por dos métodos y controlar remotamente el nivel a manera que se entienda los conceptos de PID.

#### **2. Diseño y construcción de un sistema de control de nivel de líquidos [2]**

"El presente trabajo tiene por objetivo diseñar y construir un prototipo para realizar el control de nivel de líquidos tanto de manera analógica como digital, orientado a su utilización en prácticas de control automático sobre un prototipo a escala que representa un sistema real.

Para realizar el control digital del prototipo se requiere de un sistema de adquisición de datos y de un computador que deben ser conectados al módulo principal de control. Además, el nivel es medido por un sensor de presión diferencial colocado en el último tanque (en un arreglo de 3 tanques)

Se concluye, que la respuesta del sistema utilizando el control digital es aceptable, aunque está limitada a sistemas de primer orden, pues con sistemas de segundo (2 tanques) y tercer orden (3 tanques) este tipo de control es pobre, debido especialmente a la saturación de la señal de control. Los resultados obtenidos de las pruebas en control digital para sistemas de primer orden fueron:

Kp=20, Ki=2 y Ti=300ms. Resultados: Mp=3.7% , Ts=7.8s y Ep=1.9% " [2]

A diferencia de este trabajo [2], el proyecto de tesis que se desarrolló, usó un sensor ultrasónico para la medida de nivel y se centró en un control digital de manera remota. Además, se utilizó un solo tanque para simplificar y hacer más efectivo la muestra de la utilización y sintonía de PID

# **3. Control de nivel implementado en la estación de entrenamiento GUNT RT 450 del laboratorio de instrumentación industrial [3]**

"En el presente trabajo se muestra el proceso involucrado en el control de una planta, el cual abarca en general tres aspectos: control, comunicación y la interfaz. Se controla una planta de nivel por medio de un controlador PID implementado en un PLC, un controlador industrial y mediante el software de Labview, desarrollando un interfaz de Labview en cada caso.

La comunicación entre la planta y la PC se realiza mediante el bus de campo Profibus. Adicional a esto se utiliza el módulo de entrada y salidas analógicas del PLC como un recurso de comunicación.

Se concluye, que luego de las pruebas, el control PI es el indicado para la planta de nivel. Los valores más apropiados son Kp=5 y Ti=0.5 min, puesto que ofrecen más robustez a la perturbación, y una respuesta aceptable frente a cambios de setpoint" [3]

En el proyecto de tesis se trabajó con el desarrollo de un controlador PID en Labview, que se comparó mucho al desarrollado en el trabajo base [3]. Sin embargo, se utilizó 2 métodos de sintonía (Ganancia limite y Tanteo), con la idea de diferenciar lo usado en campo y lo aprendido teóricamente. Además, se buscó tener un control remoto para complementar la enseñanza.

# **4. Diseño y construcción de un módulo didáctico para medir y controlar caudal y nivel [4]**

"El presente trabajo tiene la finalidad de proveer al laboratorio de instrumentación de un sistema de medición y control de caudal y de nivel de agua que sea funcional y útil para el aprendizaje de quienes realizan prácticas en este laboratorio.

Para el control de caudal se utiliza un sensor de paletas y para el de nivel un sensor de presión diferencial. El sistema puede ser controlado y visualizado de manera local y remota.

Como resultado en la sintonía del controlador PID se obtiene un K crítico de 80, a partir de este se obtienen los diferentes valores del controlador PID, obteniendo (ajuste adicional): Kp=8, Ti=0.4 y Td=0.01 con un tiempo de establecimiento de 1.5 min" [4]

En comparación con el proyecto de tesis, el proyecto base [4], apoyó en el método de sintonía, ya que, fue el mismo usado (ganancia límite); sin embargo, se diferenció en que el proyecto de tesis usó un método más, que fue el empírico por tanteo. No obstante, se usó un sensor de ultrasonido para la medición de nivel y la adquisición de datos fue por medio de un DAQ, hacia la PC donde se tenía el controlador PID.

#### **5. Módulo virtual para control de nivel y flujo de agua [5]**

"En este proyecto se implementó una plataforma de software que sirve como módulo virtual para el laboratorio de control de procesos de la Universidad Pontificia Bolivariana Seccional Bucaramanga.

El módulo virtual permite controlar dos variables de control comunes en el campo industrial como lo son el nivel y el flujo. Además, permite implementar diferentes estrategias de control. El módulo virtual se desarrolló en Labview y Matlab como plataforma de programación.

Se pudo demostrar con el desarrollo del modelado matemático del sistema, que dicho lazo de control debe ser realimentado, es decir en lazo cerrado, ya que al modelar el mismo sistema en lazo abierto, por más que el desarrollo matemático se encuentre bien, se verán perturbaciones en la salida del sistema". [5]

En el proyecto de tesis se planteó crear una interfaz que simule el proceso de la planta, así como elaborar el control PID con la posibilidad de sintonía. A diferencia de este proyecto [5], se controló el proceso desde una PC y se vio la respuesta de la variable del proceso, al ser controlado por un PID sintonizado.

### **CAPÍTULO 1: DEFINICIONES TÉCNICAS**

#### <span id="page-25-1"></span><span id="page-25-0"></span>**1.1 SISTEMAS DE CONTROL**

Un sistema automático de control es un conjunto de componentes físicos conectados o relacionados entre sí, de manera que regulen o dirijan su actuación por sí mismos, es decir, sin intervención de agentes exteriores (incluido el factor humano), corrigiendo además los posibles errores que se presenten en su funcionamiento. **[6]**

Actualmente, cualquier mecanismo, sistema o planta industrial presenta una parte actuadora, que corresponde al sistema físico que realiza la acción, y otra parte de mando o control, que genera las ordenes necesarias para que esa acción se lleve, o no, a cabo.

En automática se sustituye la presencia del ser humano por un mecanismo, circuito eléctrico o, más modernamente por un ordenador. El sistema de control será, en este caso, automático.

Los sistemas de control se pueden representar en forma de diagramas de bloques, en los que se ofrece una expresión visual y simplificada de las relaciones entre la entrada y la salida de un sistema físico. (Figura 1.1)

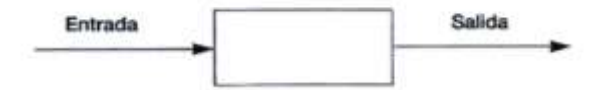

Figura 1.1: Representación de sistema de control. [6]

Los sistemas de control se pueden clasificar en:

Sistemas de control en lazo abierto.

Es aquel en el que la señal de salida no influye sobre la señal de entrada. El diagrama de bloque de un sistema en lazo abierto se muestra en la Figura 1.2.

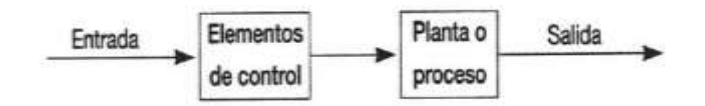

Figura 1.2: Sistema de Lazo Abierto [6]

Los sistemas de lazo abierto dependen de la variable tiempo y la salida no depende de la entrada. El principal inconveniente es que son extremadamente sensibles a las perturbaciones.

Sistemas de control en lazo cerrado.

Es aquel en el que la acción de control es dependiente de la salida. La señal de salida influye en la entrada, esto se consigue por medio de lo que llamamos realimentación o retroalimentación (feedback).

La realimentación es la propiedad de un sistema, en lazo cerrado, por la cual la salida se compara con la entrada del sistema de manera que la acción de control se establezca como una función de ambas.

El diagrama de bloques correspondientes a un sistema de lazo cerrado se muestra en la Figura 1.3.

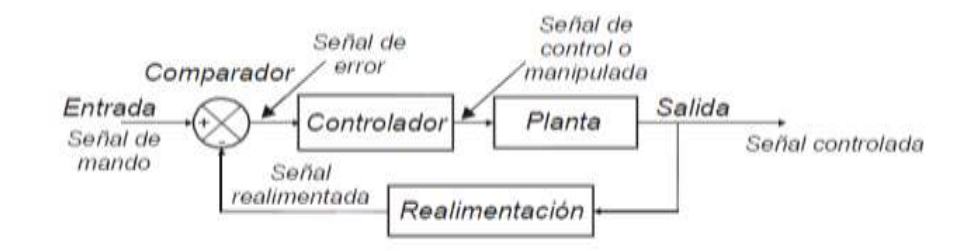

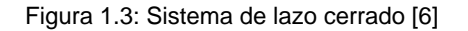

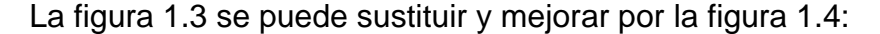

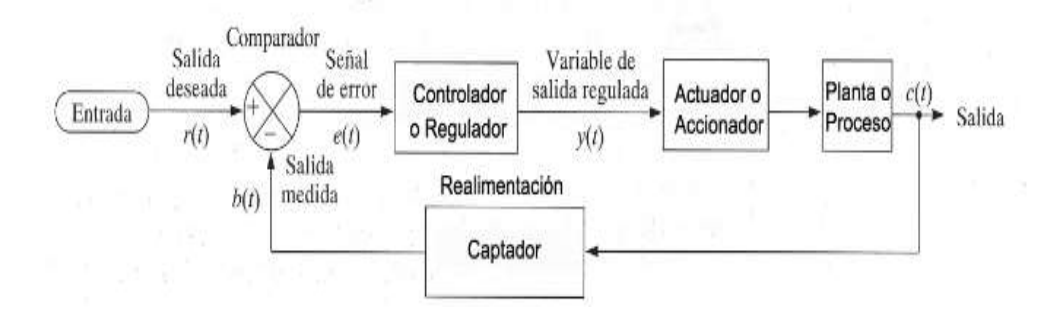

Figura 1.4: Sistema de lazo cerrado mejorado. [6]

Los sistemas en lazo cerrado son mucho menos sensibles a las perturbaciones que los de lazo abierto, ya que cualquier modificación de las condiciones del sistema afectará a la salida. Este cambio será registrado por medio de la realimentación como un error que es, en definitiva, la variable que actúa sobre el sistema de control.

#### <span id="page-27-0"></span>**1.2 CONTROL P, PI y PID**

Hoy en día, muchas aplicaciones automáticas utilizan el computador como elemento de control.

El controlador o regulador constituye el elemento fundamental en un sistema de control, pues determina el comportamiento del bucle; ya que, condiciona la acción

del elemento actuador en función del error obtenido. La forma en que el regulador genera la señal de control se denomina acción de control. Algunas de estas acciones se conocen como acciones básicas de control, mientras que otras, se pueden presentar como combinaciones de las acciones básicas.

*Controlador de acción Proporcional (P)* [7]

La señal de accionamiento es proporcional a la señal de error del sistema. Si la señal de error es grande, el valor de la variable regulada es grande y si la señal de error del sistema es pequeña, el valor de la variable regulada es pequeña. La variable "Kp" determinara el nivel de amplificación del elemento de control.

En la figura 1.5 se aprecia la respuesta de acción proporcional para dos valores de kp.,

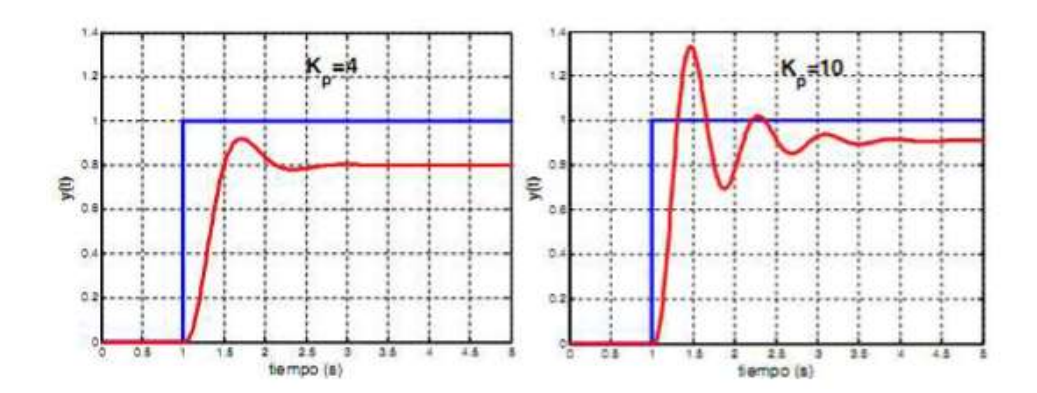

Figura 1.5: Respuesta de Acción Proporcional [7]

El control proporcional presenta el problema que la variable a controlar jamás se estabiliza justo en el valor deseado sino que se tiene un "error estacionario", esta es la característica principal de este tipo de control.

El error estacionario se puede reducir aumentando la acción proporcional, pero aumentarla demasiado volverá oscilatorio el sistema (parecido a un control ON- OFF), además existe un límite inferior y siempre habrá algo de error estacionario.

Existen procesos en los cuales es necesario disminuir la acción proporcional para corregir oscilaciones de la variable, pero al hacerlo se produce un mayor error estacionario. Otro problema generado al disminuir la acción proporcional para eliminar las oscilaciones, es que el control pierde efectividad para responder rápidamente a perturbaciones externas.

La acción de control proporcional, da una salida del controlador que es proporcional al error, es decir: *u(t) = KP.e(t),*que descrita desde su función de transferencia queda como en la fórmula (1):

Cp(s) = Kp…………………………………….(1)

Donde Kp es una ganancia proporcional ajustable. Un controlador proporcional puede controlar cualquier planta estable, pero posee desempeño limitado y error en régimen permanente (off- set).

Al hablar de ganancia proporcional debemos mencionar BANDA PROPORCIONAL "PB", que es la variación de la variable controlada necesaria para provocar una carrera completa del elemento final de control. La banda proporcional se expresa en porcentaje y está dada bajo la fórmula (2):

Kp =100/PB; PB = 100/Kp……………………………………….(2)

14

*Controlador de acción proporcional e integral (PI)* [8]

Estas dos acciones se complementan. La primera en actuar es la acción proporcional (instantáneamente), mientras que la integral actúa durante un intervalo de tiempo. Así y por medio de la acción integral se elimina la desviación remanente (proporcional).

Es decir, el control es proporcional, pero a la salida se le suma la acción integral, que corrige el problema estacionario tomando en cuenta la magnitud del error y el tiempo que este ha permanecido.

Para ello, se le programa al control una constante I, que es formalmente "la cantidad de veces que aumenta la acción proporcional por segundo".

La salida se corrige en una cantidad equivalente a la integral del error multiplicada por I. La integral de error es, simplemente, la suma acumulada de los errores medidos por el control cada segundo.

Por muy pequeño que sea el valor programado de I, siempre corrige el error estacionario, pero tarda más tiempo en hacerlo. Al revés, si se programa un valor excesivo de I, entonces la acción integral tendrá mucha fuerza en la salida y el sistema alcanzará rápidamente el valor deseado, y lo más probable es que alcance valores mayores por efectos de la inercia del sistema. Entonces, la acción integral (con error negativo) será en sentido contrario; el valor de la salida ira disminuyendo rápidamente con la magnitud del error. Como consecuencia habrá una excesiva disminución de la potencia de salida y la variable probablemente baje del valor deseado, entrando así el sistema en ciclo oscilatorio.

Normalmente I debe ser grande solo en sistemas que reaccionan rápidamente, (por ejemplo controles de velocidad de motores) y pequeño para sistemas lentos con mucha inercia (por ejemplo hornos). En la Figura 1.6 se aprecia la respuesta de acción proporcional e integral para dos valores de "Ti".

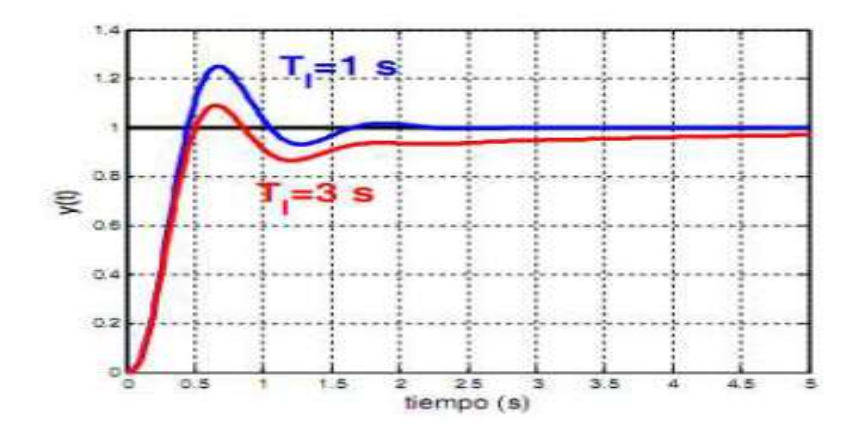

Figura 1.6: Respuesta de Acción Proporcional e Integral. [8]

Las variables "Kp" y "Ti" son parámetros ajustables del sistema. A "Ti" se le denomina tiempo integral y controla la acción integral del sistema, mientras que "Kp" controla ambas.

La acción de control proporcional-integral [8], se define mediante la fórmula en (3):

$$
u(t) = K_p e(t) + \frac{K_p}{T_i} \int_0^t e(\tau) d\tau \tag{3}
$$

La función de transferencia resulta como en (4):

$$
C_{PI}(s) = K_p \left( 1 + \frac{1}{T_i s} \right) \tag{4}
$$

*Controlador de acción PID (Proporcional , integral , derivativo)* [9]

Aprovecha las características de los tres reguladores anteriores, de forma, que si la señal de error varía lentamente en el tiempo, predomina la acción proporcional e integral y, si la señal error varía rápidamente, predomina la acción derivativa. Tiene la ventaja de tener una respuesta más rápida y una inmediata compensación de la señal de error en el caso de cambios o perturbaciones. Tiene como desventaja que el bucle de regulación es más propenso a oscilar y los ajustes son más difíciles de realizar.

La ecuación de un controlador con esta acción combinada se obtiene mediante la ecuación (5):

$$
u(t) = K_p e(t) + \frac{K_p}{T_i} \int_0^t e(\tau) d\tau + K_p T_d \frac{de(t)}{dt}
$$
 (5)

Y su función transferencia resulta como en (5):

$$
C_{PID}(s) = K_p \left( 1 + \frac{1}{T_i s} + T_d s \right)
$$
\n
$$
(6)
$$

Donde:

Kp: Ganancia Proporcional.

Ti: Tiempo integral (minutos).

Td: Tiempo derivativo (minutos).

Siempre se busca que el sistema de control sea estable, pero además, dentro de las condiciones de estabilidad existen tres tipos de comportamiento bien definidos: control sub-amortiguado, control con amortiguamiento crítico y control sobre-amortiguado.

En la figura 1.7 se muestran ejemplos de estos comportamientos. En cada uno de estos casos varía la velocidad de respuesta del sistema ante perturbaciones y, a la vez, propensión a tener comportamiento inestable u oscilatorio. [9] El sistema sobre-amortiguado tiene una velocidad de respuesta lenta. Después de que ocurra una perturbación, el sistema puede tardar en volver al valor deseado, pero la ventaja es que el sistema es muy estable y no adquiere comportamientos oscilatorios indeseables. Esta condición tiende a ocurrir cuando la banda proporcional es más grande de lo necesario. También puede deberse a una constante derivativa D muy grande.

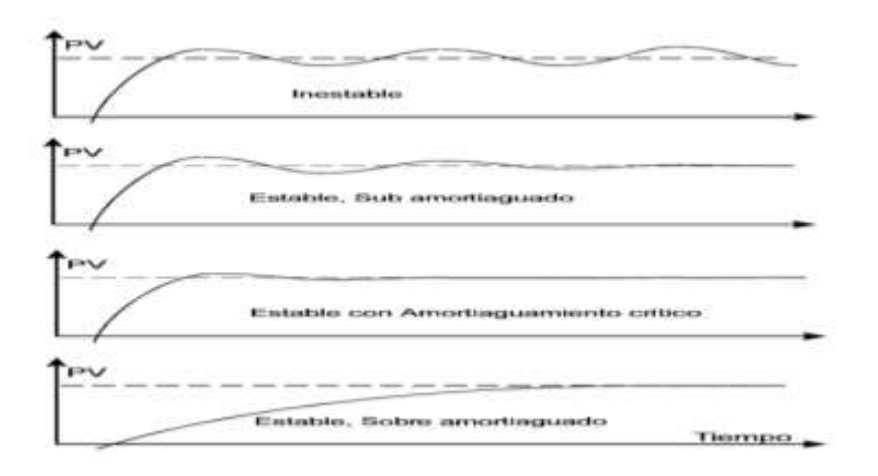

Figura 1.7: Comportamientos de un sistema de control. [9]

En el otro extremo, cuando un sistema se comporta de modo sub-amortiguado, la velocidad de respuesta es muy buena pero pueden ocurrir varias oscilaciones de cierta amplitud antes que la variable llegue a un valor estable. Suele ocurrir esta condición cuando la banda proporcional es pequeña, la constante derivativa D chica y la constante de integración I grande.

El punto medio entre las condiciones anteriores es el amortiguamiento crítico. A esta condición corresponden los valores óptimos de los parámetros P, D, I. En este caso el sistema es bastante estable y la velocidad de respuesta es la mejor que se puede lograr.

*Características de la variable de proceso*

En la figura 1.8 se aprecia un gráfico de las características encontradas en la variable del proceso. [2]

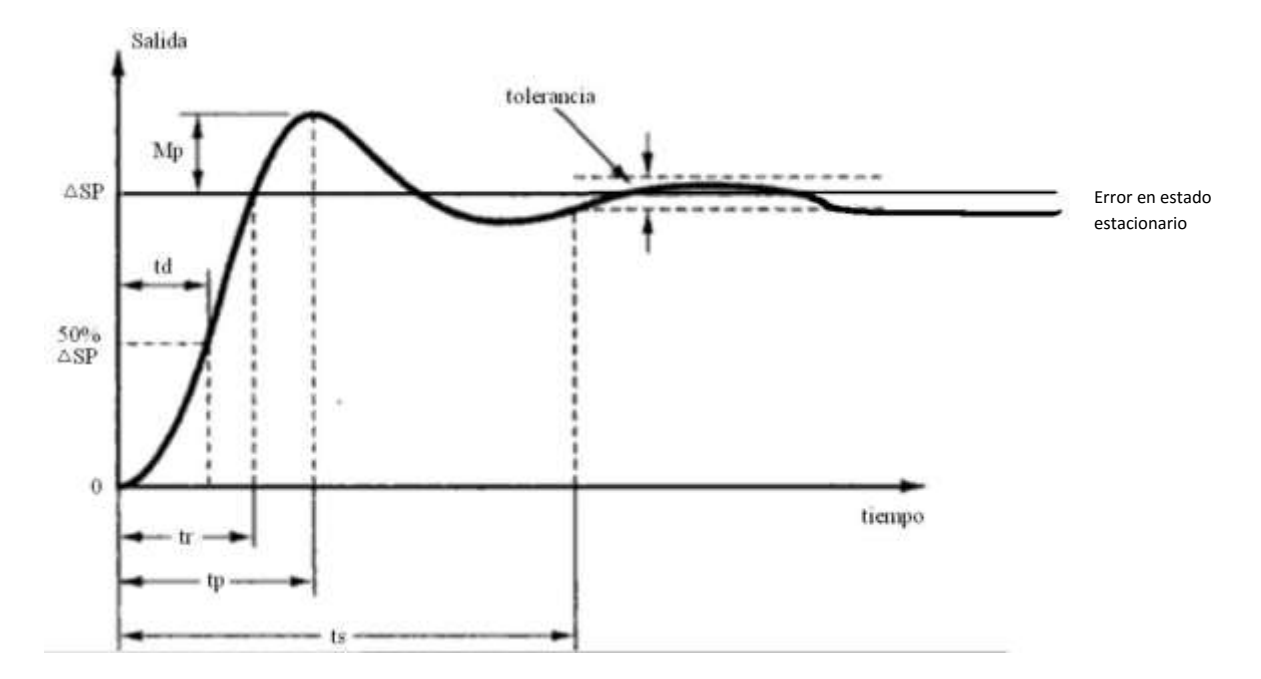

Figura 1.8: Características de la variable del proceso. [2]

-Tiempo de retardo "td": Es el tiempo requerido para que la respuesta alcance la mitad del valor final.

-Tiempo de subida "tr": Es el tiempo requerido para que la respuesta suba generalmente desde el 10% al 90% de su valor final.

-Tiempo pico "tp": Es el tiempo requerido para que la respuesta alcance el valor máximo de sobre nivel.

-Máximo sobre nivel "Mp": Es el máximo valor que alcanza la salida en toda su respuesta.

-Tiempo de estabilización "ts": Es el tiempo que toma la salida en alcanzar un estado en el cual la señal permanece dentro de un rango definido por la tolerancia.

-Error en estado estacionario "Ep": Error que se presenta cuando la salida en estado estable no coincide exactamente con el valor de referencia deseado, indica la precisión del sistema. Para el proyecto de tesis se calcula en porcentaje respecto al Set point.

### <span id="page-35-0"></span>**1.3 TIPOS DE MÉTODOS DE SINTONÍA DE CONTROLADORES PID**

Si se puede obtener un modelo matemático de la planta, es posible aplicar diversas técnicas de diseño con el fin de determinar los parámetros del controlador que cumplas con las especificaciones del transitorio y del estado estacionario del sistema en lazo cerrado. Sin embargo, si la planta es tan complicada que no es fácil obtener su modelo matemático, tampoco es posible un método analítico para el diseño de controlador PID. En este caso, se debe de recurrir a procedimientos experimentales para la sintonía de los controladores PID, como lo siguiente
(explicaremos los usados en este proyecto de tesis y mencionaremos algunos más):

*Método de sintonía por ganancia límite de Ziegler-Nichols* [10] [17]

Primero se fija Ti=∞ y Td=0. Usando sólo la acción de control proporcional se incrementa Kp desde 0 hasta un valor crítico Kcr, en donde la salida presenta oscilaciones sostenidas. (Si la salida no presenta oscilaciones sostenidas para cualquier valor que pueda tomar Kp, entonces este método no se puede aplicar.) Así, la ganancia crítica Kcr y el periodo Pcr correspondiente se determinan experimentalmente (véase la figura 1.9). [10]

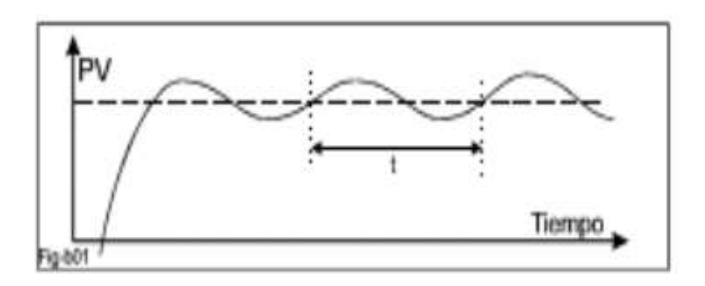

Figura 1.9: Respuesta de oscilaciones sostenidas al aplicar sintonía por ganancia límite. [10] Ziegler-Nichols sugirieron que se establecieran los valores de los parámetros Kp, Ti y Td de acuerdo a la fórmula que se muestra en la Tabla 1.1.

| Tipo de controlador |              |                 |               |
|---------------------|--------------|-----------------|---------------|
|                     | $0.5K_{cr}$  | œ               |               |
| PI                  | $0.45K_{cr}$ |                 |               |
|                     | 0.6K         | $0.5P_{\alpha}$ | $0.125P_{cr}$ |

Tabla 1.1: Tabla de valores para aplicación de sintonía de Ziegler-Nichols. [10]

#### *Método del tanteo* [11]

Los pasos a seguir para la sintonía por el método tanteo son:

1) Empezar con "Kp" pequeño, p.ej. 0.3, "Ti" grande, p.ej. 1000 minutos, y "Td" cero minutos.

2) Ir aumentando el "Kp" por pasos, cada uno al doble del valor anterior, dejando estabilizar a la medición entre paso y paso, y continuar hasta que ésta haga ciclos. Cuando ello ocurra disminuir el "Kp" regresando al último paso en que no hubo ciclos en la medición, y volver aumentar el "Kp" con pasos menores. Dejar un valor de "Kp" que no produzca ciclos pero que esté relativamente próximo al valor con el que ya empieza a producirlos.

3) Mover el PC (punto de consigna) y producir variaciones de carga del proceso (temperaturas, presiones, caudales, etc), y ver cómo responde. Si en algún punto hace ciclos, volver a disminuir la "Kp" lo suficiente para que desaparezcan tomando un margen de seguridad.

4) Mover la consigna y fijarse si la medición se estabiliza en un punto distinto al del PC (que será lo más probable). En tal caso ir reduciendo el "Ti" por pasos, cada uno la mitad del valor anterior, hasta que la medición se estabilice en el punto de consigna «rápidamente y con pocos ciclos» con la rapidez y la amortiguación más adecuada para cada proceso concreto. Entre paso y paso, si la medición está en el PC o muy cerca del mismo, conviene hacer cambios del PC de +5% o de –5% respecto al valor deseado, antes de hacer cada disminución del Ti.

22

5) Antes se ha dicho: « ... ir reduciendo el "Ti" por pasos, cada uno la mitad del valor anterior, hasta que la medición se estabilice en el punto de consigna «rápidamente y con pocos ciclos» con la rapidez y la amortiguación más adecuada para cada proceso concreto.» La decisión de cómo debe de entrar la medición en el PC corresponde definirla al «Manual de Operación del Proceso» y si aquí no se especifica, al responsable de la operación del proceso: el Operador. Este puede preferir que no haga ciclos y que la medición vaya lentamente hacia cada nueva consigna aunque tarde más tiempo, o, incluso, aunque no llegue a alcanzarla (lo que implicaría dejar al controlador en cuestión con un Ti grande; o máximo, es decir, solo con acción proporcional) prefiriendo un control laxo en algún lazo para que no haya perturbaciones en otros lazos del proceso, más sensibles, que pudieran haber aguas arriba o aguas abajo del PID que está siendo ajustado. Puede ser malo forzar a mantener a toda costa algunas variables en sus consignas cuando realmente es innecesario; los controladores con «zona muerta» y el «control flotante» son dos alternativas a considerar.

6) Después de ajustar el "Kp" y el "Ti", si la señal de medición carece de ruido, ir aumentando a pequeños pasos "Td" variando cada vez el PC y las cargas del proceso y fijándose si se observan mejoras. Cuando esto no ocurra dar marcha atrás en el valor de "Td". Conviene dejar Td≤ 0,12·Ti. A veces, el aumento de "Td" puede permitir reducir un poco más el valor de "Ti" que se había obtenido, logrando una respuesta mejorada que produce entradas de la medición en consigna con oscilaciones de menor amplitud y con una mayor rapidez en la

23

estabilización ante variaciones de cargas del proceso. Si la medición tiene ruido dejar  $Td = 0$ .

Otros métodos de sintonía existentes son:

- Curva de reacción por Ziegler-Nichols [12]
- Método de Cohen y Coon [12]
- Método de Lopez, Miller, Smith y Murrill [12]
- Método de Kaya y Sheib [12]
- Método de Sung, O, Lee, Lee y Yi [12]

## **1.4 MEDICIÓN Y CONTROL DE NIVEL DE LÍQUIDOS**

"Dentro de los procesos industriales, la medición y el control de nivel, en recipientes, se hace necesario cuando se pretende tener una producción continua, cuando se desea mantener una presión hidrostática, cuando un proceso requiere de control y medición de volúmenes de líquido o bien, en el caso más simple, para evitar que un líquido se derrame."[13].

Existen diferentes técnicas de medición de nivel de líquidos en recipientes como:

- *Varillas de nivel.*
- *Sistema de flotador*
- *Métodos de presión diferencial*
- *Métodos capacitivos*
- *Medidor de nivel ultrasónico (usado en este proyecto de tesis):*

Se basa en la emisión de un impulso ultrasónico a una superficie reflectante y la recepción del eco del mismo en un receptor. El retardo en la captación del eco depende del nivel del tanque. La medición se hace del exterior del tanque. Los sensores trabajan a frecuencias cercanas a 20 KHz. Estas ondas atraviesan el medio ambiente de gases o vapores con cierto amortiguamiento y se reflejan en la superficie del solido o del líquido.

Son usados para todo tipo de tanque y líquido o lodo. Pueden usarse en áreas clasificadas. Son sensibles a la densidad de los fluidos y dan señales erróneas cuando la superficie del nivel de líquido no es nítida (por ej. Líquido que forme espuma), ya que se crean falsos ecos de los ultrasonidos.

Puede medirse, el tiempo empleado desde la emisión a la recepción del impulso reflejado. Puesto que el tiempo empleado depende de la distancia de la superficie del líquido desde el transmisor/receptor, puede determinarse entonces el nivel del líquido. En la figura 1.10 se muestra el funcionamiento de un medidor de nivel ultrasónico.

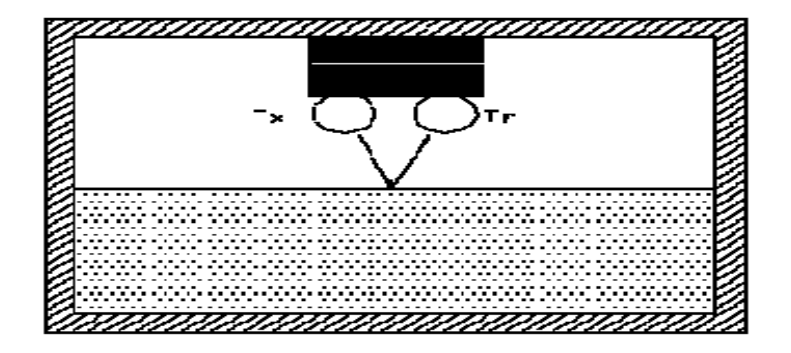

Figura 1.10: Medidor de nivel ultrasónico [14]

Para el control de nivel, en primer lugar, hay que mencionar que los criterios para control en recipientes de proceso son totalmente diferentes de los criterios utilizados para el resto de variables (presión, temperatura, etc). Mientras que, por ejemplo, en un control de temperatura no se permite que la variable de proceso se aleje de su punto de consigna, en el control de nivel de un recipiente no suele tener demasiada importancia el que la medida se aleje de su punto de consigna en la mayoría de los casos, siempre que esta medida permanezca dentro del rango del medidor.

Debido a las diferentes características del proceso donde se tiene que efectuar el control de nivel, este puede llevarse a cabo de las siguientes maneras: [9]

- *Entre límites alto y bajo:* Este modo de control es suficientemente valido cuando el nivel puede oscilar entre ambos límites, sin afectar al proceso. Se conoce con el nombre de control ON-OFF y utiliza como elementos detectores de nivel dos levostatos, situados en los límites superior e inferior del rango de nivel a controlar.
- *Nivel medio:* Se utiliza, cuando el recipiente sobre el cual se efectúa control de nivel, puede absorber perturbaciones y, de esta forma, evitar que se trasladen aguas abajo del proceso. Se suele conocer como averaging control y se lleva a cabo sintonizando el controlador de nivel con ganancia proporcional baja y tiempo integral alto.
- *Nivel ajustado:* Se utiliza, cuando la capacidad del recipiente es pequeña para el caudal de entrada y salida. En otras palabras, cuando el tiempo de residencia del producto en el recipiente es pequeño. Se

suele conocer como tight control y se lleva a cabo sintonizando el controlador de nivel con ganancia relativamente alta y tiempo integral relativamente bajo.

Tanto para nivel medio como para nivel ajustado, los valores de sintonía de la ganancia proporcional y tiempo integral dependen, fundamentalmente, de la geometría del recipiente, del tiempo de residencia del producto dentro del mismo, de la máxima perturbación esperada en caudal de entrada o salida y del grado de variabilidad permitido en función del tipo de proceso. Esta variabilidad condiciona el tipo de control a realizar, bien sea tipo de nivel medio o ajustado.

#### **1.5 CONTROL REMOTO, O A DISTANCIA, DE VARIABLES**

Una de las formas habituales de trabajo en los procesos industriales es el tener un sistema centralizado que permita el control directo de las variables principales de operación del proceso.

Con el avance de la tecnología, a través de los años, se ha observado una sobresaliente evolución en el campo de la industria y por ende una mejora en sus procesos desde cualquier punto de vista y más específicamente el acceso a múltiples fuentes de información. [19]

27

La adquisición, supervisión y control remoto de variables en tiempo real a través de medio inalámbricos, permite realizar una adecuada vigilancia y optimización en la producción y por lo tanto un manejo administrativo más efectivo de una empresa. Por medio de interfaces diseñadas para un sistema supervisor/controlador (PC de escritorio) se puede tener absoluto monitoreo y control de los procesos de la planta, y realizar monitoreo remoto desde un dispositivo aleatorio (Pc, móvil, etc.) por medio de comunicación inalámbrica. En dicho dispositivo se tendrá la visualización, o control, de la variable del proceso; así como los distintos controles que tome la interfaz.

El objetivo primordial de esta forma de control se basa en implementar nuevas estaciones de supervisión y control, que permitan desarrollar alternativas y establecer soluciones viables a dificultades que se presentan con frecuencia en sitios de producción en la industria. Un claro ejemplo de lo mencionado anteriormente, es el caso en que la persona encargada de una planta se encuentre a una distancia fuera del alcance del cuarto de control o centro de supervisión de dicha planta, por lo tanto le es imposible de cierta forma estar al tanto de cualquier eventualidad que se presente en la misma; esto ocurre en algunos momentos de cambio de turnos, salidas a campo, hora de alimentación o cuando se presenta cualquier suceso en la supervisión del proceso o la producción, o peor aún, cuando se requiere realizar el monitoreo de algún procedimiento en el cual dicha persona estaría expuesta a algún peligro latente y correr algún tipo de riesgo. También en el caso de que se deseara monitorear alguna variable en un lugar de difícil acceso,

28

con atmosferas peligrosas o donde la instrumentación este en lugares apartados y de alguna forma incomunicados.

Es por esta razón, que el control remoto o a distancia favorece a la telemetría de las distintas variables de los procesos industriales, lo que genera aumento significativo en la productividad en una compañía.

# **CAPÍTULO 2: REDISEÑO DEL MÓDULO DE MEDICIÓN DE NIVEL DEL LABORATORIO DE CONTROL DE LA FACULTAD DE INGENIERÍA ELECTRÓNICA DE LA UNIVERSIDAD RICARDO PALMA**

# **2.1 ANÁLISIS DEL ESTADO ACTUAL DEL MÓDULO DE MEDICIÓN DE NIVEL DEL LABORATORIO DE CONTROL DE LA FACULTAD DE INGENIERÍA ELECTRÓNICA**.

El presente proyecto de tesis se trabajó sobre el módulo de medición de nivel (Figura 2.1) que se encontraba en el laboratorio de control de la URP; el cual fue desarrollado por un grupo de alumnos en el curso de Taller 4, perteneciente a la carrera de Ingeniería Electrónica de la URP.

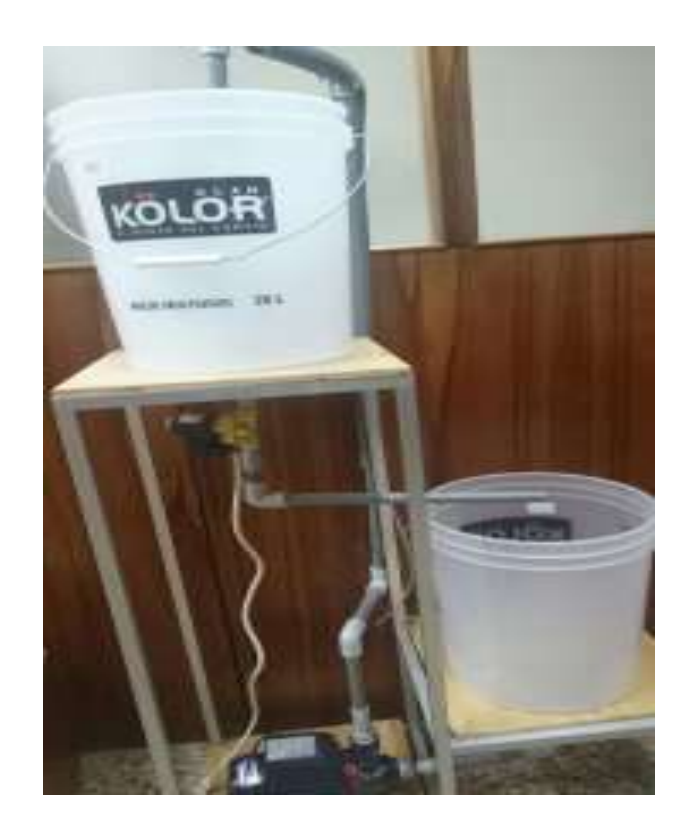

Figura 2.1: Módulo de Medición de Nivel desarrollado por alumnos de la URP en el curso de Taller 4.

El módulo mencionado se encontraba formado por:

01 Bomba: Para la impulsión de líquido.

Marca: Pedrollo Voltaje: 220 VAC Frecuencia: 60Hz Potencia: 0.5 HP Corriente: 2.6 A

02 Baldes: Para el almacenamiento y alimentación de líquido.

Dimensión: altura= 35 cm, diámetro= 30 cm.

01 Válvula OnOff: Para el control de nivel de líquido en el módulo.

Marca: Queen

Alimentación: 220 VAC

Tamaño: NPT1/2"

Presión: 0-10 Kg/cm2

01 Sensor Ultrasónico: Para la medición de nivel de líquido en el reservorio.

Marca: ELEC Freaks

Modelo: HC-SR04

Dimensión: 45x20x15 mm

Voltaje de trabajo. 5 VDC

 01 Acondicionamiento de Sensor Ultrasónico: En conjunto con el sensor ultrasónico permite la lectura de datos de altura de agua en el recipiente.

Conformado: Tarjeta Arduino

Alimentación: 12 VAC

Lectura:  $0 - 40$  cm  $/ 0 - 5$  VDC

 01 Regulador de potencia de Bomba: Conformado por circuito que regula la potencia de la bomba permitiendo el control, en forma manual, de la bomba.

Conformado: Tarjeta Arduino.

Alimentación: 24 VAC

#### **2.1.1. Análisis de estado de la bomba**

Después de la revisión técnica y prueba de funcionamiento de la bomba (Figura 2.2), se concluye que la bomba no se encontraba operativa. A pesar de alimentar con 220 VAC la bomba no realizaba ninguna operación.

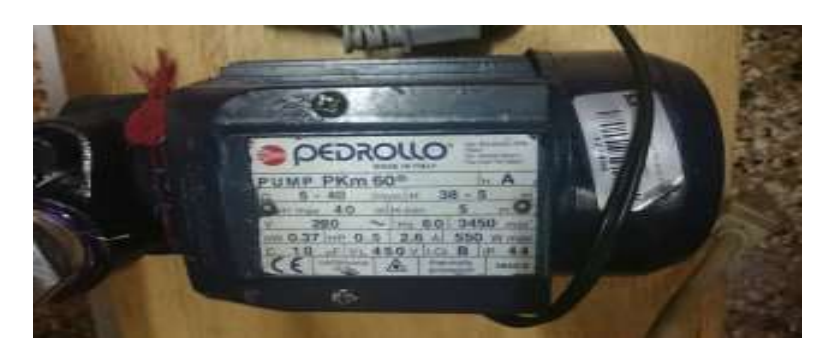

Figura 2.2: Bomba de módulo de medición de nivel

#### **2.1.2. Análisis de estado de recipientes**

Al analizar el estado de los recipientes se pudo observar, que a pesar de no tener una eficiente conexión, el estado para el trabajo es el necesario. Es decir, los recipientes (Figura 2.3) se encontraron en óptimas condiciones para poder trabajar.

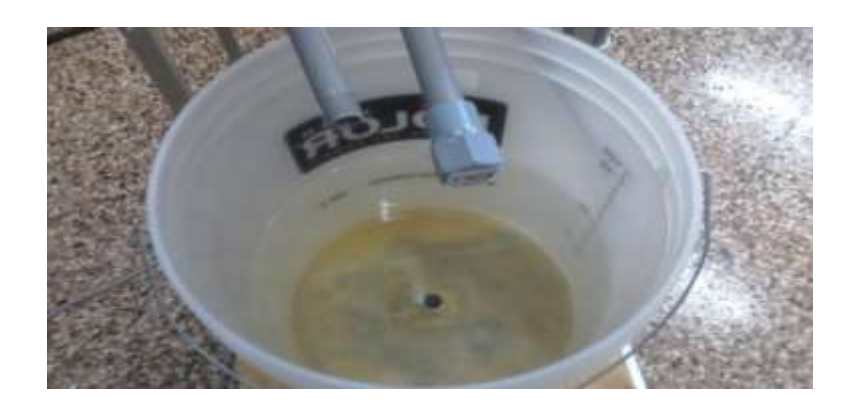

Figura 2.3: Recipiente de módulo de medición de nivel

#### **2.1.3. Análisis de estado de la válvula**

El análisis del estado de la válvula nos indicó que se encontraba operativa. Al alimentar la válvula con 220 VAC, y empezar hacer cambios a los voltajes de control, se pudo observar que respondía normalmente a la apertura (24 VAC) y al cierre (0 VAC). Sin embargo, para el proyecto de tesis no se usó la válvula. En la figura 2.4 se aprecia la válvula OnOff.

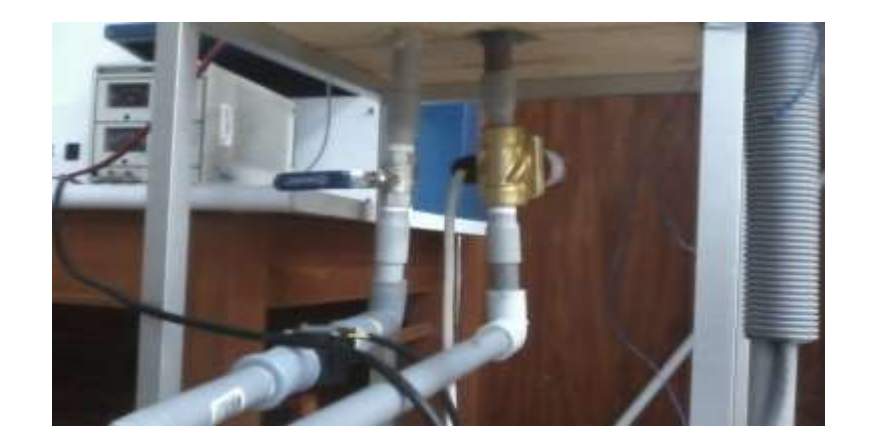

Figura 2.4: Válvula OnOff

#### **2.1.4. Análisis de estado de sensor ultrasónico y acondicionamiento**

El sensor y el acondicionamiento se encontraron, todo en un conjunto, en una caja hermética cerrada; al momento de analizarlo se pudo comprobar

que se encontraba funcionando óptimamente. El sensor mide de 0 a 40 cm, escalando esto en voltaje de 0 a 5 VDC respectivamente; además, esta lectura se visualizó en una pantalla led que fue diseñada, junto con todo el acondicionamiento, por los estudiantes que realizaron el módulo. En la figura 2.5 se muestra el sensor ultrasónico usado y en la figura 2.6 se aprecia el acondicionador del sensor ultrasónico.

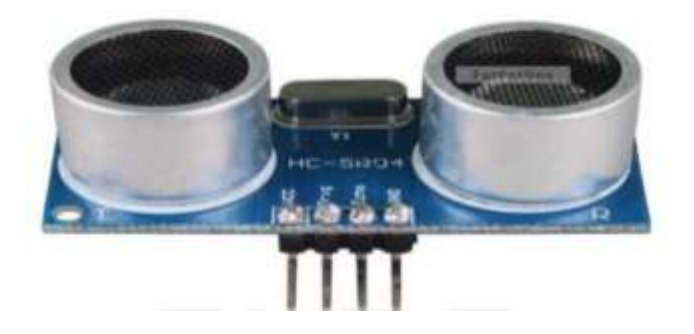

Figura 2.5: Sensor ultrasónico HC-SR04.

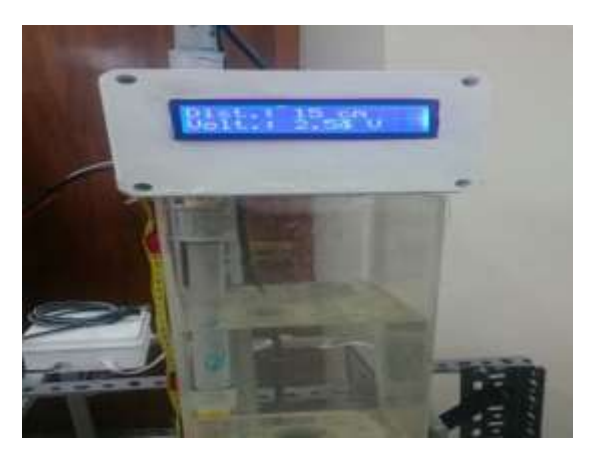

Figura 2.6: Acondicionamiento de Sensor ultrasónico HC-SR04

#### **2.1.5. Análisis de estado de regulador de potencia de la bomba**

Al analizar el regulador de potencia para la bomba, el cual fue diseñado por los alumnos que diseñaron el módulo, se pudo verificar que se

encontraba respondiendo con normalidad. Sin embargo, esta prueba no se pudo realizar con la bomba original del módulo, para esto se usó otra bomba en la cual se vio que podía controlarse su potencia para el bombeo de líquido.

# **2.2 CAMBIOS Y MEJORAS EN MÓDULO DE MEDICIÓN DE NIVEL DEL LABORATORIO DE CONTROL DE LA FACULTAD DE INGENIERIA ELECTRÓNICA**

Después de realizar el análisis sobre cada componente del módulo desarrollado por los alumnos de la facultad de Ingeniería Electrónica, se llegó a la conclusión de que se deben realizar cambios notorios al módulo para poder alcanzar los objetivos que se plantearon. Los cambios se visualizan en la figura 2.7

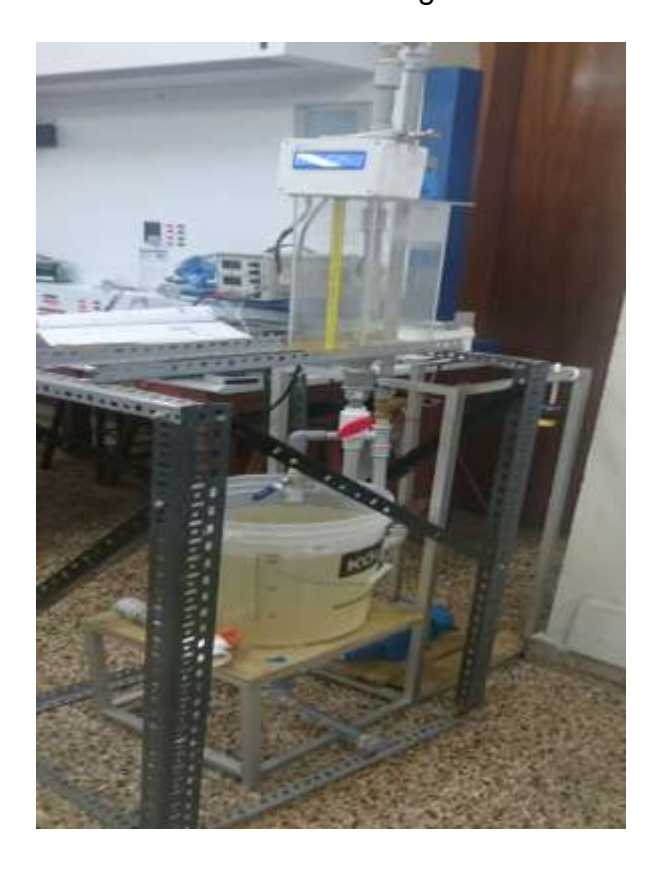

Figura 2.7: Módulo de medición de nivel con cambios y mejoras

Los cambios realizados sobre el módulo, son los siguientes:

#### **2.2.1. Válvula de control de nivel.**

Se cambia la válvula OnOff por una válvula Proporcional; ya que, es la que permitió controlar mejorar el nivel buscado y apoyó a conseguir el alcance de los objetivos (Sintonización de controlador PID).

#### **Datos Técnicos:**

Marca: Danfoss

Modelo: EV260B

Señal de Control: 0-10 VDC

Presión diferencial: 0.5-10 bar

Tamaño: NPT1/2"

Alimentación: 24 VDC

La válvula se ubicó a la entrada del recipiente, donde se va medir el nivel de altura de agua; es decir, a la entrada del llenado del recipiente (véase figura 2.8). De esta forma, se aseguró poder controlar mejor el nivel, al regular la entrada de agua al recipiente para conseguir el nivel que se requirió.

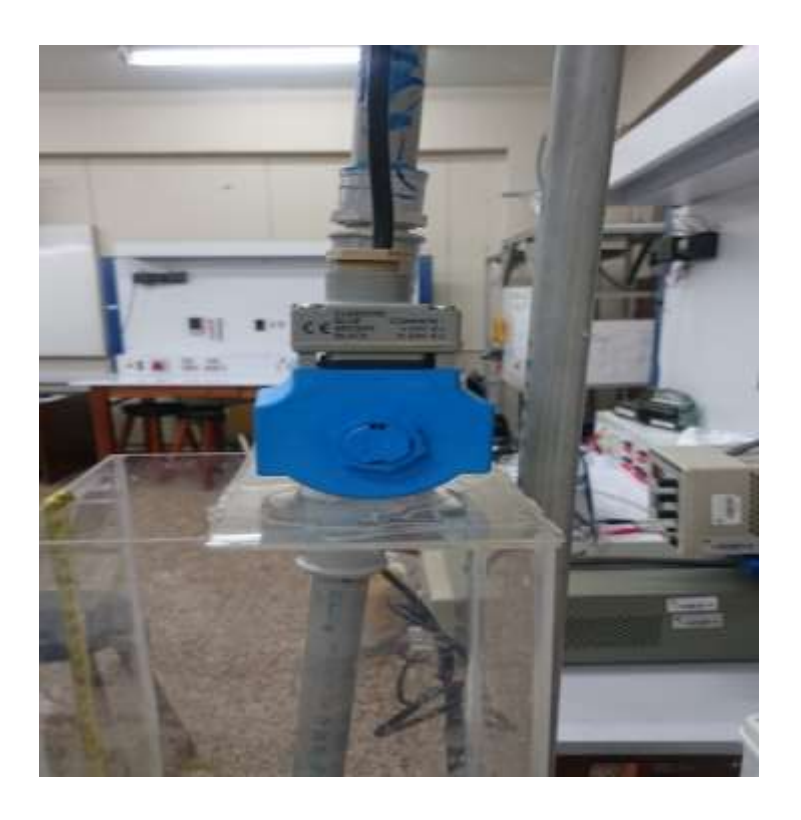

Figura 2.8: Válvula de control proporcional Danfoss – EV260B

#### **2.2.2. Bomba de impulsión de agua**.

De acuerdo al análisis que se hizo a la bomba inicialmente, se descartó su uso y se procedió a cambiar por otra bomba que cumpla con las mismas características para la impulsión del agua a través de una tubería de ½". Véase Figura 2.9

#### **Datos Técnicos:**

Marca: Power Machine

Modelo: QB60

Altura máxima: 15m

Caudal máximo: 30 L/min

Potencia: 0.55 HP

#### Frecuencia: 60Hz

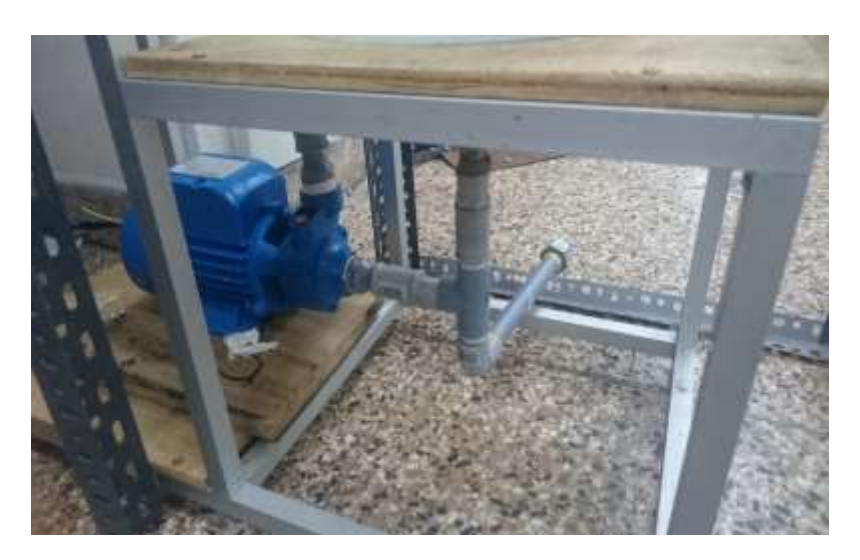

Figura 2.9: Bomba QB60 para impulsión de agua

La ubicación de la bomba se consideró en el mismo lugar que se tenía en el módulo inicial, por lo que solo se procedió a retirar la anterior e instalar la nueva sobre la misma plataforma de soporte.

#### **2.2.3. Sensor de nivel y acondicionamiento.**

Se usó el mismo sensor y acondicionamiento que se tenía en el módulo inicial. Este nos permitió medir el nivel de agua (Figura 2.10). Esto fue programado por los alumnos que realizaron el primer módulo.

La ubicación para este sensor fue el mismo (sobre el tanque donde se consideró medir el nivel), pero teniendo la idea de posicionarlo de forma que no pueda moverse; ya que, los ligeros movimientos afectan a la medición de nivel.

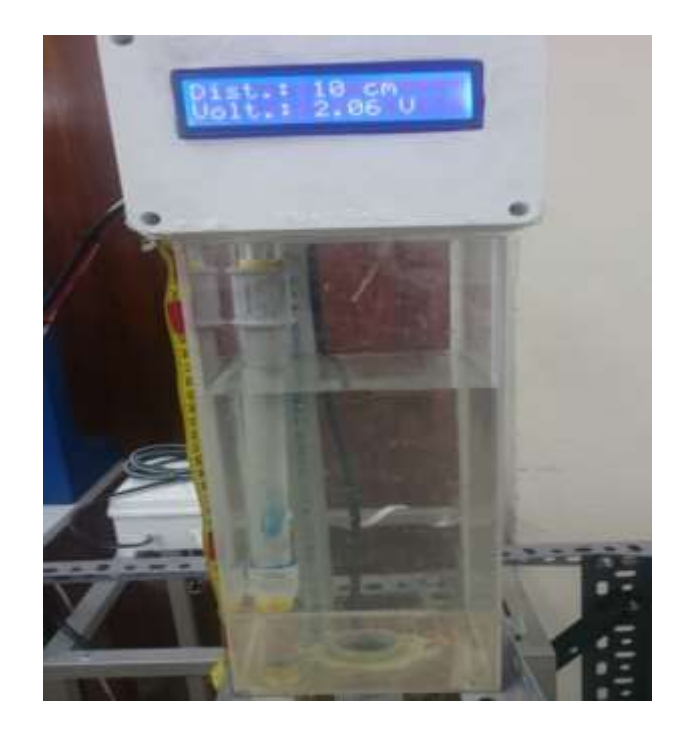

Figura 2.10: Sensor de Nivel y acondicionamiento para el nuevo módulo.

#### **2.2.4. Tanque para medición de nivel de agua y alimentación**

Al analizar, inicialmente, los tanques para la medición de nivel de agua y alimentación descartamos que tuvieran problemas. Sin embargo, durante la fase de instalación, el tanque para medición resultó ser demasiado grande para lograr una buena lectura; es decir, al momento de llenado se generaban demasiadas burbujas lo que hacía dificultoso el trabajo de toma de medidas. Es por esta razón, que se cambió el tanque por uno más pequeño donde se pudiera tener menor líquido que medir y sea más uniforme (Figura 2.11).

#### **Datos Técnicos de Tanque para medición:**

Tipo: Tanque Rectangular

Medidas: Base 14x13cm / Altura 35 cm

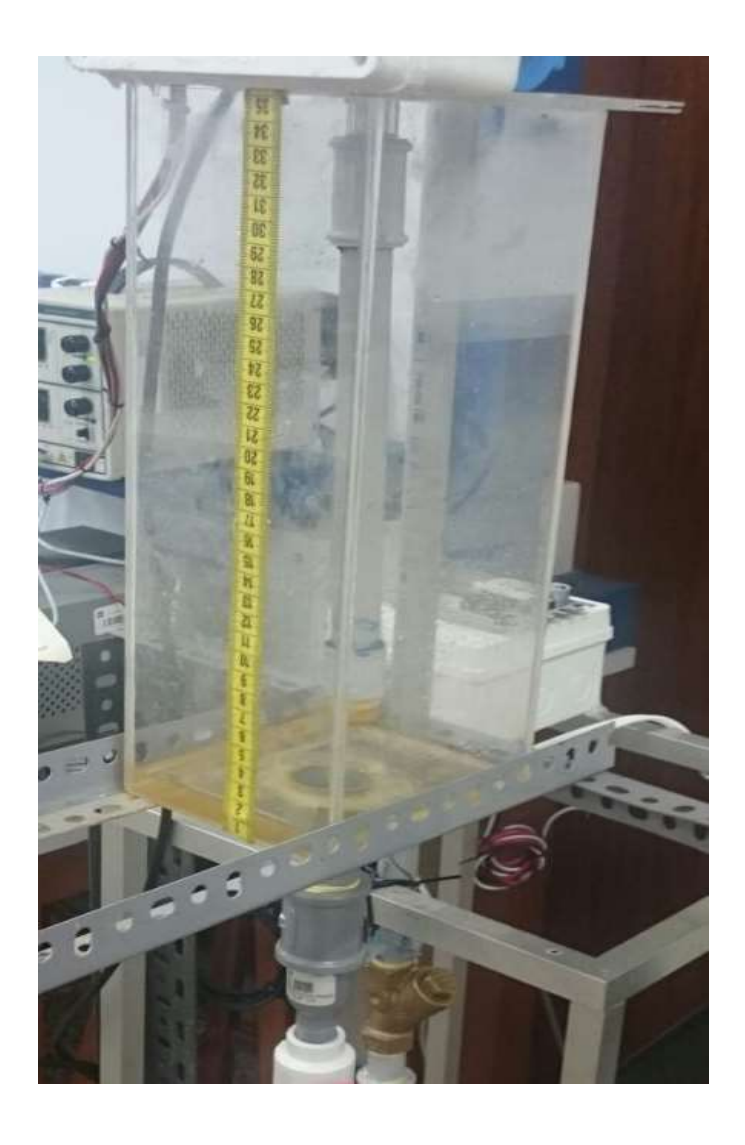

Figura 2.11: Tanque para medición de nivel en nuevo módulo.

Con respecto al tanque para la alimentación del agua siguió siendo el mismo que se usó para el módulo inicial. El cual tenía, por la parte inferior, la conexión de ½" para la succión de agua de la bomba y posterior alimentación al tanque para medición. Además, se aumentó, como parte de la tubería de succión, una tubería en T que permitió el drenaje del tanque de alimentación (drenaje de mantenimiento). Ver Figura 2.12

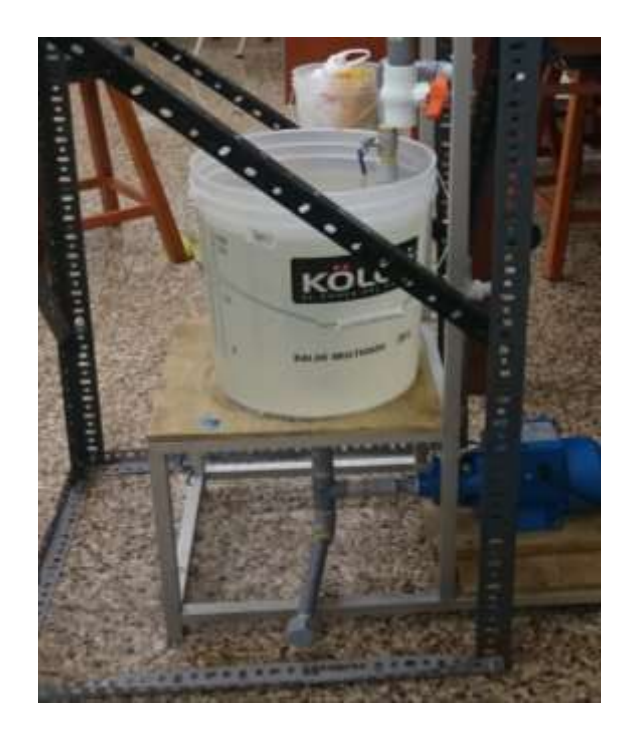

Figura 2.12: Tanque para alimentación en nuevo módulo**.**

#### **2.2.5. Filtros en tuberías**

En el proceso de instalación, a diferencia del módulo inicial, se aumentaron filtros en la tubería. Se agregó una válvula de filtro en Y (Válvula Check tipo Y) en la tubería de subida (antes de llegar a la válvula) y una malla de filtro a la salida del recipiente de alimentación.

El filtro en Y en la tubería de subida (Figura 2.13) se instaló para evitar que pasen sedimentos o partículas que puedan dañar la operación de la válvula, ya que esta necesita trabajar con líquidos puros para evitar su obstrucción.

### **Datos Técnicos de Filtro en Y:**

Material: bronce

Filtro: acero inoxidable

Dimensión: ½"

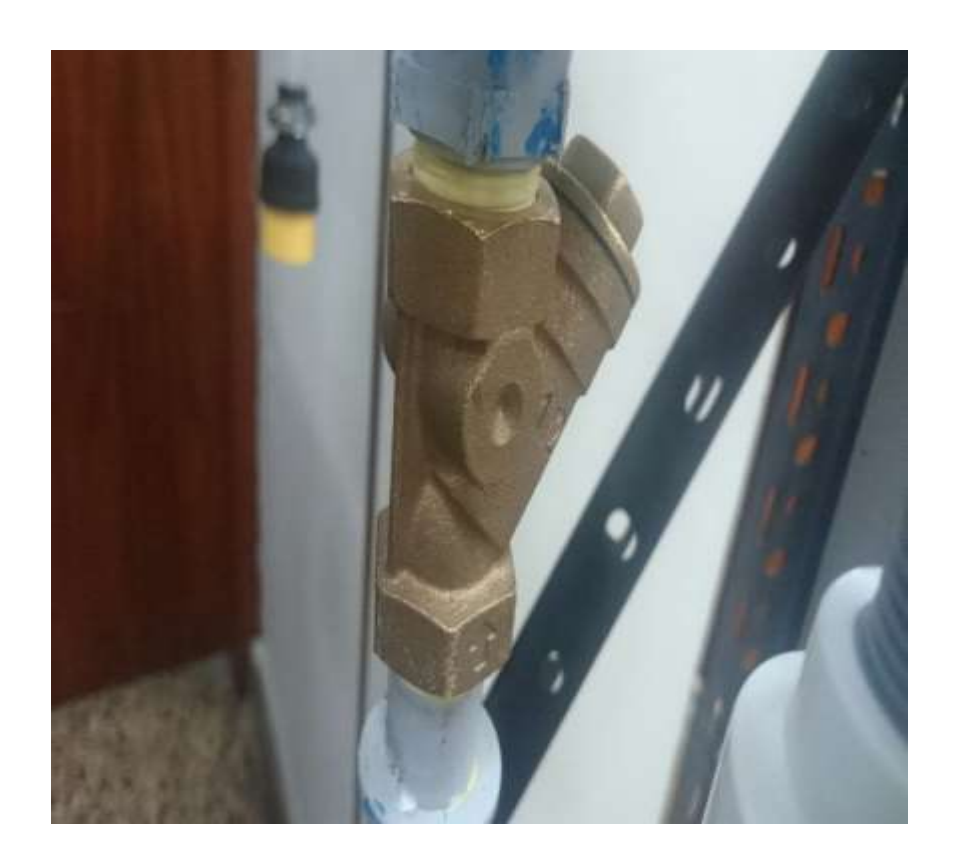

Figura 2.13: Válvula Check tipo Y.

La malla a la salida del recipiente de alimentación (Figura 2.14) se instaló para evitar el paso de sedimentos que puedan albergar en este recipiente. Esto es debido a que es un recipiente con agua que sirve como reservorio.

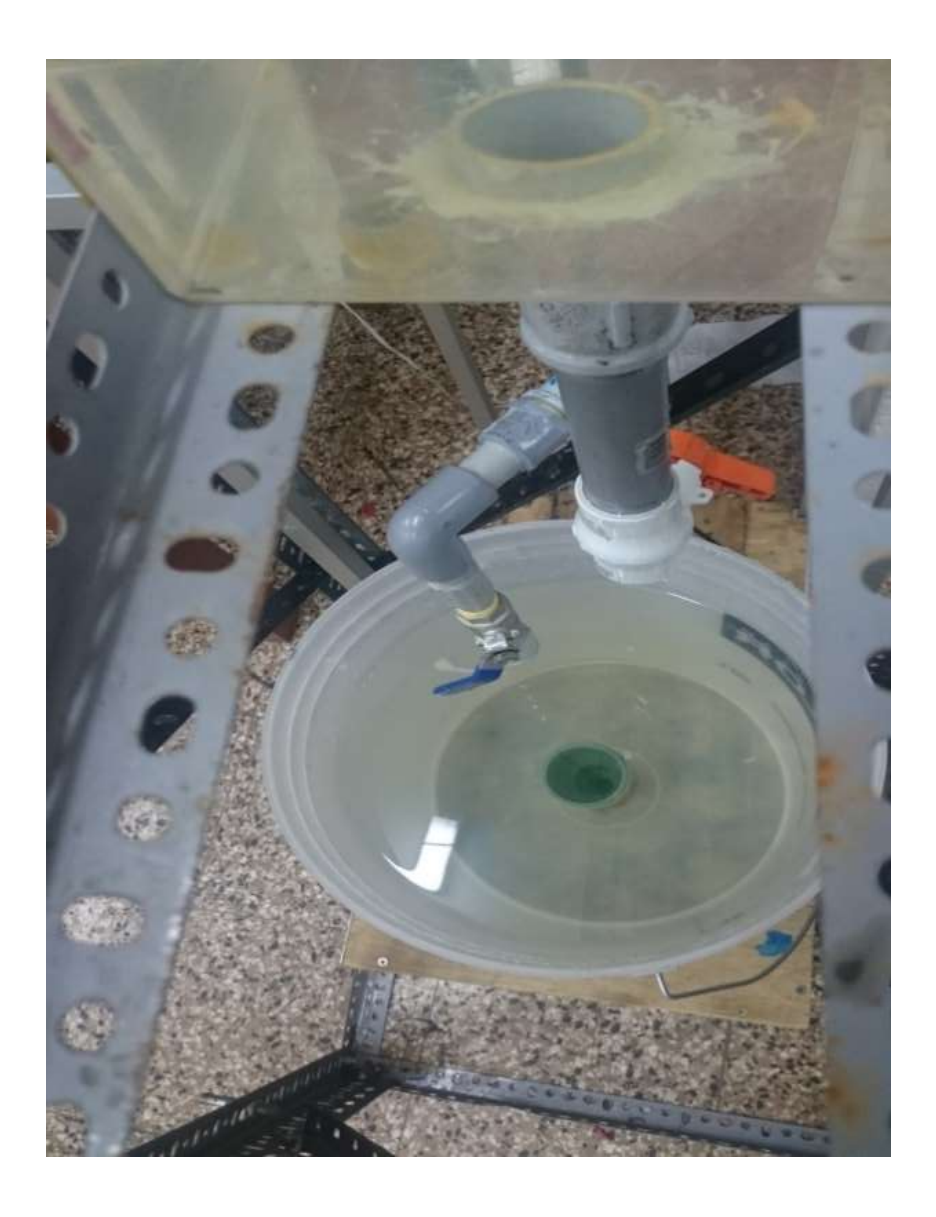

Figura 2.14: Malla filtro a la salida de tanque de alimentación.

Finalmente, se consiguió un nuevo módulo basado en el desarrollado por los alumnos, en el cual se logró obtener los objetivos de la tesis.

Las siguientes Figuras 2.15 y 2.16 muestran el nuevo módulo desde 2 distintas vistas: Frontal y lateral.

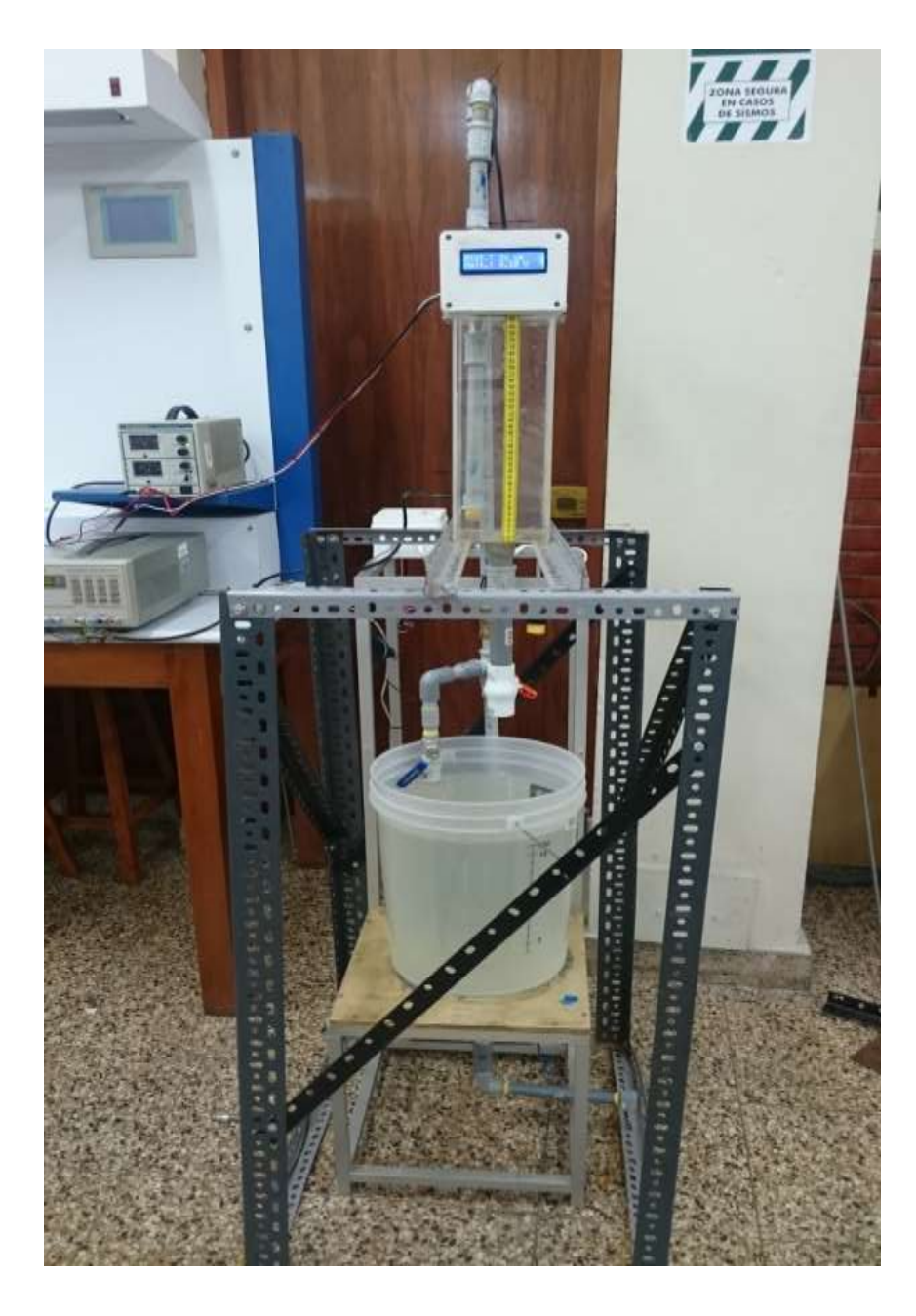

Figura 2.15: Vista Frontal de Nuevo módulo

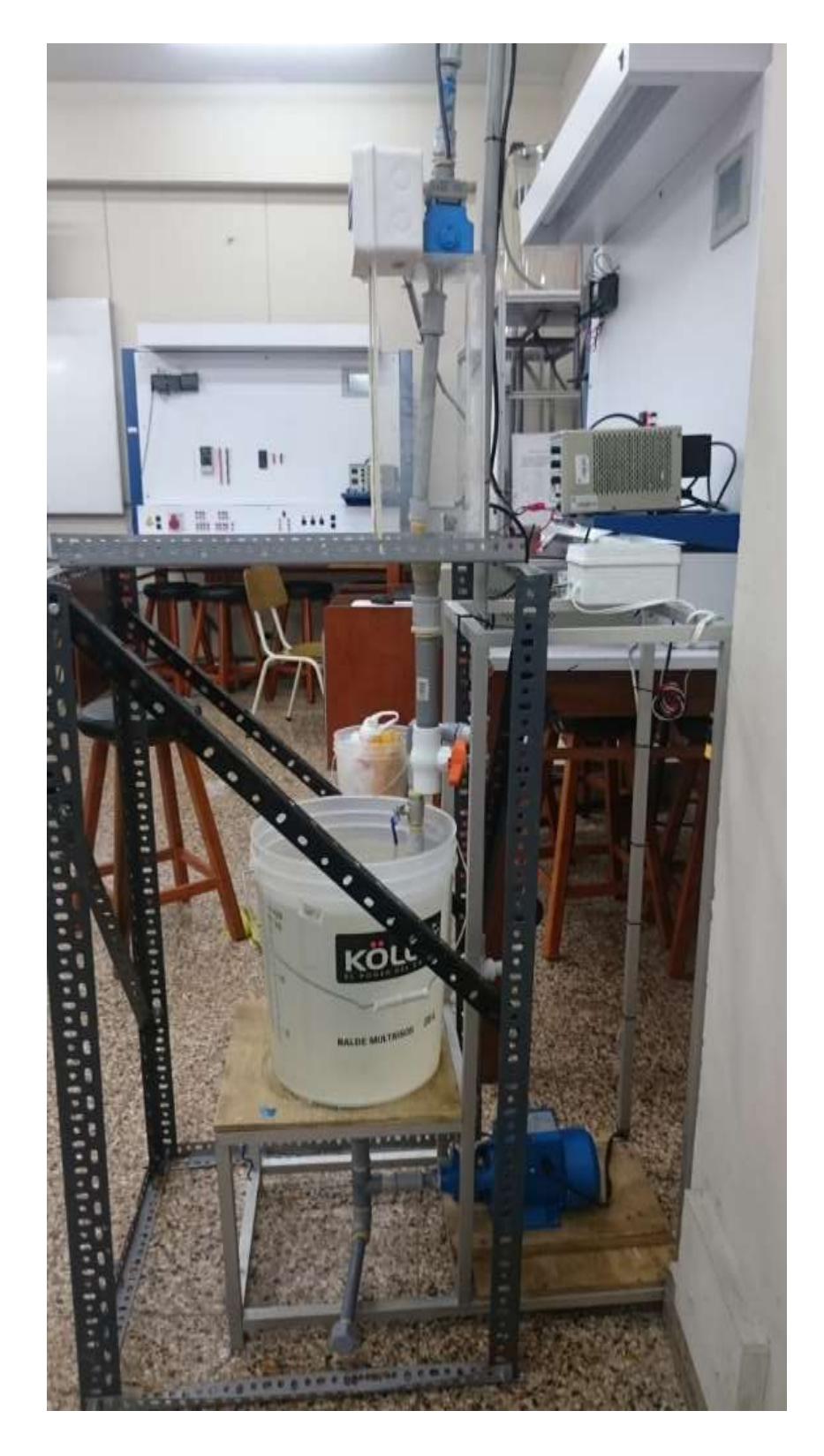

Figura 2.16: Vista lateral de Nuevo módulo

## **2.3 GRÁFICO P&ID DE MÓDULO DE MEDICIÓN DE NIVEL MEJORADO.**

La figura 2.17 muestra el gráfico P&ID del módulo de medición de nivel mejorado, desarrollado para el proyecto de tesis.

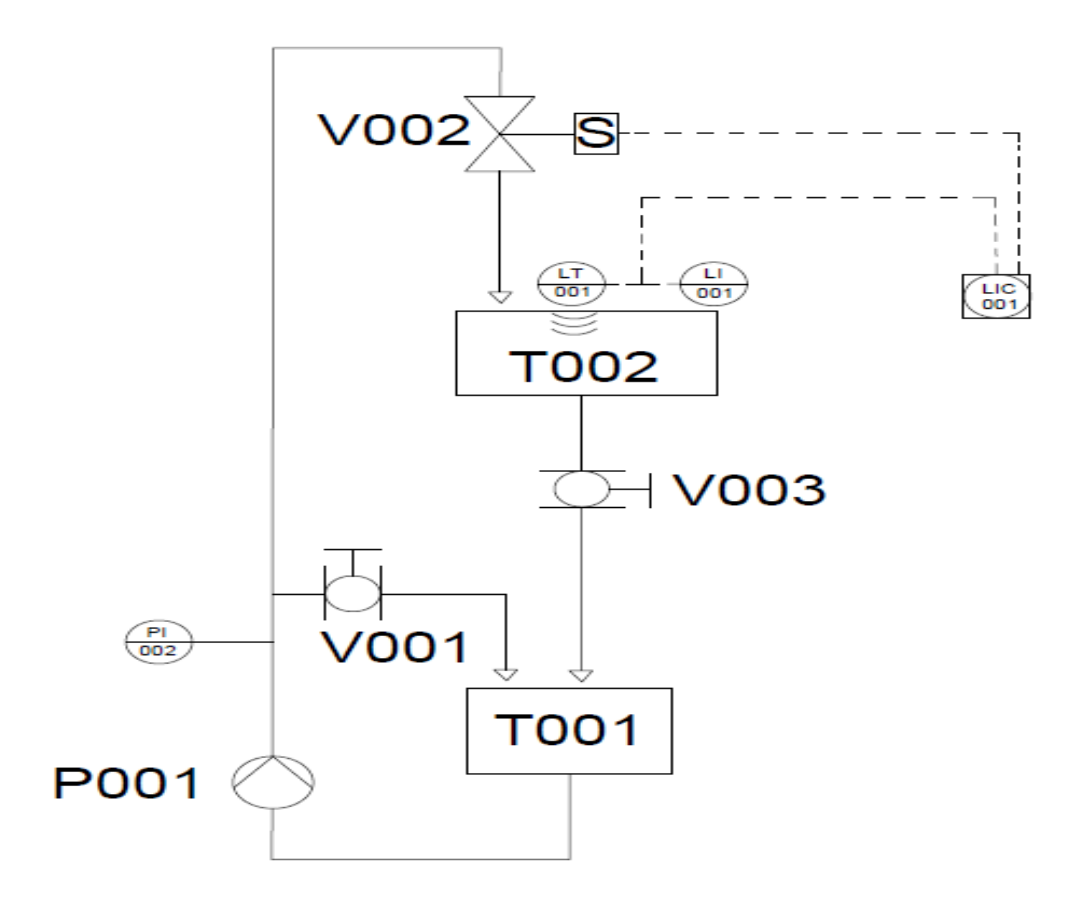

Figura 2.17: Gráfico P&ID de módulo de medición de nivel mejorado**.**

- T001: Tanque de alimentación.
- T002: Tanque de medición de nivel.
- P001: Bomba.
- V001: Válvula de bola manual de drenaje.
- V002: Válvula solenoide de control.
- V003: Válvula de bola manual de evacuación.

# **CAPÍTULO 3: PUESTA EN MARCHA Y PRUEBAS**

# 3.1 DESARROLLO DE INTERFAZ, EN SOFTWARE LABVIEW, PARA LA MEDICIÓN DE NIVEL

Se desarrolló una interfaz en el software de Laview, software usado para monitoreo, control y simulación de procesos, con el fin de trasladar el proceso de medición de nivel a forma virtual. Esto, a manera de que se pueda monitorear de una estación (PC) todo el proceso; visualizando de esta forma el llenado y altura de nivel de agua en el tanque, traducido a voltaje.

Además se visualizó las variables pertinentes para la sintonía del controlador PID, como son: Ganancia Proporcional "Kp", Tiempo integral "Ti" (min) y Tiempo derivativo "Td" (min).

La interfaz gráfica se dividió en 2 ventanas: Ventana de Panel Frontal y Ventana de Programación.

#### **3.1.1. Desarrollo de Ventana de Panel Frontal.**

La ventana de Panel Frontal es la interfaz de usuario del software. En ella se visualizó la simulación del proceso que se desarrolló.

Para el proyecto de Tesis se desarrolló una ventana de panel frontal que contenía las áreas de: Supervisión de la planta, Visualización del Controlador, Parámetros del PID y Gráfica en tiempo Real (Ver figura 3.1).

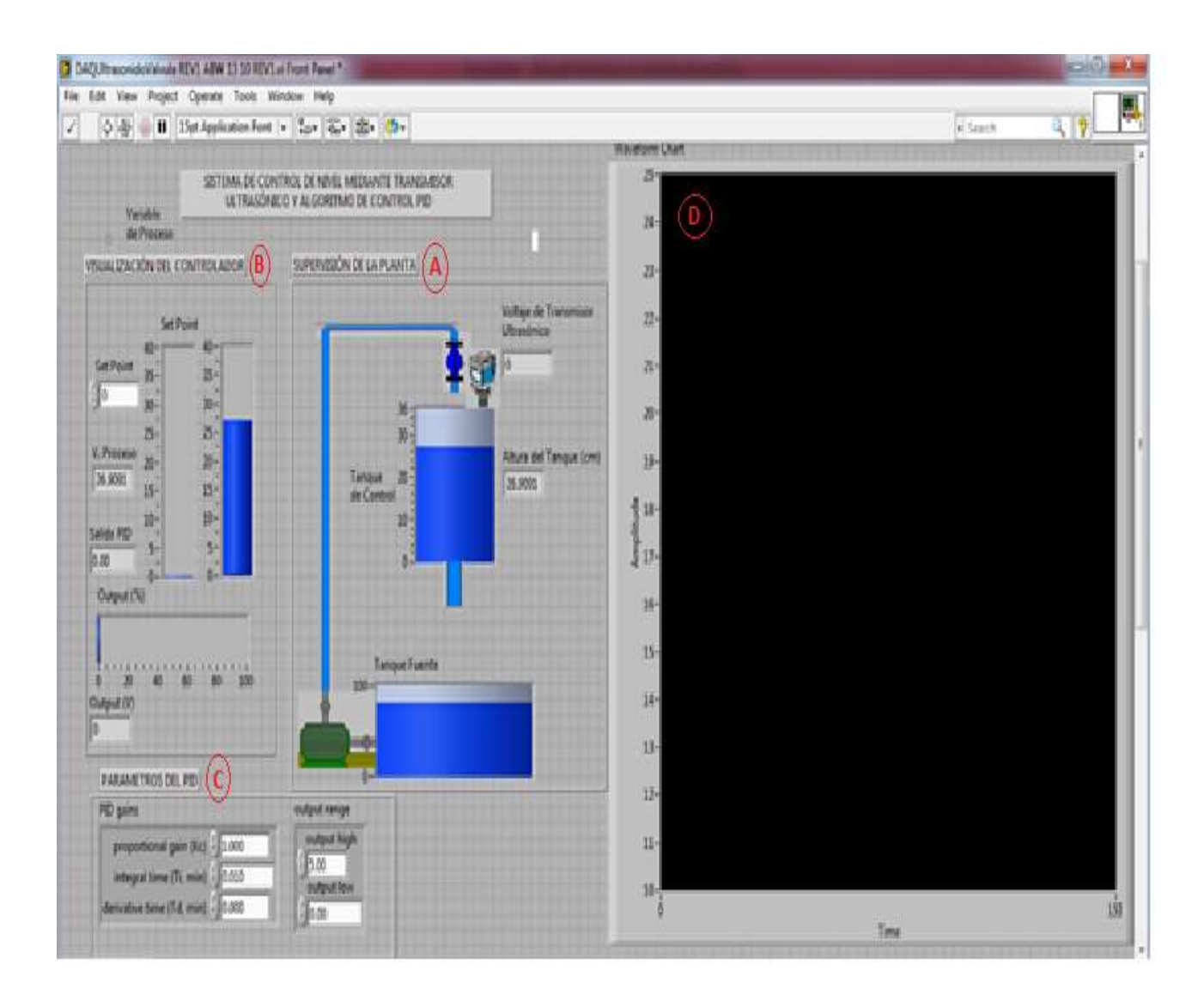

Figura 3.1: Ventana de Panel Frontal de Proyecto de Tesis.

**A. Supervisión de la Planta:** Formado por la simulación de la planta de medición de nivel. El tanque para la medición mostraba su altura, la cual varío en tiempo real en relación a la altura leída por el Sensor de Nivel. Además, esta área estuvo formada por el Sensor de nivel el cual mostraba el voltaje de transmisor de nivel obtenido. Finalmente, se tuvo el tanque de llenado, el cual simuló al que se tiene en físico.

- **B. Visualización del Controlador:** Esta área estuvo conformada por las variables usuales a observar en un controlador; es decir, formado por el Set Point el cual se visualizó en forma de barra y además se tuvo la posibilidad de digitar; también se tuvo la Variable de Proceso la cual se comparó con el Set Point en barra y se mostró en forma de dígitos. Finalmente se tuvo la Salida (output), en porcentaje, el cual representó la apertura de la válvula que fue la Variable Manipulada del proceso.
- **C. Parámetros del PID:** Contenía los parámetros a usar para la sintonía del controlador PID y además para la búsqueda de la estabilidad del control de nivel. Las variables que lo conformaron fueron: ganancia proporcional "Kp", tiempo integral "Ti" (min) y Tiempo derivativo "Td" (min). Además, contenía el rango de salida el cual dará el límite de voltaje a alimentar para la válvula (0-5 VDC).
- **D. Gráfica en tiempo Real:** Mostró la lectura de datos traducidos a puntos reales, lo cual generó una gráfica en tiempo Real. Las variables a graficar fueron Set Point y Variable de Proceso.

#### **3.1.2. Desarrollo de Ventana de Programación.**

Después de crear la ventana del panel frontal, se añadió códigos usando presentaciones gráficas de funciones para controlar los objetos del panel frontal. La ventana de programación contenía este código de fuente gráfica.

El código creado para el proyecto de tesis es el que se observa en la Figura 3.2 y contiene lo siguiente:

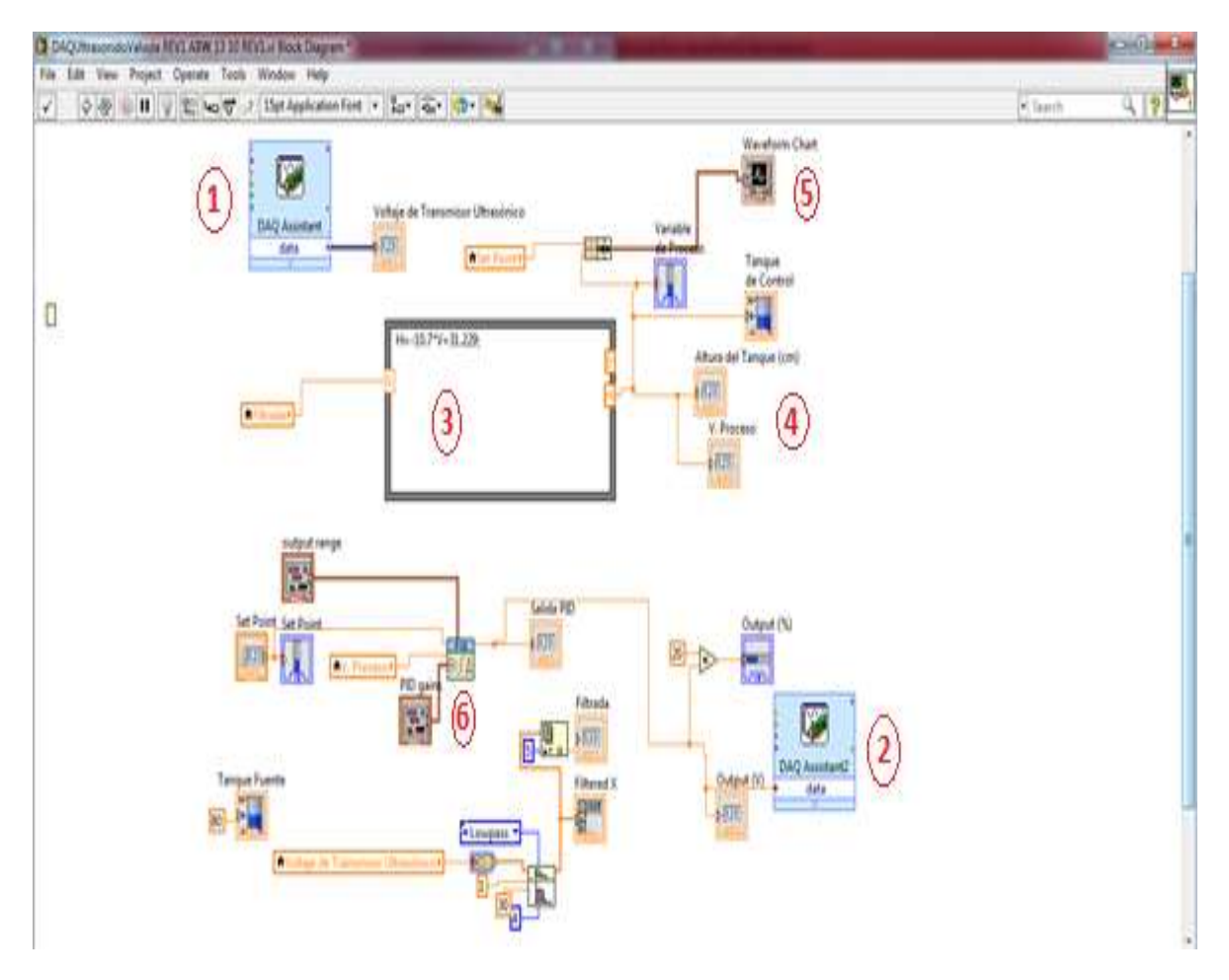

Figura 3.2: Ventana de Programación de Proyecto de Tesis.

- **1. Daq Assistant (entrada):** Permitió digitalizar el voltaje obtenido del transmisor ultrasónico y empezar a operar con él para la medición de nivel de agua.
- **2. Daq Assistant (salida):** Permitió usar un voltaje de salida del sistema, convirtiendo la señal de salida de 0 a 5 VDC, la cual pasó al accionamiento de la válvula.
- **3. Sub función para escalamiento:** Esta sub función permitió escalar el valor leído de voltaje del transmisor ultrasónico y escalarlo con

precisión a la altura del tanque donde se midió el nivel. El voltaje leído fue de 0 a 5VDC traducido a una altura de 0 a 35 cm.

- **4. Variable de Proceso, altura del tanque:** Al escalar la medición de nivel de agua en el tanque pasó a ser registrado como una variable del proceso, de lectura continua, y además se registró como parte de la altura del tanque.
- **5. Gráfica de la Variable de Proceso y Setpoint:** De la variable de proceso obtenida en el punto "4", se utilizó la señal y se graficó de forma continua para su posterior visualización durante la sintonía y trabajo; además, se utilizó el punto de Setpoint del sistema para también ser graficado y comparado con la Variable de Proceso.
- **6. Librería PID (DBL):** La programación central tuvo como eje principal el uso de la librería PID.VI la cual forma parte del software de Labview. Para ser uso de esta librería se debió acceder a la Paleta de funciones en la opción "Control Design & Simulation" en la sub-opción PID, de esta forma se pudo hacer uso de la función PID y de sus principales atributos, vinculando las características que se necesitan para el trabajo con PID (Ver Figura 3.3).

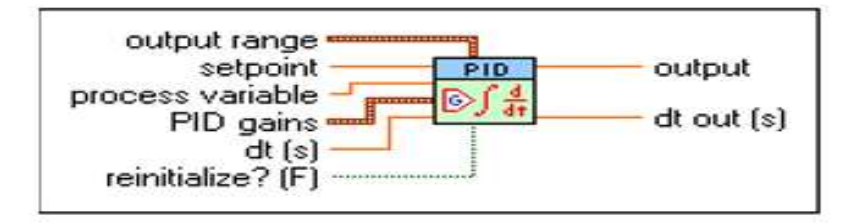

Figura 3.3: Características de trabajo de librería PID.VI.

Para el proyecto se usó solo las características de:

- **Output range:** Permitió dar un rango de voltaje de salida a la respuesta para el funcionamiento de la válvula.
- **Setpoint:** Permitió dar un punto de referencia al sistema para empezar el control.
- **Process Variable:** Permitió que el PID trabaje con la variable de proceso obtenida de la lectura del transmisor de nivel.
- **PID gains:** Permitió disponer de las opciones de ganancias propias del PID: ganancia proporcional (Kp), tiempo integrativo (Ti) y tiempo derivativo (Td).

# **3.2 PRUEBAS DE AQUISICIÓN DE DATOS, DE SINTONÍA DE CONTROLADOR PID Y DE ESTABILIDAD DEL SISTEMA.**

#### **3.2.1. Adquisición de datos.**

"La adquisición de datos o adquisición de señales, consiste en la toma de muestras del mundo real (sistema analógico) para generar datos que puedan ser manipulados por un ordenador u otras electrónicas (sistema digital). Consiste, en tomar un conjunto de señales físicas, convertirlas en tensiones eléctricas y digitalizarlas de manera que se puedan procesar en una computadora. Se requiere una etapa de acondicionamiento, que adecua la señal a niveles compatibles con el elemento que hace la transformación a señal digital. El elemento que hace dicha transformación es el módulo de digitalización o tarjeta de Adquisición de Datos (DAQ)" [18].

En el proyecto de tesis se usó para la adquisición de datos una DAQ propia de NI Instruments, compañía que desarrollo el software Labview (Ver Figura 3.4).

### **Datos Técnicos de tarjeta DAQ:**

Marca: NI Instruments

Modelo: UBS-6008

Entradas Analógicas: 8

Salidas Analógicas: 2

Entradas Digitales: 8

Salidas Digitales: 4

Voltaje de alimentación: 5 VDC

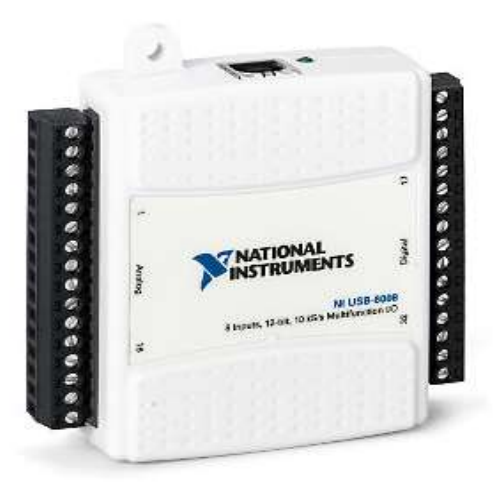

Figura 3.4: DAQ NI USB-6008. [18]

Conexión a PC: Cable USB (Ver figura 3.5).

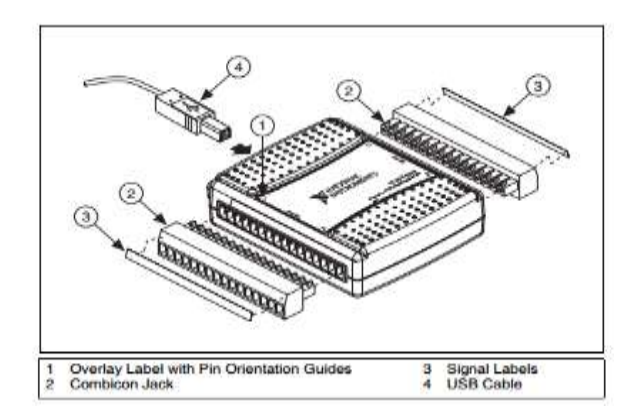

Figura 3.5: DAQ NI USB-6008, conexiones. [19]

Se conectó 2 señales al DAQ NI USB-6008. Una señal de entrada, proveniente del sensor ultrasónico y acondicionamiento, el cual brinda voltaje de 0 a 5 VDC al tener lecturas de nivel de agua en el tanque de 0 a 35cm; además, una señal de salida de 0 a 5 VDC que iba al accionamiento de la válvula proporcional.

Sin embargo, el accionamiento para la válvula era de 0 a 10 VDC por lo que se añadió un circuito amplificador de voltaje (Ver Figura 3.6) a la salida de la DAQ, convirtiendo lo valores de 0-5 VDC a 0-10VDC los que reflejaban la acción de la válvula proporcional de 0 a 100%. Estos valores se encuentran tabulados en la Tabla 2.1.

54

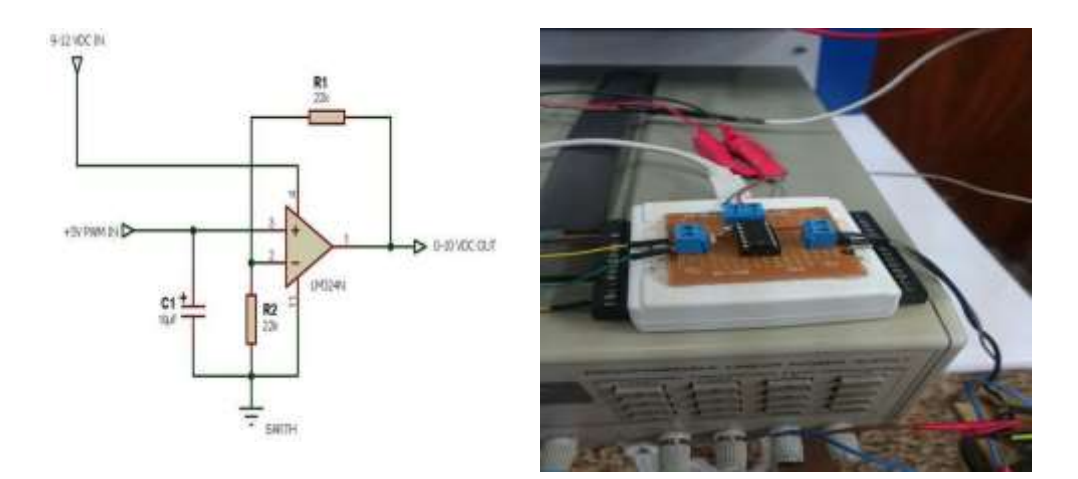

Figura 3.6: Circuito amplificador de voltaje de 0-5 VDC a 0-10 VDC.

| % Apertura<br><b>Válvula</b> | <b>Voltaje</b><br><b>Salida DAQ</b> | Voltaje<br><b>Entrada</b><br>Válvula |
|------------------------------|-------------------------------------|--------------------------------------|
| 100%                         | 5 VDC                               | <b>10 VDC</b>                        |
| 70%                          | 3.5 VDC                             | 7 VDC                                |
| 50%                          | 2.5 VDC                             | 5 VDC                                |
| 30%                          | <b>1.5 VDC</b>                      | 3VDC                                 |
| 0%                           | 0 VDC                               | VDC.                                 |

Tabla 2.1: Tabulación de relación de voltaje de DAQ y voltaje entrada de válvula.

#### **3.2.1.1 Pruebas de adquisición de datos.**

Las pruebas que se realizaron para la adquisición de datos fueron comprobando el valor de entrada proveniente del sensor ultrasónico, el cual se comparó con la lectura de la interfaz y la medida visual de nivel de agua; y el valor de salida hacia la válvula proporcional, el cual se comparó con la lectura de la interfaz y los valores medidos a la salida de la DAQ y del amplificador.

### **A. Dato de entrada.**

### **Prueba a 30.5 cm:**

Se llevó la medida de agua a 30.5 cm, traduciendo esta altura de voltaje a 0.08 VDC y visualizando estos valores en la interfaz de Labview. Para la medida de agua ver Figura 3.7 y la visualización de valores en la interfaz la Figura 3.8.

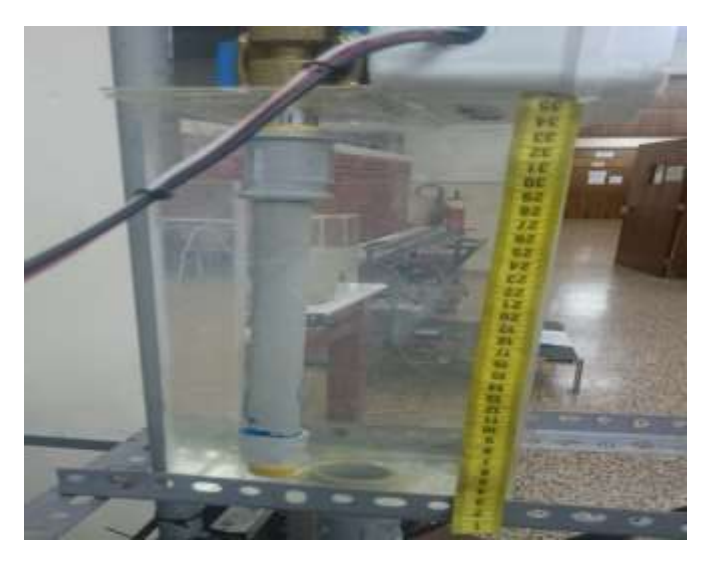

Figura 3.7: Llenado de agua en recipiente a 30.5 cm.

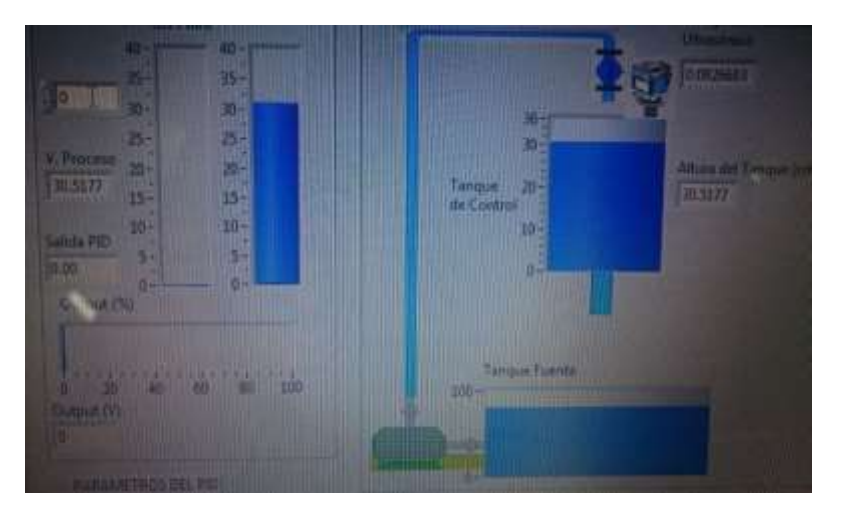

Figura 3.8: Lectura de altura de tanque y voltaje recibido de sensor ultrasónico a 30.5cm.
# **Prueba a 25 cm:**

Se llevó la medida de agua a 25 cm, traduciendo esta altura de voltaje a 0.53 VDC y visualizando estos valores en la interfaz de Labview. Para la medida de agua ver Figura 3.9 y la visualización de valores en la interfaz la Figura 3.10.

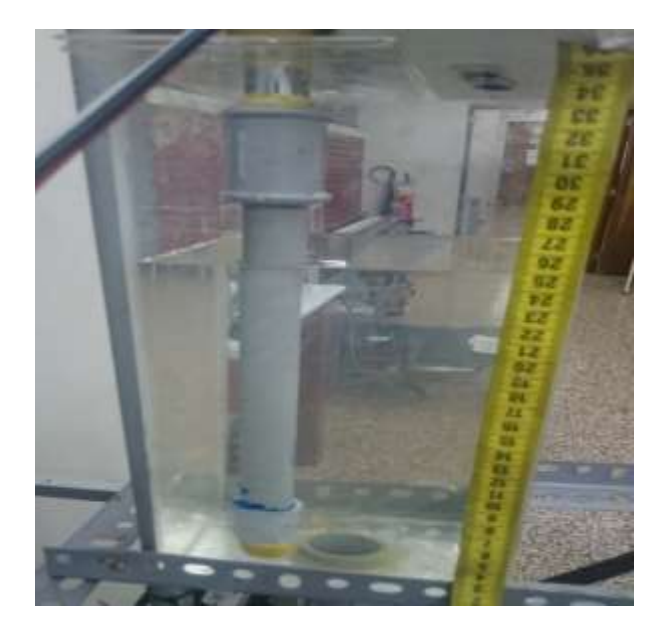

Figura 3.9: Llenado de agua en recipiente a 25 cm.

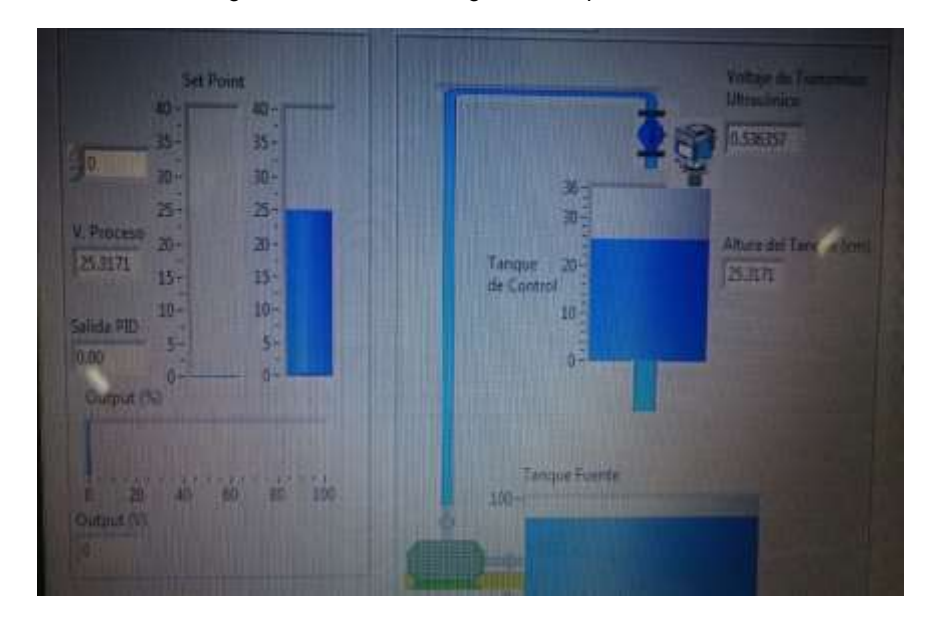

Figura 3.10: Lectura de altura de tanque y voltaje recibido de sensor ultrasónico a 25cm.

# **Prueba a 15 cm:**

Se llevó la medida de agua a 15 cm, traduciendo esta altura de voltaje a 1.51 VDC y visualizando estos valores en la interfaz de Labview. Para la medida de agua ver Figura 3.11 y la visualización de valores en la interfaz la Figura 3.12.

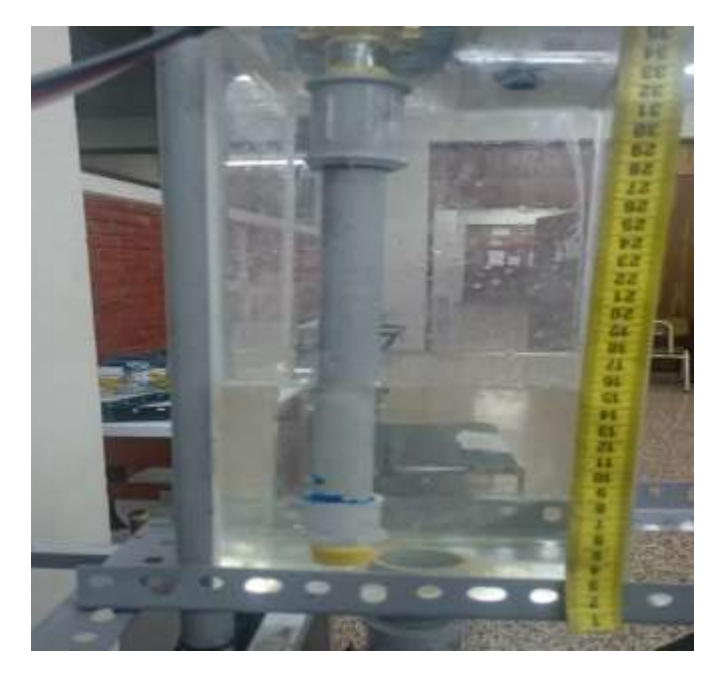

Figura 3.11: Llenado de agua en recipiente a 15 cm.

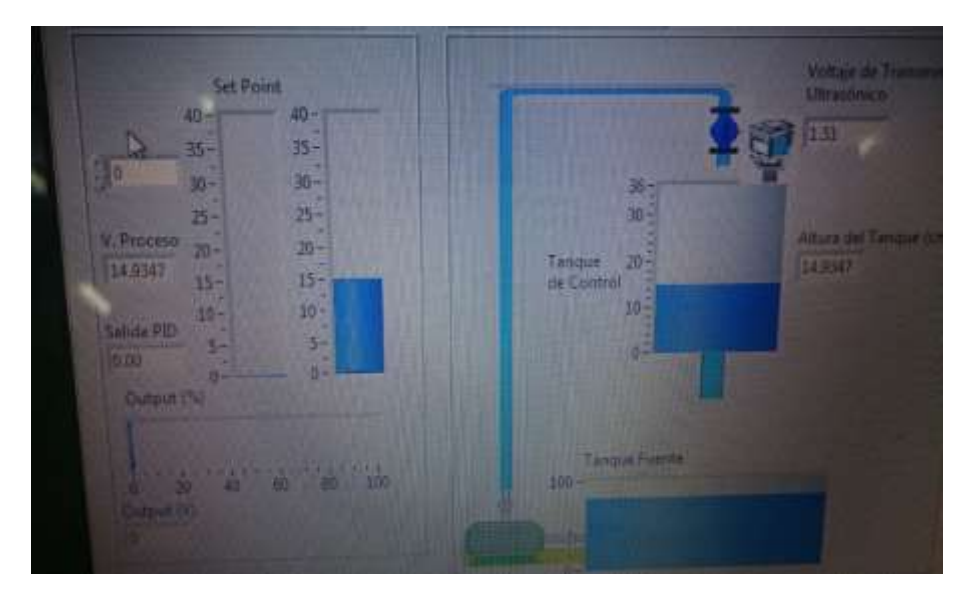

Figura 3.12: Lectura de altura de tanque y voltaje recibido de sensor ultrasónico a 15cm.

# **Prueba a 10 cm:**

Se llevó la medida de agua a 10 cm, traduciendo esta altura de voltaje a 1.98 VDC y visualizando estos valores en la interfaz de Labview. Para la medida de agua ver Figura 3.13 y la visualización de valores en la interfaz la Figura 3.14.

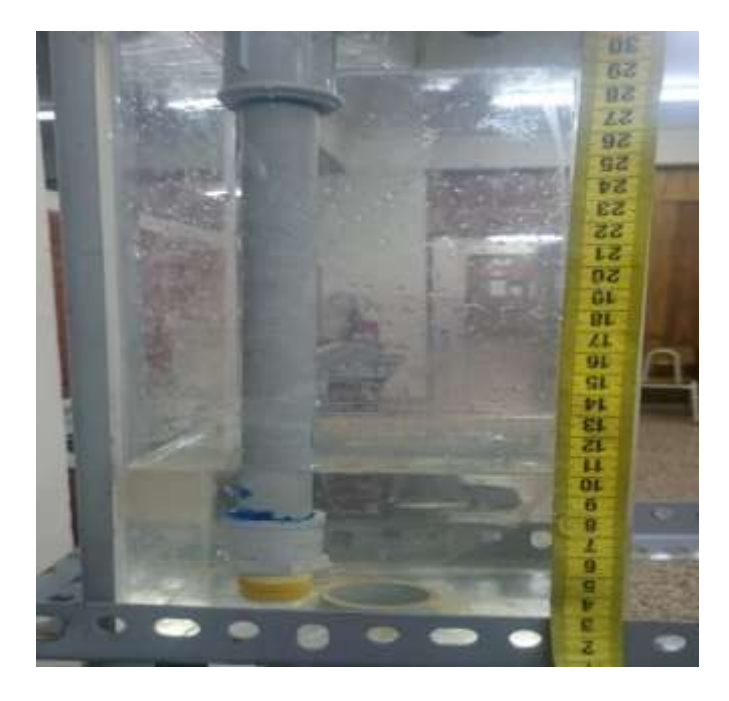

Figura 3.13: Llenado de agua en recipiente a 10 cm.

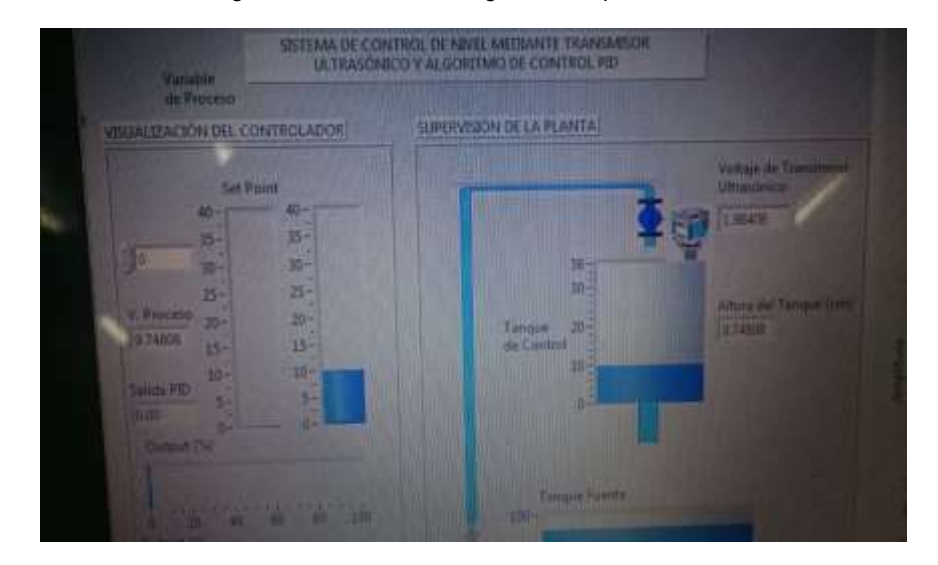

Figura 3.14: Lectura de altura de tanque y voltaje recibido de sensor ultrasónico a 10cm.

# **B. Dato de salida.**

La Figura 3.15 muestra el punto donde se tomó los datos de salida de la DAQ y la Figura 3.16 muestra donde se tomó los datos para la entrada a la válvula (salida del amplificador).

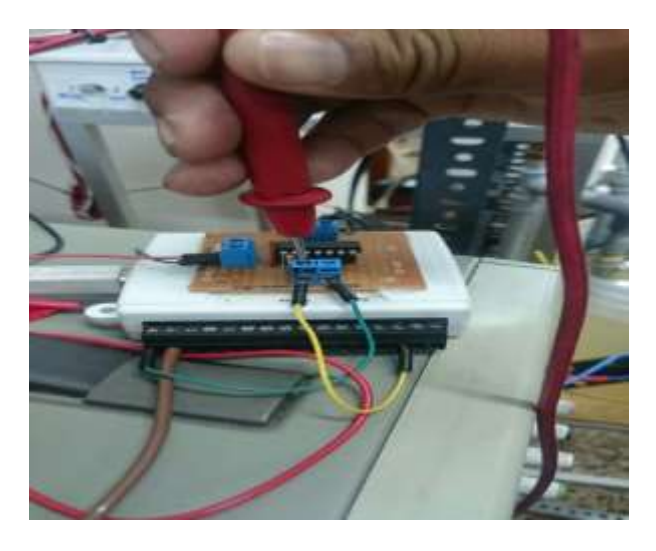

Figura 3.15: Lectura de voltaje a la salida de la DAQ.

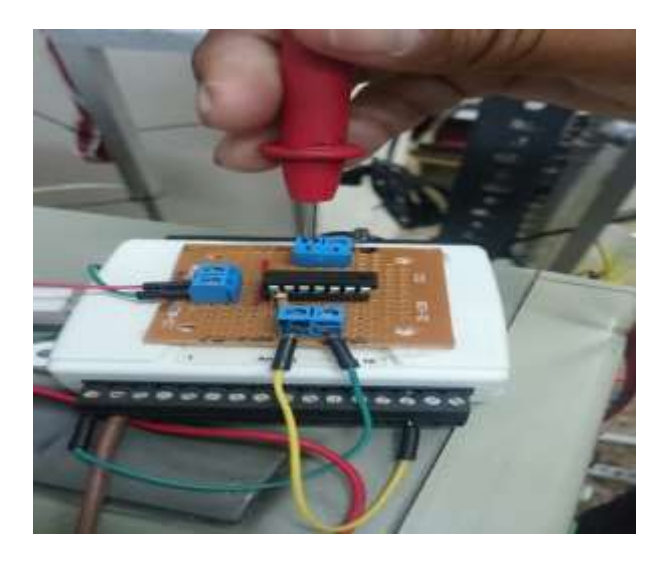

Figura 3.16: Lectura a la salida del amplificador de voltaje y entrada de la válvula.

### **Prueba a 100% de apertura de válvula:**

Se llevó la válvula a apertura de 100%, traduciendo esto a una salida de voltaje de 5 VDC a la salida de la DAQ y 10 VDC a la salida del amplificador de voltaje; y visualizando estos valores en la interfaz de Labview. Para la visualización de apertura de la válvula y voltaje de salida en interfaz ver Figura 3.17, para la lectura de voltaje a la salida de la DAQ ver Figura 3.18 y para la lectura de voltaje a la salida del amplificador y entrada de la válvula proporcional ver Figura 3.19.

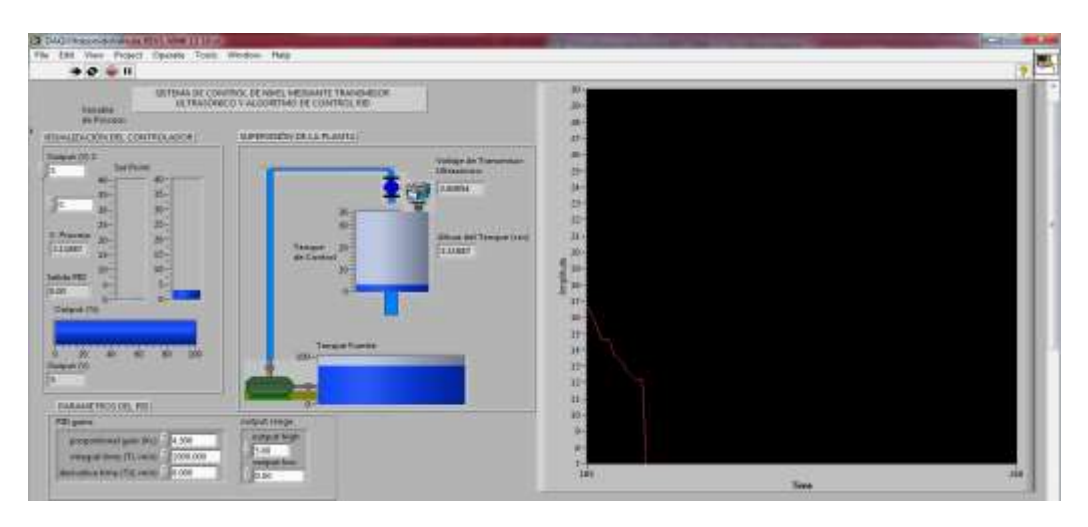

Figura 3.17: Visualización de apertura de válvula y salida de 5 VDC.

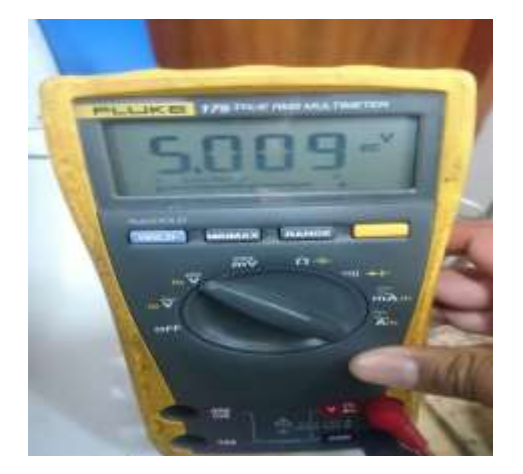

Figura 3.18: Lectura de voltaje a la salida de la DAQ, de 5 VDC.

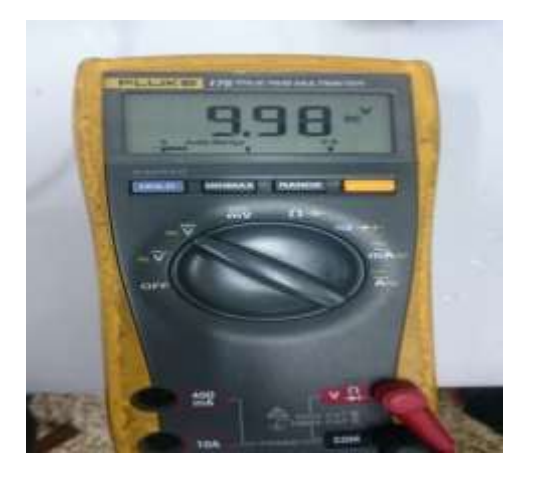

Figura 3.19: Lectura de voltaje a la salida del amplificador y entrada de la válvula, de 10 VDC.

### **Prueba a 70% de apertura de válvula:**

Se llevó la válvula a apertura de 70%, traduciendo esto a una salida de voltaje de 3.5 VDC a la salida de la DAQ y 7 VDC a la salida del amplificador de voltaje; y visualizando estos valores en la interfaz de Labview. Para la visualización de apertura de válvula y voltaje de salida en interfaz ver Figura 3.20, para la lectura de voltaje a la salida de la DAQ ver Figura 3.21 y para la lectura de voltaje a la salida del amplificador y entrada de la válvula proporcional ver Figura 3.22.

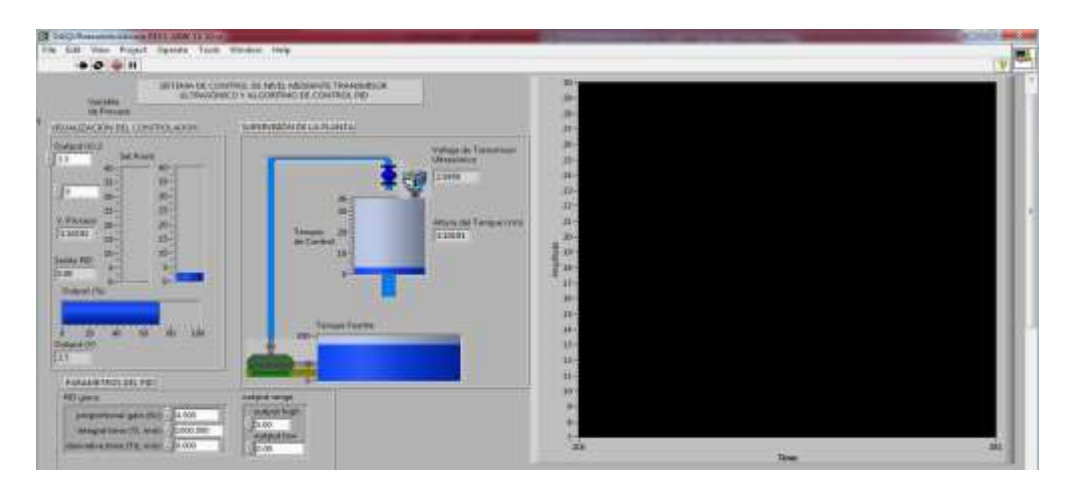

Figura 3.20: Visualización de apertura de la válvula y salida de 3.5 VDC.

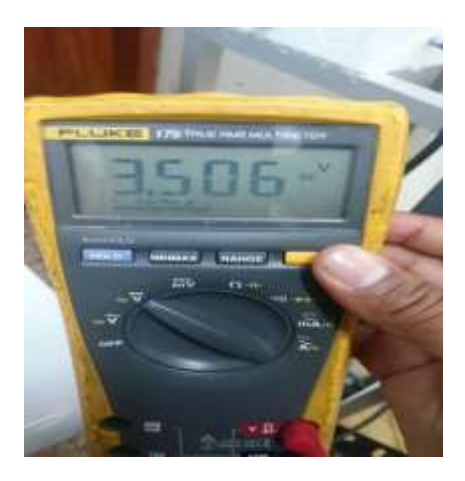

Figura 3.21: Lectura de voltaje a la salida de la DAQ, de 3.5 VDC.

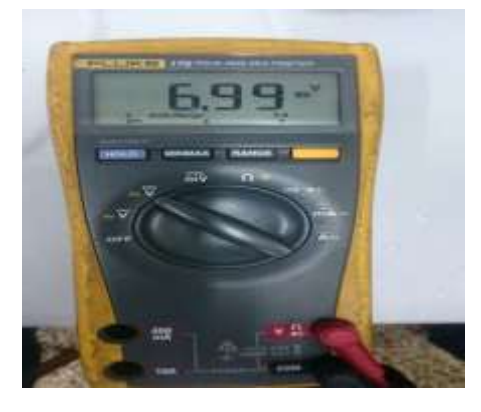

Figura 3.22: Lectura de voltaje a la salida del amplificador y entrada de la válvula, de 7 VDC.

#### **Prueba a 50% de apertura de válvula:**

Se llevó la válvula a apertura de 70%, traduciendo esto a una salida de voltaje de 2.5 VDC, medida a la salida de la DAQ, y 5 VDC a la salida del amplificador de voltaje; visualizando estos valores en la interfaz de Labview. Para la visualización de apertura de válvula y voltaje de salida en interfaz ver Figura 3.23, para la lectura de voltaje a la salida de la DAQ ver Figura 3.24 y para la lectura de voltaje a la salida del amplificador y entrada de la válvula proporcional ver Figura 3.25.

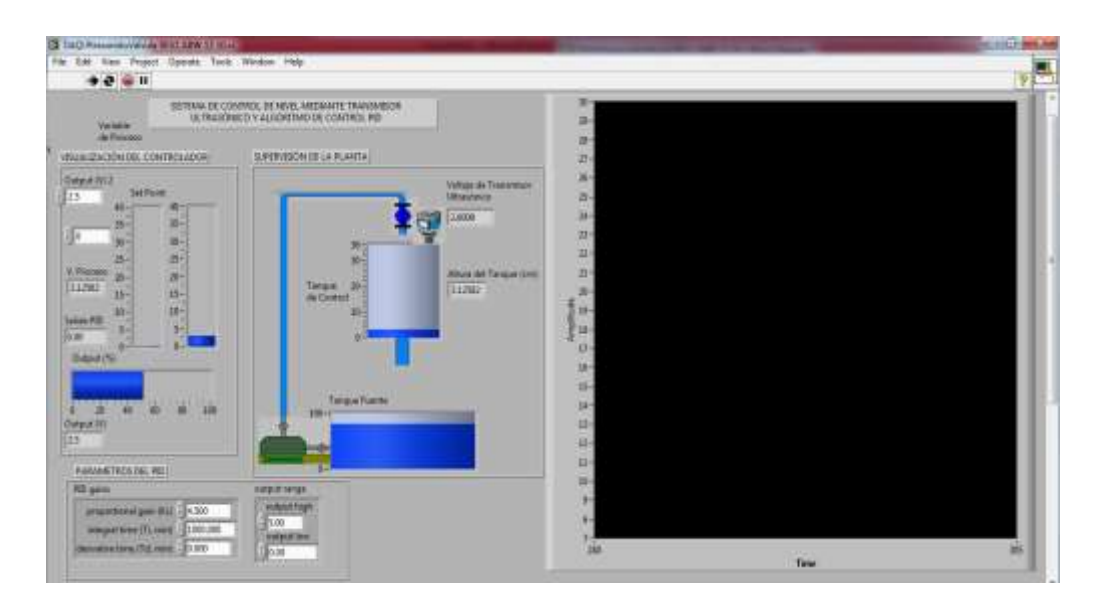

Figura 3.23: Visualización de apertura de la válvula y salida de 2.5 VDC.

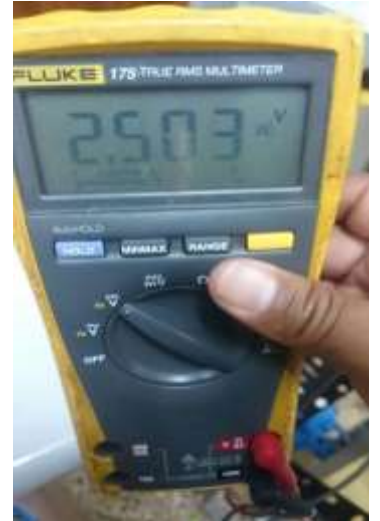

Figura 3.24: Lectura de voltaje a la salida de la DAQ, de 2.5VDC.

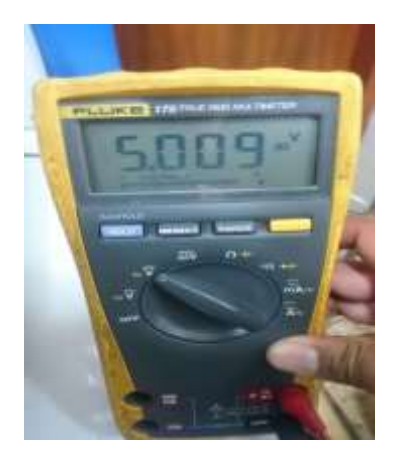

Figura 3.25: Lectura de voltaje a la salida del amplificador y entrada de la válvula, de 5 VDC.

### **Prueba a 30% de apertura de válvula:**

Se llevó la válvula a apertura de 30%, traduciendo esto a una salida de voltaje de 1.5 VDC a la salida de la DAQ y 3 VDC a la salida del amplificador de voltaje; y visualizando estos valores en la interfaz de Labview. Para la visualización de apertura de válvula y voltaje de salida en interfaz ver Figura 3.26, para la lectura de voltaje a la salida de la DAQ ver Figura 3.27 y para la lectura de voltaje a la salida del amplificador y entrada de la válvula proporcional ver Figura 3.28.

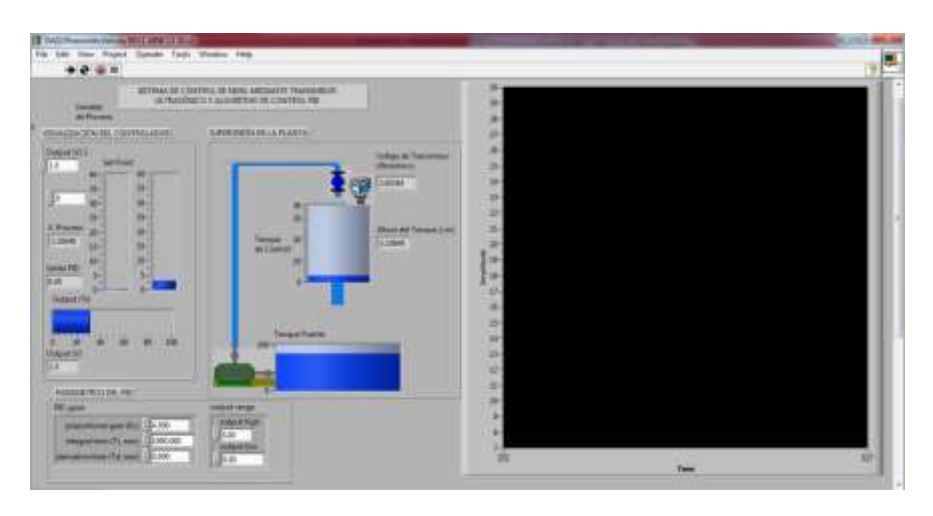

Figura 3.26: Visualización de apertura de válvula y salida de 1.5 VDC.

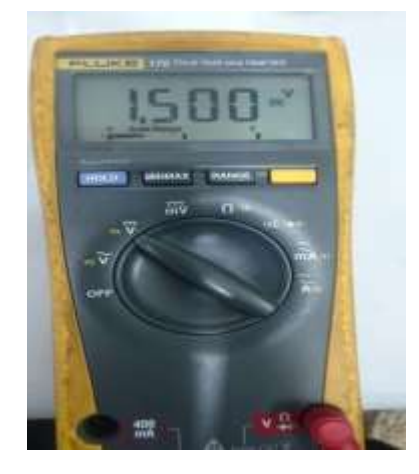

Figura 3.27: Lectura de voltaje a la salida de la DAQ, de 1.5 VDC.

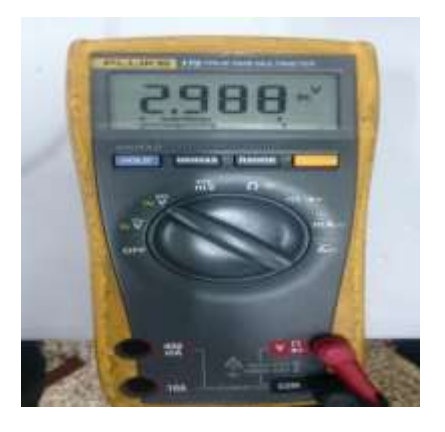

Figura 3.28: Lectura de voltaje a la salida del amplificador y entrada de la válvula, de 3 VDC.

#### **Prueba a 0% de apertura de válvula:**

Se llevó la válvula a apertura de 0%, traduciendo esto a una salida de voltaje de 0 VDC a la salida de la DAQ y 0 VDC a la salida del amplificador de voltaje; y visualizando estos valores en la interfaz de Labview. Para la visualización de apertura de válvula y voltaje de salida en interfaz ver Figura 3.29, para la lectura de voltaje a la salida de la DAQ ver Figura 3.30 y para la lectura de voltaje a la salida del amplificador y entrada de la válvula proporcional ver Figura 3.31.

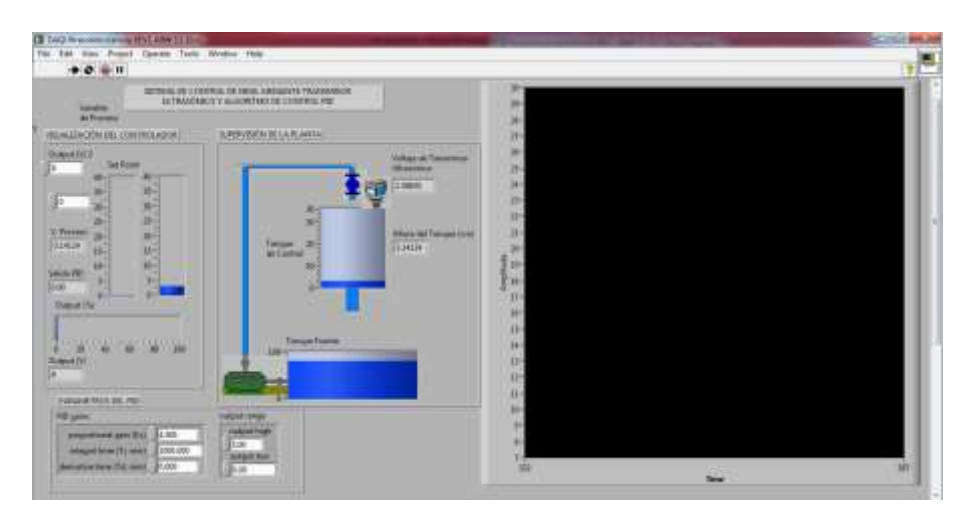

Figura 3.29: Visualización de apertura de la válvula y salida de 0 VDC.

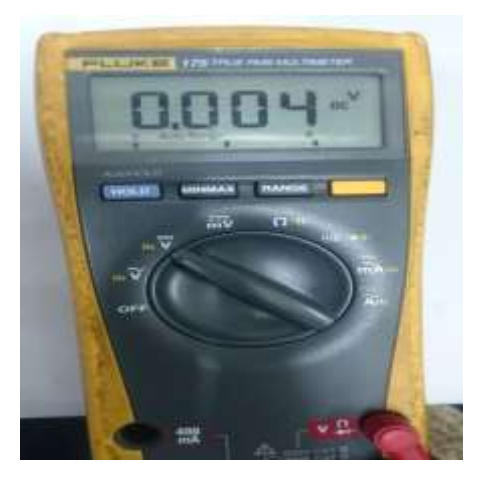

Figura 3.30: Lectura de voltaje a la salida de la DAQ, de 0 VDC.

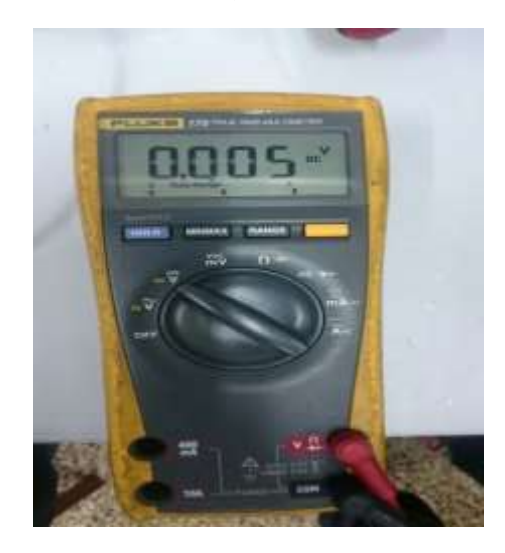

Figura 3.31: Lectura de voltaje a la salida del amplificador y entrada de la válvula, de 0 VDC.

# **3.2.2. Pruebas de sintonía controlador PID y estabilidad del sistema**

# **3.2.2.1 Prueba de Sintonía por método de Ganancia Limite (Ziegler-Nichols)**

Se comenzó sintonizando el controlador PID por el método de Ganancia Limite. Para esto, se usó solo la ganancia proporcional "Kp", fijando el Ti=1000 min. Y Td=0 min. Se buscó un "Kcr" crítico en donde la salida presentó oscilaciones sostenidas y a partir de este punto se tomó el periodo crítico "Pcr" correspondiente a la señal.

# **Prueba Kcr = 0.1**

Se empezó con un Kcr de 0.1 esperando conseguir oscilaciones sostenidas. Pero a este valor, al aplicar solo una acción proporcional, el sistema tendió a estabilizarse, llegando a un valor lejos del que se requería (Figura 3.32).

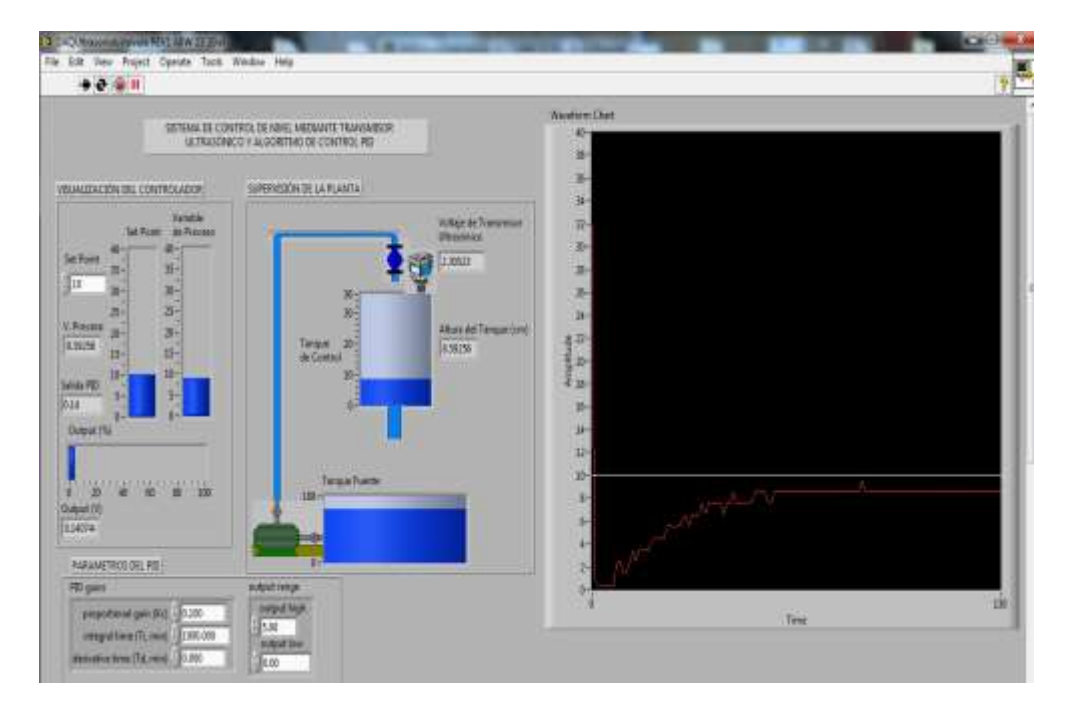

Figura 3.32: Sintonía a Kcr=0.1.

# **Prueba Kcr = 0.3**

Se empezó con un Kcr de 0.3 esperando conseguir oscilaciones sostenidas. Pero a este valor, al aplicar solo una acción proporcional, el sistema tendió a estabilizarse (Figura 3.33).

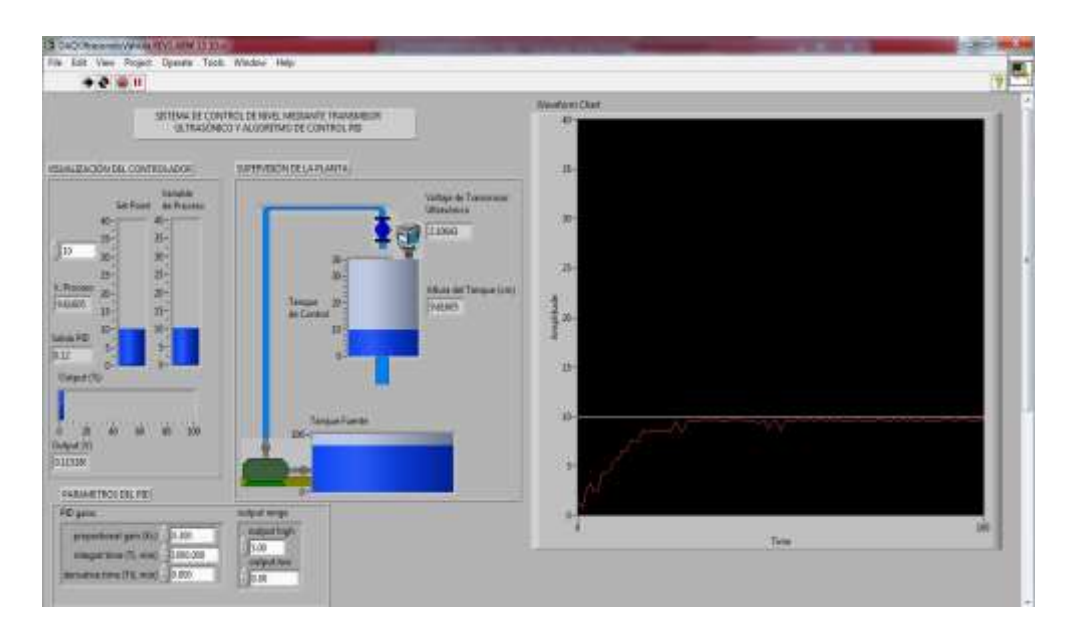

Figura 3.33: Sintonía a Kcr=0.3.

## **Prueba Kcr = 0.5**

Se escogió un Kcr de 0.5 esperando conseguir oscilaciones sostenidas. Pero el sistema tendió a estabilizarse (Figura 3.34).

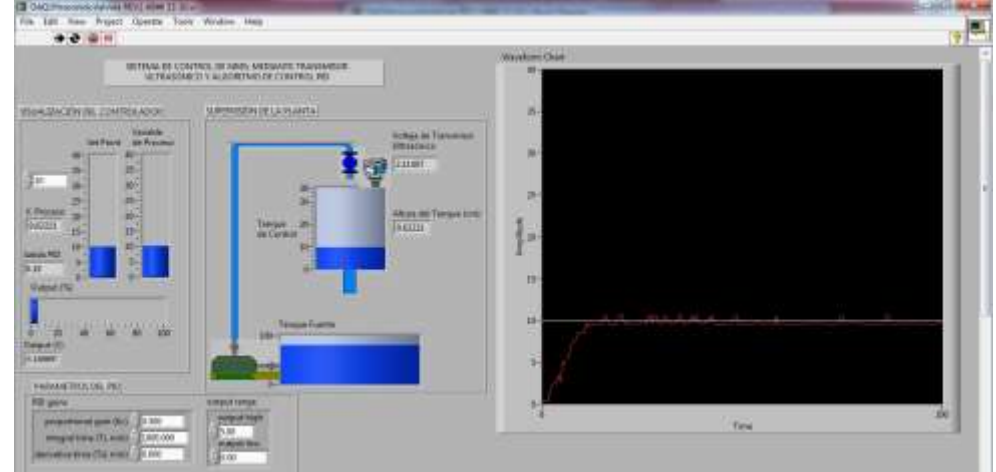

Figura 3.34: Sintonía a Kcr=0.5.

# **Prueba Kcr = 0.8**

Se escogió un Kcr de 0.8 esperando conseguir oscilaciones sostenidas. El sistema no consiguió oscilaciones sostenidas pero ya se empezó a perder estabilidad (Figura 3.35).

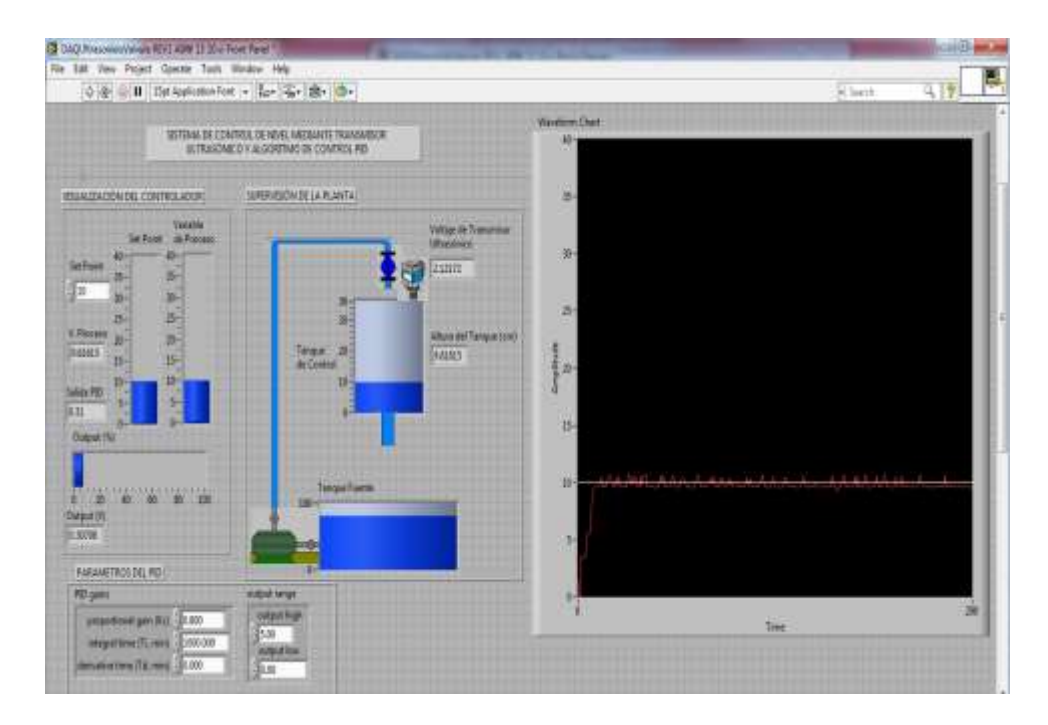

Figura 3.35: Sintonía a Kcr=0.8.

Se escogió un Kcr de 1 y el sistema comenzó a oscilar formando oscilaciones sostenidas (Figura 3.36). Debido a la interfaz y a las perturbaciones propias del sistema, se tuvieron algunos datos que salen de la forma de una onda senoidal.

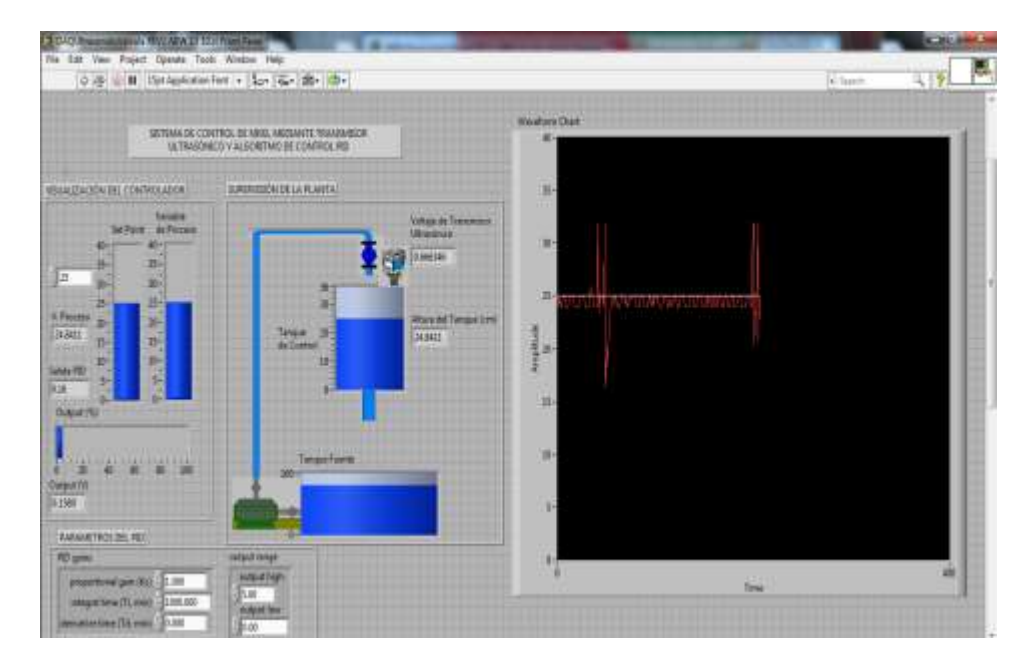

Figura 3.36: Sintonía a Kcr=1.

Se escogió un Kcr de 3 que hizo que el sistema siga oscilando (Figura 3.37). Estas oscilaciones mantenían un periodo continuo a lo largo de segundos pero por momentos cambiaban, debido a perturbaciones del sistema.

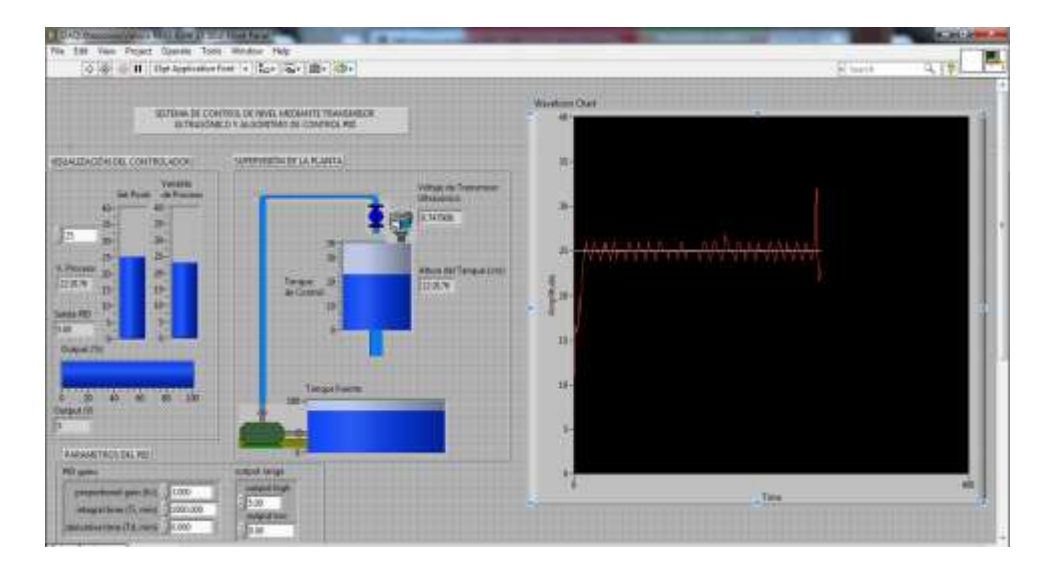

Figura 3.37: Sintonía a Kcr=3.

# **Prueba Kcr = 4**

Se escogió un Kcr de 4, el cual continuó haciendo oscilar el sistema pero perdiendo visiblemente las oscilaciones sostenidas (Figura 3.38).

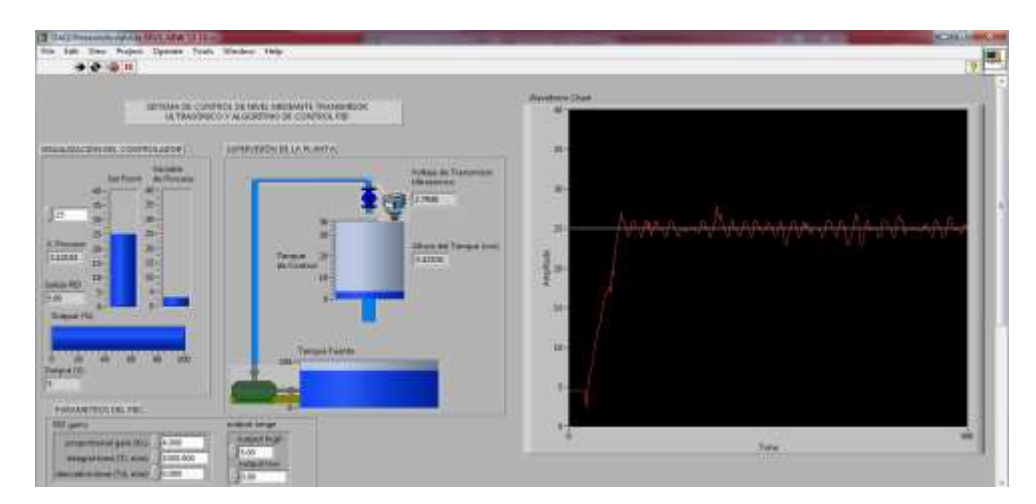

Figura 3.38: Sintonía a Kcr=4.

Se escogió un Kcr de 6, el cual continuó haciendo oscilar el sistema pero perdiendo, mucho más visible que el punto anterior, las oscilaciones sostenidas (Figura 3.39).

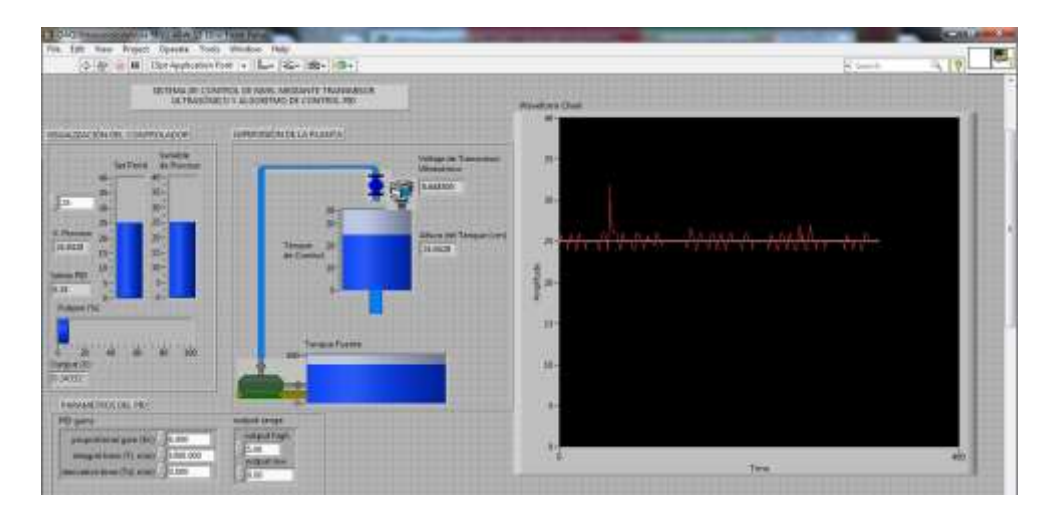

Figura 3.39: Sintonía a Kcr=6.

# **Prueba Kcr = 8**

Se escogió un Kcr de 8, el cual continuó haciendo oscilar el sistema pero perdiendo las oscilaciones sostenidas (Figura 3.40).

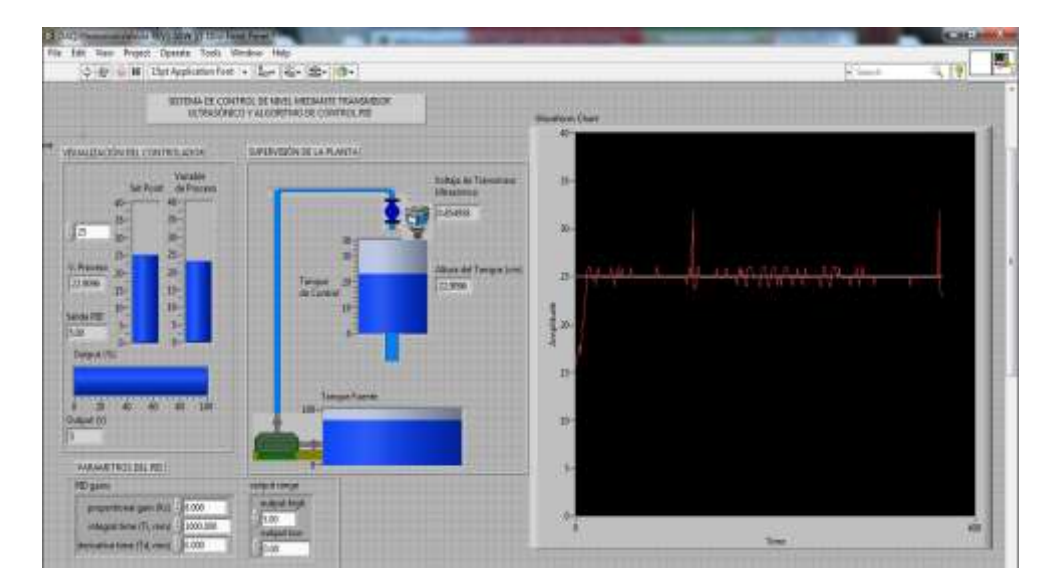

Figura 3.40: Sintonía a Kcr=8.

Se escogió un Kcr de 25, el cual llevó al sistema a la inestabilidad y a no conseguir oscilaciones sostenidas (Figura 3.41).

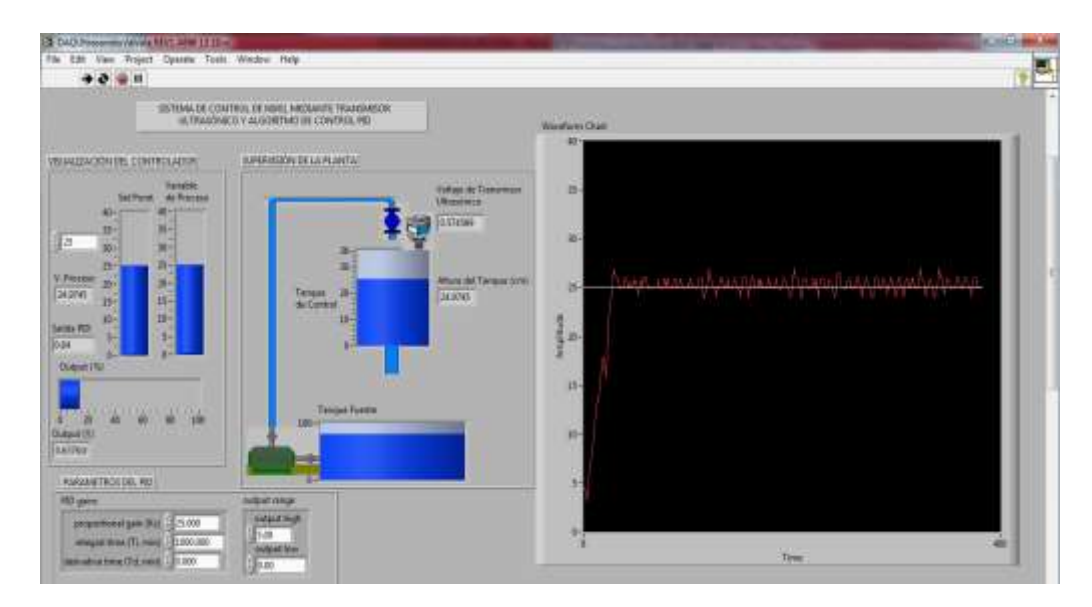

Figura 3.41: Sintonía a Kcr=25.

Luego de hacer pruebas, buscando un valor critico de Kcr, se seleccionó el que dio mejor oscilaciones sostenidas y de este punto se tomó el periodo "Pcr" correspondiente a la señal.

El valor que se seleccionó de Kcr fue de 1, el cual dio un Pcr de 8 segundos (Figura 3.42). Para esto se ajustó la ventana gráfica, buscando los valores que encierre un periodo, de manera que se pudo visualizar únicamente este valor.

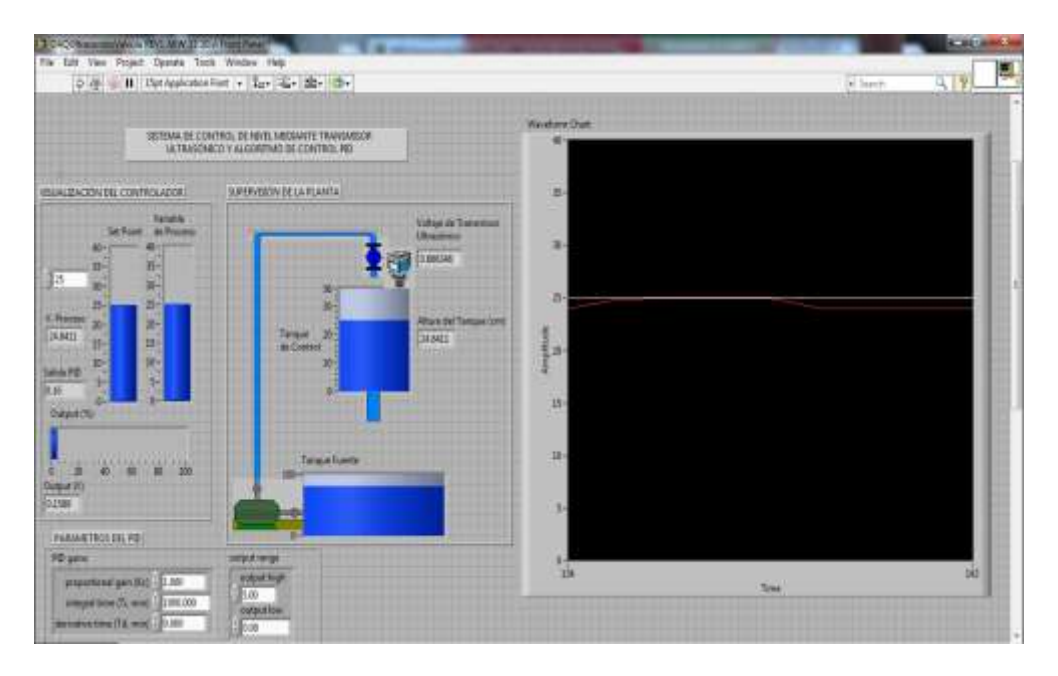

Figura 3.42: Periodo Pc=8 segundos a Kcr=1.

Al tener los valores de Kcr=1 y Pcr=8 segundos, se utilizó la Tabla 1.1 para hallar los valores que se necesitaron para el PID. Con esto, se obtuvo valores de Kp=0.6, Ti= 4 segundos o Ti=0.067 minutos y Td= 1 segundo o Td=0.017 minutos. Estos valores se obtienen de la siguiente forma:

#### **Para hallar Kp:**

 $Kp = 0.6$  x Kcr = 0.6 x 1 = 0.6 ; Kp= 0.6

### **Para hallar Ti:**

Ti=0.5 x Pcr =  $0.5x8= 4s = 4/60 = 0.067$  min ; Ti=4 s o Ti=0.067min

#### **Para hallar Td:**

Td=0.125 x Pcr =  $0.125x8=1s= 1/60 = 0.017$  min; Td=1 s o Td= 0.017min

#### **3.2.2.1.1 Pruebas de Estabilidad de control del sistema**

Al tener los valores del PID se procedió a probar la estabilidad del sistema, ingresando los valores al controlador que se realizó en Labview y modificando los valores de Set Point (Punto de consigna) para ver la respuesta a diferentes niveles.

#### **Prueba Set Point = 10 cm**

Se tomó como Set Point el valor de 10 cm, y se esperó que el sistema llega a la estabilidad (Figura 3.43). El cual obtuvo una rápida respuesta positiva a la estabilidad, llevando el sistema a ser estable ante perturbaciones que se presentan.

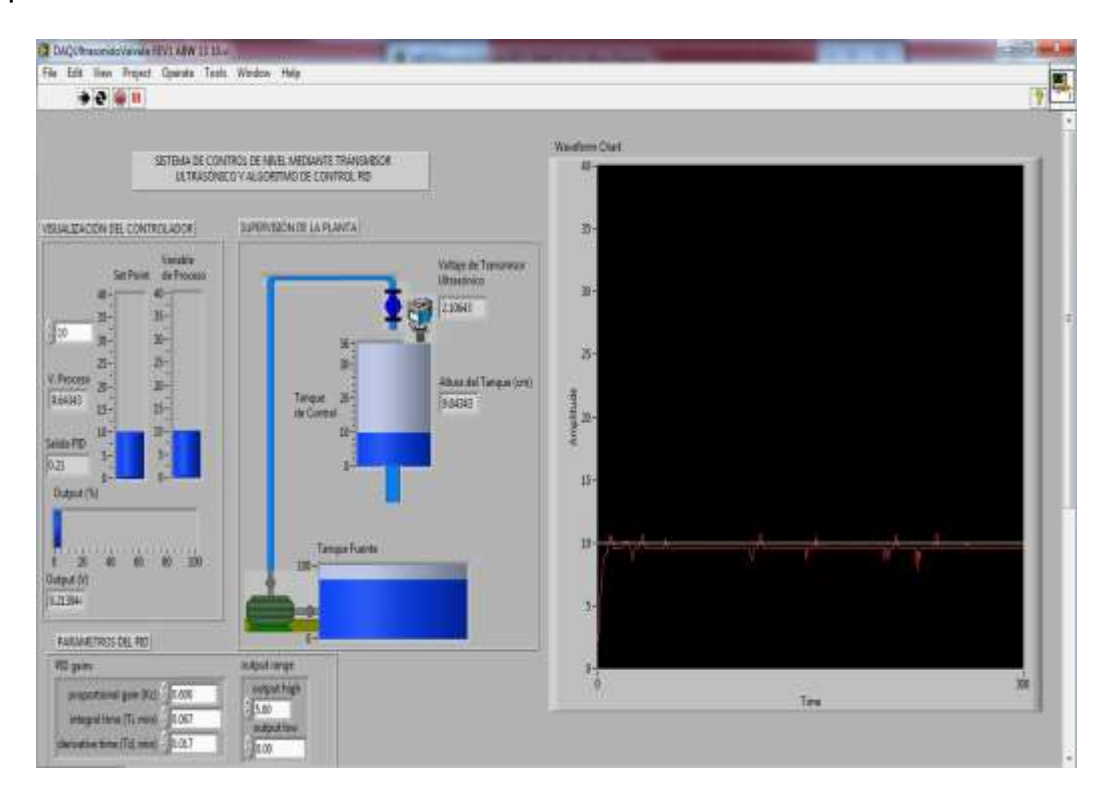

Figura 3.43: Prueba Set Point=10 cm, Kp=0.6, Ti=0.067 y Td=0.017.

## **Prueba Set Point = 30 cm**

Se tomó como Set Point el valor de 30 cm, y se esperó que el sistema llega a la estabilidad (Figura 3.44). El cual obtuvo una respuesta positiva a la estabilidad, llevando el sistema a ser estable ante perturbaciones que se presentan.

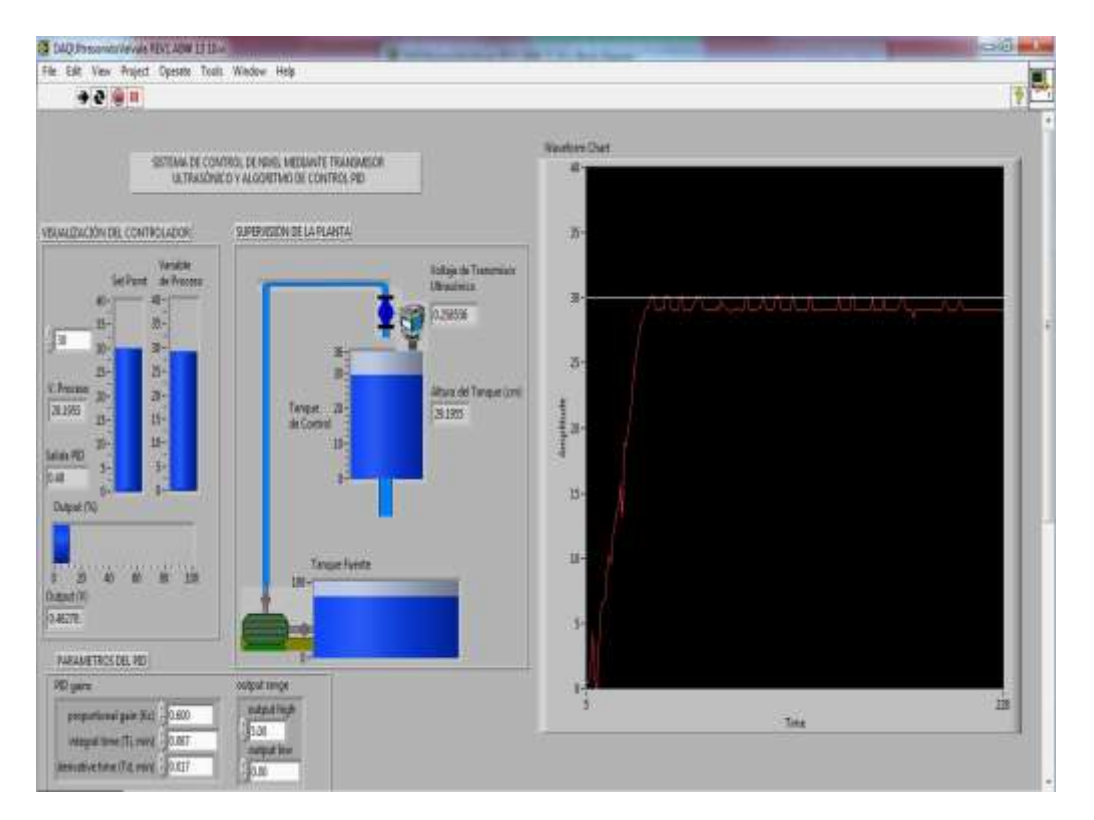

Figura 3.44: Prueba Set Point=30 cm, Kp=0.6, Ti=0.067 y Td=0.017.

### **3.2.2.2 Prueba de Sintonía por método de Tanteo.**

Para la sintonía por el método de Tanteo se siguieron los pasos descritos en el Capítulo 1.

Como primer paso se empezó dando valores a Kp=0.3, Ti=1000 minutos y Td=0 minutos. Estos valores fueron los iniciales considerados para la sintonía por ganancia límite.

Según los pasos para sintonizar por tanteo, se tuvo que ir subiendo el "Kp" en pasos dobles hasta obtener ciclos y al llegar a este valor de "Kp", consideramos el anterior y ajustamos hasta un valor próximo a la obtención de ciclos.

# **Prueba Kp = 0.3**

Ajustamos los valores iniciales Kp=0.3, Ti=1000 y Td=0 y se esperó conseguir oscilaciones (Figura 3.45).

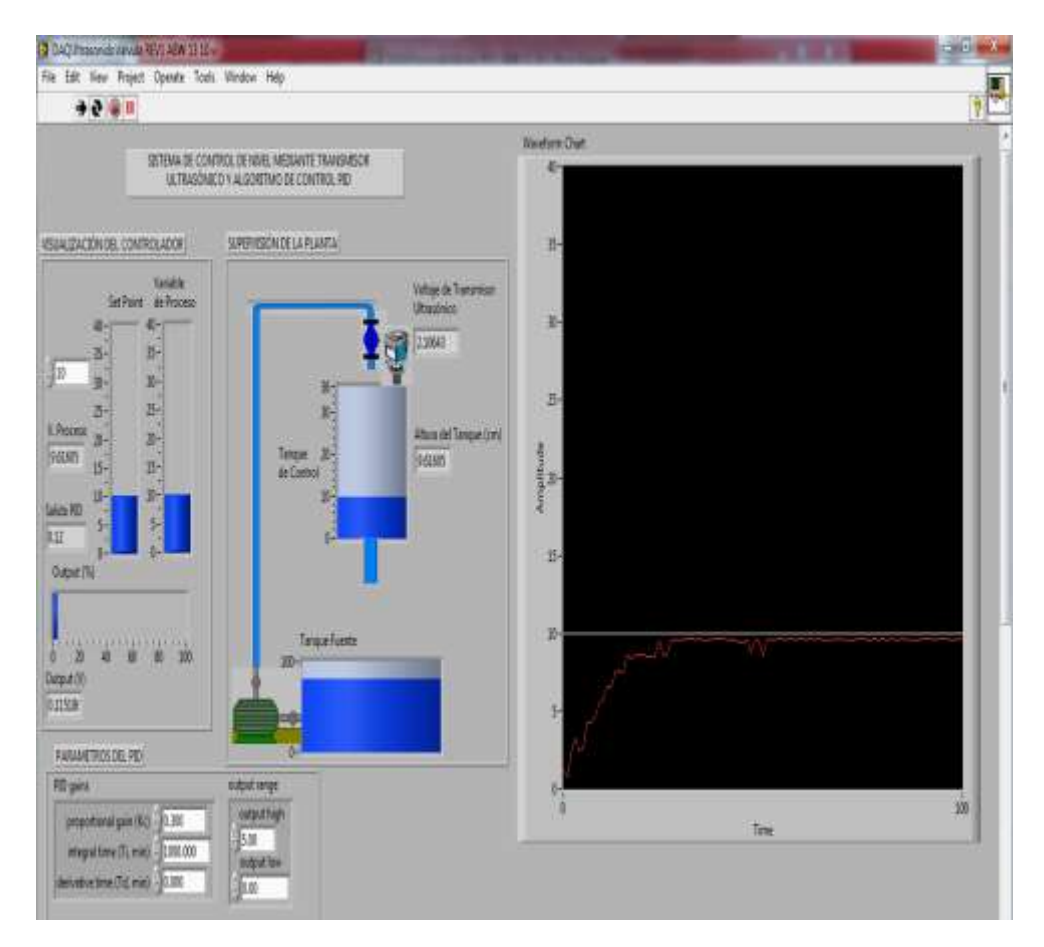

Figura 3.45: Prueba Kp=0.3 – Método Tanteo.

# **Prueba Kp = 0.6**

Debido a que no se consiguió oscilaciones, se ajustó Kp=0.6, Ti=1000 y Td=0 (Figura 3.46).

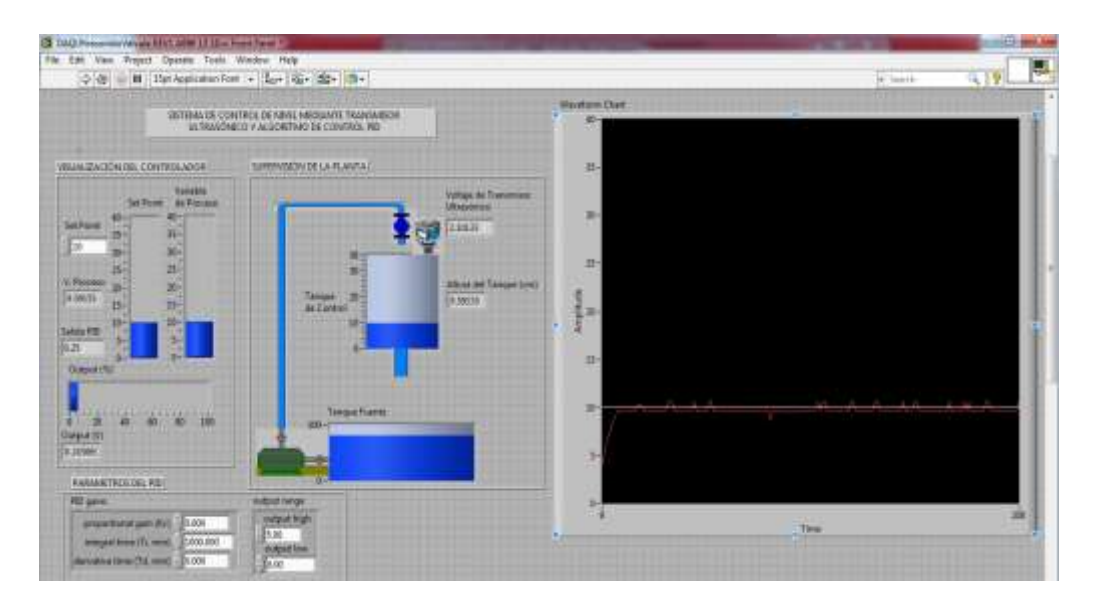

Figura 3.46: Prueba Kp=0.6 – Método Tanteo.

# **Prueba Kp = 1.2**

Debido a que las oscilaciones no fueron tan claras, se ajustó Kp=1.2, Ti=1000 y

Td=0; donde se observaron las primeras oscilaciones (Figura 3.47).

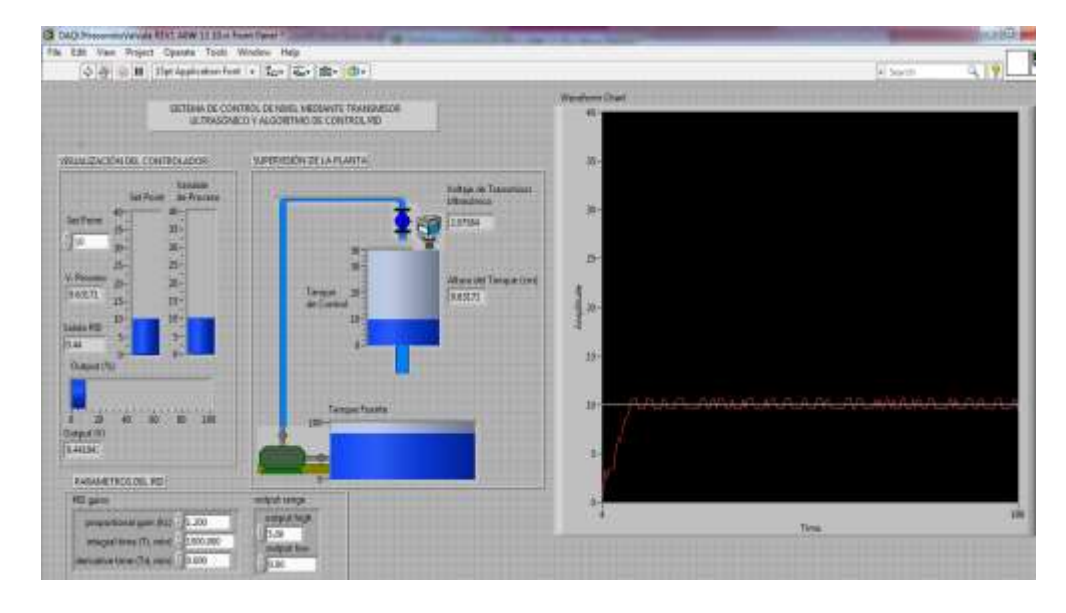

Figura 3.47: Prueba Kp=1.2 – Método Tanteo.

Pudimos comprobar que el valor de Kp=1.2 obtuvo ciclos más notorios; por lo que, según los pasos descritos para sintonía por tanteo, se escogió el anterior "Kp" y se empezó ajustar hasta llegar a un "Kp" cercano al que nos arrojó oscilaciones.

# **Prueba Kp = 0.7**

Se ajustó Kp=0.7, Ti=1000 y Td=0 (Figura 3.48).

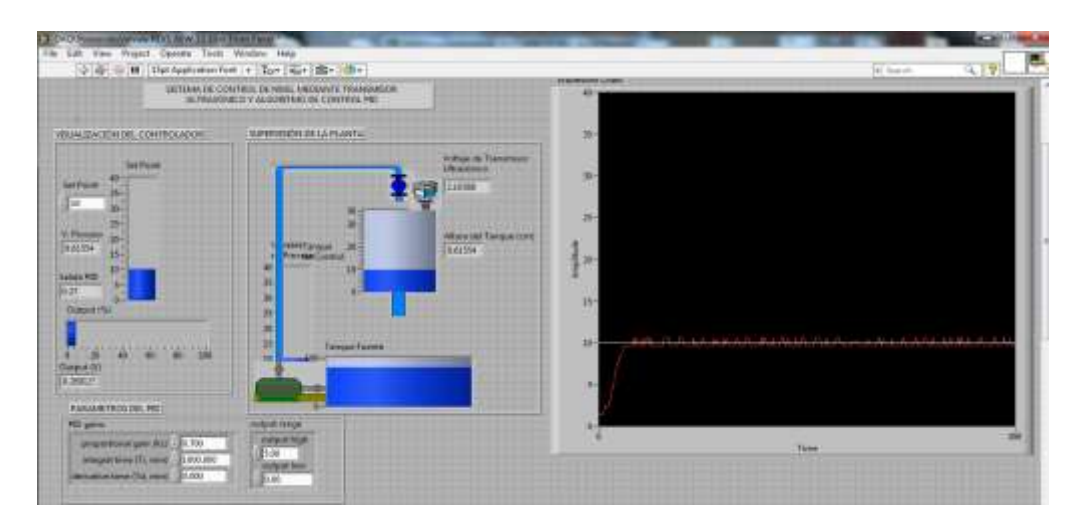

Figura 3.48: Prueba Kp=0.7 – Método Tanteo.

# **Prueba Kp = 0.65**

Se ajustó Kp=0.65, Ti=1000 y Td=0 (Figura 3.49).

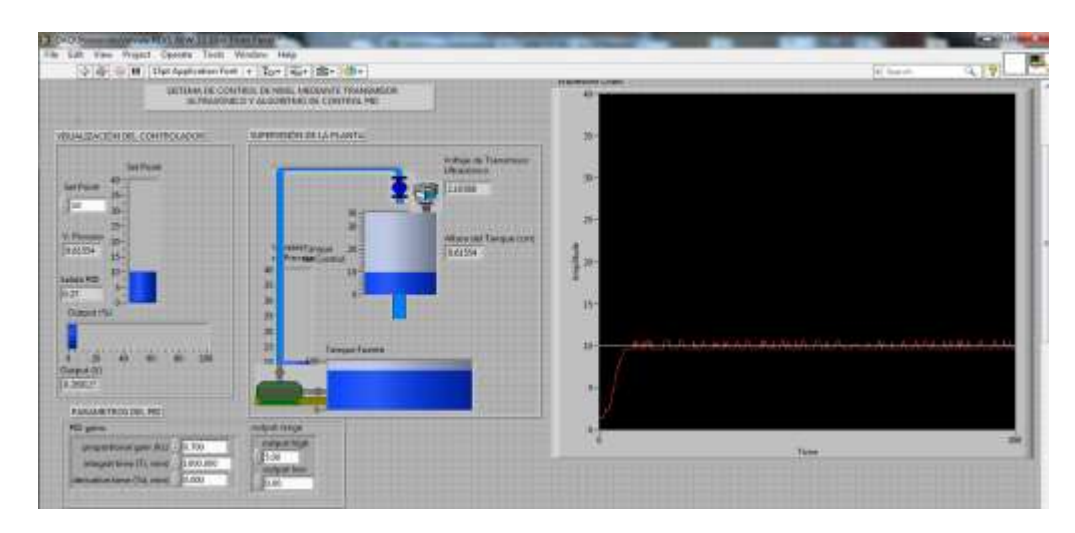

Figura 3.49: Prueba Kp=0.65 – Método Tanteo.

# **Prueba Kp = 0.63**

Se ajustó Kp=0.63, Ti=1000 y Td=0 (Figura 3.50).

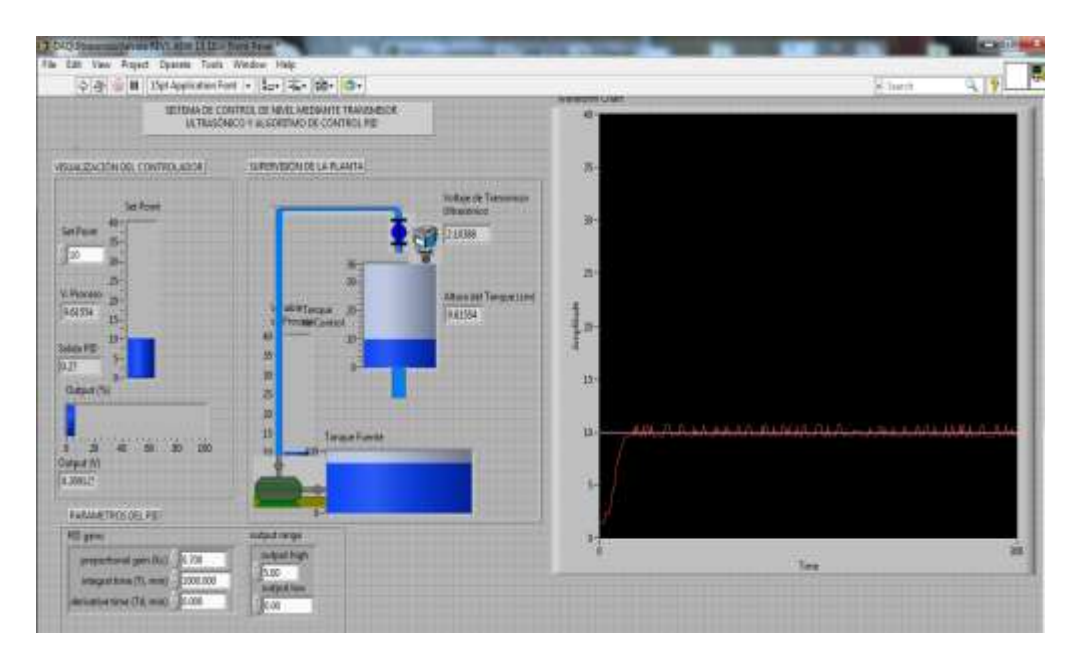

Figura 3.50: Prueba Kp=0.63 - Método Tanteo.

# **Prueba Kp = 0.62**

Se ajustó Kp=0.62, Ti=1000 y Td=0 (Figura 3.51).

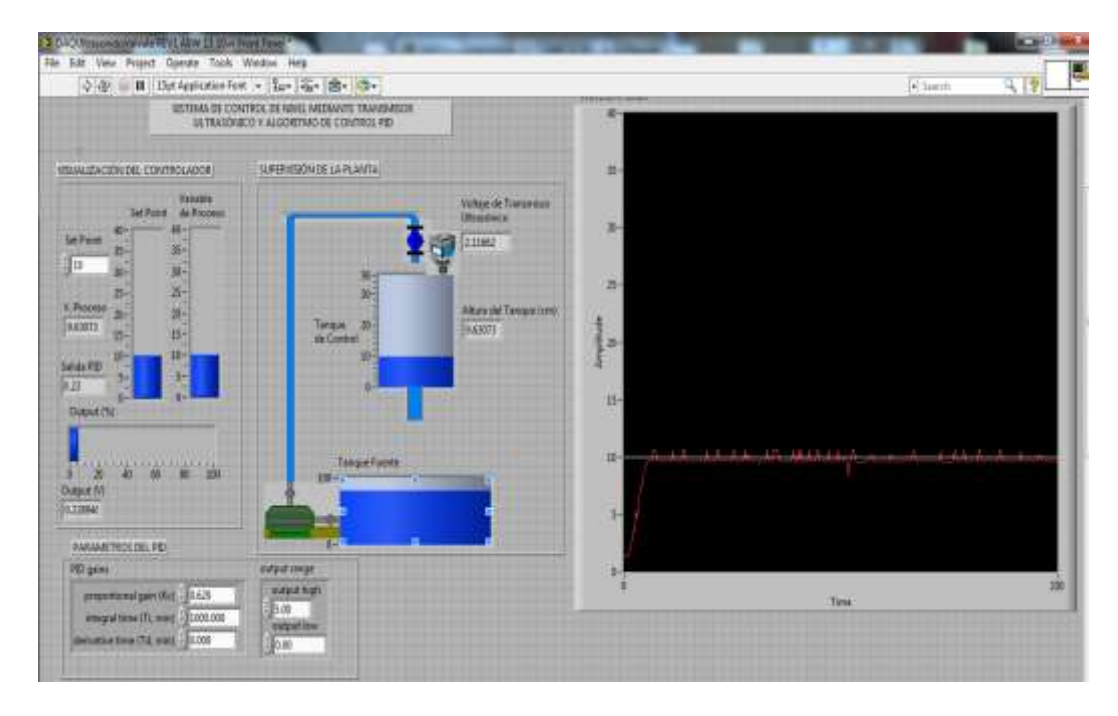

Figura 3.51: Prueba Kp=0.62 - Método Tanteo.

Se vio que un Kp=0.62 fue el más cercano para comenzar a ver oscilaciones, de esta forma se dejó sintonizado el "Kp".

Luego de haber sintonizado el valor de "Kp", pasamos a disminuir el valor de "Ti" hasta que la medición se estabilice rápidamente y con pocos ciclos.

# **Prueba Ti = 10 min.**

Se ajustó Kp=0.62, Ti=10 y Td=0 (Figura 3.52).

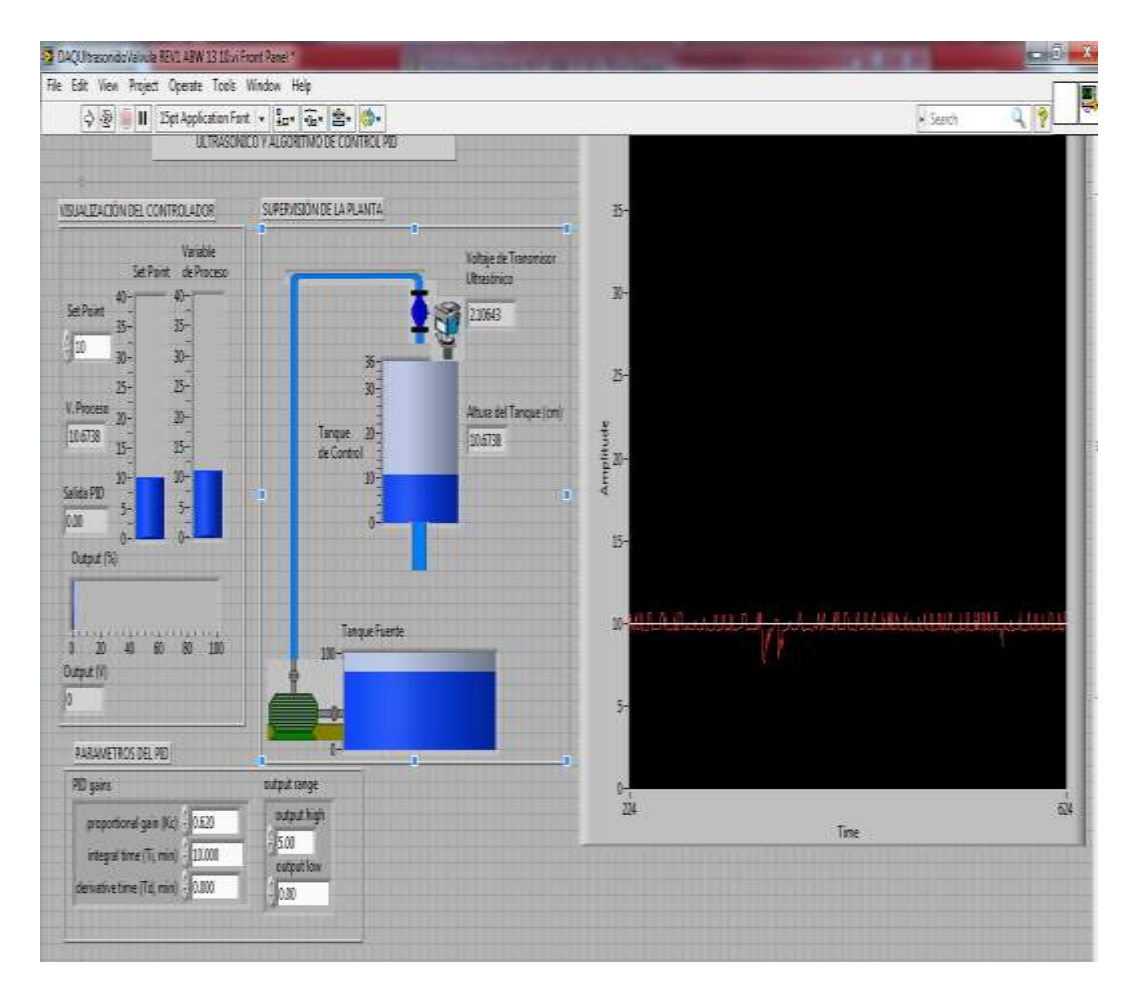

Figura 3.52: Prueba Kp=0.62, Ti=10 - Método Tanteo.

# **Prueba Ti = 5 min.**

Se ajustó Kp=0.62, Ti=5 y Td=0 (Figura 3.53).

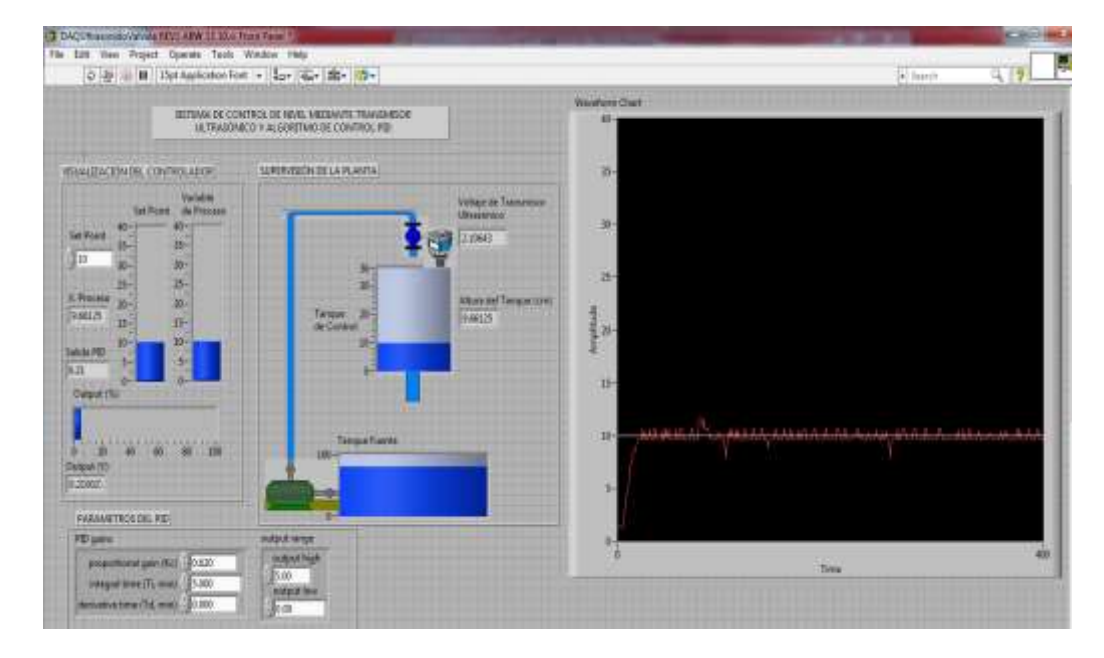

Figura 3.53: Prueba Kp=0.62, Ti=5 - Método Tanteo.

# **Prueba Ti = 2.5 min.**

Se ajustó Kp=0.62, Ti=2.5 y Td=0 (Figura 3.54).

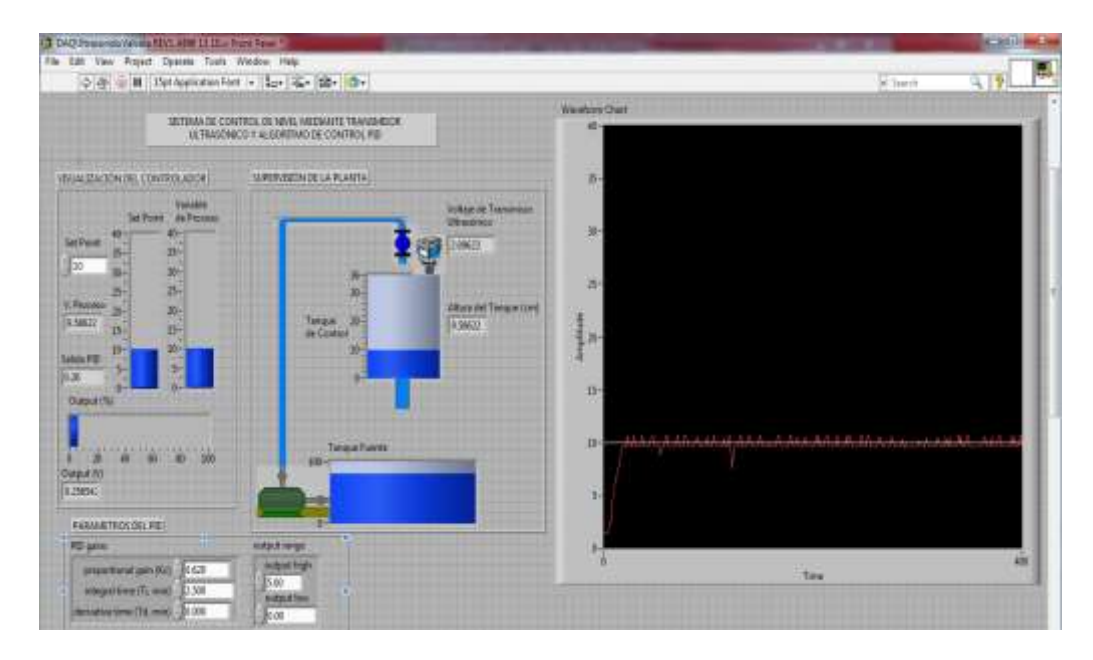

Figura 3.54: Prueba Kp=0.62, Ti=2.5 - Método Tanteo.

# **Prueba Ti = 1.25 min.**

Se ajustó Kp=0.62, Ti=1.25 y Td=0 (Figura 3.55).

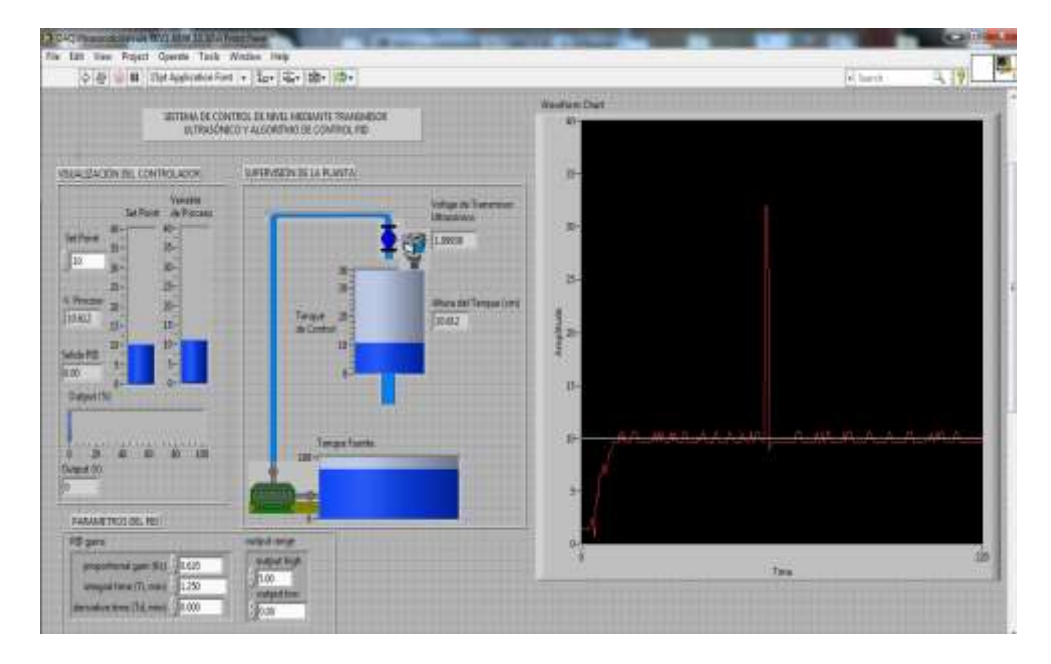

Figura 3.55: Prueba Kp=0.62, Ti=1.25 - Método Tanteo.

## **Prueba Ti = 0.62 min.**

**J. C.S. The Commission Commission**  $-17$  $\varphi = \left[0, 4 \nu, \ldots, 10 \right] \text{ The 2goleness first is: } \left[ \frac{1}{2 \pi \nu} \right] \frac{d \nu}{d \nu} = \left[ 2 \nu \right]$  $\frac{1}{2}$ **How Your** SETEMA DE CONTROLOS NIEG, MEDIANTE TEMANISOR VISANIZACIÓN DEL CONTROLADOR SPEED OF BLACK Set Born 哪 n 135 V.R **IRALIA** ä EMN ENGE n 62 **David IS William PARAMETROS DEL PID 10 pm** proposant par tid | 0.631<br>| magaliana (film)| - 0.61 memories da es June

Se ajustó Kp=0.62, Ti=0.62 y Td=0 (Figura 3.56).

Figura 3.56: Prueba Kp=0.62, Ti=0.62 - Método Tanteo.

# **Prueba Ti = 0.31 min.**

Se ajustó Kp=0.62, Ti=0.31 y Td=0 (Figura 3.57).

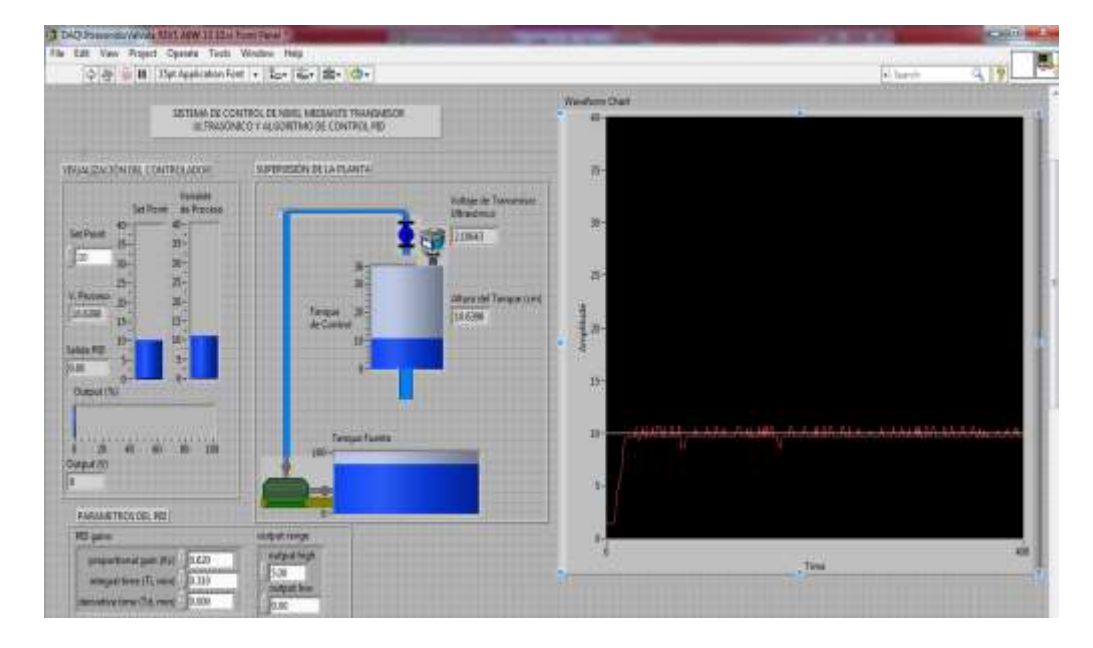

Figura 3.57: Prueba Kp=0.62, Ti=0.31 - Método Tanteo.

### **Prueba Ti = 0.15 min.**

Se ajustó Kp=0.62, Ti=0.15 y Td=0 (Figura 3.58).

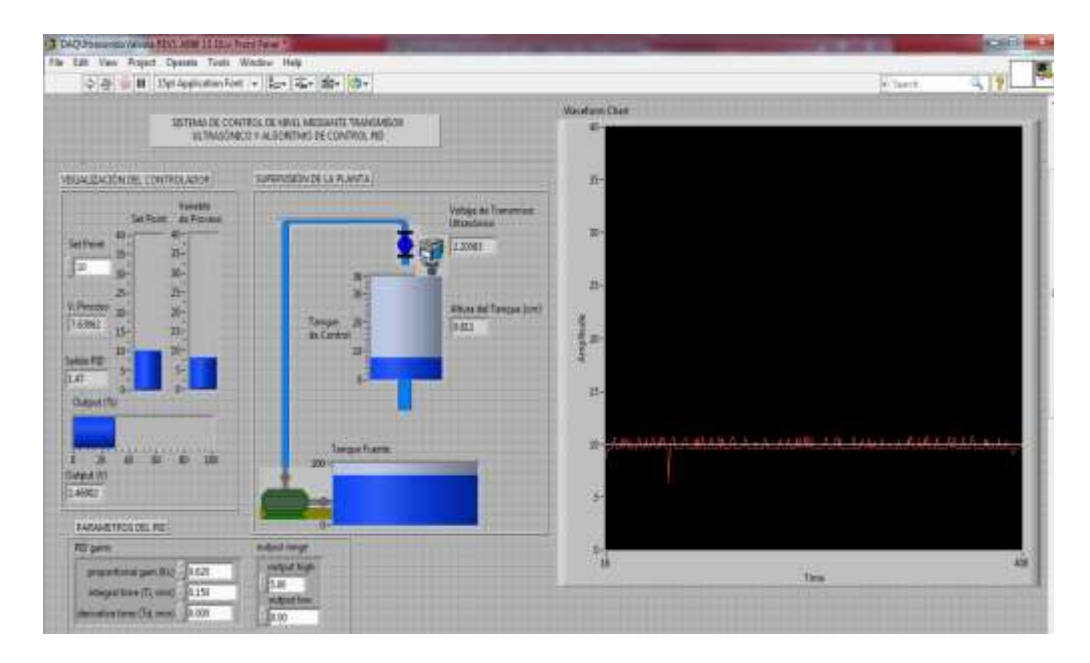

Figura 3.58: Prueba Kp=0.62, Ti=0.15 - Método Tanteo.

# **Prueba Ti = 0.075 min.**

Se ajustó Kp=0.62, Ti=0.075 y Td=0 (Figura 3.59).

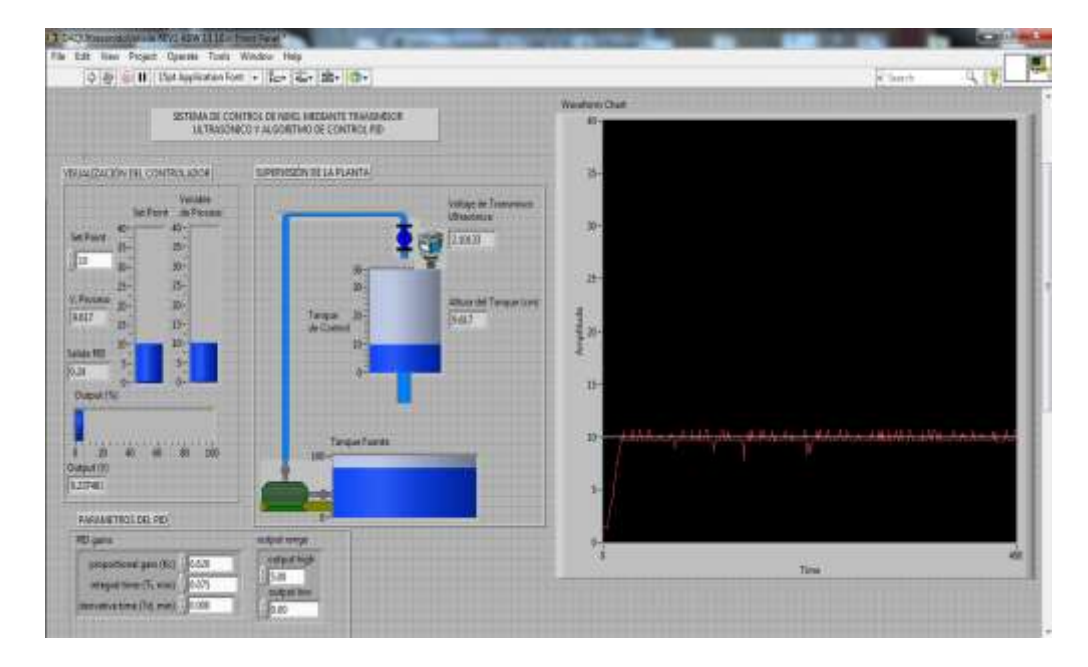

Figura 3.59: Prueba Kp=0.62, Ti=0.075 - Método Tanteo.

# **Prueba Ti = 0.038 min.**

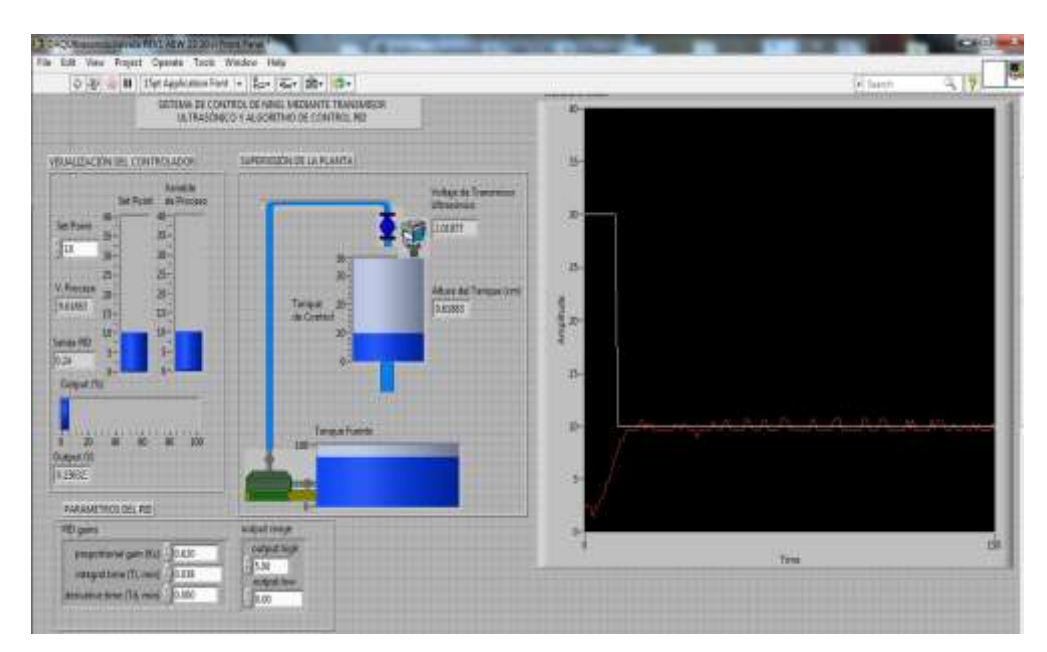

Se ajustó Kp=0.62, Ti=0.038 y Td=0 (Figura 3.60).

Figura 3.60: Prueba Kp=0.62, Ti=0.038 - Método Tanteo.

# **Prueba Ti = 0.019 min.**

Se ajustó Kp=0.62, Ti=0.019 y Td=0 (Figura 3.61).

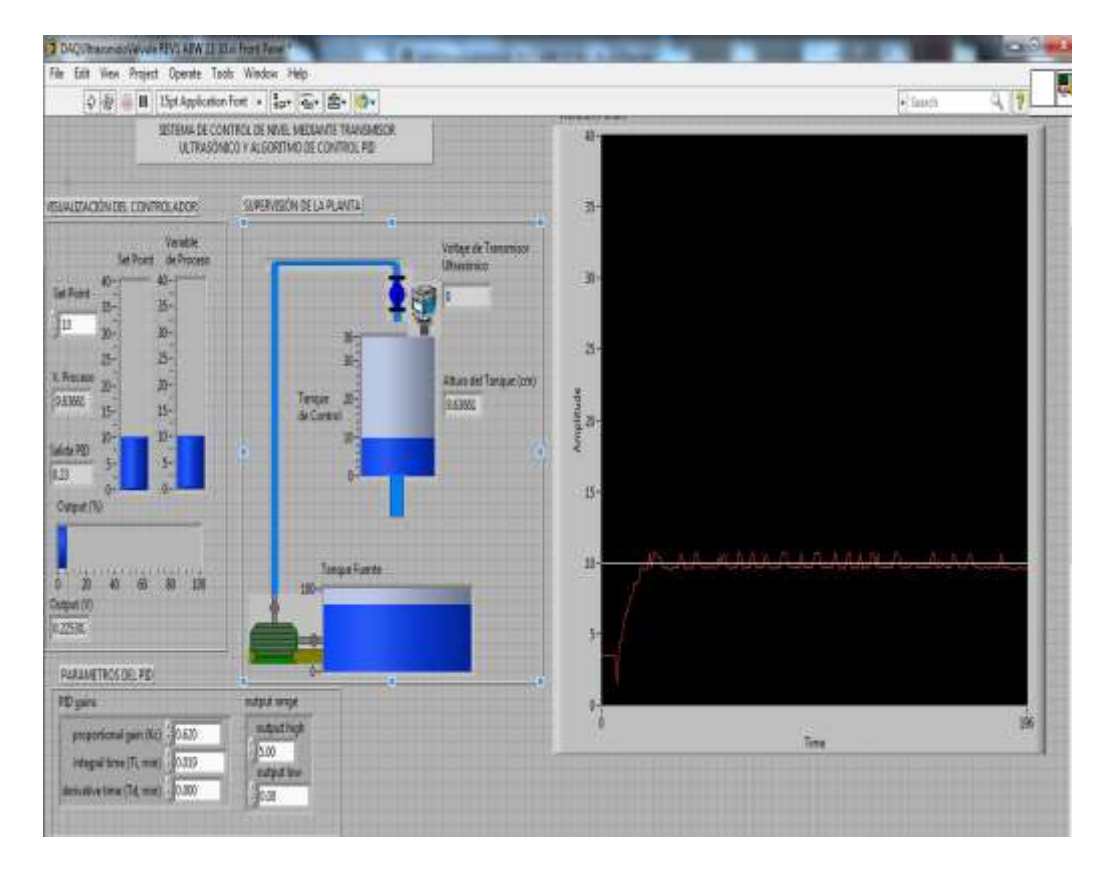

Figura 3.61: Prueba Kp=0.62, Ti=0.019 - Método Tanteo.

Para poder comprobar que la sintonía se encontraba correcta hasta la anterior prueba, se hizo una prueba cambiando el Set Point esperando que el sistema se estabilizara.

### **Prueba Set Point = 30 cm**

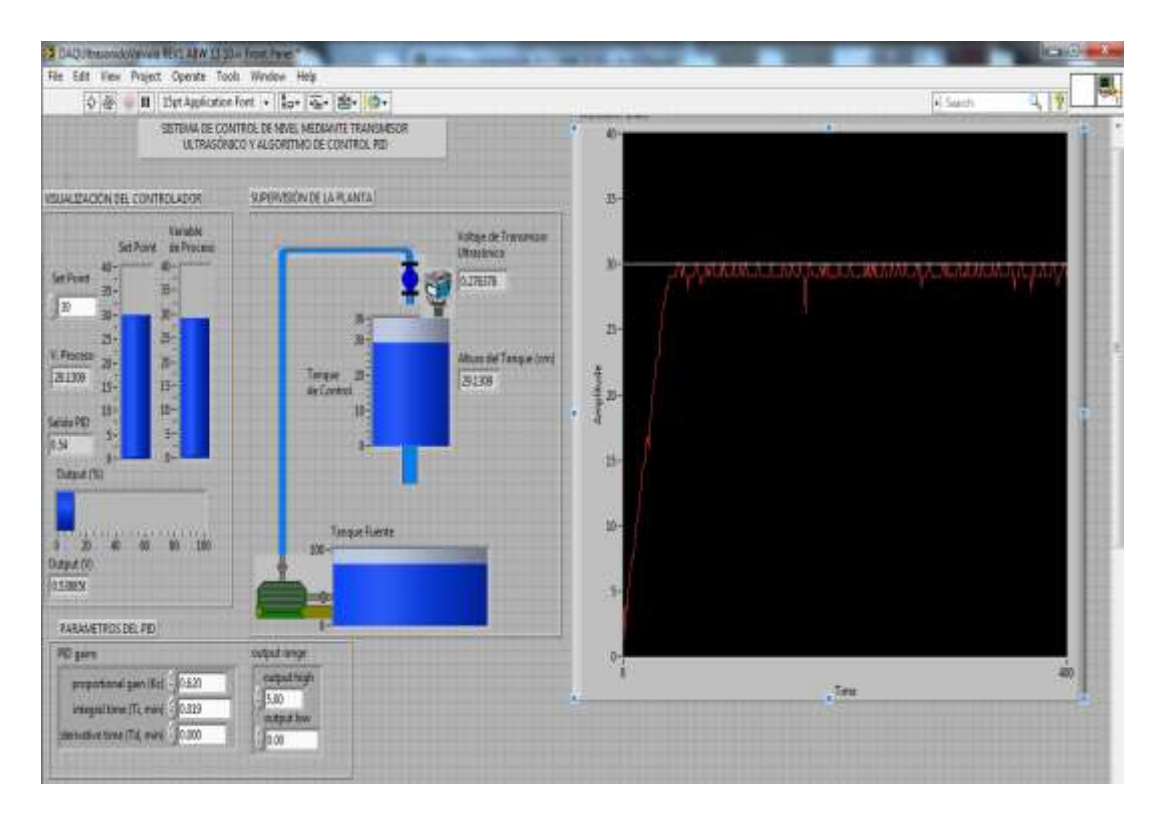

Se ajustó Kp=0.62, Ti=0.019 y Td=0 a SP=30 cm (Figura 3.62).

Figura 3.62: Prueba Kp=0.62, Ti=0.019 a SP=30cm - Método Tanteo.

Como no se observó establecimiento al cambio de Set Point, se decidió variar el valor de "Kp" a 0.3; valor el cual fue inmediatamente menor con el que se escogió. Luego de esto, se volvió a hacer pruebas a dos diferentes Set Point, quedando como mejor "Kp" el valor de 0.3.

# **Prueba Set Point = 10 cm**

Se ajustó Kp=0.3, Ti=0.019 y Td=0 a SP=10 cm (Figura 3.63).

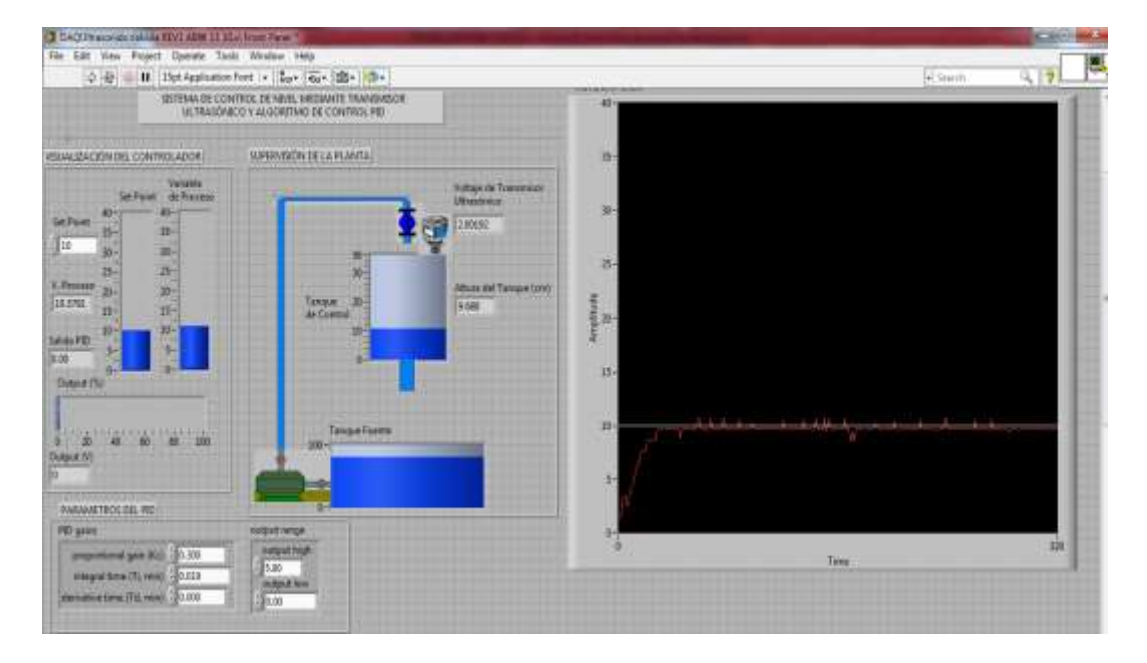

Figura 3.63: Prueba Kp=0.3, Ti=0.019 a SP=10cm - Método Tanteo.

# **Prueba Set Point = 30 cm**

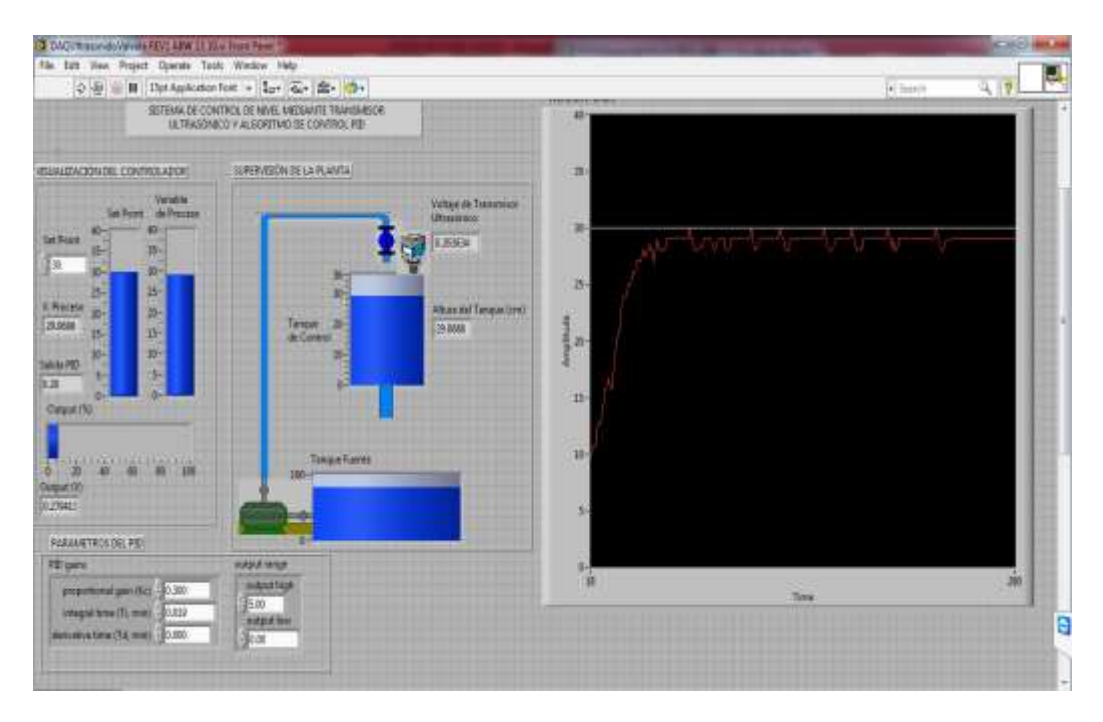

Se ajustó Kp=0.3, Ti=0.019 y Td=0 a SP=30 cm (Figura 3.64).

Figura 3.64: Prueba Kp=0.3, Ti=0.019 a SP=30cm - Método Tanteo.

Al tener un mejor "Kp" y un "Ti" final, que permitieron conseguir una señal estable; se fue aumentando el valor de "Td" hasta conseguir un mejor establecimiento de la señal. Para esto se escogió uno similar al que se consiguió por el método de Ganancia Limite. Finalmente le aumentamos "Td" a 0.01 minutos, hasta lograr conseguir el punto deseado sin fluctuaciones o ruidos.

#### **Prueba Td = 0.01 min.**

Se ajustó Kp=0.3, Ti=0.019 y Td=0.01 (Figura 3.65).

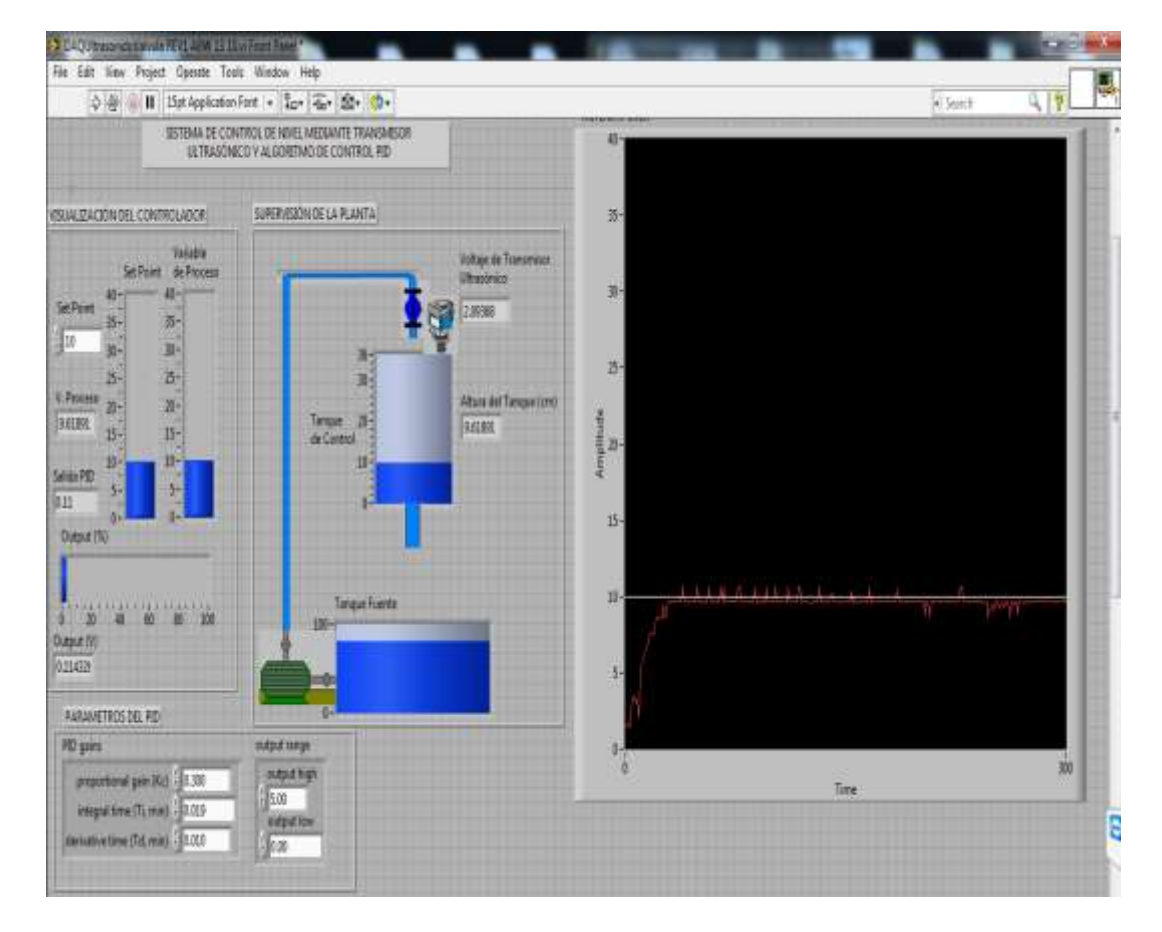

Figura 3.65: Prueba Kp=0.3, Ti=0.019 y Td=0.01 - Método Tanteo.

#### **3.2.2.2.1 Prueba de Estabilidad de control del sistema**

Al tener los valores del PID: Kp=0.3, Ti=0.019 min. y Td=0.01 min; se procedió a probar la estabilidad del sistema, ingresando los valores al controlador que se realizó en Labview y modificando los valores de Set Point (Punto de consigna) para ver la respuesta a diferentes niveles.

#### **Prueba Set Point = 10 cm**

Se tomó como Set Point el valor de 10 cm, y se esperó que el sistema llega a la estabilidad (Figura 3.66). El cual llevó al sistema a ser estable ante perturbaciones que se presentan.

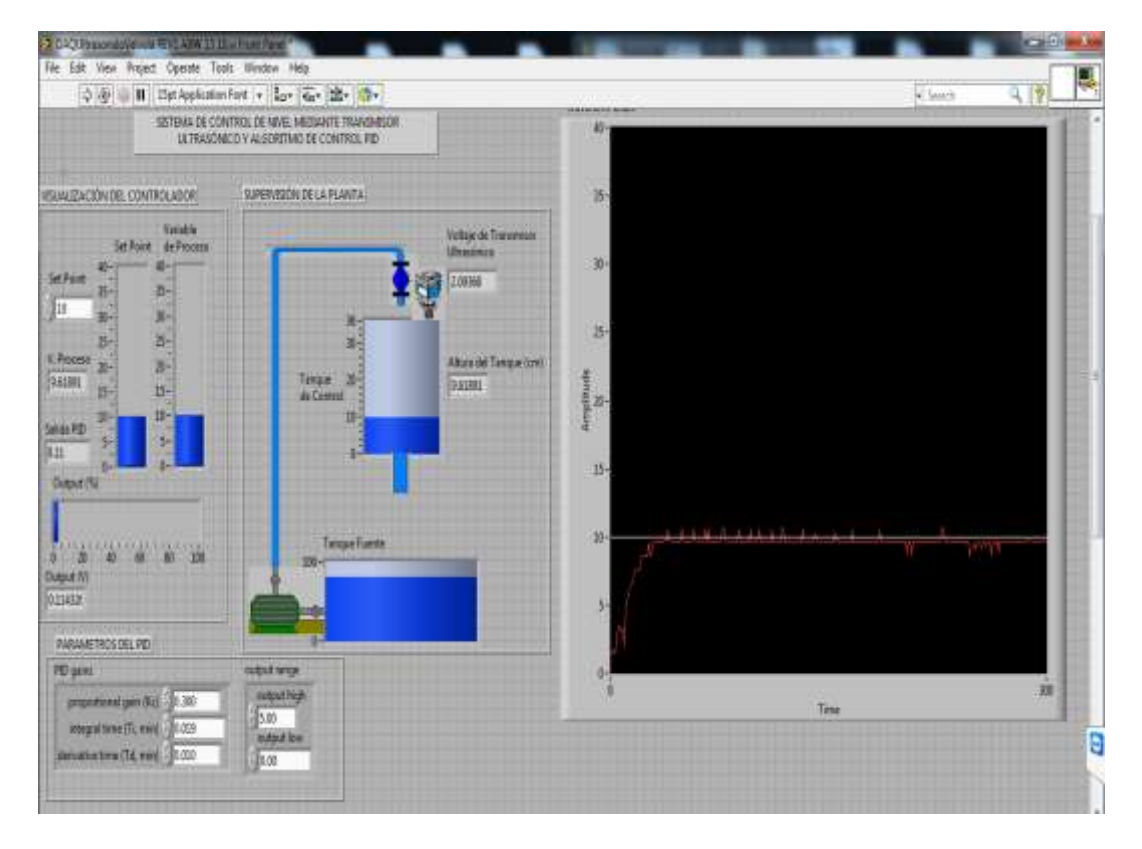

Figura 3.66: Prueba Set Point=10 cm, Kp=0.3, Ti=0.019 y Td=0.01.

## **Prueba Set Point = 30 cm**

Se tomó como Set Point el valor de 30 cm, y se esperó que el sistema llega a la estabilidad (Figura 3.67).

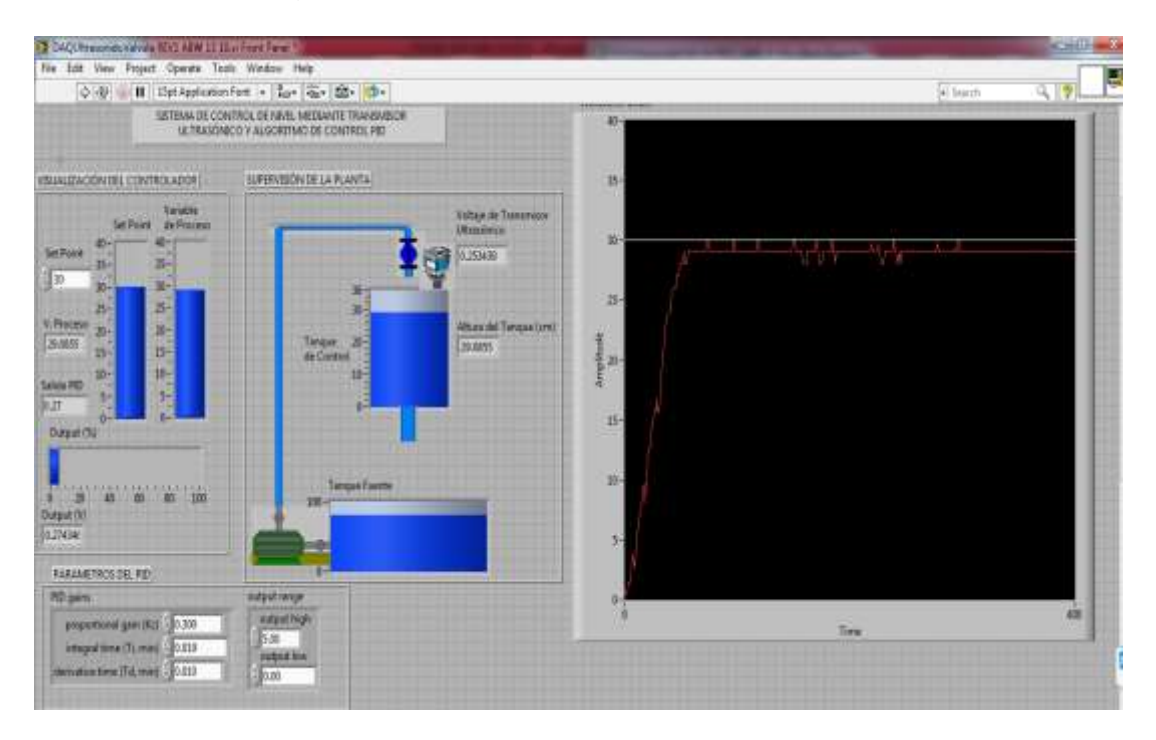

Figura 3.67: Prueba Set Point=30 cm, Kp=0.3, Ti=0.019 y Td=0.01.

Finalmente se obtuvo la sintonía por ambos métodos, obteniendo los valores de Kp,

Ti y Td, tal como se muestran en la tabla 2.2.

|    | Sintonía<br>por<br>Ganancia<br>Límite | <b>Sintonía</b><br>por Tanteo |
|----|---------------------------------------|-------------------------------|
| Кp | 0.6                                   | 0.3                           |
| Τi | 0.067 min                             | $0.019$ min                   |
| Td | $0.017$ min                           | $0.01$ min                    |

Tabla 2.2: Resumen de parámetros de sintonía obtenidos por ambos métodos.

#### **3.3 PRUEBAS DE CONTROL REMOTO, O A DISTANCIA, DE LA VARIABLE NIVEL**

Para las pruebas del control a distancia se hizo uso del software "Team Viewer" el cual permitió un control remoto del ordenador. Es decir, permitió enlazarse a una PC (la que controla el proceso) pudiendo visualizar y tomar control de otra estación (PC) en tiempo real.

Se instaló, en dos máquinas, el software "Team Viewer" en su modo de opción gratuita, lo que permitió poder conectarse a dos PCs en un mismo momento. Una de las PCs se encontraba conectada al proceso de medición y control de nivel, adquiriendo los datos y controlando el proceso; mientras que la otra, se encontraba visualizando el proceso y con la posibilidad de poder controlarlo.

Al tener instalado el software en ambas máquinas, se procedió a dar inicio al programa. Para esto, es necesario crear una red en la cual ambas maquinas se encuentren interactuando; por esta razón, se hizo uso de un celular como medio para la creación de la red.

Se activó el modo Wifi en el celular y se conectaron ambas máquinas a la red generada automáticamente por el equipo móvil (Figura 3.68).

92
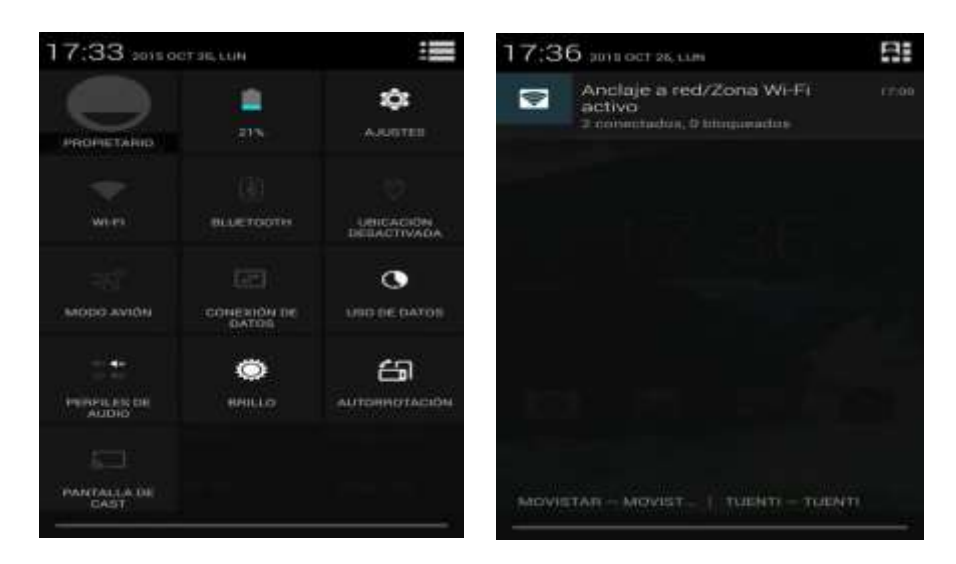

Figura 3.68: Menú de modo Wifi de celular y conexiones.

Luego de tener enlazadas ambas máquinas a una misma red, se ejecutó el software y se esperó que se asocie a cada máquina un ID y contraseña, esto haciendo uso del plan de datos (Figura 3.69).

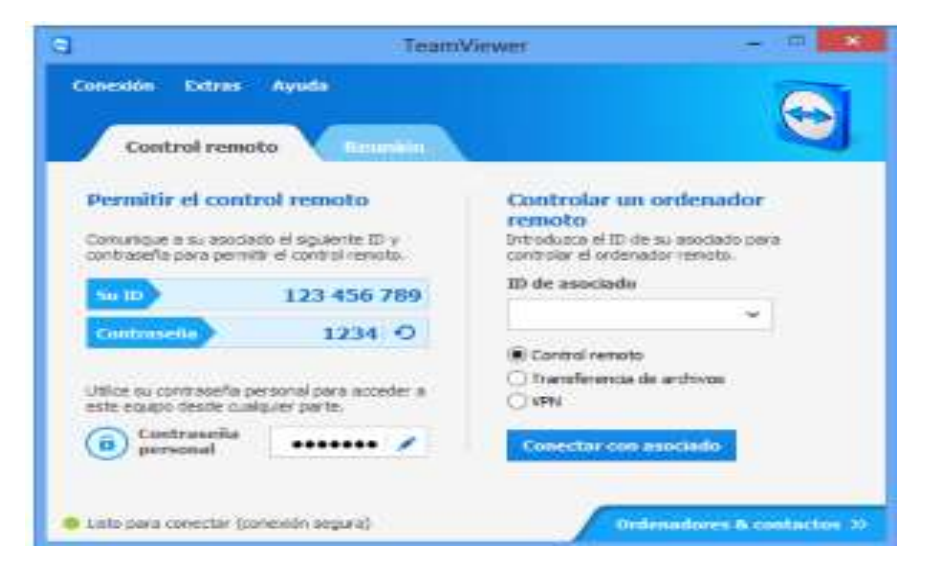

Figura 3.69: Pantalla inicial de Software "Team Viewer". [21]

Para controlar el ordenador donde se tenía el control PID, se introdujo el ID que se generó. De esta forma pudimos tener control y supervisión de lo que acontecía en la estación de trabajo donde se encontraba el control PID para el control de la variable nivel. La figura 3.70 muestra ambas maquinas visualizando y controlando el proceso.

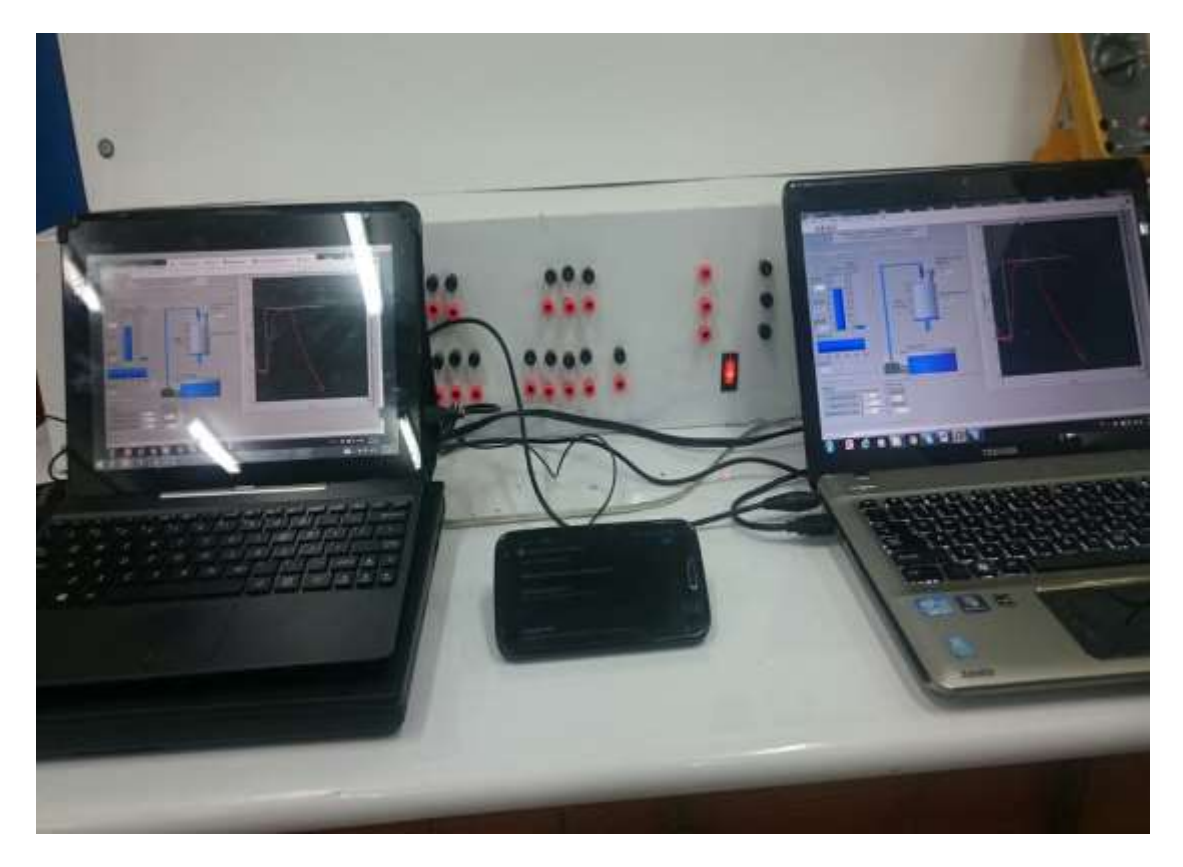

Figura 3.70: Control de proceso en dos máquinas, control remoto.

### **Prueba Set Point=30 – Máquina 1**

Se controló el sistema desde la máquina 1 (Máquina con el control PID), dándole un Set Point de 30 (Figura 3.71).

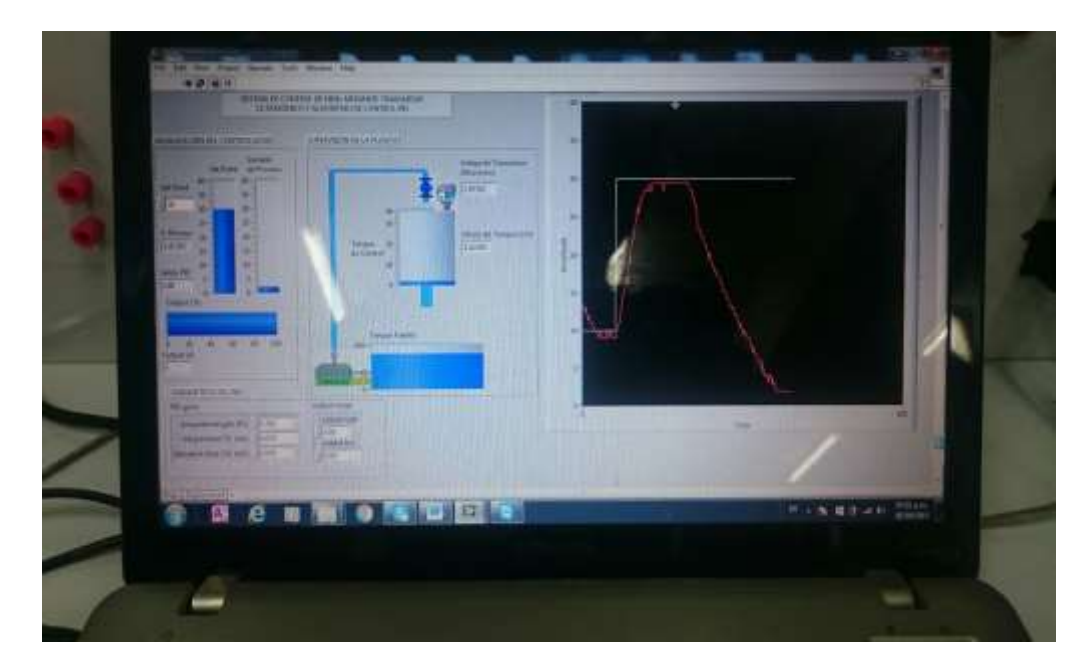

Figura 3.71: Máquina 1 con el control PID.

### **Prueba Set Point=30 – Máquina 2**

Se visualizó el control dado en la Máquina 1 (Figura 3.72).

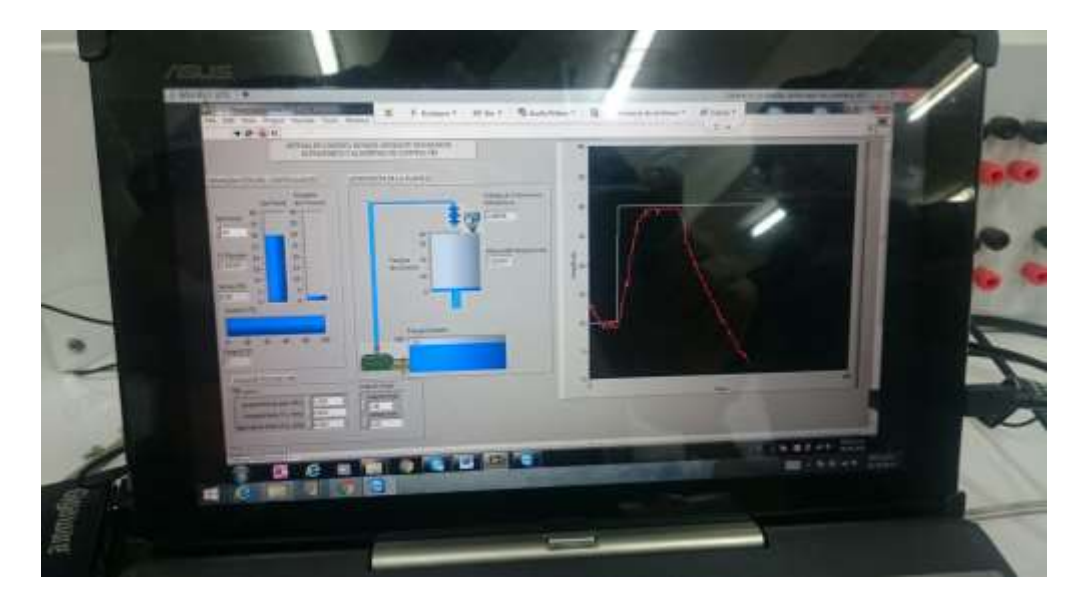

Figura 3.72: Máquina 2 – visualizando el control del proceso.

# **CAPÍTULO 4: RESULTADOS Y ANÁLISIS**

## **4.1 RESULTADOS DE PRUEBA DE SINTONÍA DE PID POR MÉTODO DE GANANCIA LÍMITE (ZIEGLER-NICHOLS) Y ESTABILIDAD DEL SISTEMA.**

Al realizar las pruebas de sintonía se consiguieron valores de Kp=0.6, Ti= 0.067 min. y Td= 0.017 min.

Después de probar con dos tipos de Set Point: 10 cm y 30 cm; el sistema tendió a la estabilidad ante cualquier perturbación, lo que generó las siguientes gráficas:

### **Resultado a Set Point = 10 cm**

La figura 4.1 muestra la estabilidad del sistema.

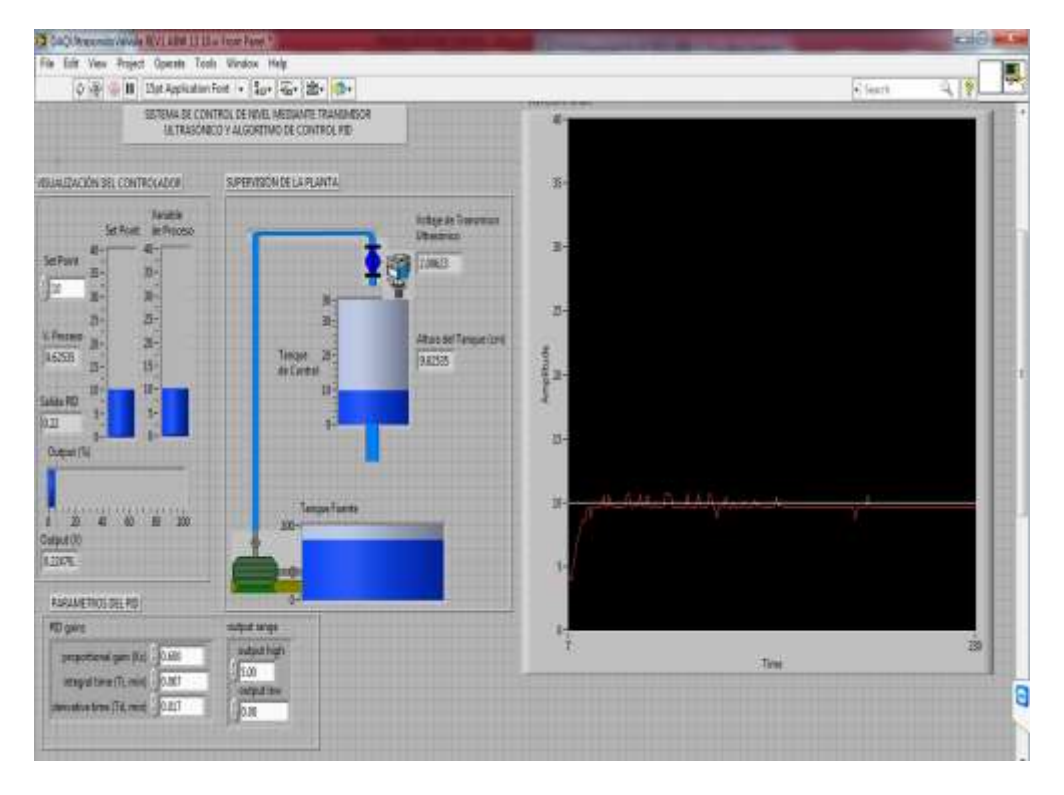

Figura 4.1: Estabilidad del Sistema al sintonizar PID por método de Ganancia Límite – SP=10 cm.

### **Resultado a Set Point = 30 cm**

La figura 4.2 muestra la estabilidad del sistema.

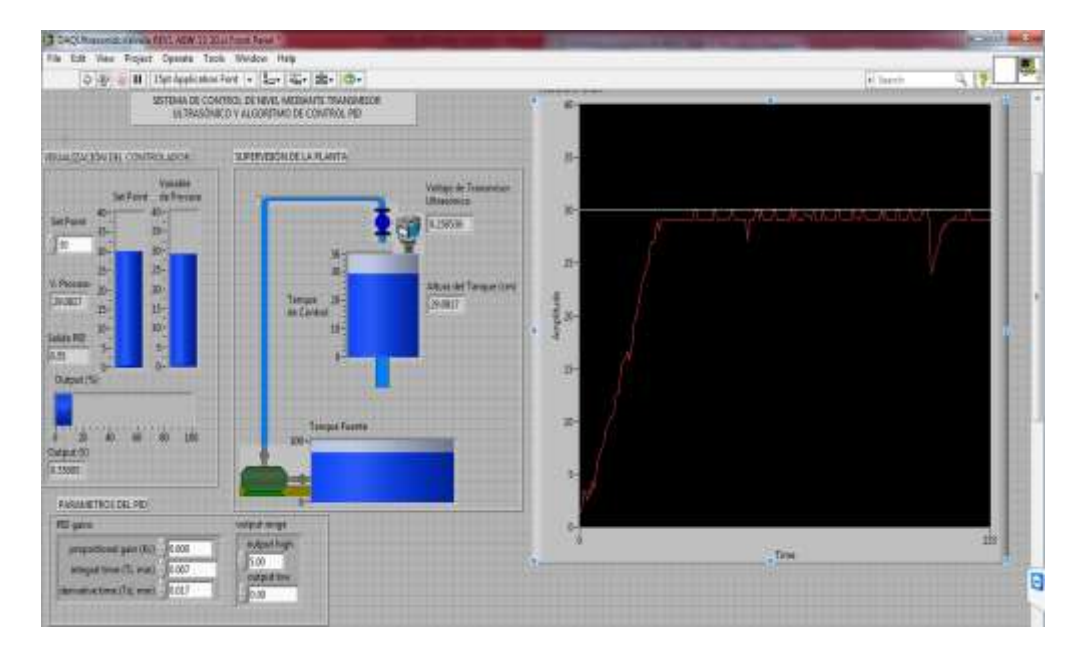

Figura 4.2: Estabilidad del Sistema al sintonizar PID por Ganancia Límite – SP=30 cm.

## **4.1.1. Análisis de las características de la Variable del Proceso – Sintonía por Ganancia Límite.**

Al tener estabilizada la Variable del Proceso, procedimos hacer el análisis de sus características (tiempo de subida "Tr", máximo sobre impulso "Mp", tiempo de estabilización "ts" y error en estado estacionario "Ep").

#### **Análisis a Set Point = 10 cm**

Para el análisis de las características de la Variable de Proceso, se exportaron los valores de LabView a Excel de manera que se pudo hacer un mejor análisis y visualización de la señal. La Tabla 4.1 en el Anexo 2, muestra estos valores exportados.

La Figura 4.3 muestra la gráfica que se generó a partir de los valores exportados a Excel.

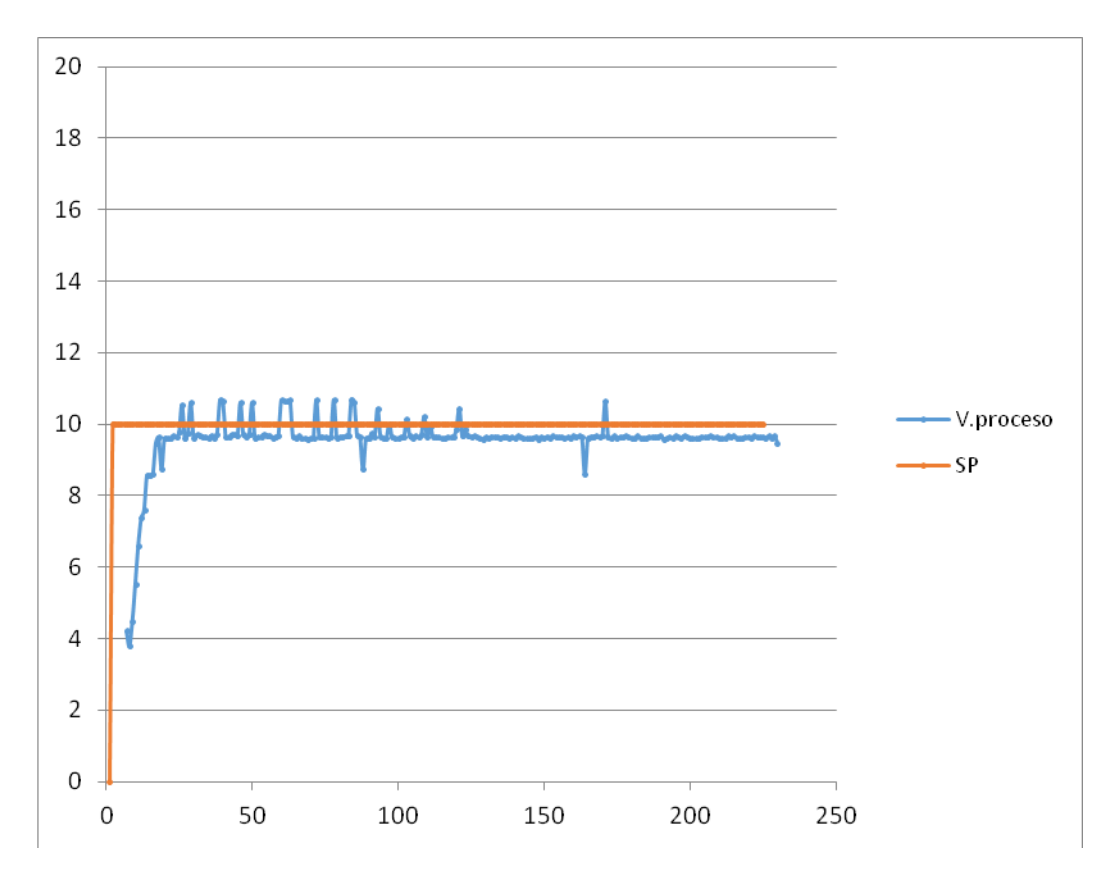

Figura 4.3: Gráfica de estabilidad del sistema al sintonizar PID por Ganancia Límite – SP = 10 cm.

De esta grafica se sacaron los valores de característica de la Variable de proceso (Tabla 3.1).

| Tiempo de subida         | 26s             |
|--------------------------|-----------------|
| Máximo sobre impulso %   | 5.505           |
| Tiempo de estabilización | 30 <sub>s</sub> |
| Error en estado          |                 |
| estacionario %           | 3.41            |
| (respecto al SP)         | (0.34104)       |

Tabla 3.1: Características de Variable de Proceso a Set Point = 10 cm – Sintonía por Ganancia

Límite.

#### **Análisis a Set Point = 30 cm**

Para el análisis de las características de la Variable de Proceso, se exportaron los valores de LabView a Excel de manera que se pudo hacer un mejor análisis y visualización de la señal. La Tabla 4.2 en el Anexo 3, muestra estos valores exportados.

La Figura 4.4 muestra la gráfica que se generó a partir de los valores exportados a Excel.

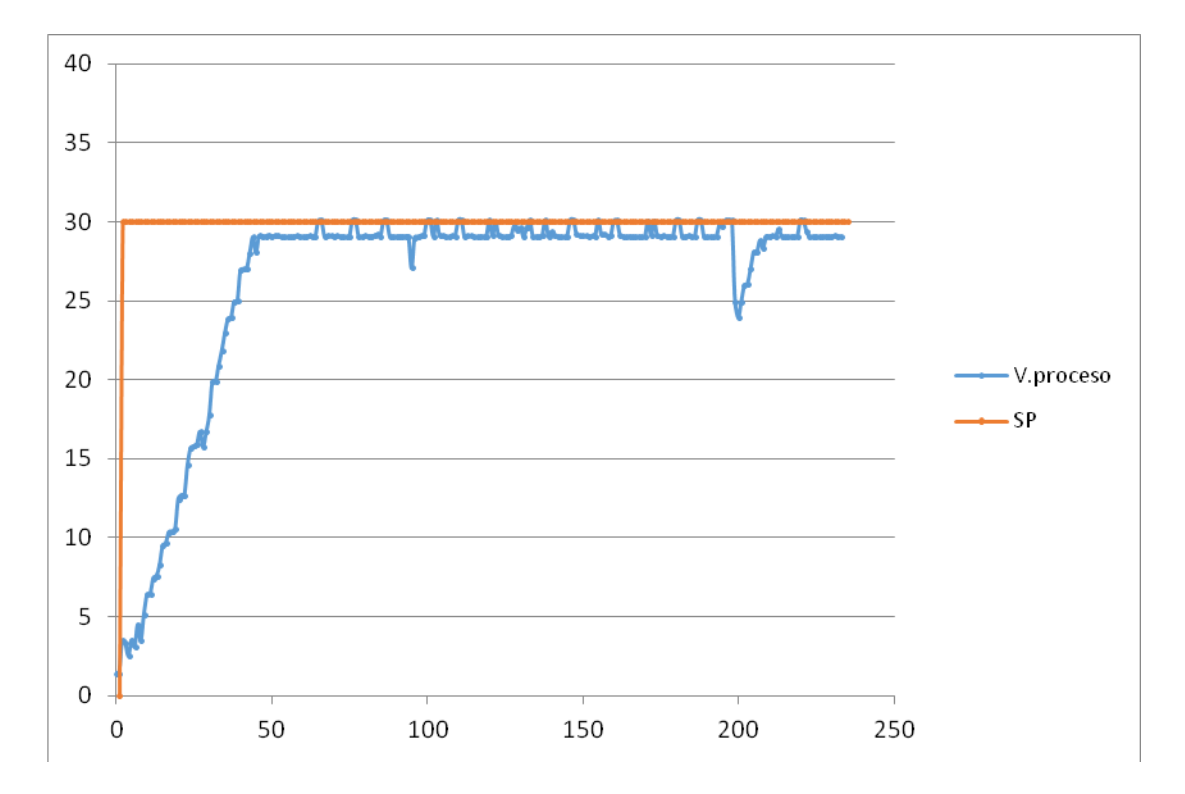

 Figura 4.4: Gráfica de estabilidad del sistema al sintonizar PID por Ganancia Límite – SP = 30 cm. De esta grafica se sacaron los valores de característica de la Variable de proceso (Tabla 3.2).

| Tiempo de subida         | 66 s     |
|--------------------------|----------|
| Máximo sobre impulso %   | 0.381    |
| Tiempo de estabilización | 67 s     |
| Error en estado          |          |
| estacionario %           | 3.03     |
| (respecto al SP)         | (0.9096) |

Tabla 3.2: Características de Variable de Proceso a Set Point = 30 cm – Sintonía por Ganancia

Límite.

# **4.2 RESULTADOS DE PRUEBA DE SINTONÍA DE PID POR MÉTODO DE TANTEO Y ESTABILIDAD DEL SISTEMA.**

Al realizar las pruebas de sintonía se consiguieron valores de Kp=0.3, Ti= 0.019

min. y Td= 0.01 min.

Después de probar con dos tipos de Set Point: 10 cm y 30 cm; el sistema tendió a la

estabilidad ante cualquier perturbación, lo que generó las siguientes gráficas:

### **Resultado a Set Point = 10 cm**

La figura 4.5 muestra la estabilidad del sistema.

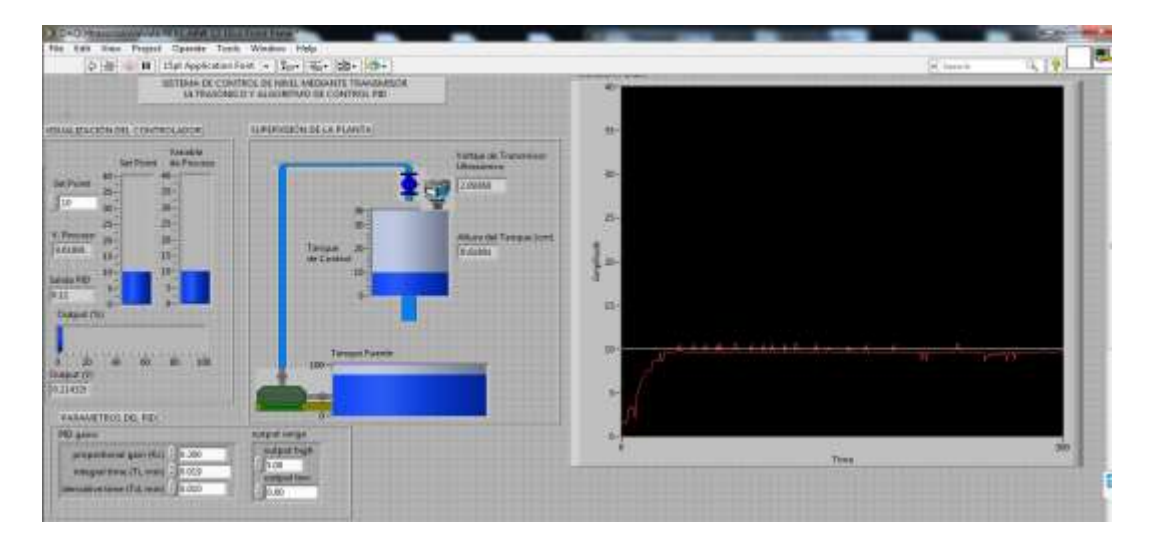

Figura 4.5: Estabilidad del Sistema al sintonizar PID por método de Tanteo – SP=10 cm.

### **Resultado a Set Point = 30 cm**

La figura 4.6 muestra la estabilidad del sistema.

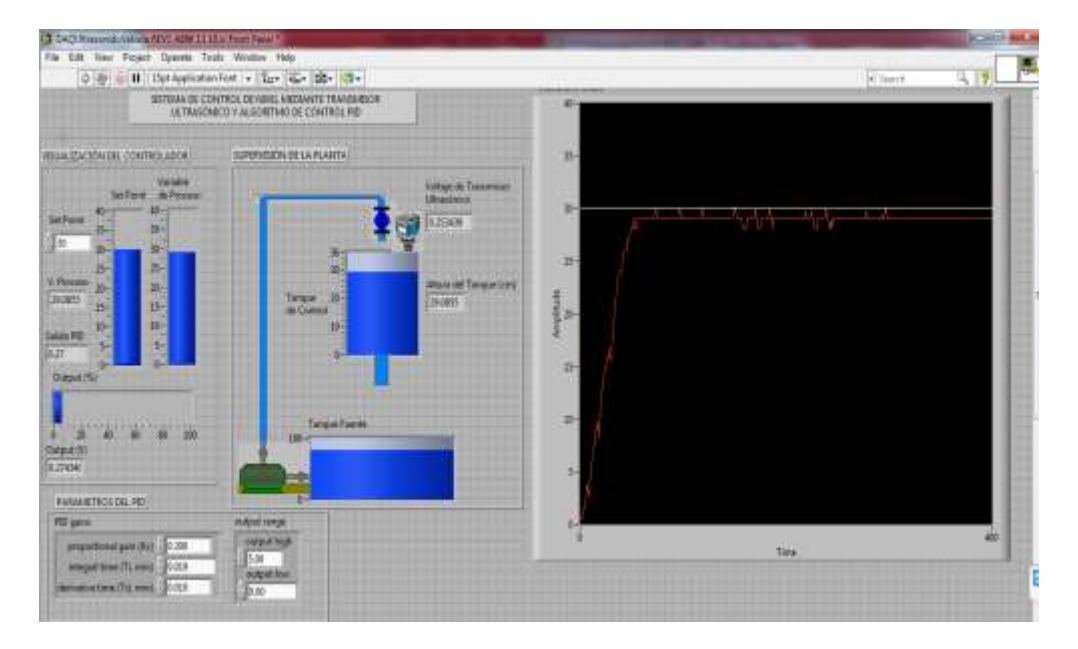

Figura 4.6: Estabilidad del Sistema al sintonizar PID por método de Tanteo - SP=30 cm.

## **4.2.1. Análisis de las características de la Variable del Proceso – Sintonía por Tanteo.**

Al tener estabilizada la Variable del Proceso, procedimos hacer el análisis de sus características (tiempo de subida "Tr", máximo sobre impulso "Mp", tiempo de estabilización "ts" y error en estado estacionario "Ep").

### **Análisis a Set Point = 10 cm**

Para el análisis de las características de la Variable de Proceso, se exportaron los valores de LabView a Excel de manera que se pudo hacer un mejor análisis y visualización de la señal. La Tabla 4.3 en el Anexo 4, muestra estos valores exportados.

La Figura 4.7 muestra la gráfica que se generó a partir de los valores exportados a Excel.

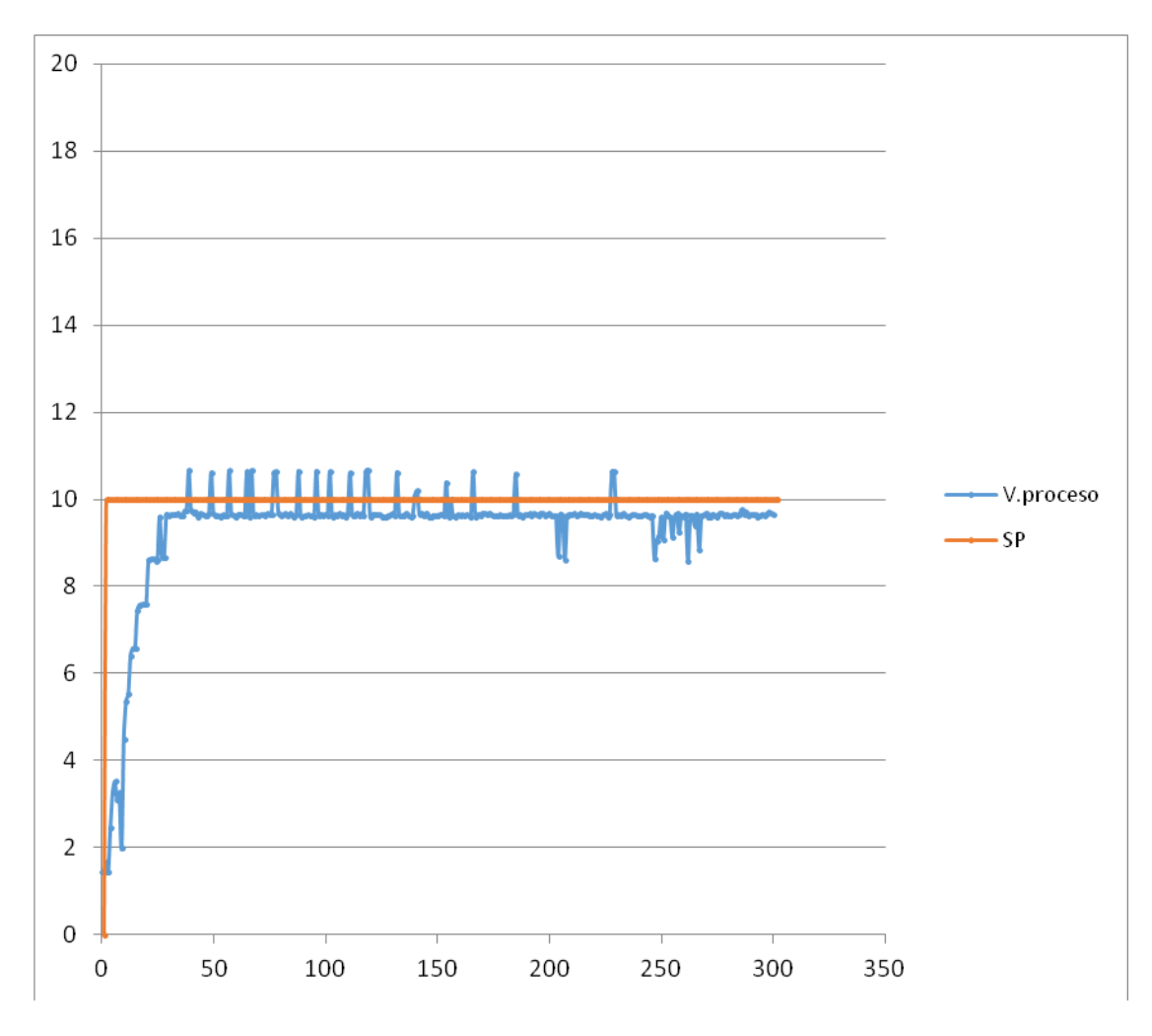

Figura 4.7: Gráfica de estabilidad del sistema al sintonizar PID por Tanteo – SP = 10 cm.

De esta grafica se sacaron los valores de característica de la Variable de proceso (Tabla 3.3).

| Tiempo de subida         | 39 <sub>s</sub> |
|--------------------------|-----------------|
| Máximo sobre impulso %   | 6.697           |
| Tiempo de estabilización | 40 s            |
| Error en estado          |                 |
| estacionario %           | 2.99            |
| (respecto al SP)         | (0.299)         |

Tabla 3.3: Características de Variable de Proceso a Set Point = 10 cm – Sintonía por Tanteo.

#### **Análisis a Set Point = 30 cm**

Para el análisis de las características de la Variable de Proceso, se exportaron los valores de LabView a Excel de manera que se pudo hacer un mejor análisis y visualización de la señal. La Tabla 4.4 en el Anexo 5, muestra estos valores exportados.

La Figura 4.8 muestra la gráfica que se generó a partir de los valores exportados a Excel.

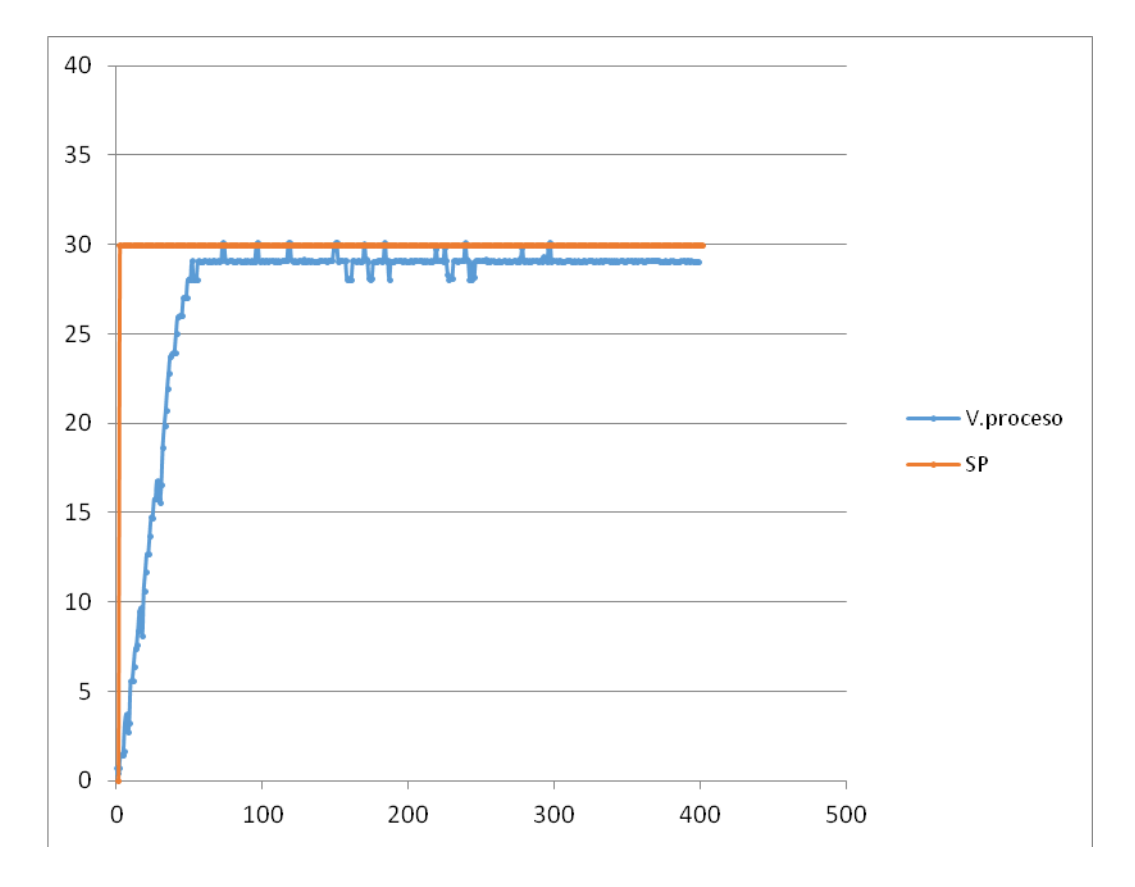

 Figura 4.8: Gráfica de estabilidad del sistema al sintonizar PID por Tanteo – SP = 30 cm. De esta gráfica se sacaron los valores de característica de la Variable de proceso (Tabla 3.4).

| Tiempo de subida         | 73 s   |
|--------------------------|--------|
| Máximo sobre impulso %   | 0.398  |
| Tiempo de estabilización | 75 s   |
| Error en estado          |        |
| estacionario %           | 1.87   |
| (respecto al SP)         | (0.56) |

Tabla 3.4: Características de Variable de Proceso a Set Point = 30 cm - Sintonía por tanteo.

# **4.3 COMPARACIÓN Y ANÁLISIS DE LAS CARACTERÍSTICAS DE LA VARIABLE DEL PROCESO AL SINTONIZAR EL PID POR MÉTODO DE GANANCIA LÍMITE Y TANTEO.**

Comparamos las características de la Variable del Proceso que se consiguieron de sintonizar el controlador PID por el método de Ganancia Limite y Tanteo. Estas fueron conseguidas al aplicar dos diferentes Set Point: 10 cm y 30 cm.

### **SET POINT = 10 cm**

El controlador Sintonizado por el método de Ganancia Límite a un Set Point de 10 cm, nos dio una Variable de Proceso estabilizada con las características mostradas en la Tabla 3.1. A diferencia, de la obtenida por método de Tanteo, que se mostraron en la Tabla 3.3, se pudo ver que la conseguida por el método de Tanteo tiene un Tiempo de estabilización mayor (en 10 segundos) que el conseguido por Ganancia Límite; pero, el Error en estado estacionario es mucho menor (en 0.042) acercándose al Punto de Set Point buscado.

#### **SET POINT = 30 cm**

El controlador Sintonizado por el método de Ganancia Límite a un Set Point de 30 cm, nos dio una Variable de Proceso estabilizada con las características mostradas en la Tabla 3.2. A diferencia, de la obtenida por método de Tanteo, que se mostraron en la Tabla 3.4, se pudo ver que la conseguida por el método de Tanteo tiene un Tiempo de estabilización mayor (en 15 segundos) que el conseguido por Ganancia Límite; pero, el Error en estado estacionario es mucho menor (en 0.41) acercándose al Punto de Set Point buscado.

En base a este análisis se pudo dar a notar que la sintonía por el método de Tanteo resultó mejor que por el método de Ganancia Límite, al tener una señal más cerca al Punto de Set Point , pese a tener una demora en el tiempo de estabilización.

### **CONCLUSIONES**

- 1. Se sintonizó el controlador PID utilizando el método de Ganancia Límite (Ziegler-Nichols) obteniendo una ganancia proporcional "Kp" igual a 0.6, Tiempo integral "Ti" de 0.067 minutos y Tiempo derivativo "Td" de 0.017 minutos; tal como se observó en el Capítulo 3 página 76. Además, se sintonizó el controlador PID utilizando el método por Tanteo obteniendo una ganancia proporcional "Kp" igual a 0.3, Tiempo integral "Ti" de 0.019 minutos y Tiempo derivativo "Td" de 0.01 minutos; lo cual se observó en el Capítulo 3 página 84.
- 2. Al sintonizar por el método de Ganancia Límite se realizaron las pruebas con el set point de 10 centímetros, obteniendo Error en estado estacionario de 3.41 %(Respecto al SP) o 0.341, Tiempo de estabilización de 30 segundos, Máximo sobre impulso de 5.505 % y Tiempo de subida de 26 segundos. Así mismo con el set point de 30 centímetros se obtuvo un Error estacionario de 3.03 %(Respecto al SP) o 0.91, Tiempo d estabilización de 67 segundos, Máximo sobre impulso de 0.381 % y Tiempo de subida de 66 segundos.

Por otro lado, al sintonizar por el método de Tanteo se realizaron las pruebas con el set point de 10 centímetros obteniendo un Error en estado estacionario de 2.99 %(Respecto al SP) o 0.299, Tiempo de estabilización de 40 segundos, Máximo sobre impulso de 6.69% y Tiempo de subida de 39 segundos. Además, con el set point de 30 centímetros se obtuvo un

106

Error estacionario de 1.87 %(Respecto al SP) o 0.56, Tiempo de estabilización de 75 segundos, Máximo sobre impulso de 0.398 % y Tiempo de subida de 73 segundos. Finalmente, se comparó y analizó las características de variable de proceso obtenida por ambas sintonías, dando a notar que la conseguida por el método de Tanteo es mucho mejor debido a su poco valor de Error en estado estacionario, pese a tener mayor Tiempo de estabilización.

- 3. Se mejoró el módulo de medición nivel, existente en el laboratorio de control de la Facultad de Ingeniería Electrónica de la URP, desarrollado por alumnos en el curso de Taller 4.
- 4. Se usó la librería de PID.VI de LabView que se encontró en la opción de librerías "Control Design & Simulation" para mostrar la sintonía del controlador PID y controlar la variable nivel.
- 5. Se usó el software "Team Viewer" para el control remoto de la variable nivel; haciendo uso de una red generada por celular y comunicando ambas máquinas al control del proceso.

107

### **RECOMENDACIONES**

- 1. Se recomienda hacer pruebas a los equipos e instrumentos, para la verificación de los valores de los parámetros indicados en la placa, puesto que los manuales pueden contener errores.
- 2. Cuando se quiere controlar una planta, es indispensable realizar pruebas de la magnitud de los efectos que acarrean los cambios en las entradas del sistema.
- 3. Los procesos reales contienen factores de perturbaciones que normalmente en el ámbito estudiantil no se toman mucho en cuenta; es por esta razón, que se recomienda al momento de hacer un diseño de un módulo el informarse de posibles complicaciones dentro de un proceso, a manera de simular un proceso más real.
- 4. Se recomienda al empezar a trabajar con software y equipos; revisar la documentación técnica, manuales y demás documentos de información de equipos. A manera de evitar posibles problemas al momento de instalación y pruebas.
- 5. Se recomienda probar sintonizando el controlador por método de Ganancia Límite y luego continuar aplicando ajuste o Tanteo. Debido a que no forma parte de los objetivos del proyecto de tesis, no se ha mostrado esa prueba; pero de realizarse se visualizara una sintonía más rápida del controlador.

## **REFERENCIAS BIBLIOGRÁFICAS**

[1] Mario Hidalgo. "Desarrollo e implementación de un sistema retroalimentado de control de nivel de líquidos con alimentación continua y variable". Trabajo de tesis. Univ. Central del Ecuador, Facultad de Ing. Química. 2012

[2] Diego Benítez. "Diseño y construcción de un sistema de control de líquidos". Trabajo de tesis. Escuela Politécnica Nacional. Quito. 1994

[3] Richard Gudiño. "Control de nivel implementado en la estación de entrenamiento GUNT RT 450 del laboratorio de instrumentación industrial". Trabajo de tesis. Escuela Superior Politécnica del Litoral. Guayaquil - Ecuador. 2009

[4] Rogger Andrade. "Diseño y construcción de un módulo didáctico para medir y controlar caudal y nivel". Trabajo de tesis. Escuela Politécnica Nacional. Quito. 2010

[5] Cesar García, Juan Estupiñan. "Modulo virtual de control para nivel y flujo de agua". Trabajo de tesis. Univ. Pontificia Bolivariana. 2011

[6] Rogger Andrade. "Diseño y construcción de un módulo didáctico para medir y controlar caudal y nivel". Trabajo de tesis. Escuela Politécnica Nacional. Quito.2010. Pág. 6

[7] W.Bolton."Instrumentación y control industrial". Editorial Paraninfo. pág. 239  $-243.$ 

[8]J. Acedo Sánchez. "Instrumentación y control básico de procesos". Ediciones Díaz de Santos. pág. 440

109

[9] J. Acedo Sánchez. "Instrumentación y control básico de procesos". Ediciones Díaz de Santos. pág. 443 – 444.

[10] Alfredo Roca. "Control automático de procesos industriales". Ediciones Díaz de Santos. pág. 136 – 143.

[11]Alfredo Roca. "Control automático de procesos industriales". Ediciones Díaz de Santos. pág.147 – 148.

[12] Alfredo Roca. "Control automático de procesos industriales". Ediciones Díaz de Santos. pág. 150 – 153.

[13] Katsuhiko Ogata. "Ingeniería de control moderna". Editorial Pearson. pág. 569 – 571.

[14] José Amable Gonzales López. "Ajuste por tanteo de un controlador PID". Tiempo Real S.A. 2006.

[15] Victor M. Alfaro Ruiz. "Métodos de sintonización de controladores PID que operan como reguladores". Ingeniería 12 (1.2): 21-36 ,2002 San José, Costa Rica. [16] William José López. "Monitoreo remoto de la variable de nivel en el modelo de una planta de procesos industriales mediante un asistente personal digital (PDA) a través de comunicación inalámbrica WIFI". Trabajo de tesis. Univ. Pontificia Bolivariana, Facultad de Ingeniería y administración. 2018.

[17] Ziegler & Nichols. "Optimun Settings for Automatic Controllers". Paper de desarrollo de Teoría de Ganancia Límite. Nueva York. Noviembre 1942.

[18] [http://www.igme.es/igme/publica/libros2\\_TH/lib106/pdf/lib106/in\\_4d.pdf](http://www.igme.es/igme/publica/libros2_TH/lib106/pdf/lib106/in_4d.pdf)

[19]<http://www.ni.com/datasheet/pdf/en/ds-218>

110

### [20[\]http://www.physics.ucc.ie/fpetersweb/FrankWeb/courses/PY3108/USB6008\\_M](http://www.physics.ucc.ie/fpetersweb/FrankWeb/courses/PY3108/USB6008_Manual.pdf)

### [anual.pdf](http://www.physics.ucc.ie/fpetersweb/FrankWeb/courses/PY3108/USB6008_Manual.pdf)

[21] Team Viewer Manual. [http://www.teamviewer.com](http://www.teamviewer.com/)

## **ANEXOS**

## **ANEXO 1: CUADRO DE COSTO DE PROYECTO DE TESIS.**

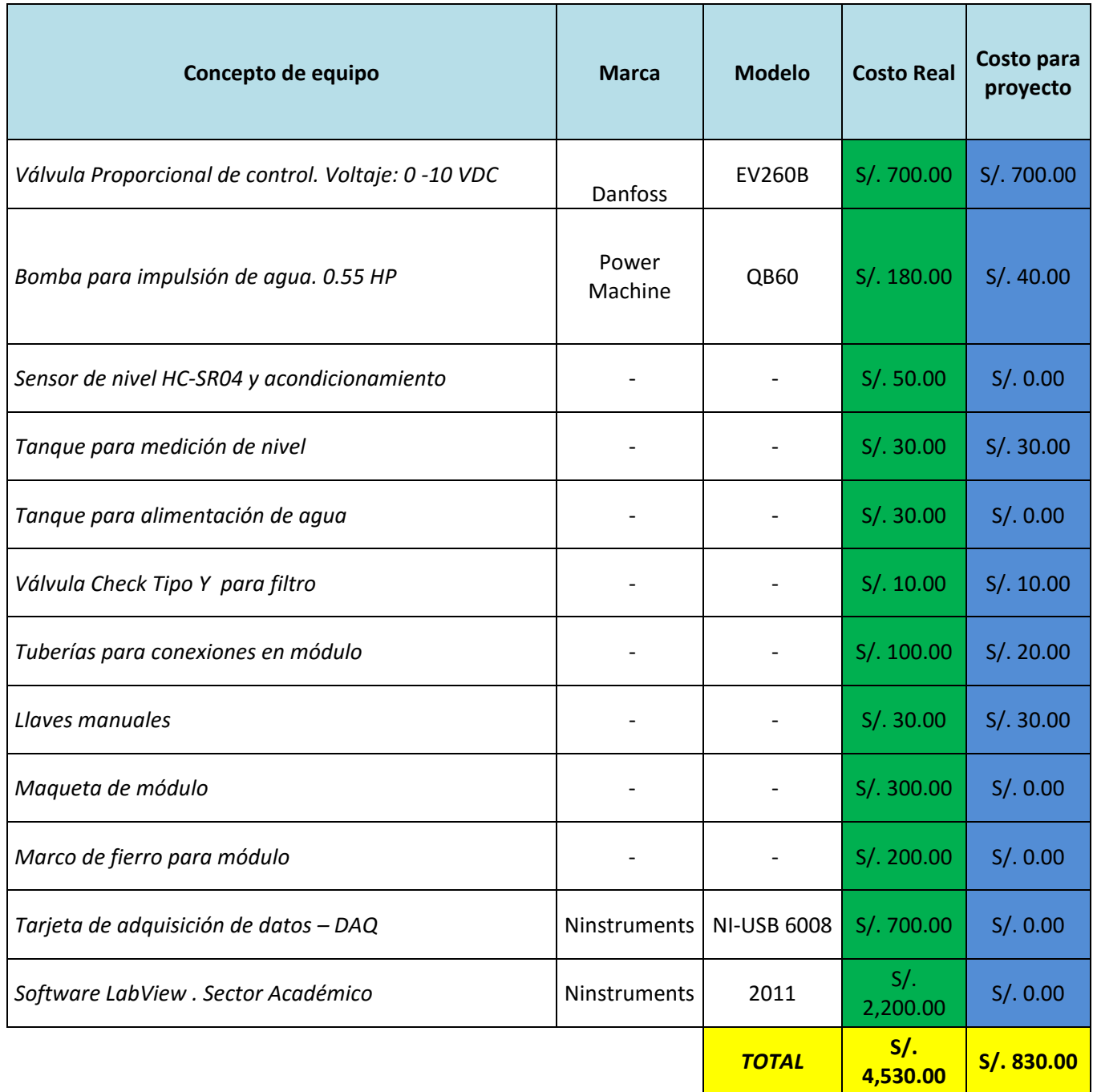

# **ANEXO 2: TABLA DE DATOS EXPORTADOS A EXCEL – SINTONÍA POR MÉTODO DE GANANCIA LÍMITE, SP=10 cm**

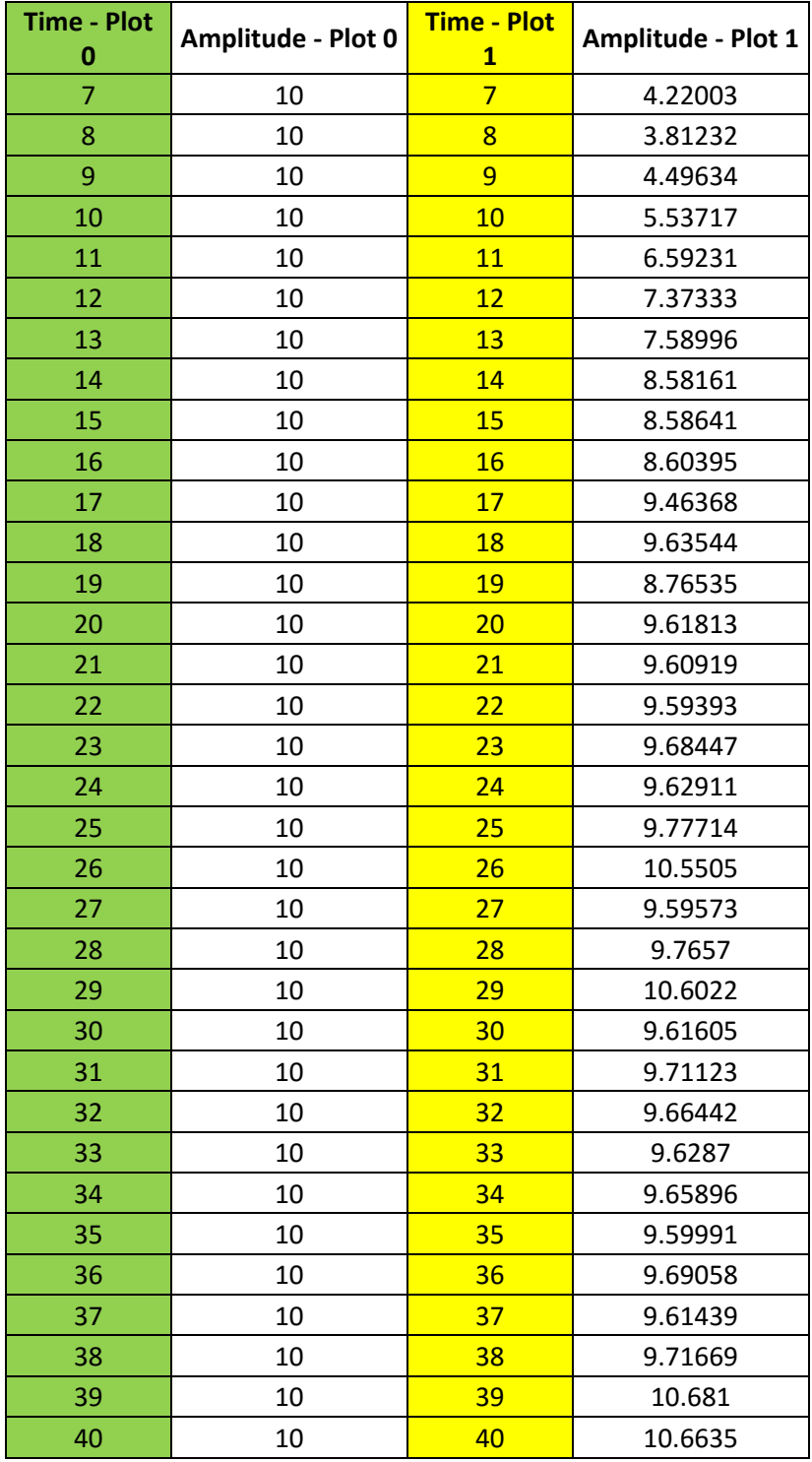

Tabla 4.1: Tabla de datos exportados SP=10 cm – Ganancia Límite

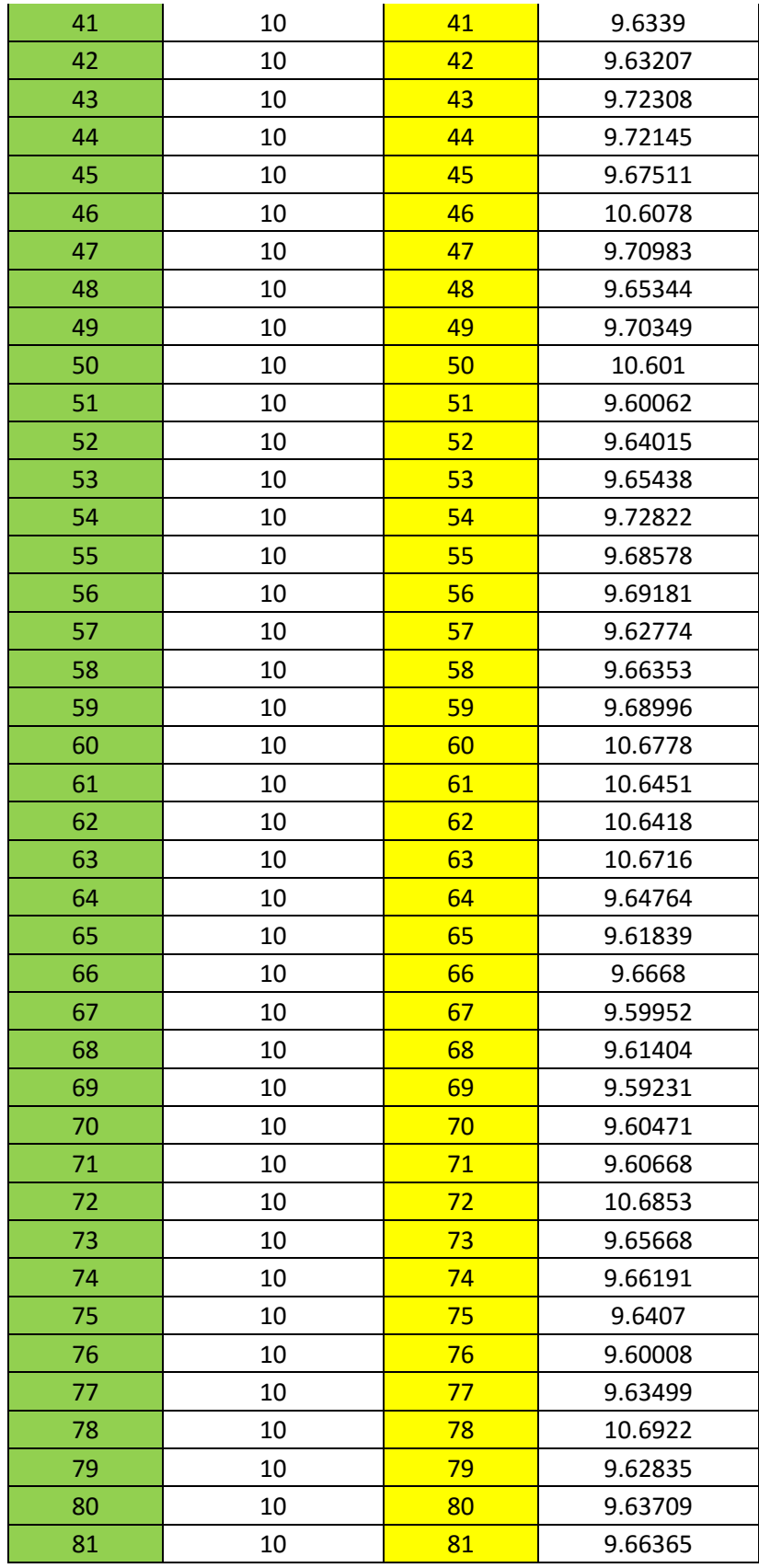

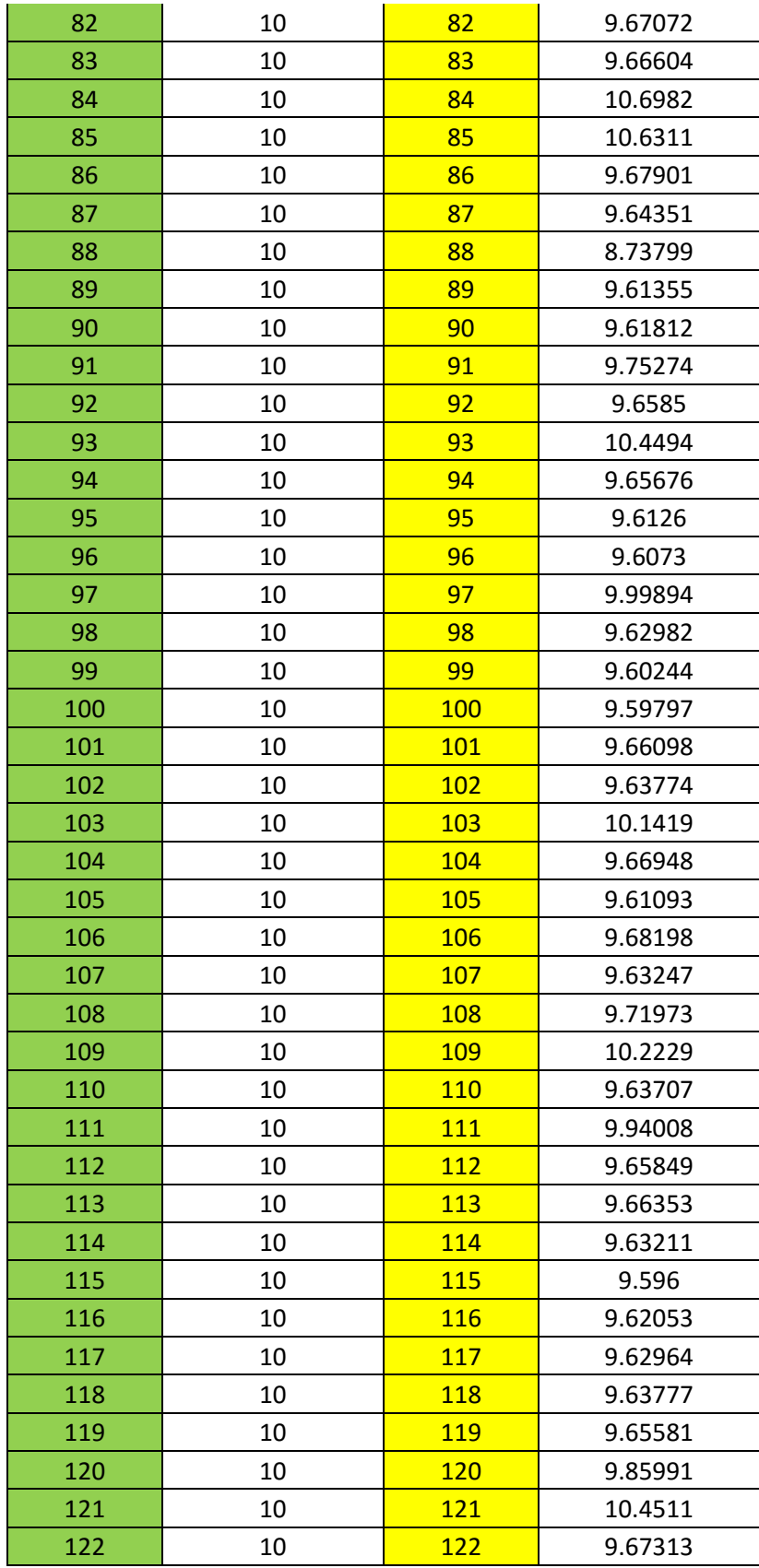

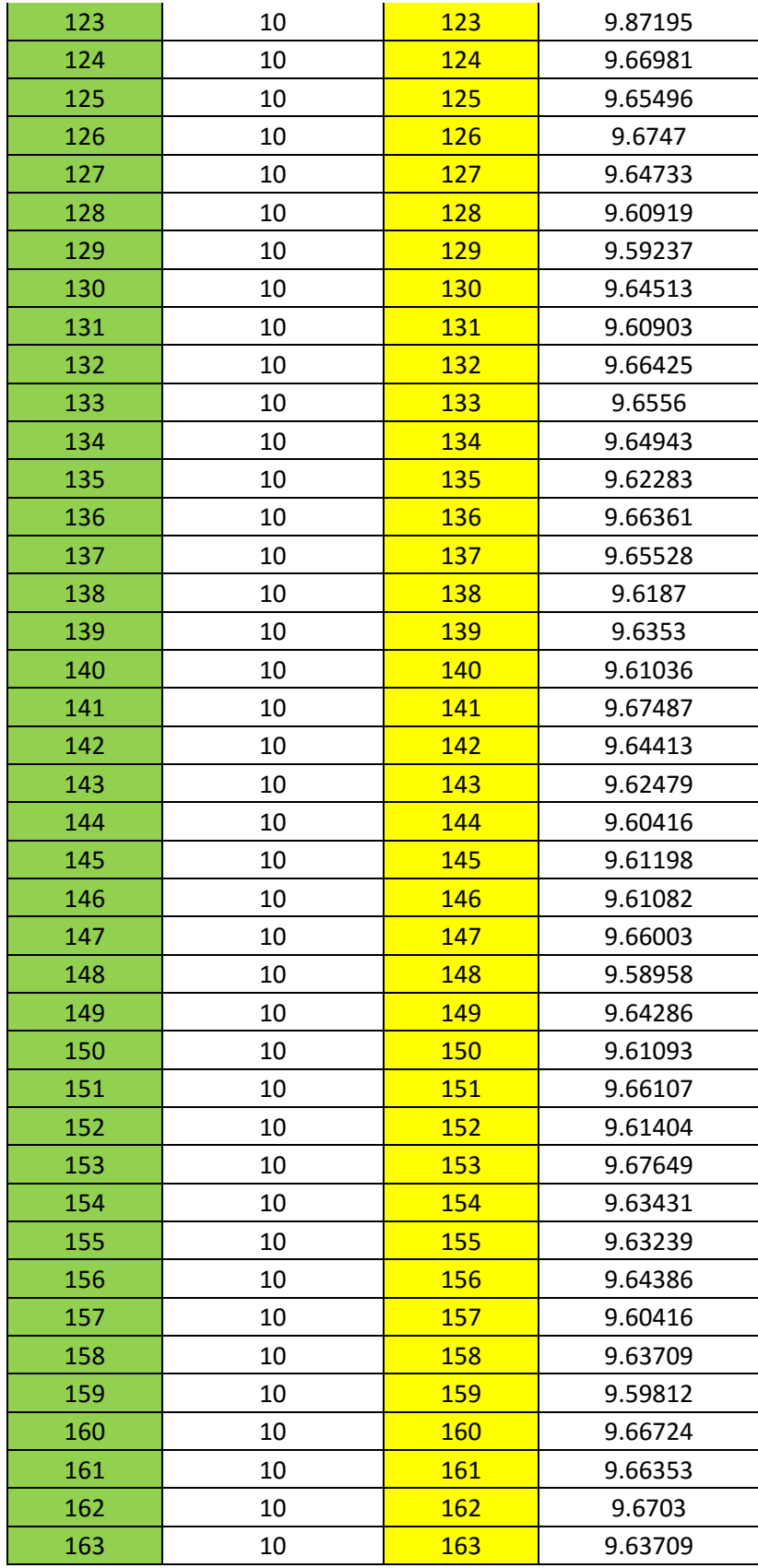

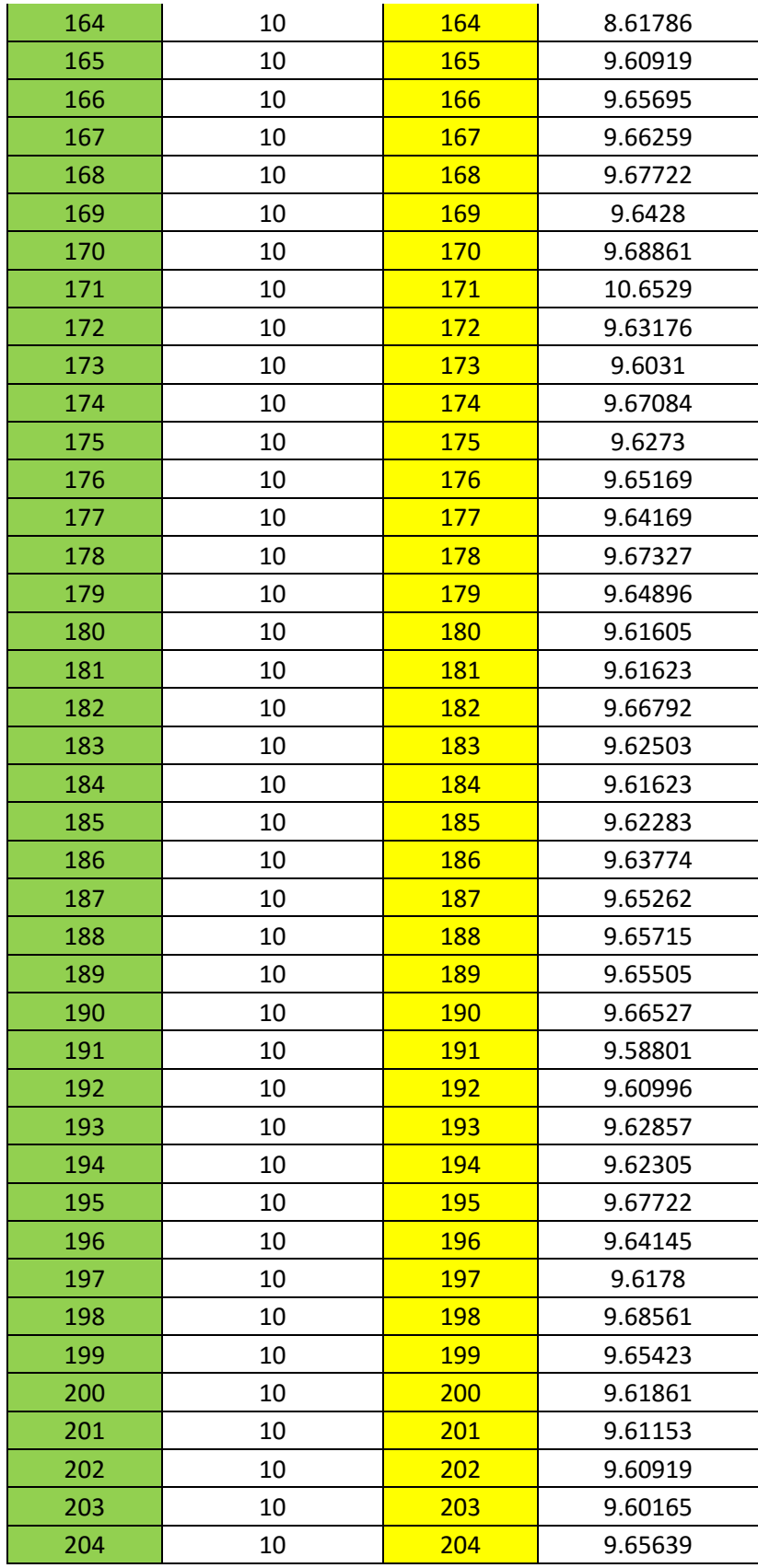

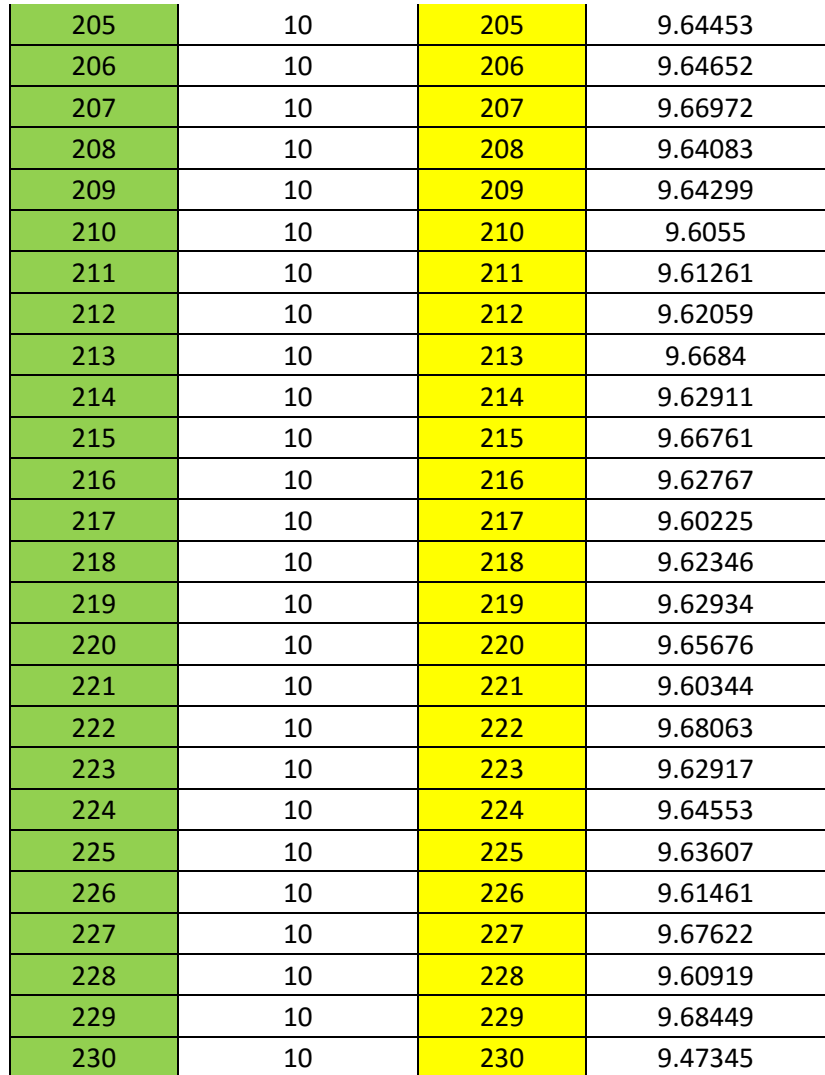

# **ANEXO 3: TABLA DE DATOS EXPORTADOS A EXCEL – SINTONÍA POR MÉTODO DE GANANCIA LÍMITE, SP=30 cm**

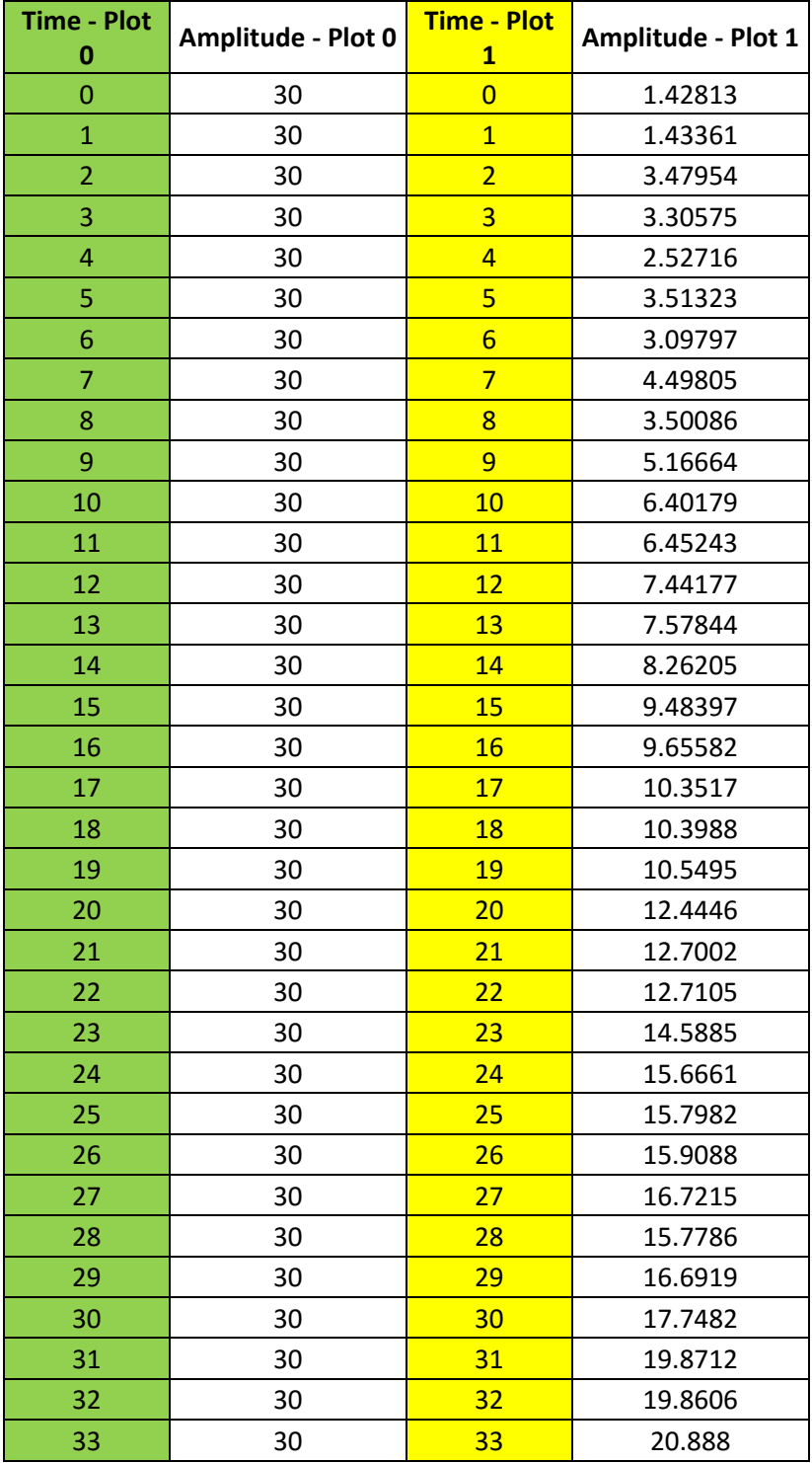

Tabla 4.2: Tabla de datos exportados SP=30 cm – Ganancia Límite

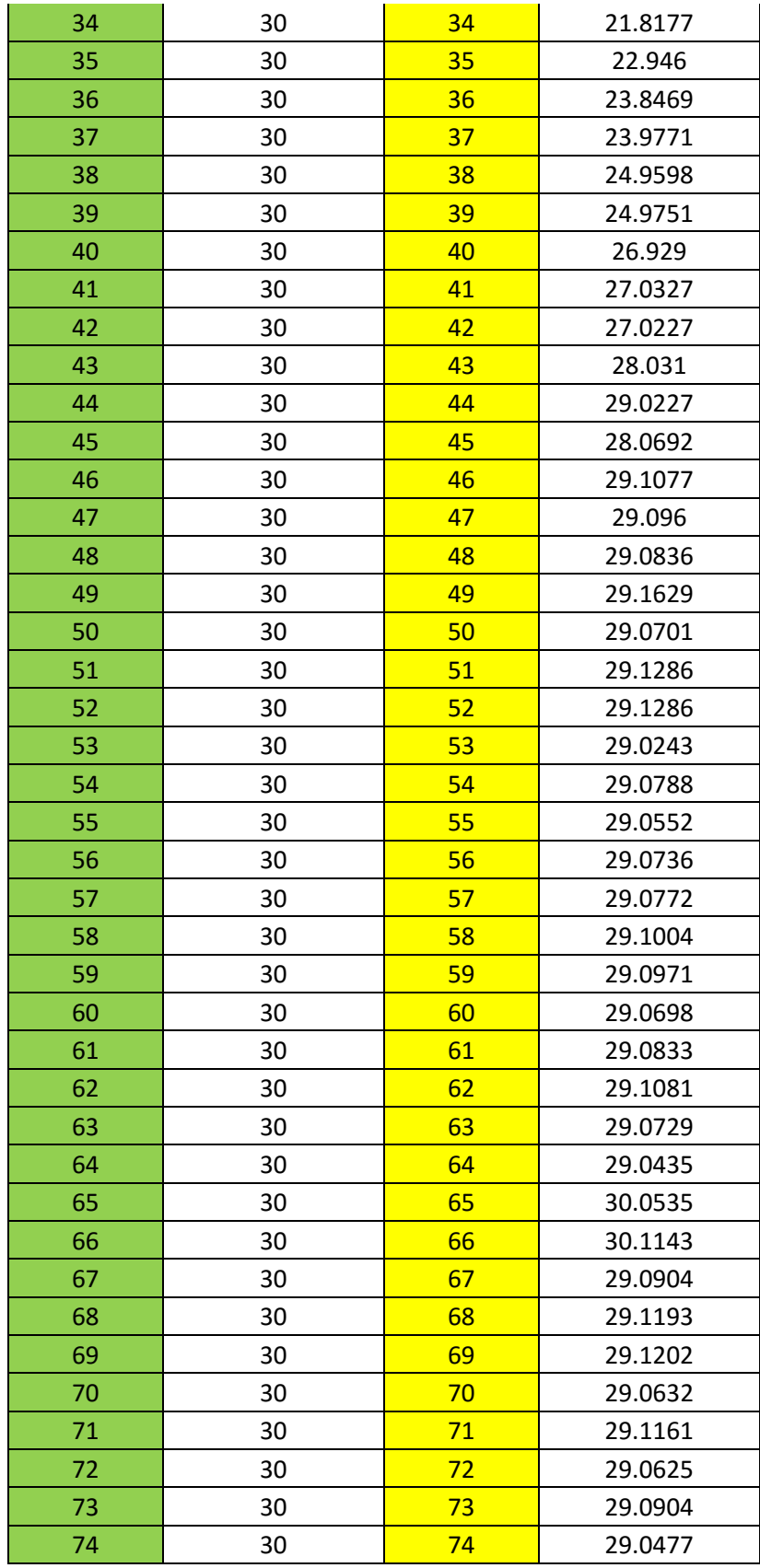

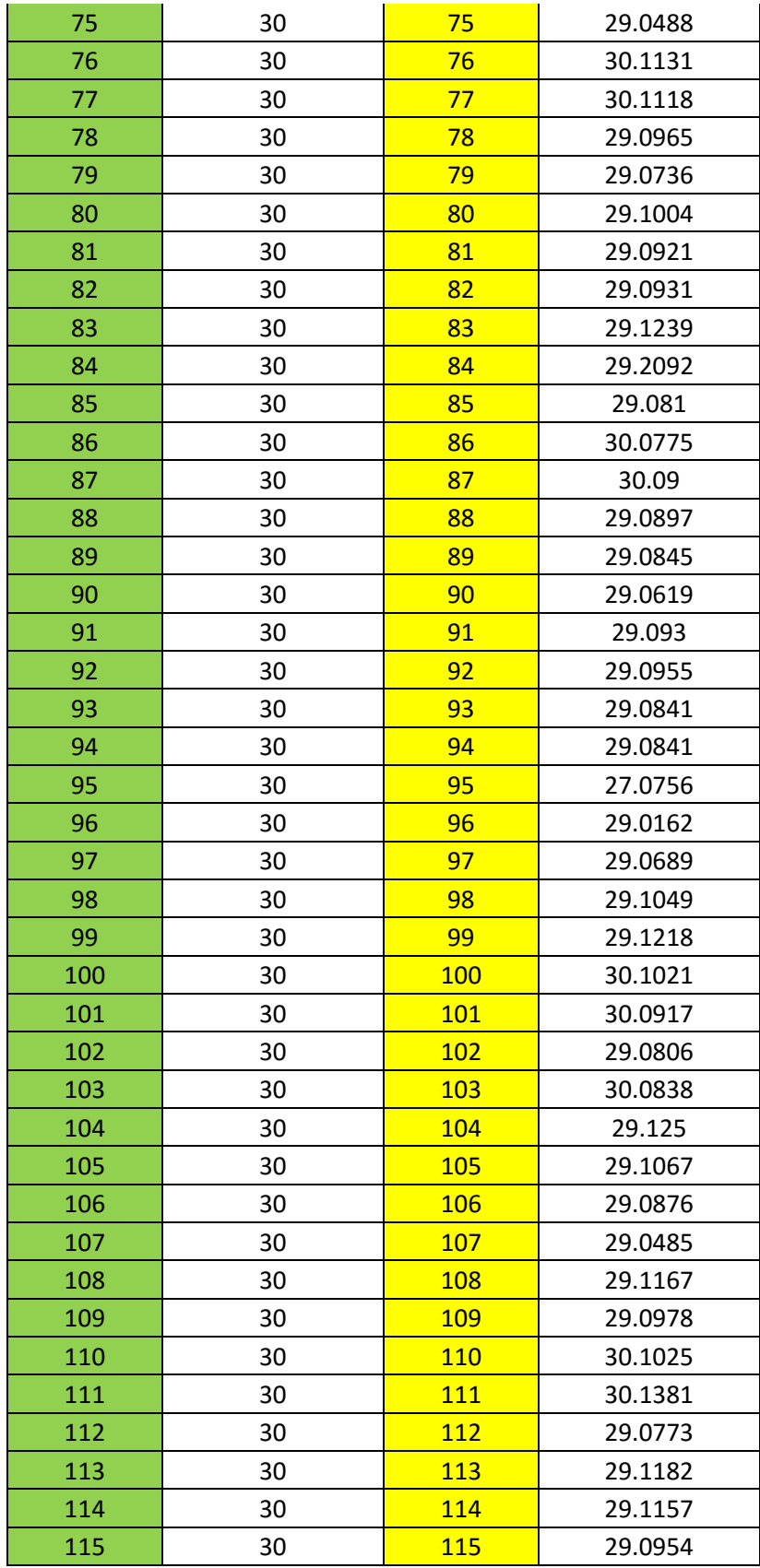

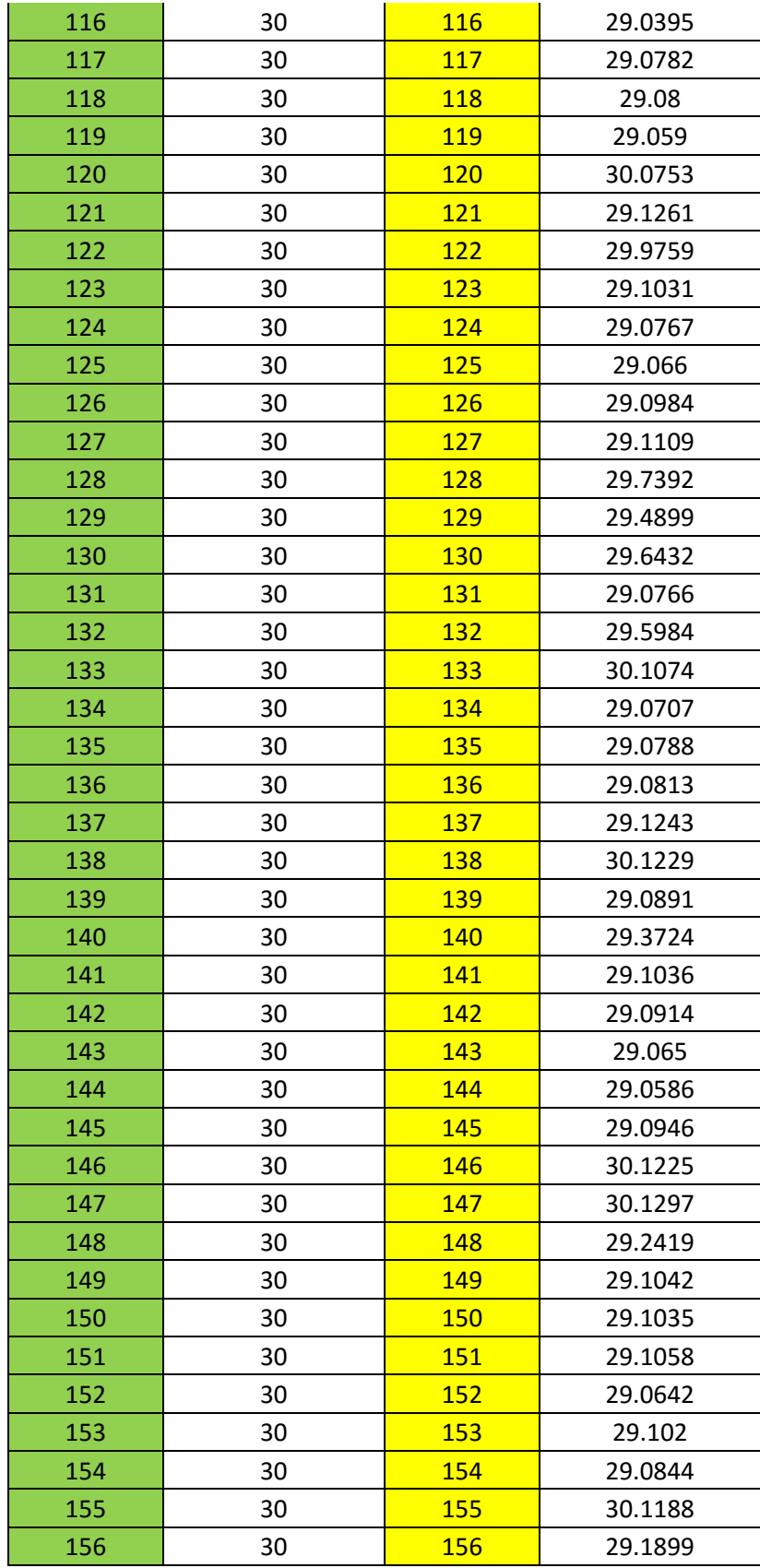

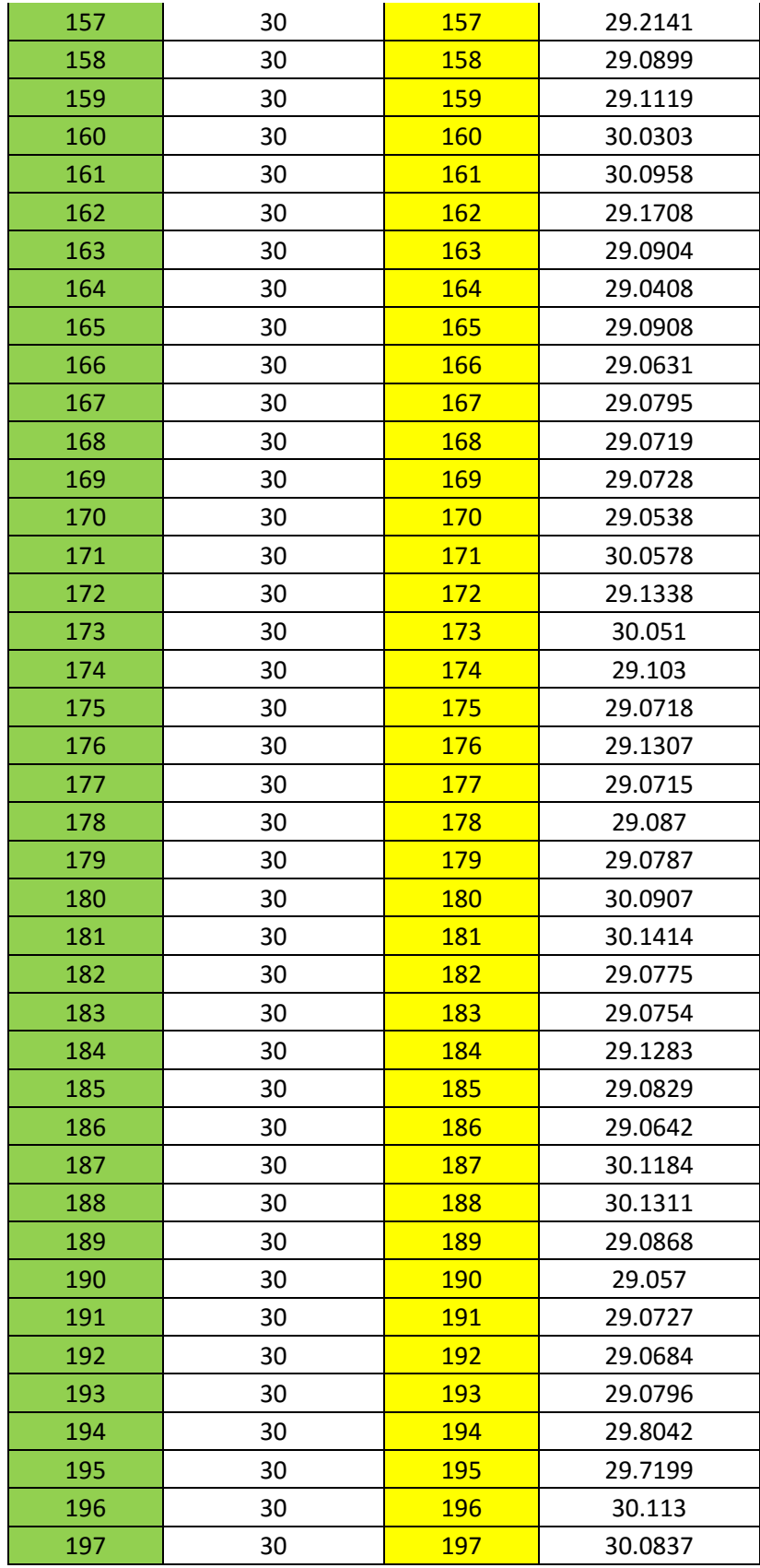

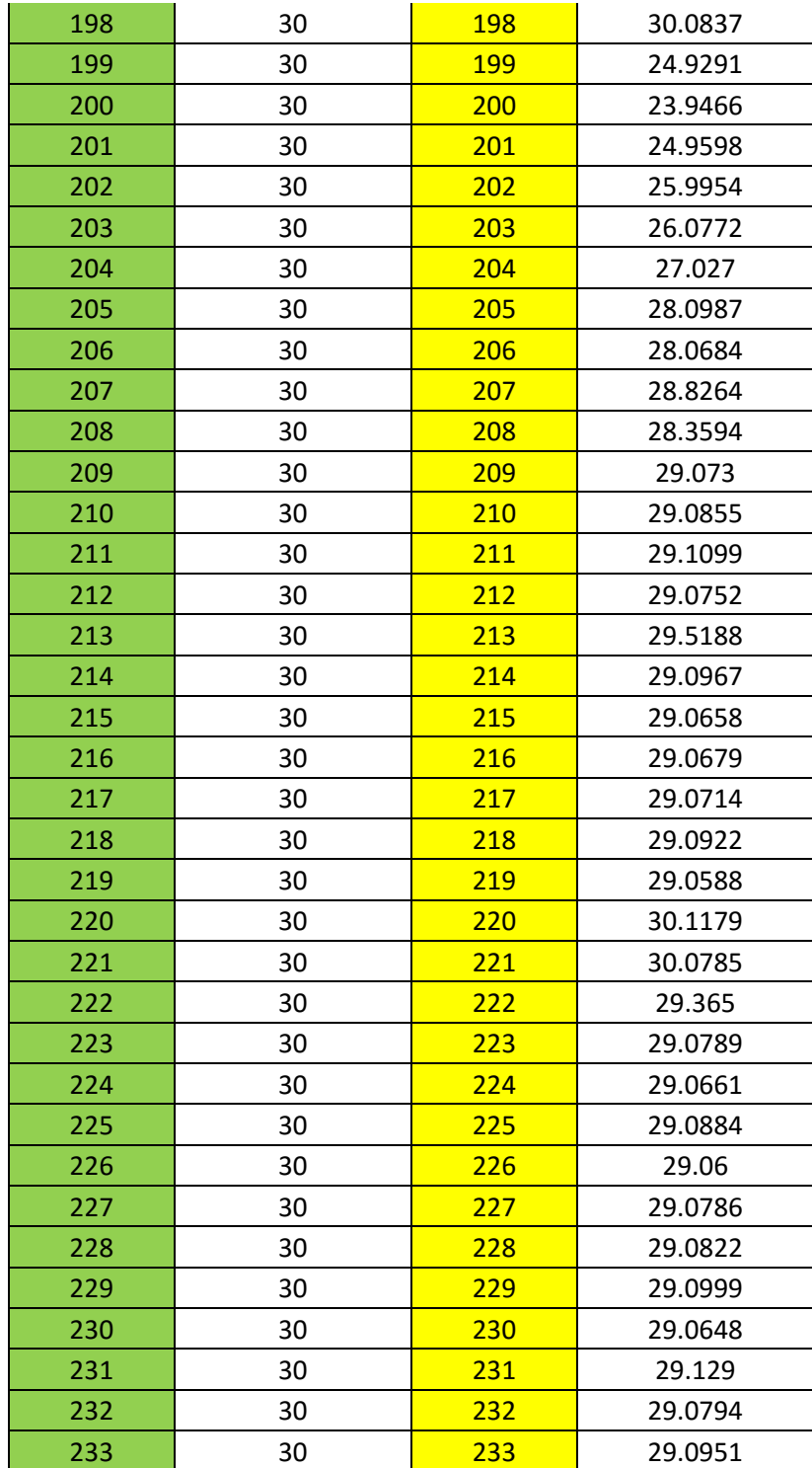

# **ANEXO 4: TABLA DE DATOS EXPORTADOS A EXCEL – SINTONÍA POR MÉTODO TANTEO, SP=10 cm**

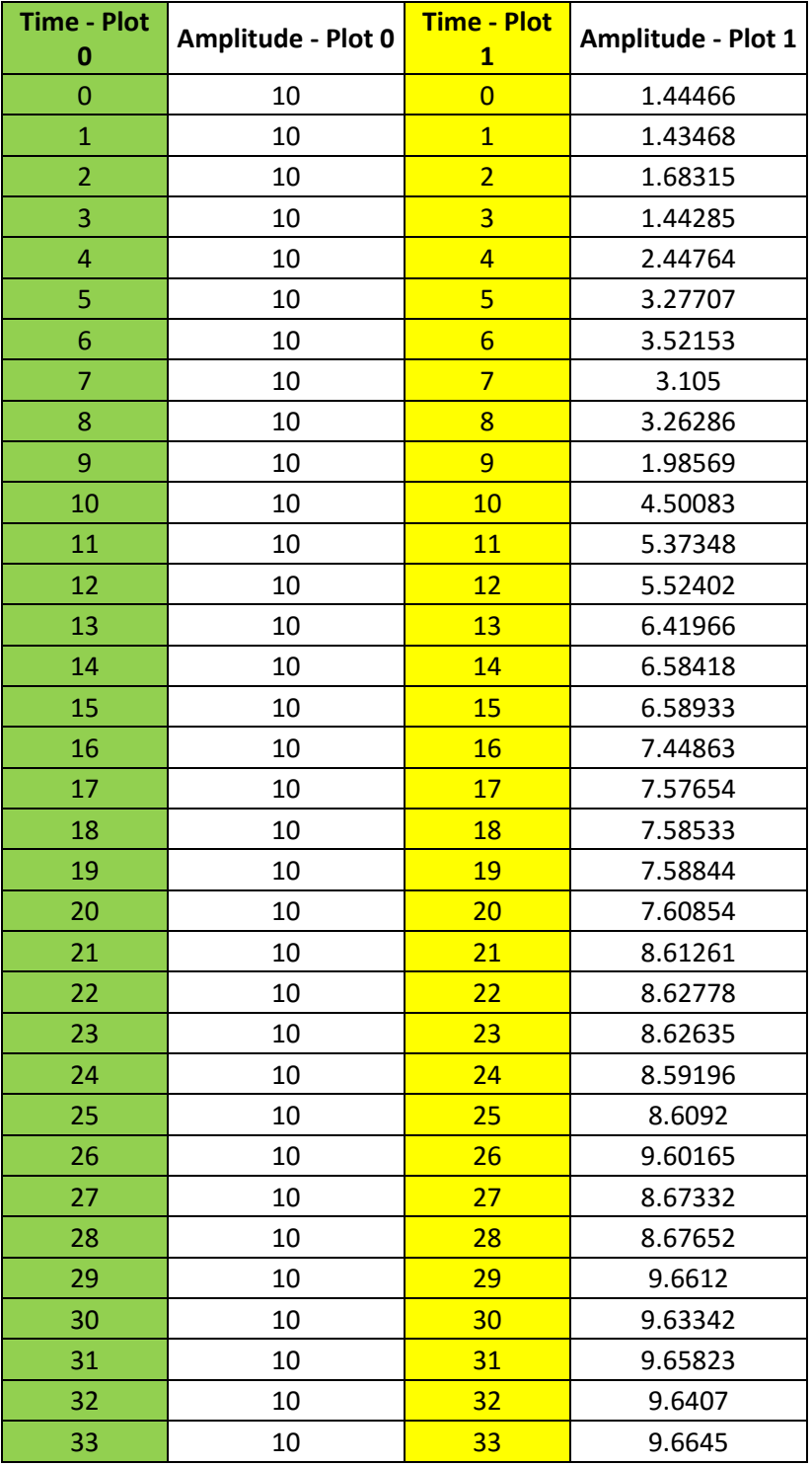

Tabla 4.3: Tabla de datos exportados SP=10 cm – Tanteo

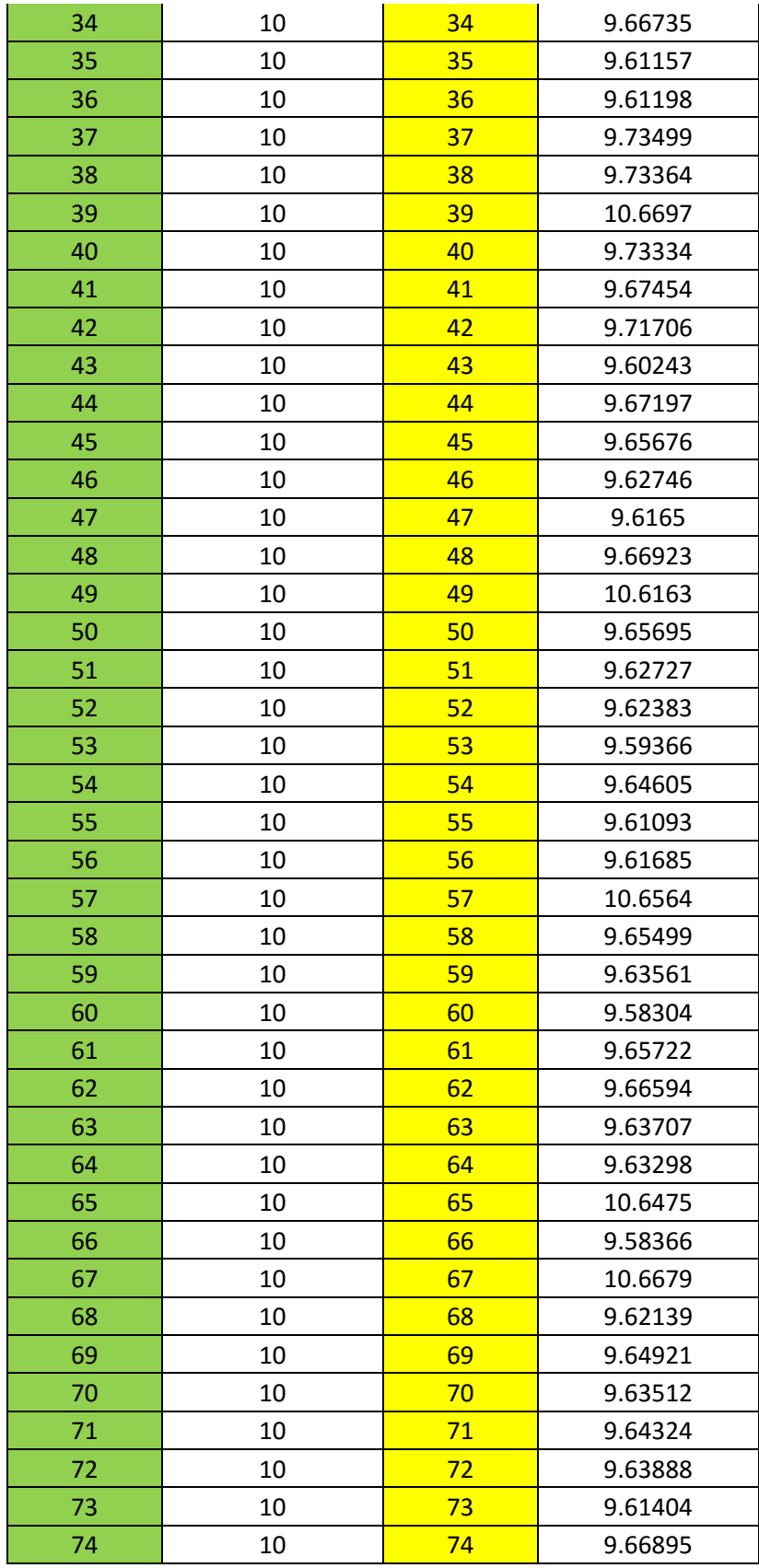

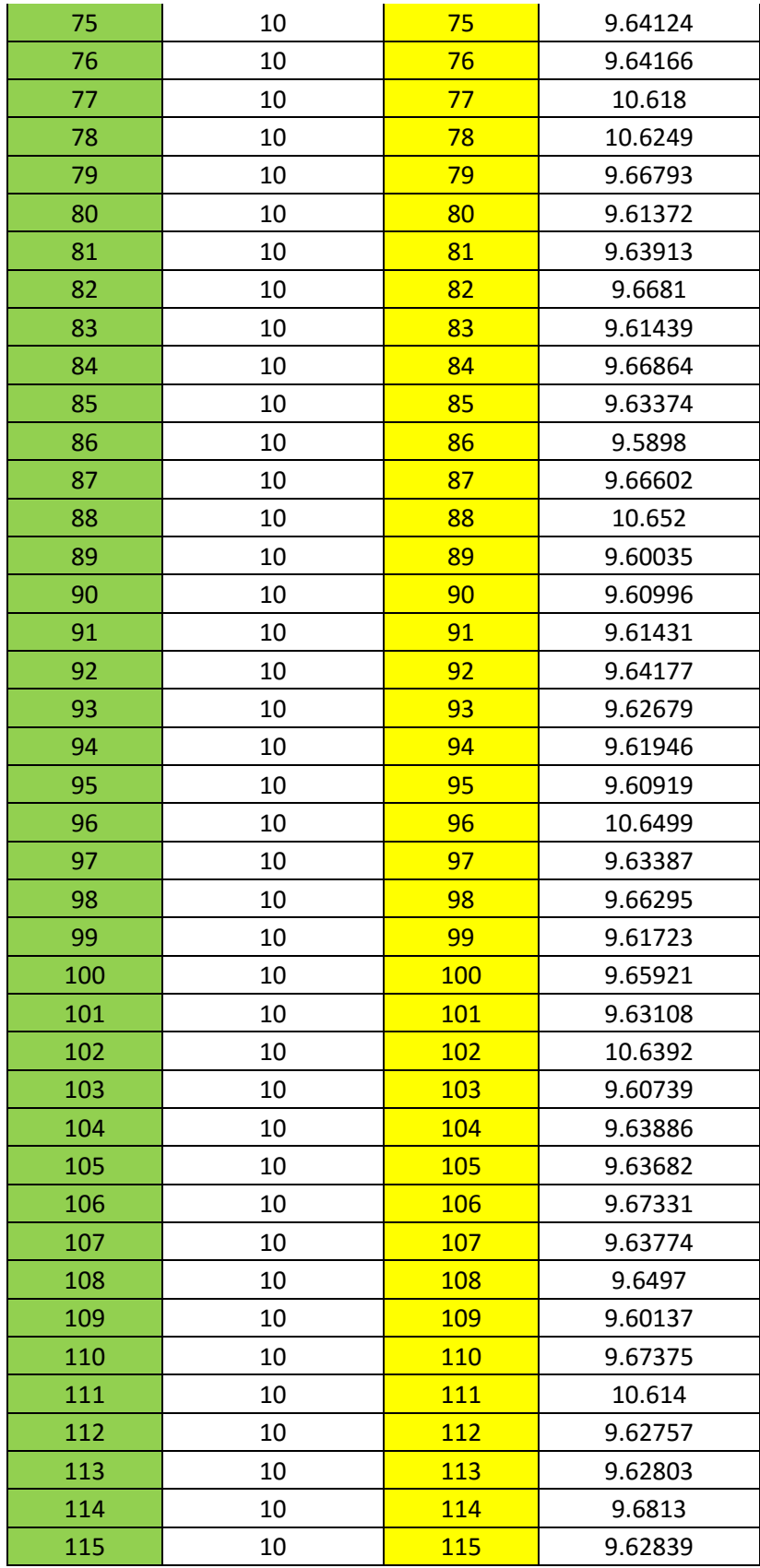

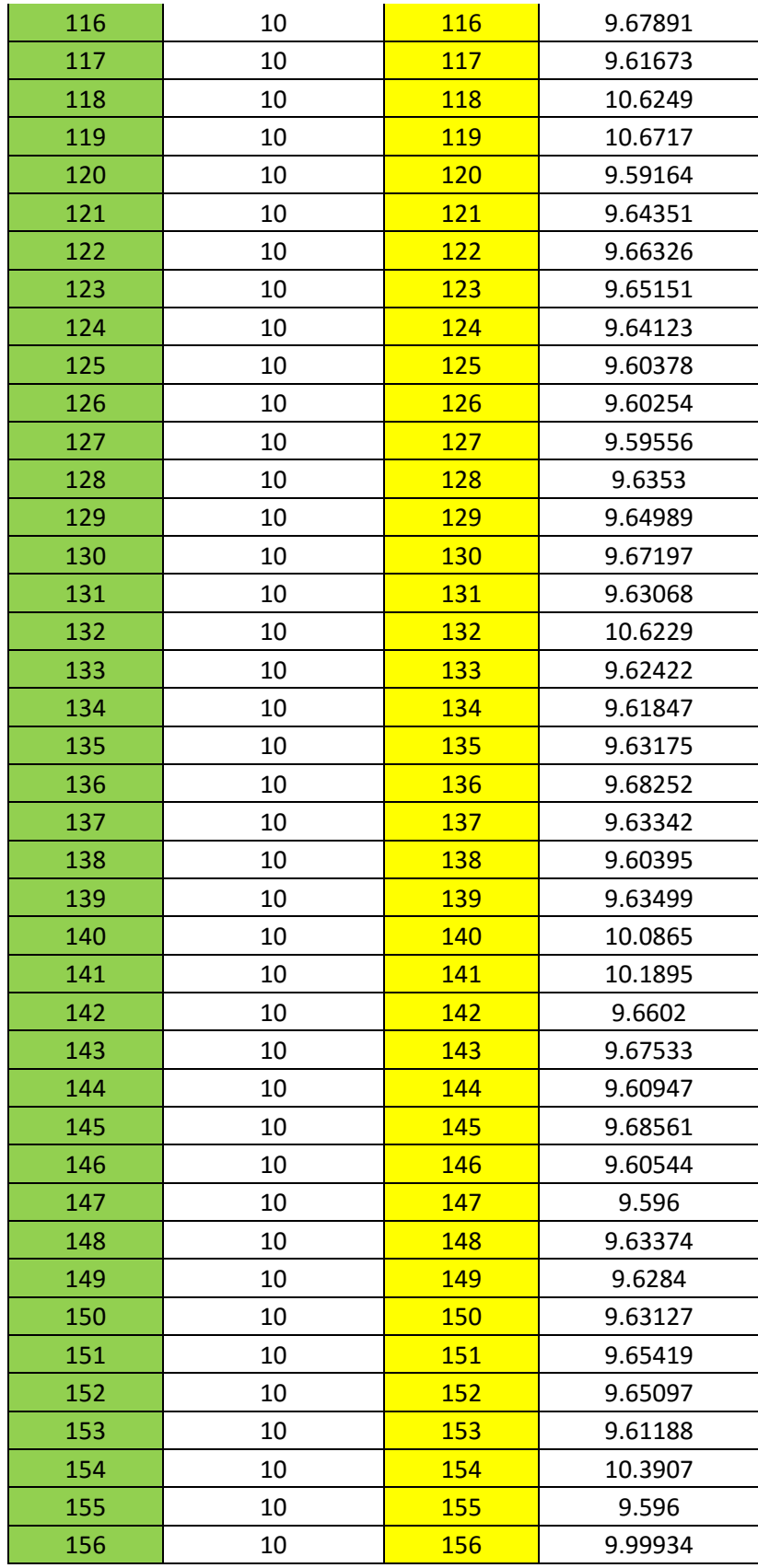
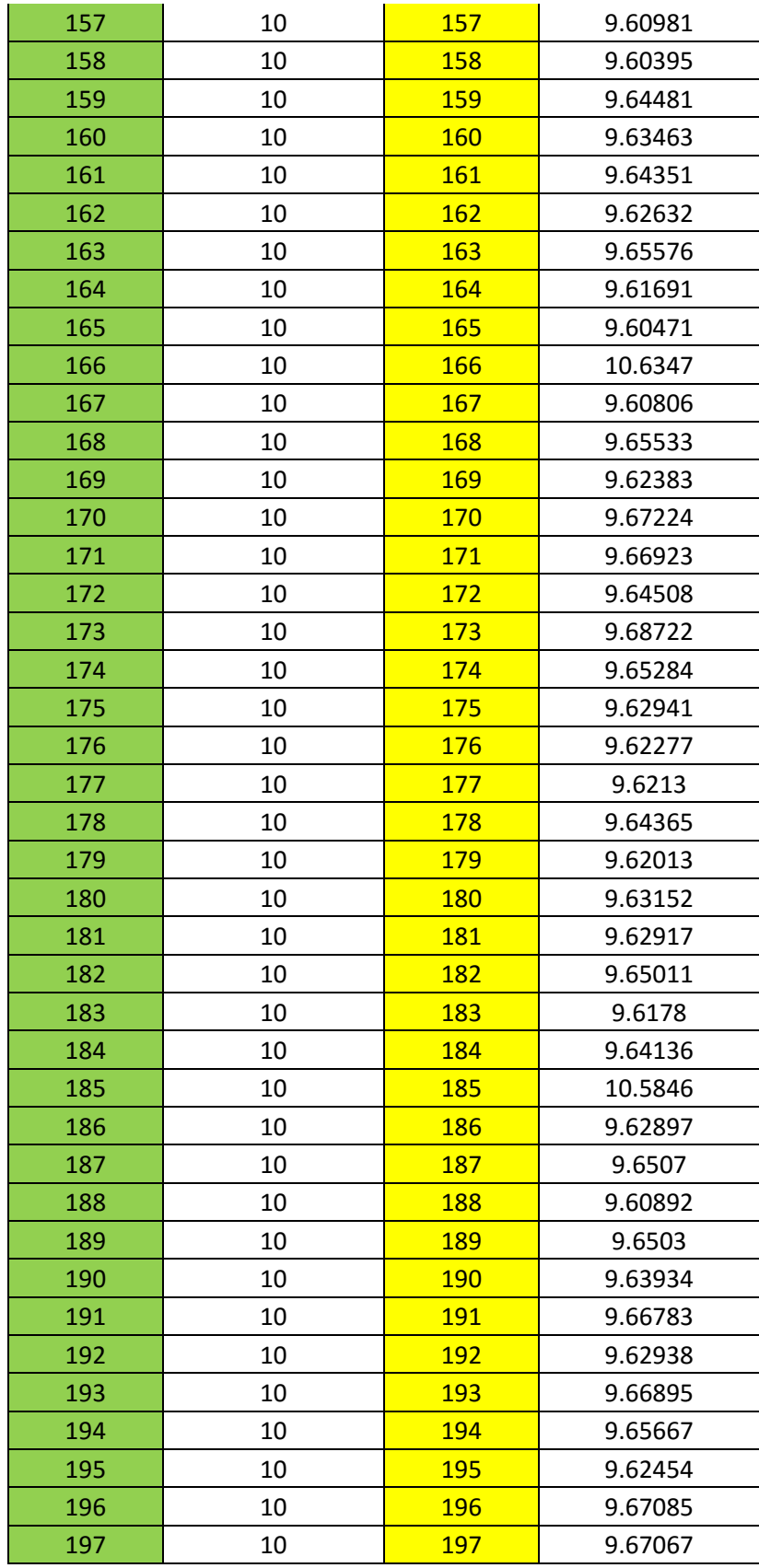

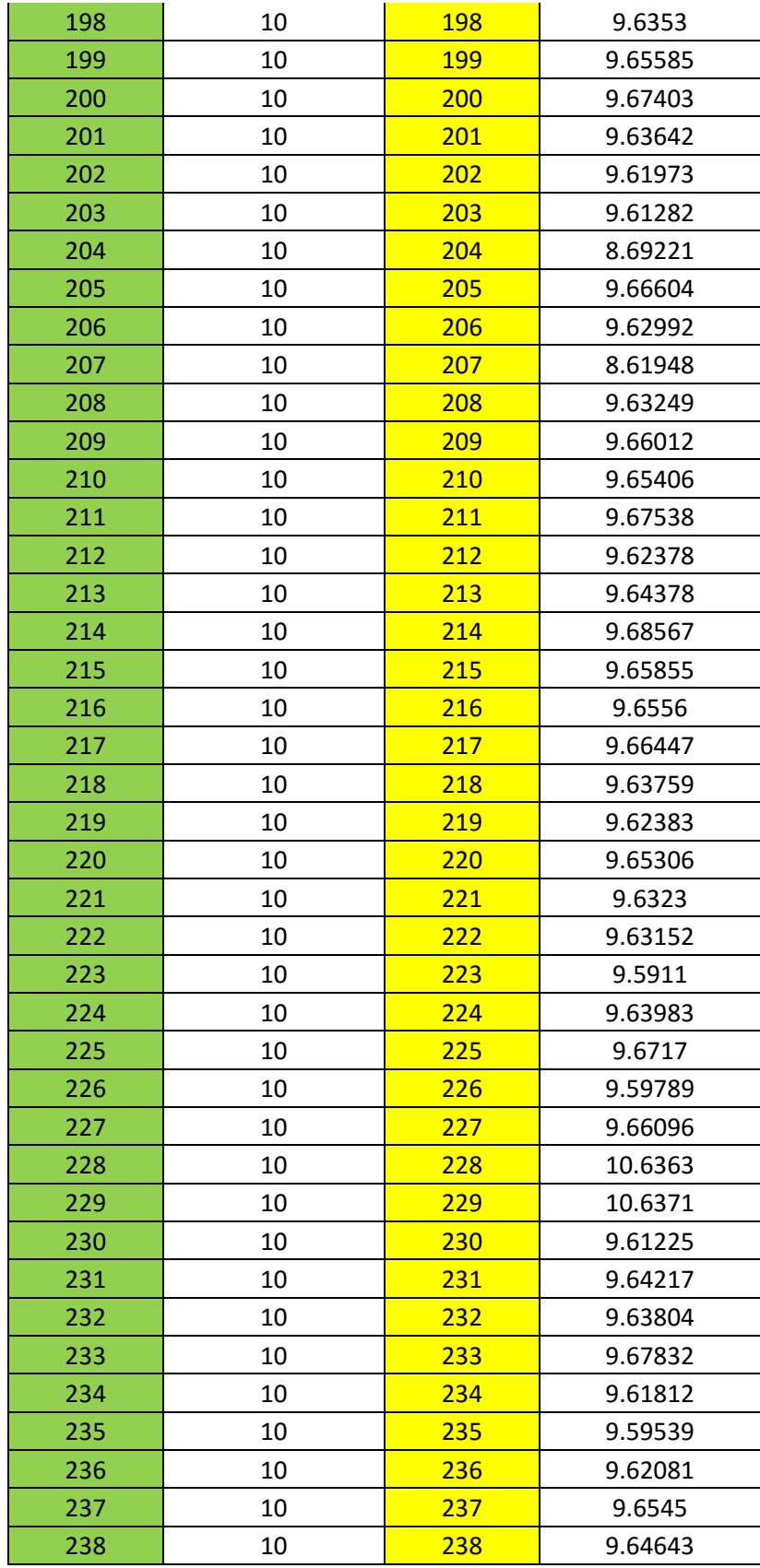

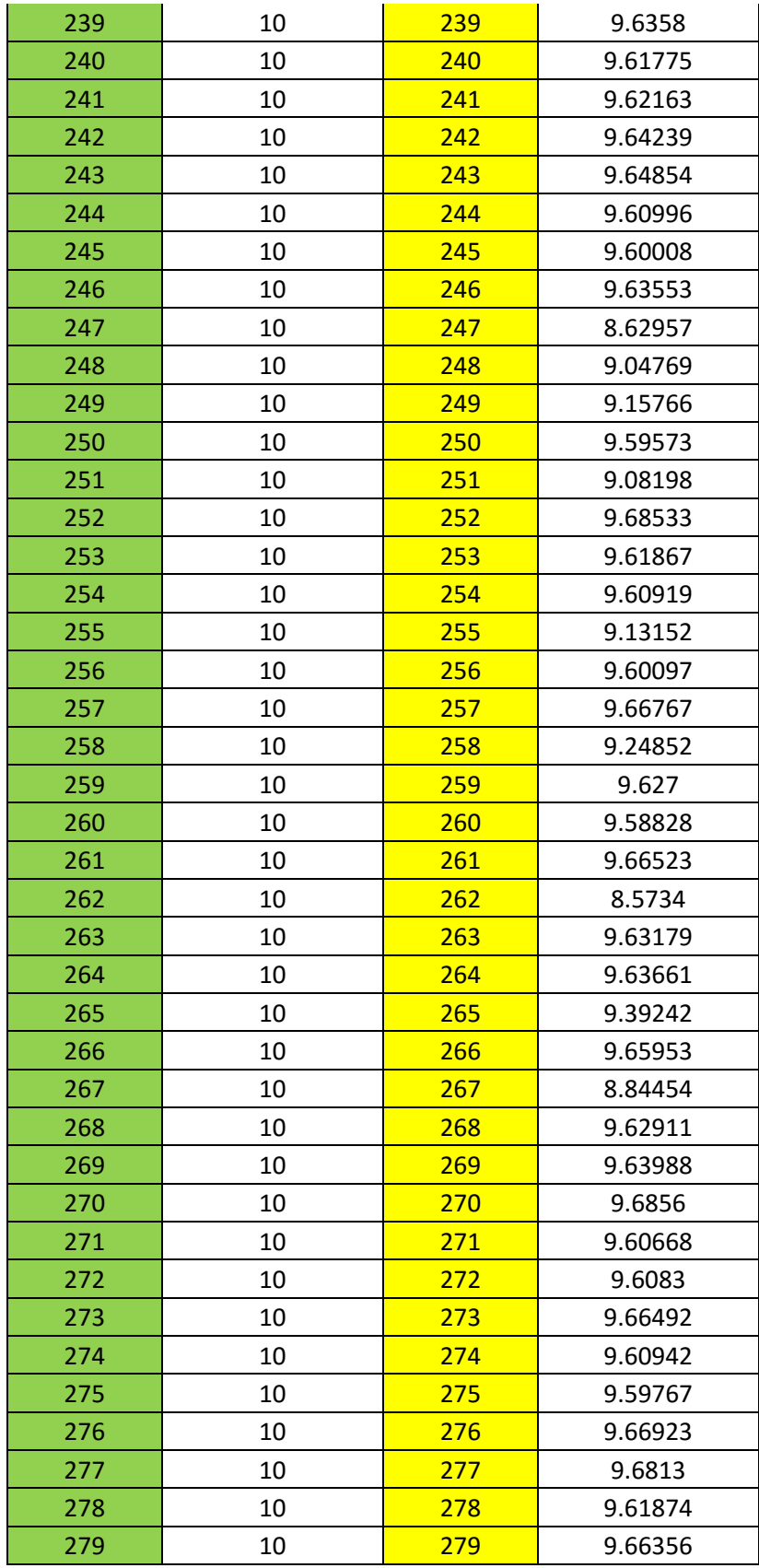

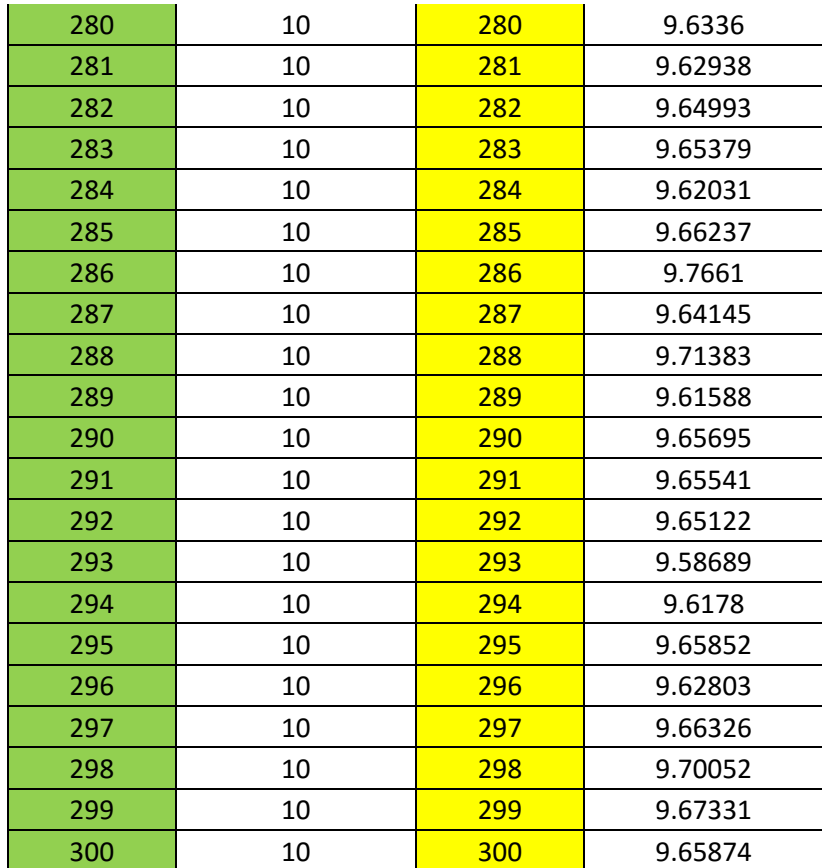

## **ANEXO 5: TABLA DE DATOS EXPORTADOS A EXCEL – SINTONÍA POR MÉTODO TANTEO, SP=30 cm**

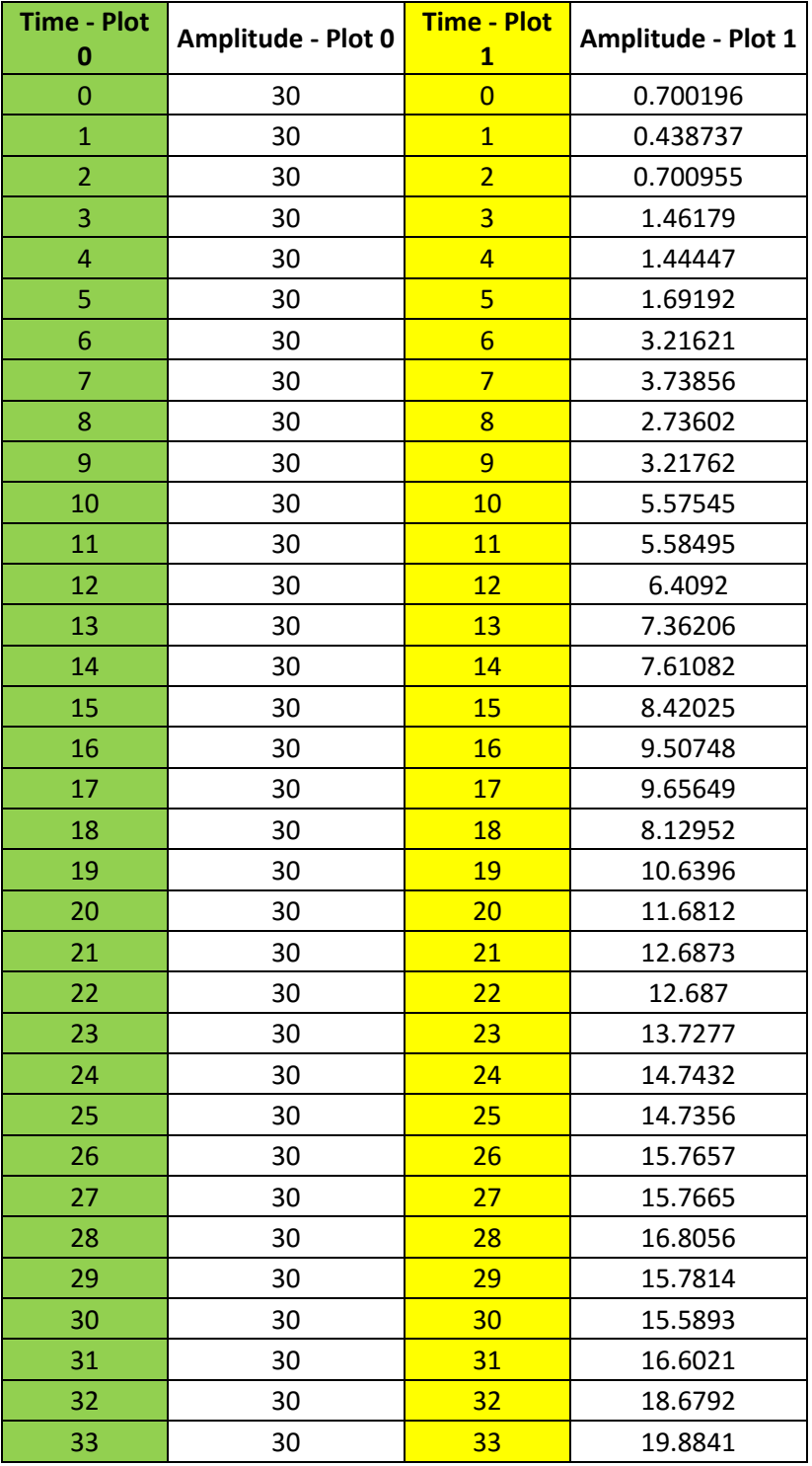

Tabla 4.4: Tabla de datos exportados SP=30 cm – Tanteo

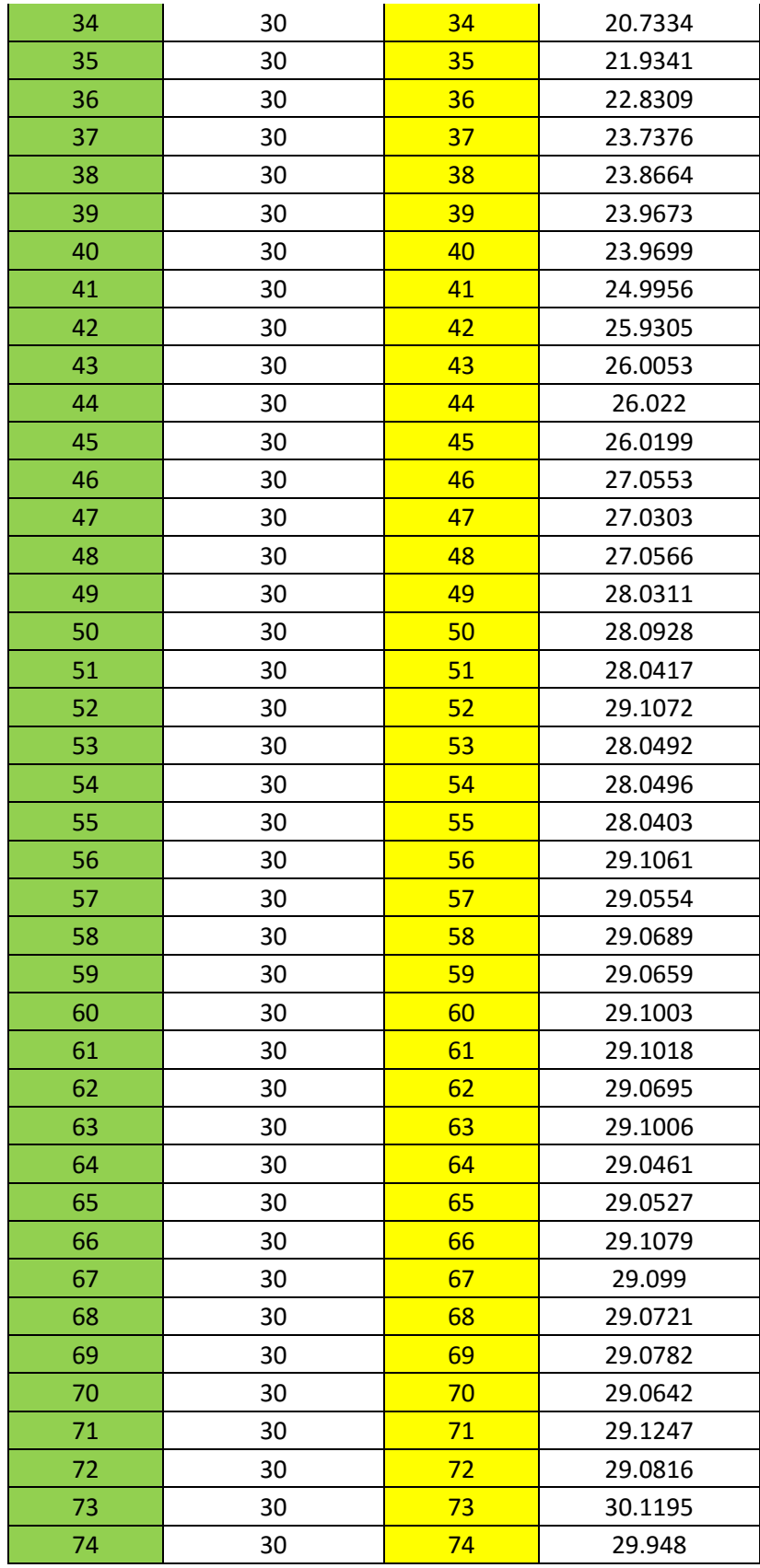

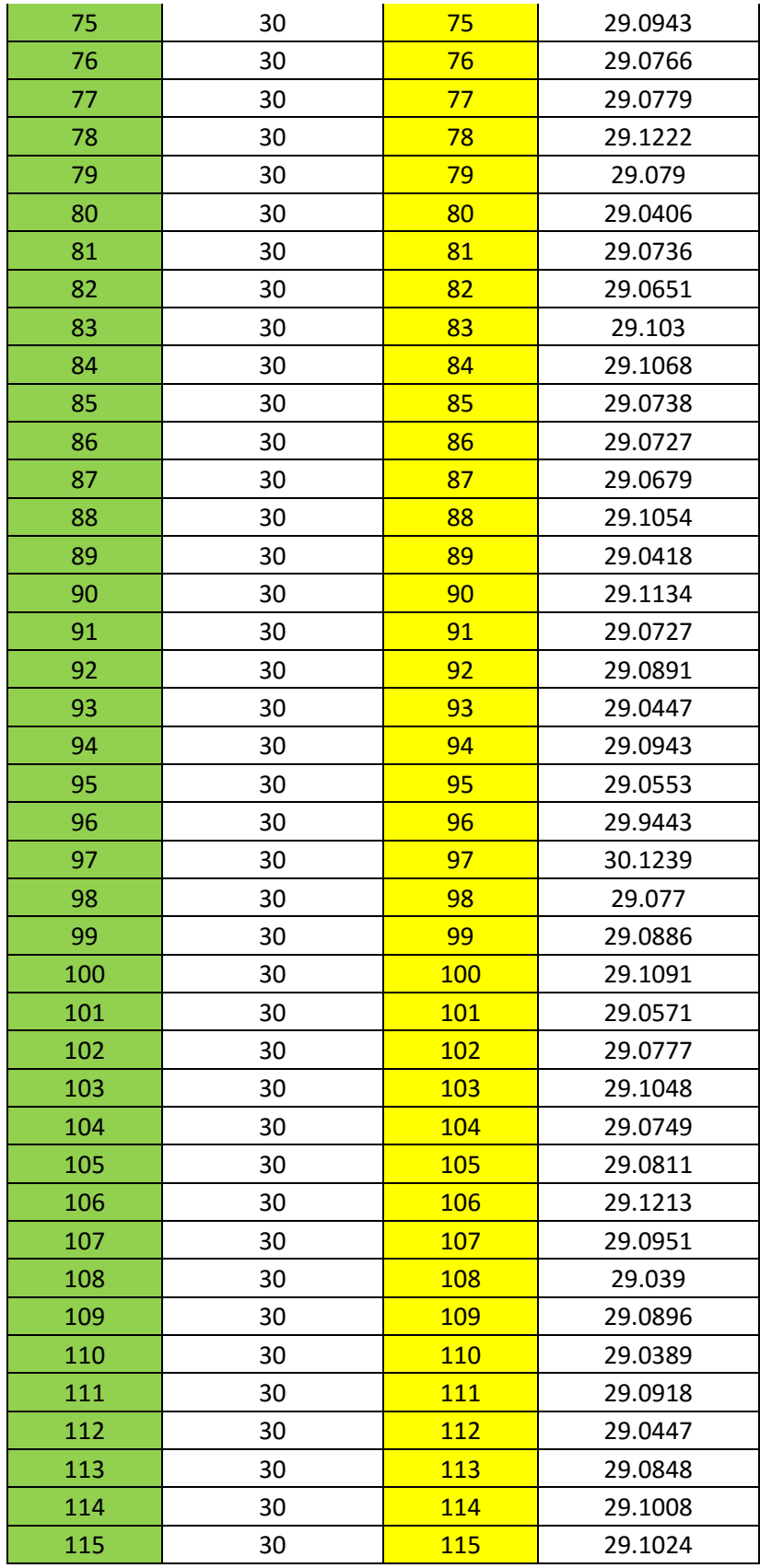

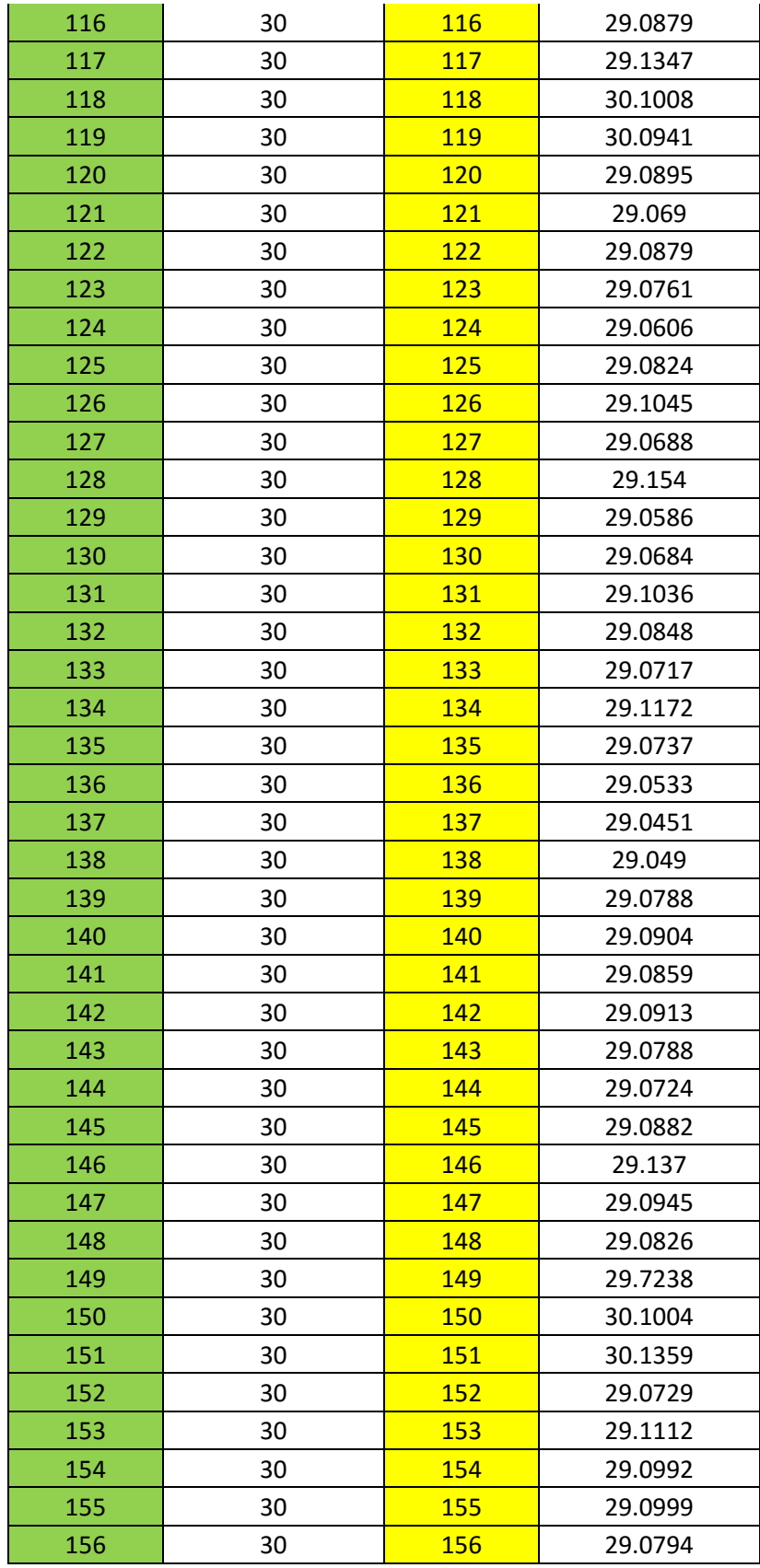

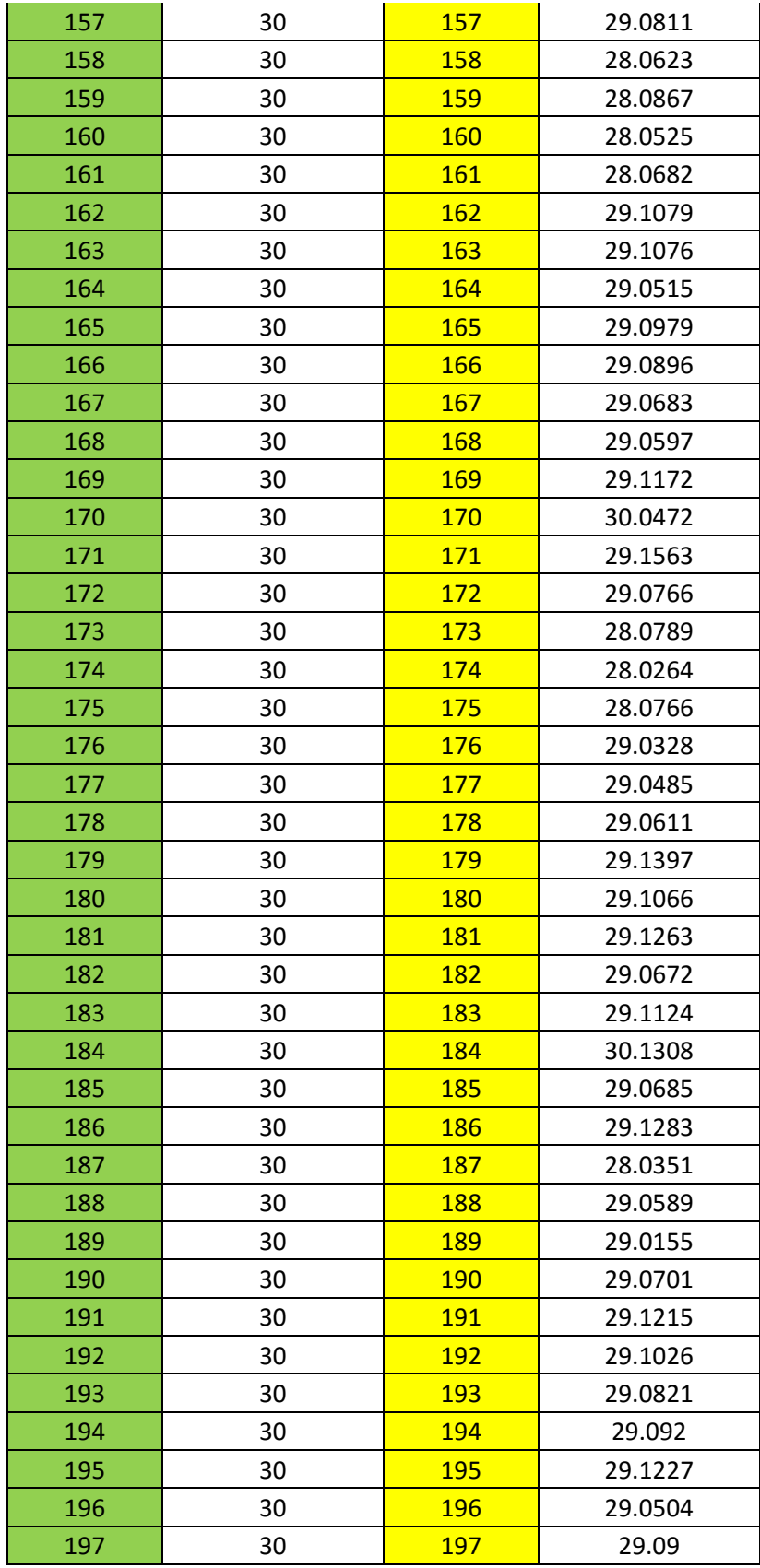

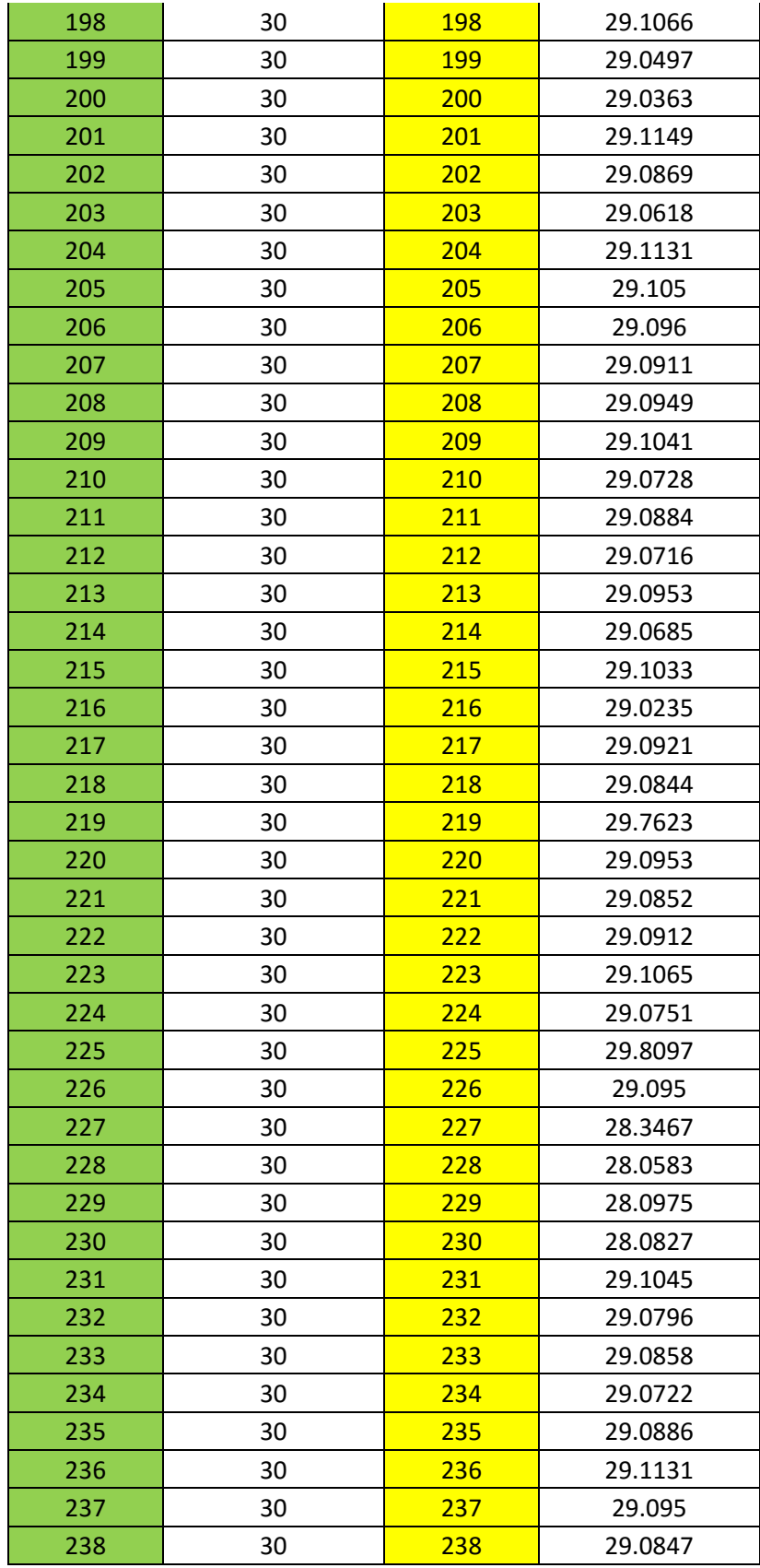

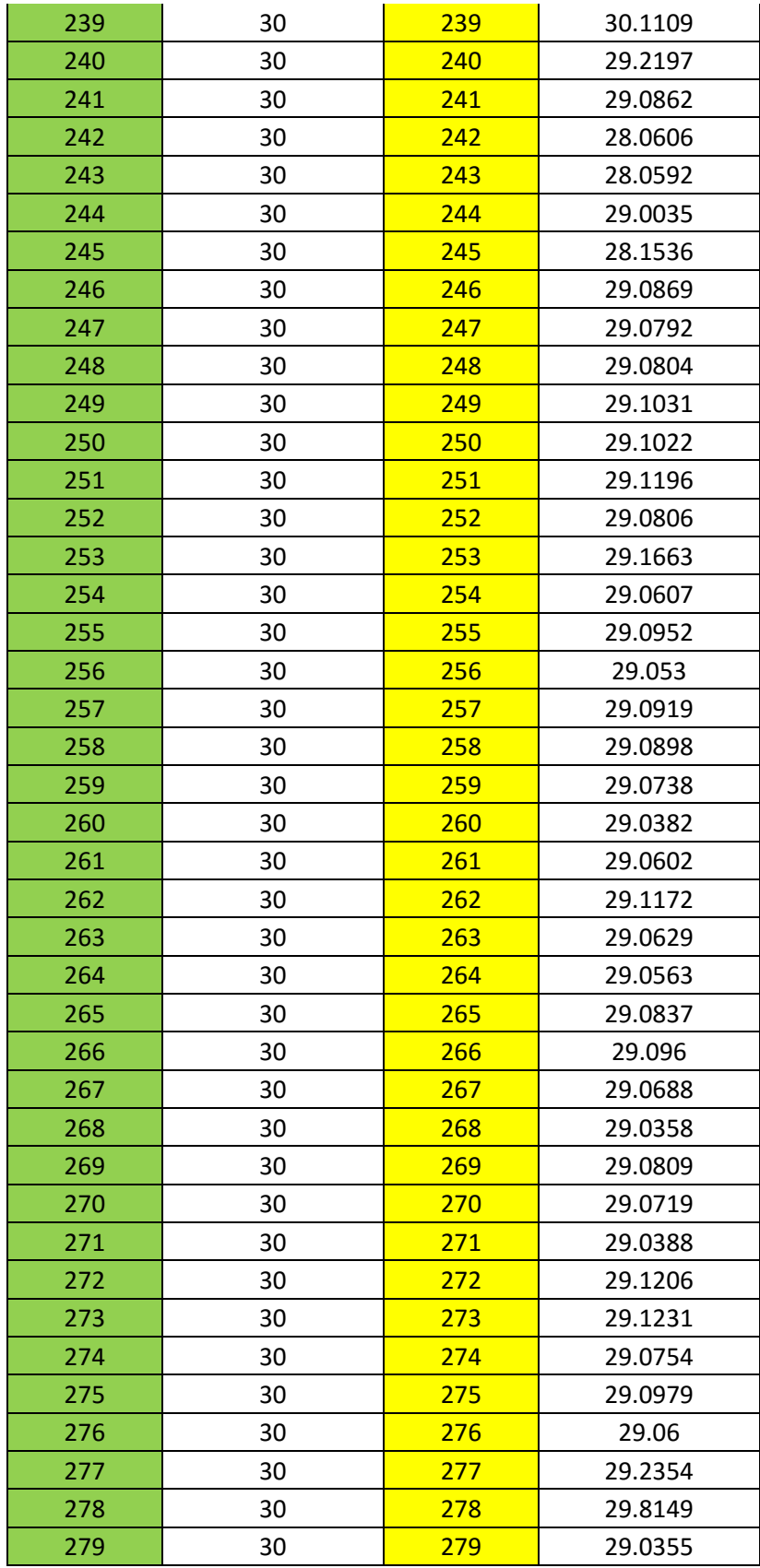

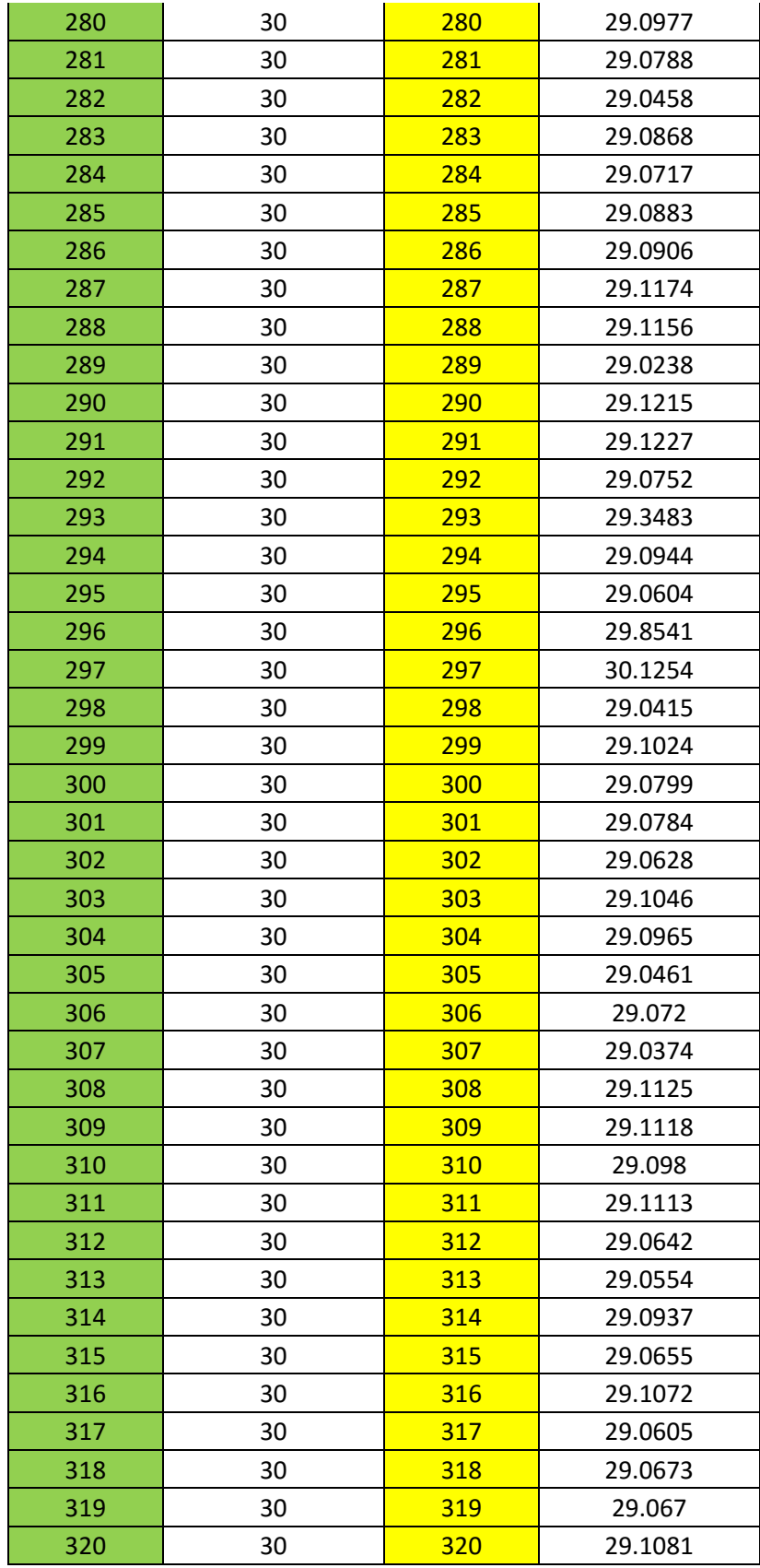

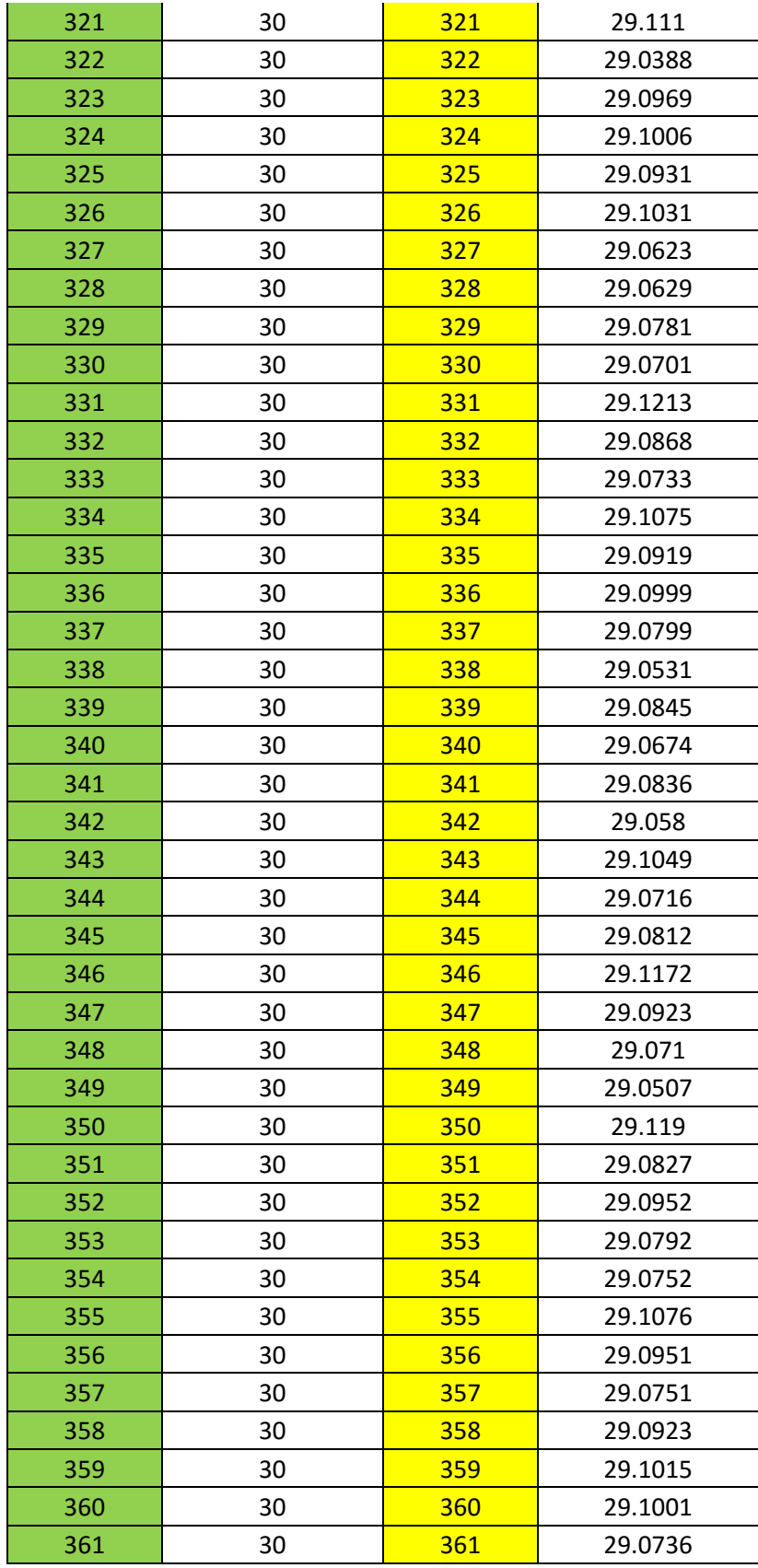

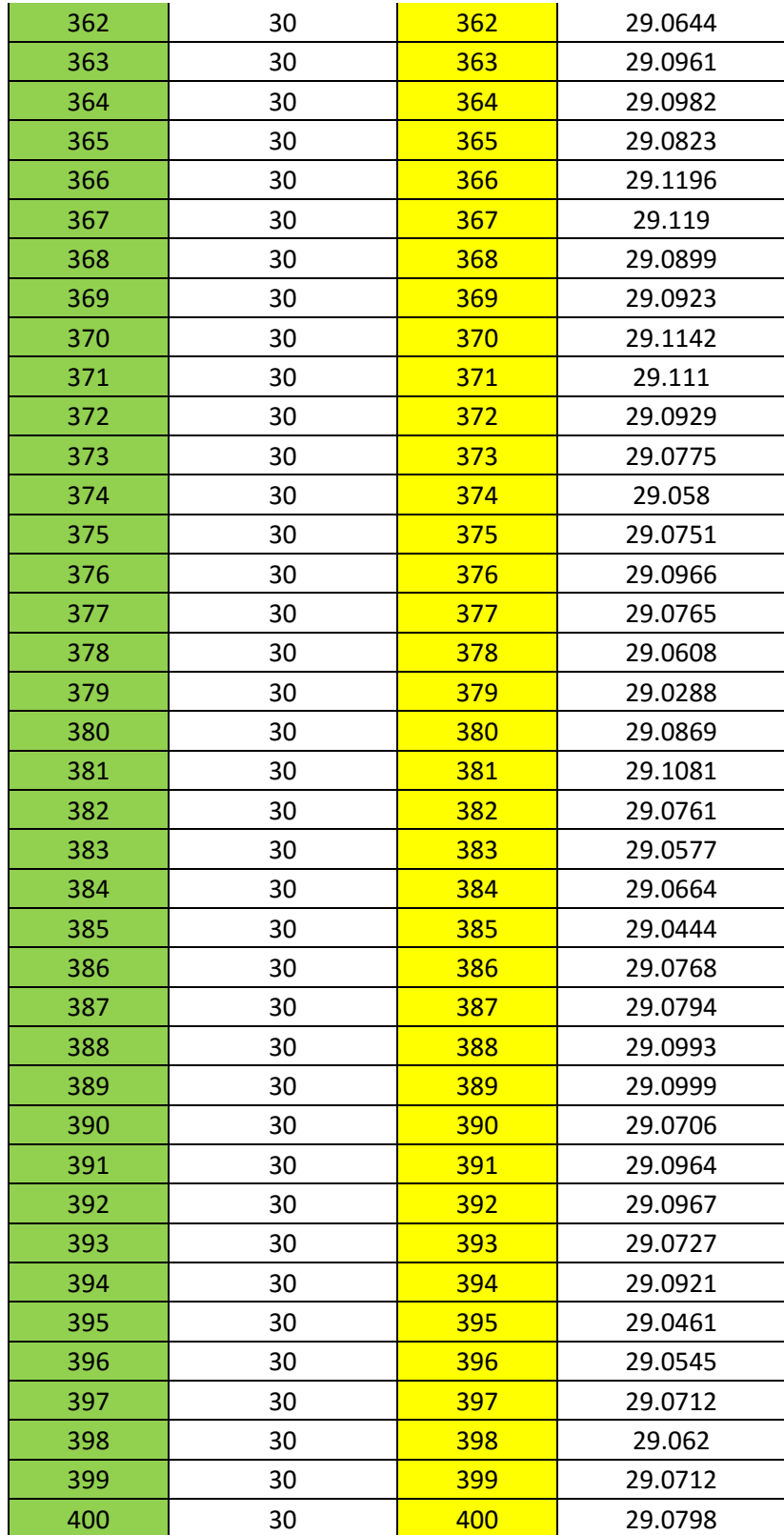